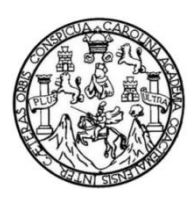

Universidad de San Carlos de Guatemala Facultad de Ingeniería Escuela de Ingeniería Mecánica Industrial

# **ESTANDARIZACIÓN, ASIGNACIÓN DE CÓDIGOS Y OPERACIONES ADYASCENTES EN EL ALMACÉN DE MATERIALES Y REPUESTOS DE UNA EMPRESA PRODUCTORA DE MATERIALES DE CONSTRUCCIÓN**

### **Carlos Alfredo Mayén Pérez**

Asesorado por la Inga. María Eugenia López Guerra

Guatemala, noviembre de 2018

#### UNIVERSIDAD DE SAN CARLOS DE GUATEMALA

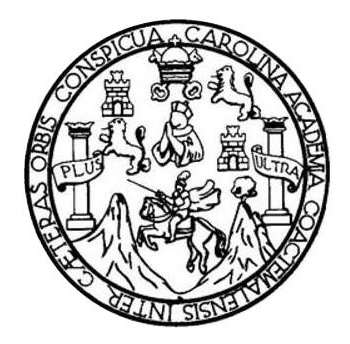

FACULTAD DE INGENIERÍA

# **ESTANDARIZACIÓN, ASIGNACIÓN DE CÓDIGOS Y OPERACIONES ADYASCENTES EN EL ALMACÉN DE MATERIALES Y REPUESTOS DE UNA EMPRESA PRODUCTORA DE MATERIALES DE CONSTRUCCIÓN**

TRABAJO DE GRADUACIÓN

# PRESENTADO A LA JUNTA DIRECTIVA DE LA FACULTAD DE INGENIERÍA POR

# **CARLOS ALFREDO MAYÉN PÉREZ** ASESORADO POR LA INGA. MARÍA EUGENIA LÓPEZ GUERRA

AL CONFERÍRSELE EL TÍTULO DE

**INGENIERO INDUSTRIAL**

GUATEMALA, NOVIEMBRE DE 2018

# UNIVERSIDAD DE SAN CARLOS DE GUATEMALA FACULTAD DE INGENIERÍA

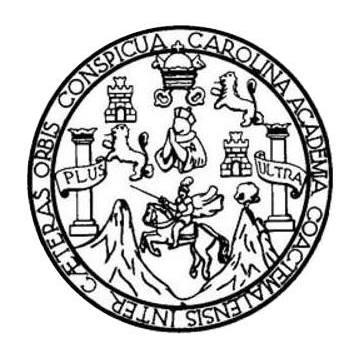

### **NÓMINA DE JUNTA DIRECTIVA**

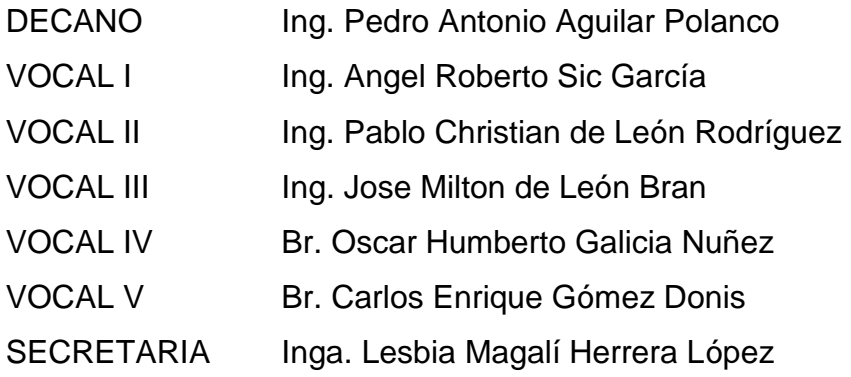

## **TRIBUNAL QUE PRACTICÓ EL EXAMEN GENERAL PRIVADO**

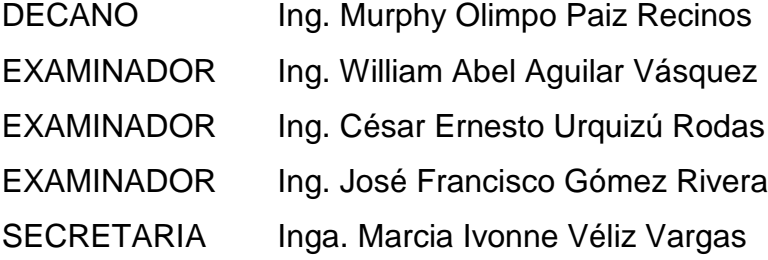

### **HONORABLE TRIBUNAL EXAMINADOR**

En cumplimiento con los preceptos que establece la ley de la Universidad de San Carlos de Guatemala, presento a su consideración mi trabajo de graduación titulado:

## ESTANDARIZACIÓN, ASIGNACIÓN DE CÓDIGOS Y OPERACIONES ADYASCENTES EN EL ALMACÉN DE MATERIALES Y REPUESTOS DE UNA EMPRESA PRODUCTORA DE **MATERIALES DE CONSTRUCCIÓN**

Tema que me fuera asignado por la Dirección de la Escuela de Ingeniería Mecánica Industrial, con fecha 12 de febrero de 2015.

Carlos Alfredo Mayén Pérez

Guatemala, 27 de enero de 2017.

Universidad de San Carlos de Guatemala. Facultad de ingeniería. Ing. José Francisco Gómez Rivera Director de Escuela de Mecánica Industrial

Estimado Ingeniero.

Como asesor del trabajo de graduación titulado ESTANDARIZACIÓN, ASIGNACIÓN DE CÓDIGOS Y OPERACIONES ADYACENTES EN EL ALMACÉN DE MATERIALES Y REPUESTOS DE UNA EMPRESA PRODUCTORA DE MATERIALES DE CONSTRUCCIÓN, presentado por el estudiante universitario Carlos Alfredo Mayén Pérez, quien se identifica con número de documento personal de identificación 2449935210101, hago constar que tuve a la vista el informe final de tesis y considero que cumple con todos los requisitos necesarios para su aprobación debido a que será de utilidad para el área productiva del país como un ejemplo de aplicabilidad del apoyo del ingeniero industrial a la misma.

Atentamente,

Ing. Mana Eugenia López Guerra. Colegiado activo No. 10807

María Eugenia López Guerra Ingeniera Industrial Colegiado No. 10,807

**IINIVERSIDAD DE SAN CARLOS DE GUATEMALA** 

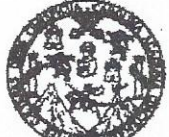

**FACIJLTAD DE INGENIERÍA** 

REF.REV.EMI.159.017

Como Catedrático Revisor del Trabajo de Graduación titulado ESTANDARIZACIÓN, ASIGNACIÓN **CÓDIGOS** DE Y - OPERACIONES **ADYASCENTES** EN **EL ALMACÉN** DE **MATERIALES**  $\mathbf{Y}$ **REPUESTOS** DE **UNA EMPRESA** DE MATERIALES DE CONSTRUCCIÓN. **PRODUCTORA** presentado por el estudiante universitario Carlos Alfredo Mayén Pérez, apruebo el presente trabajo y recomiendo la autorización del mismo.

#### "ID Y ENSEÑAD A TODOS"

Ing. Mayra Saadeth Arreaza Martinez Catedrático Revisor de Trabajos de Graduación Escuela de Ingeniería Mecánica Industrial Saadeth Arreaza M INGENIERA INDUSTRIAL Col. 4662

Guatemala, noviembre de 2017.

 $/mgp$ 

Escuelas: Ingeniería Civil, Ingeniería Mecánica Industrial, Ingeniería Química, Ingeniería Mecánica Eléctrica, Ingeniería Mecánica, Ingeniería en Ciencias y Sistemas, Escuela de Ciencia Escuela Regional de Ingeniería Sanitaria y Recursos Hidraulicos (ERIS), Postgrado, Posgrado Ingeniería Vial. Maestría en Gestión Industrial, Maestría en Ingeniería y Mantenimiento Maestria en Física, Carreras:, Ingenierías Electrónica, Licenciatura en Matemática, Guatemala, Ciudad Universitaria zona 12, Guatemala, Centro América, Centros: de Estudios Superiores de Energía y Minas (CESEM) Licenciatura en Física.

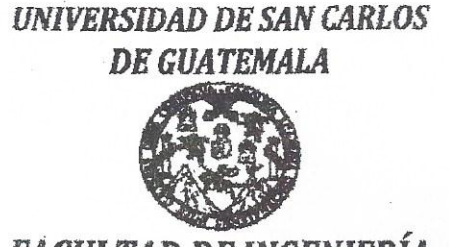

**FACULTAD DE INGENIERÍA** 

REF.DIR.EMI.185.018

El Director de la Escuela de Ingeniería Mecánica Industrial de la Facultad de Ingeniería de la Universidad de San Carlos de Guatemala, luego de conocer el dictamen del Asesor, el Visto Bueno del Revisor y la aprobación del Área de Lingüística del trabajo de graduación titulado<br>ESTANDARIZACIÓN, ASIGNACIÓN DE CÓDIGOS Y OPERACIONES trabajo de ADYASCENTES EN EL ALMACÉN DE MATERIALES Y REPUESTOS UNA EMPRESA PRODUCTORA DE DE **MATERIALES DE** CONSTRUCCIÓN, presentado por el estudiante universitario Carlos Alfredo Mayén Pérez, aprueba el presente trabajo y solicita la autorización del mismo

"ID Y ENSEÑAD A TODOS"

Juan José Peralta Dardón Ing. **DIRECTOR** Escuela de Ingeniería Mecánica Industrial

Guatemala, noviembre de 2018.

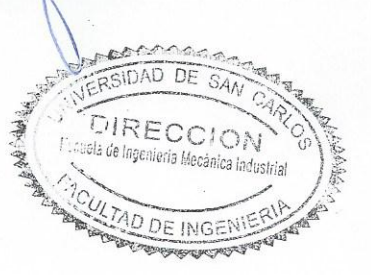

Escucias: ingeniería Civil, Ingeniería Mecánica Industrial, Ingeniería Química, Ingeniería Mecánica, Ingeniería Mecánica, Ingeniería na Ciencias y Sistemas, Escuela de Class Escuela Regional de Largementa descriptions de la consumation (RES). Postgrado Ingeniera de la consuma, ingeniera en Largementa y Mantenistical y Mantenistical y Mantenistical y Mantenistical Statement (RES). In the consu

 $/mgp$ 

Universidad de San Carlos de Guatemala

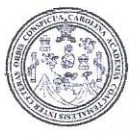

Facultad de Ingeniería Decanato

DTG. 484, 2018

DE SAN CARLOS DE GI

FACULTAD DE INCENERU

El Decano de la Facultad de Ingeniería de la Universidad de San Carlos de Guatemala, luego de conocer la aprobación por parte del Director de la Escuela de Ingeniería Mecánica Industrial al Trabajo de Graduación titulado: " ESTANDARIZACIÓN, ASIGNACIÓN DE CÓDIGOS Y OPERACIONES ADYASCENTES EN EL ALMACÉN DE MATERIALES Y REPUESTOS DE UNA EMPRESA PRODUCTORA DE MATERIALES DE CONSTRUCCIÓN" presentado por el estudiante universitario: Carlos Alfredo Mayén Pérez y después de haber culminado las revisiones previas bajo la responsabilidad de las instancias correspondientes, autoriza la impresión del mismo.

IMPRÍMASE:

Ing. Pedro Antonio Aguilar Polanco Decano

Guatemala noviembre de 2018.

/echm

Escuelas: Ingeniería Civil, Ingeniería Mecánica Industrial, Ingeniería Química, Ingeniería Mecánica Eléctrica, - Escuela de Ciencias, Regional de Ingeniería Sanitaria y Recursos Hidráulicos (ERIS). Post-Grado Maestria en Sistemas Mención Ingeniería Vial. Carreras: Ingeniería Mecánica, Ingeniería Electrónica, Ingeniería en Ciencias y Sistemas. Licenciatura en Matemática. Licenciatura en Física. Centro de Estudios Superiores de Energia y Minas (CESEM). Guatemala, Ciudad Universitaria, Zona 12. Guatemala, Centroamérica.

# **ACTO QUE DEDICO A:**

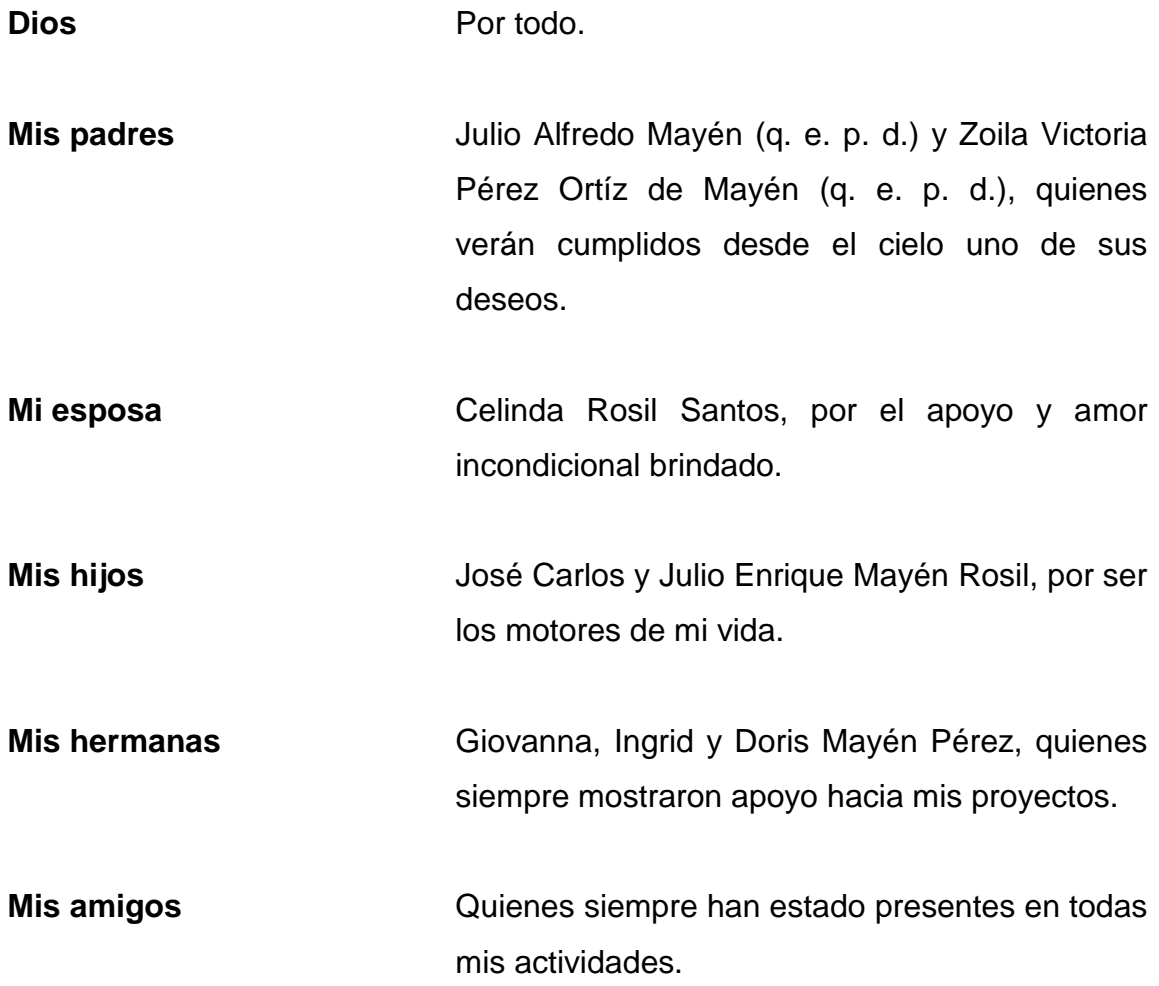

# **AGRADECIMIENTOS A:**

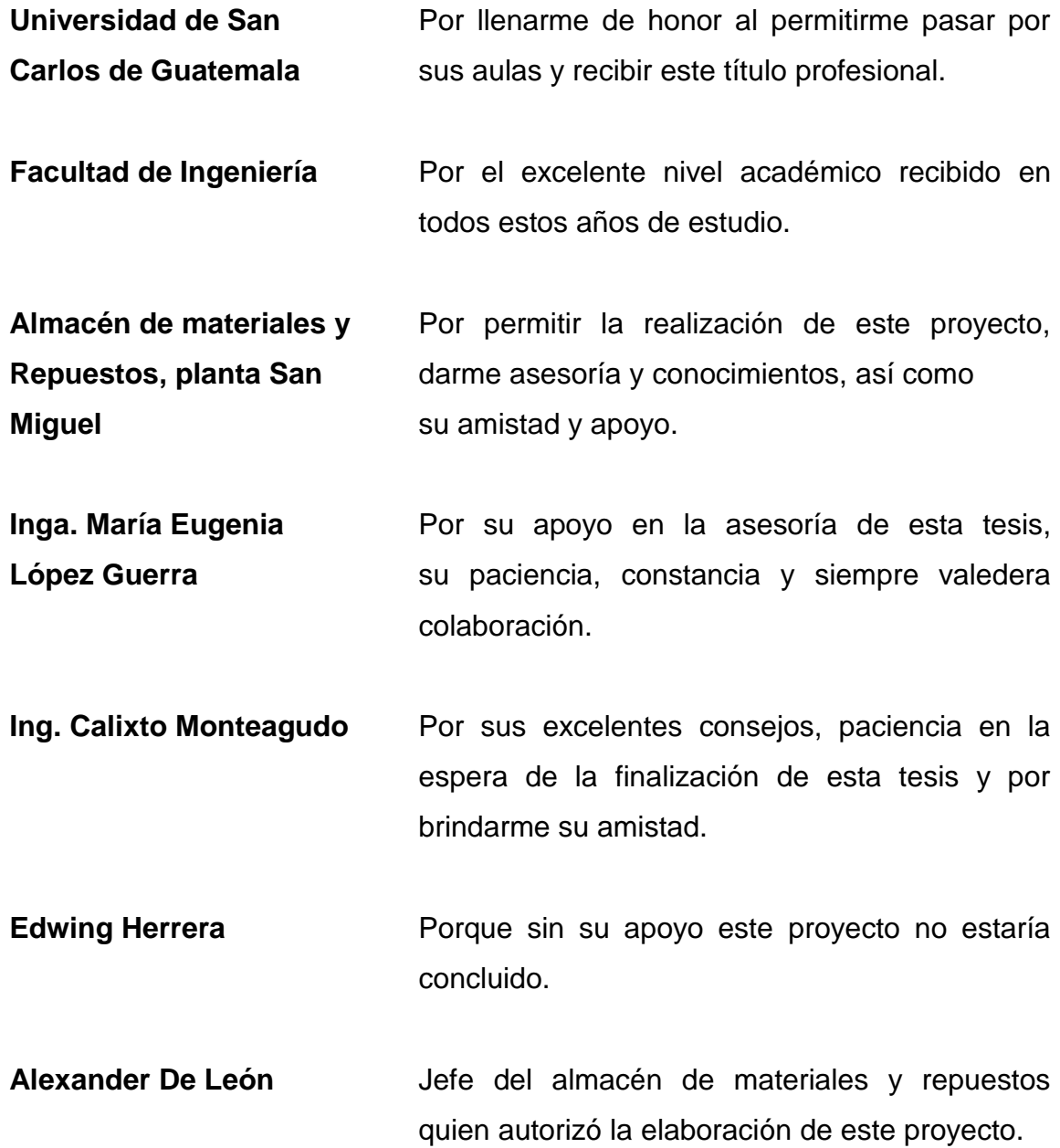

# ÍNDICE GENERAL

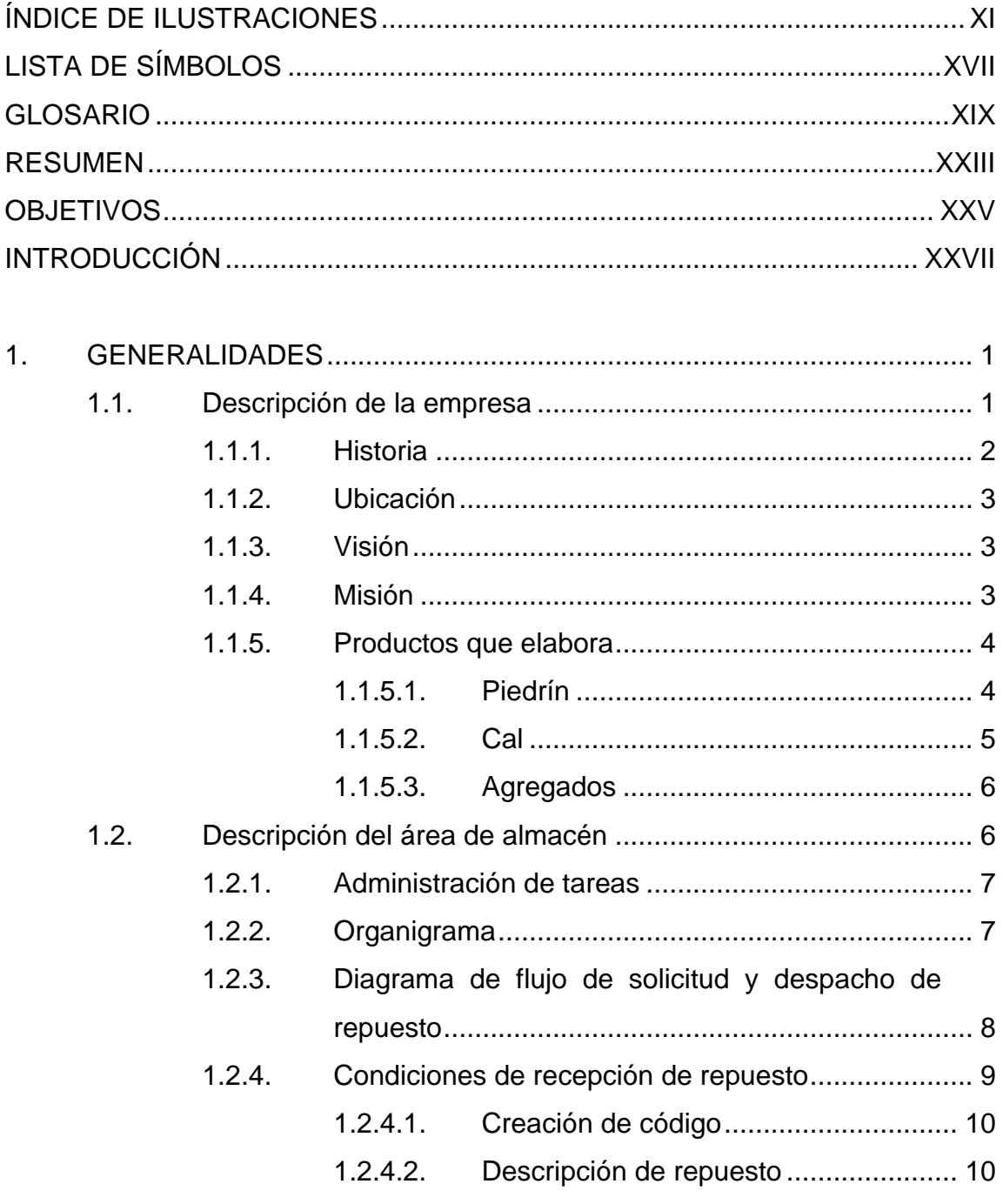

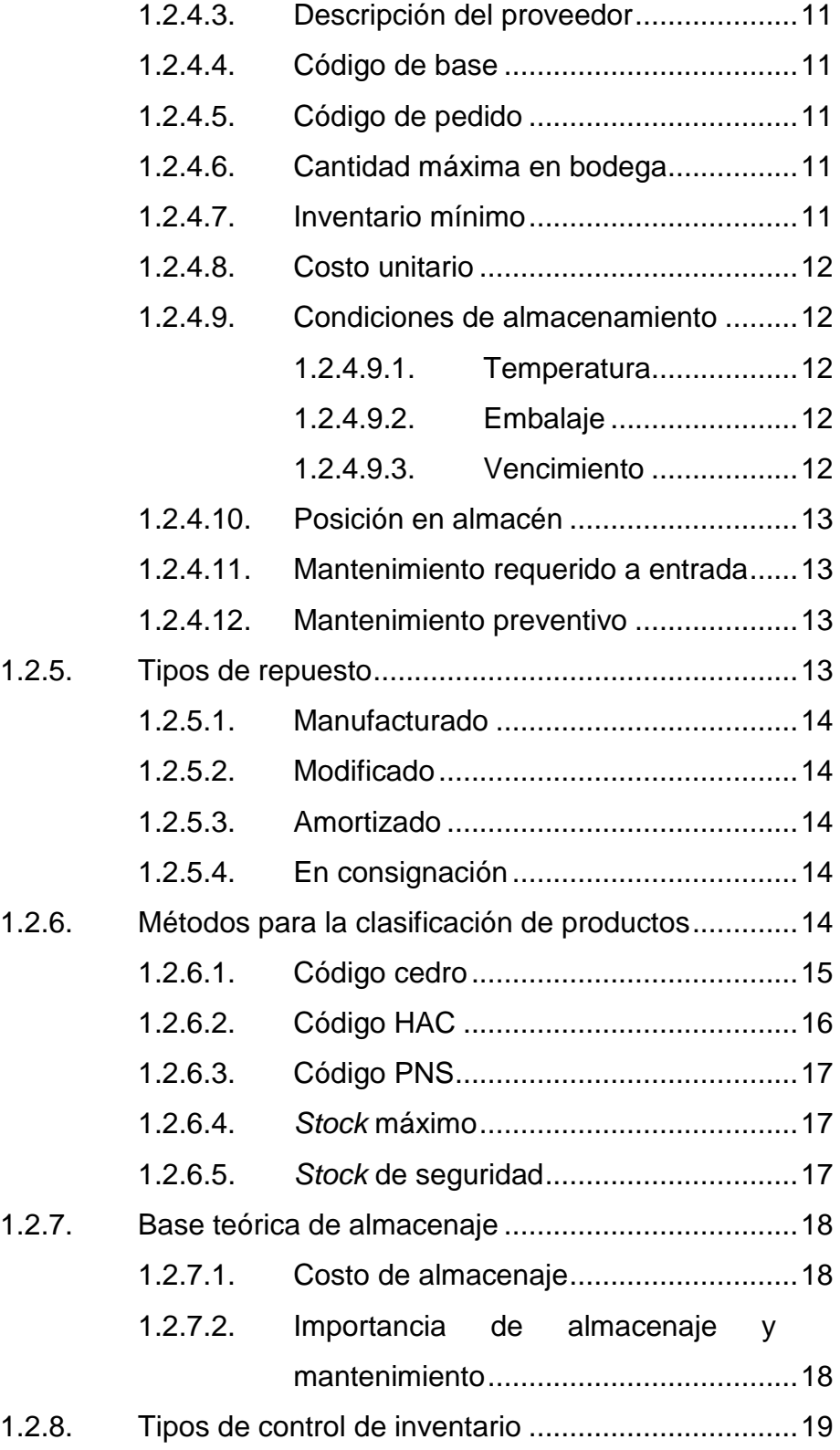

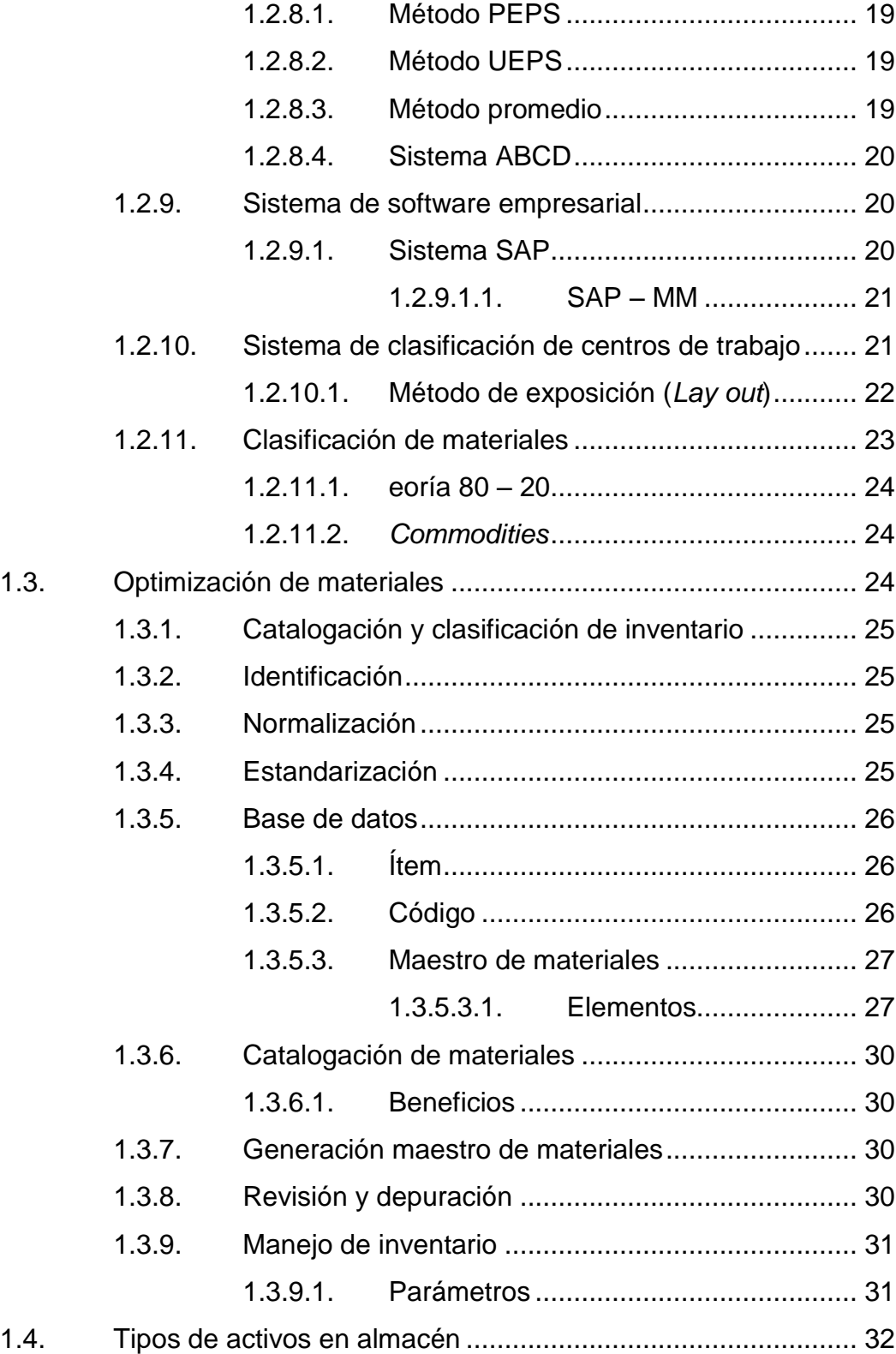

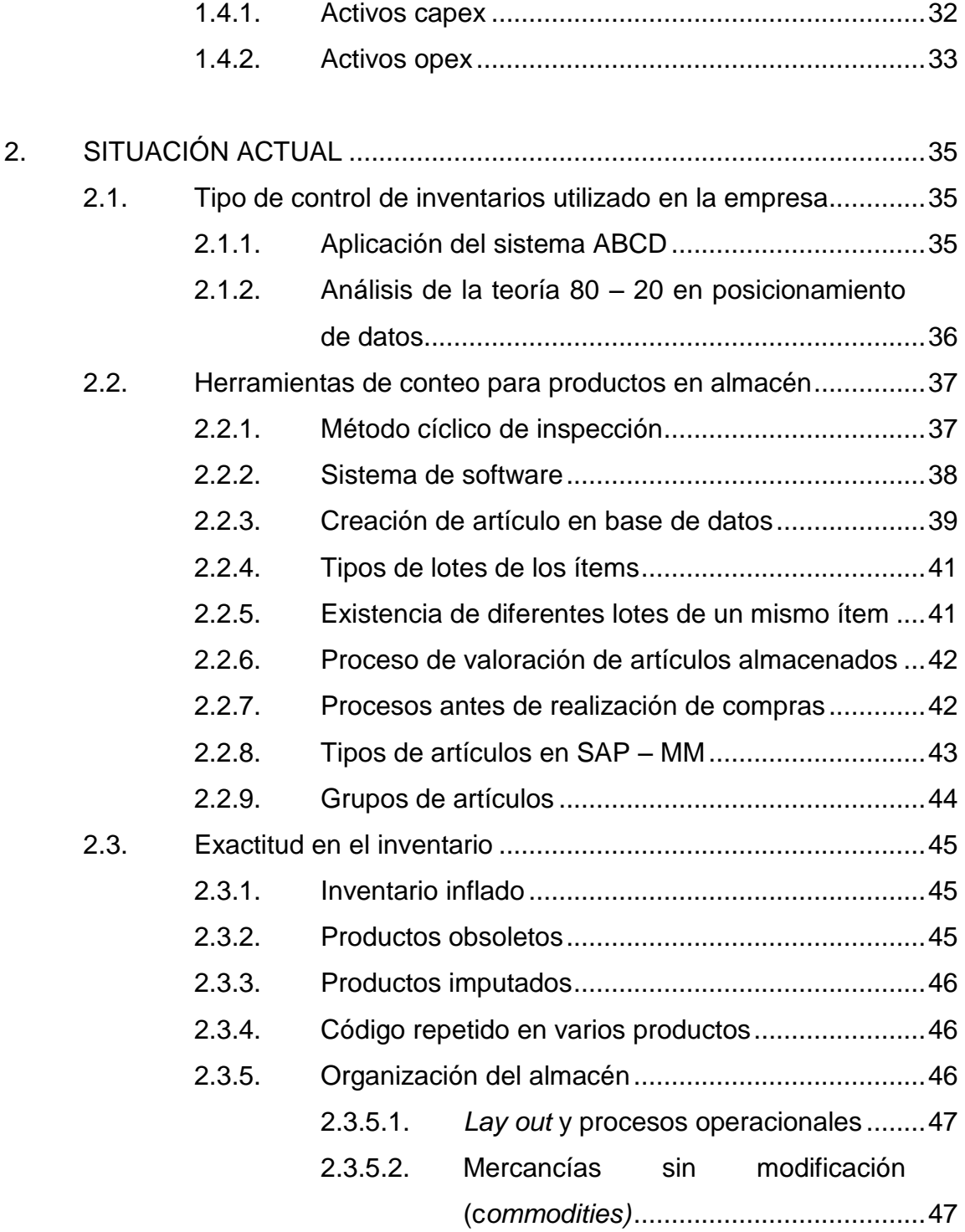

- 2.3.5.2.1. [Porcentaje de](#page-84-2) 
	- c*[ommodities](#page-84-2)* en el
	- [almacén........................](#page-84-2) 47

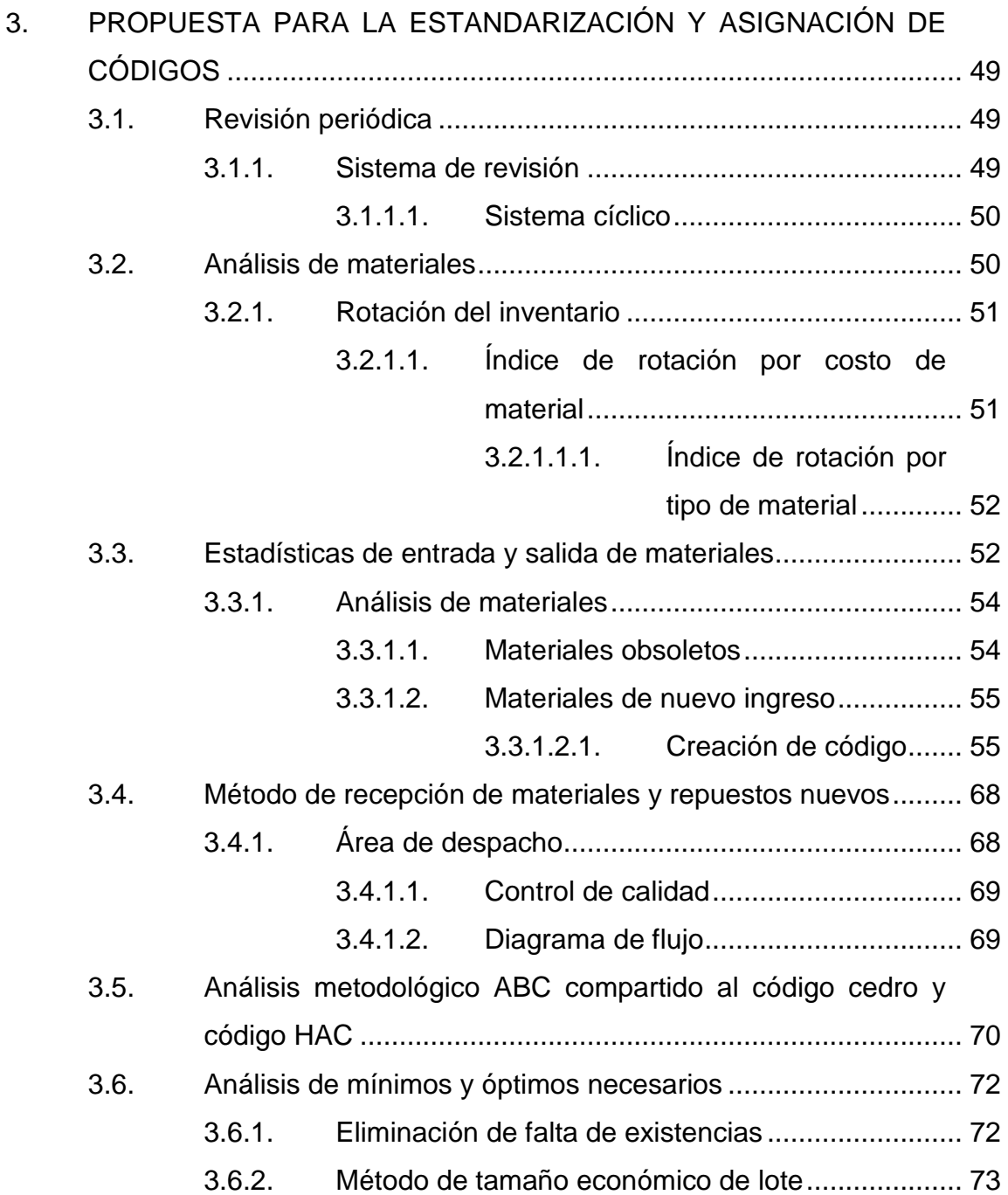

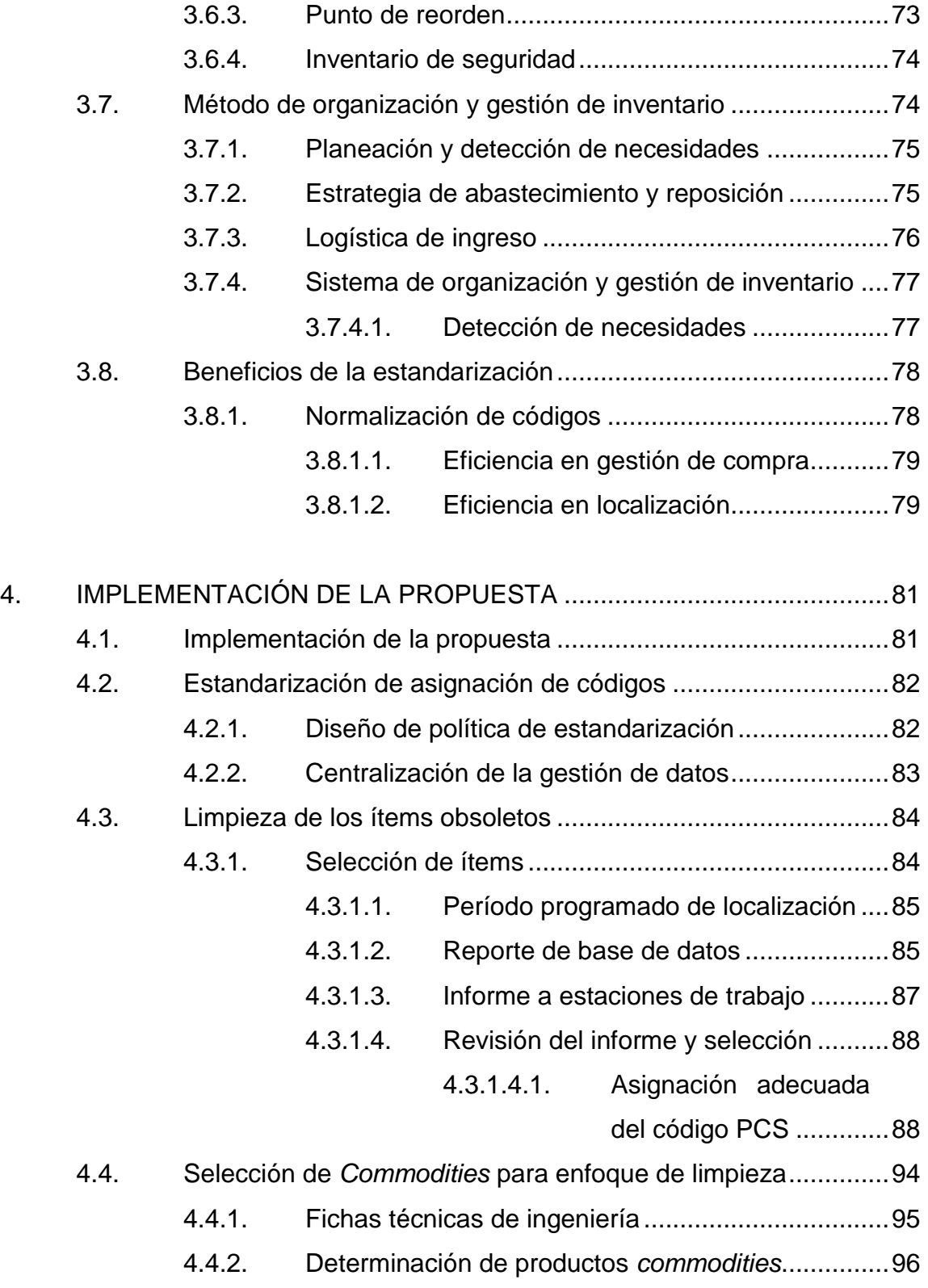

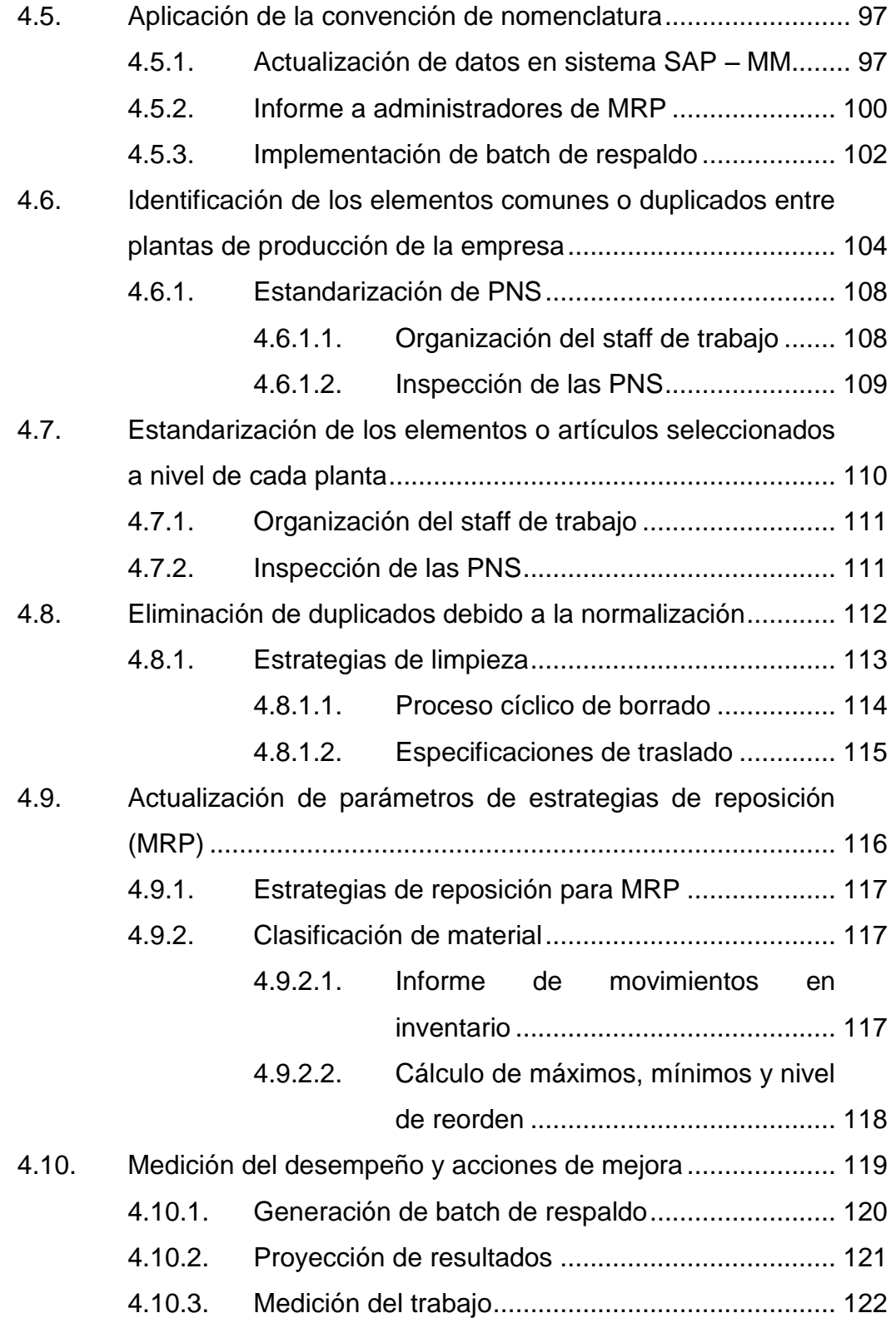

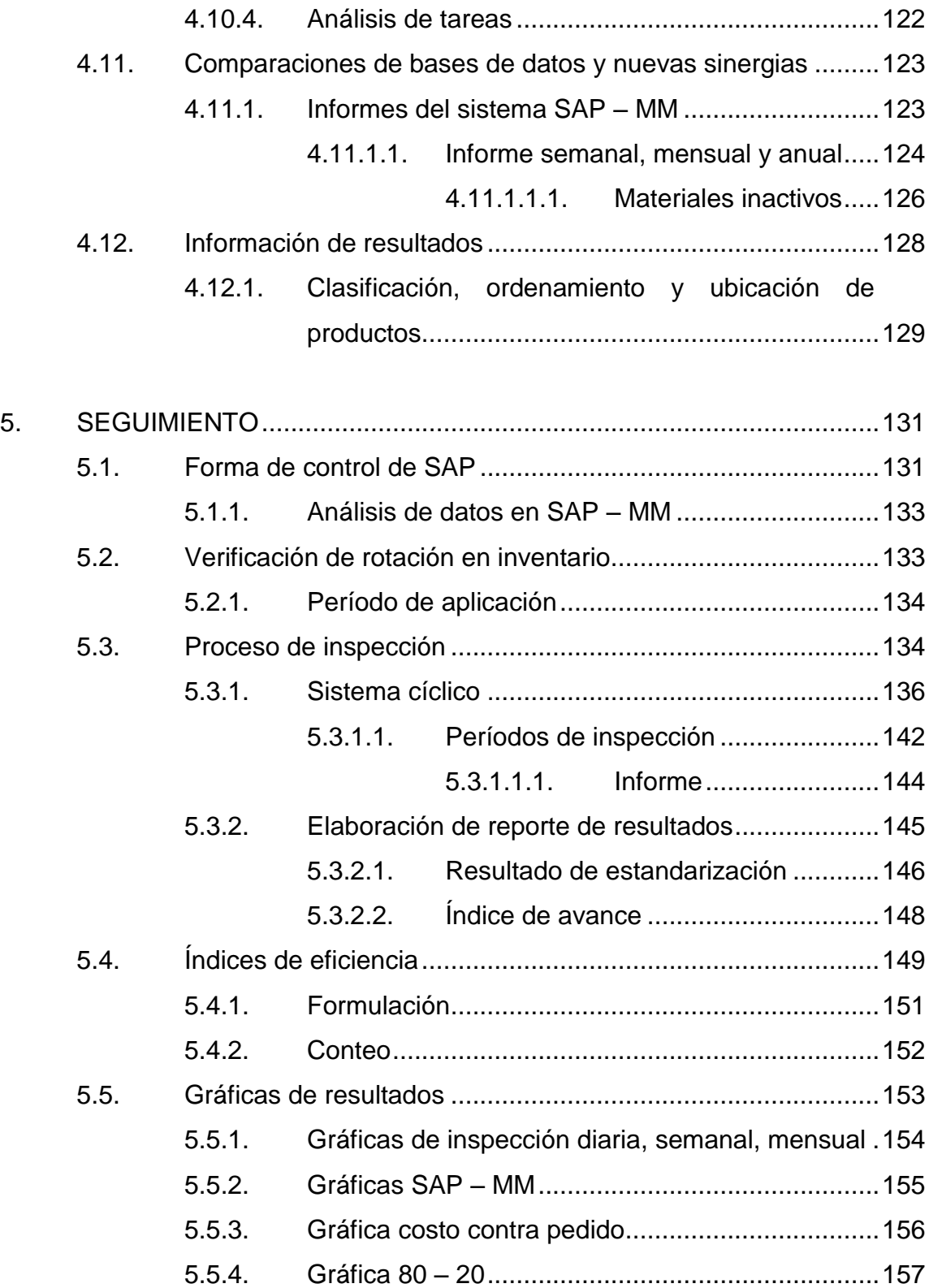

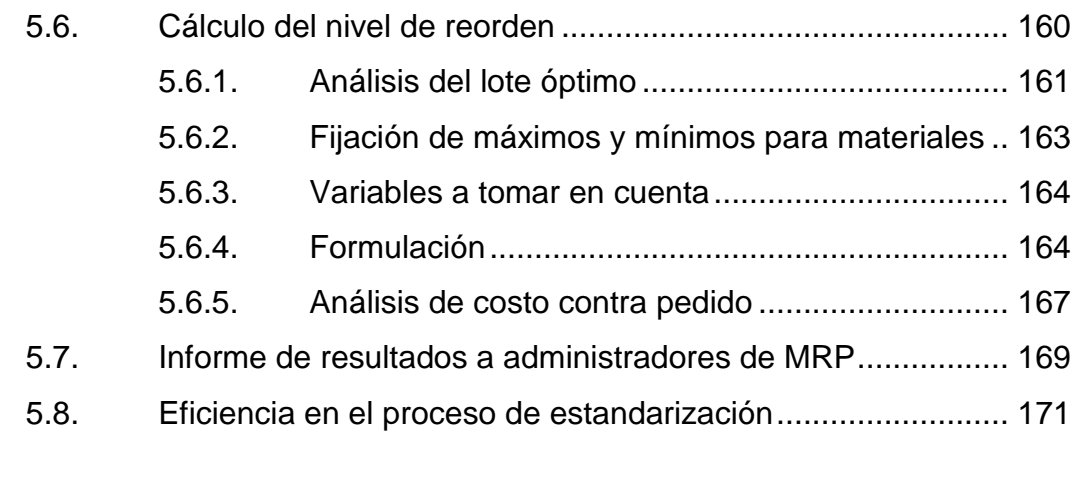

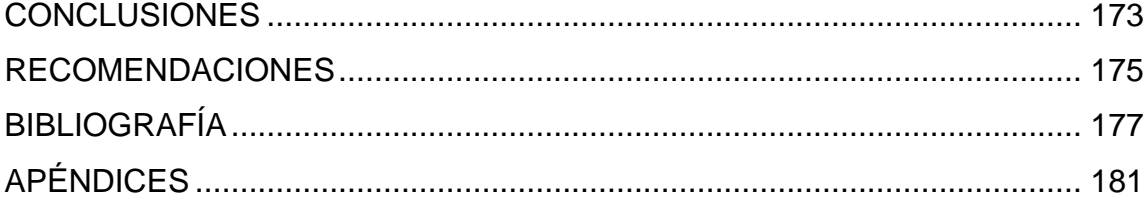

# <span id="page-20-0"></span>**ÍNDICE DE ILUSTRACIONES**

## **FIGURAS**

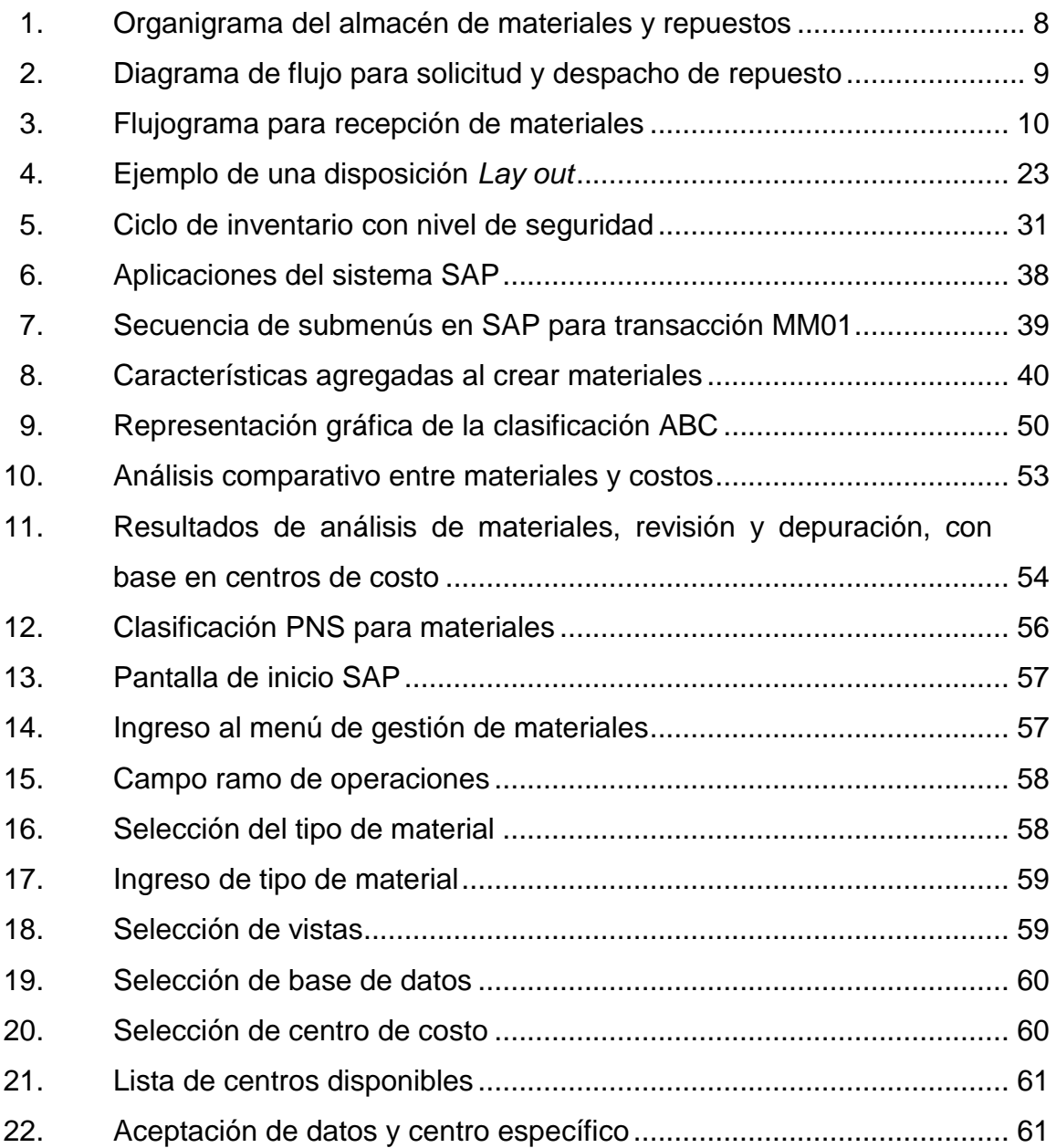

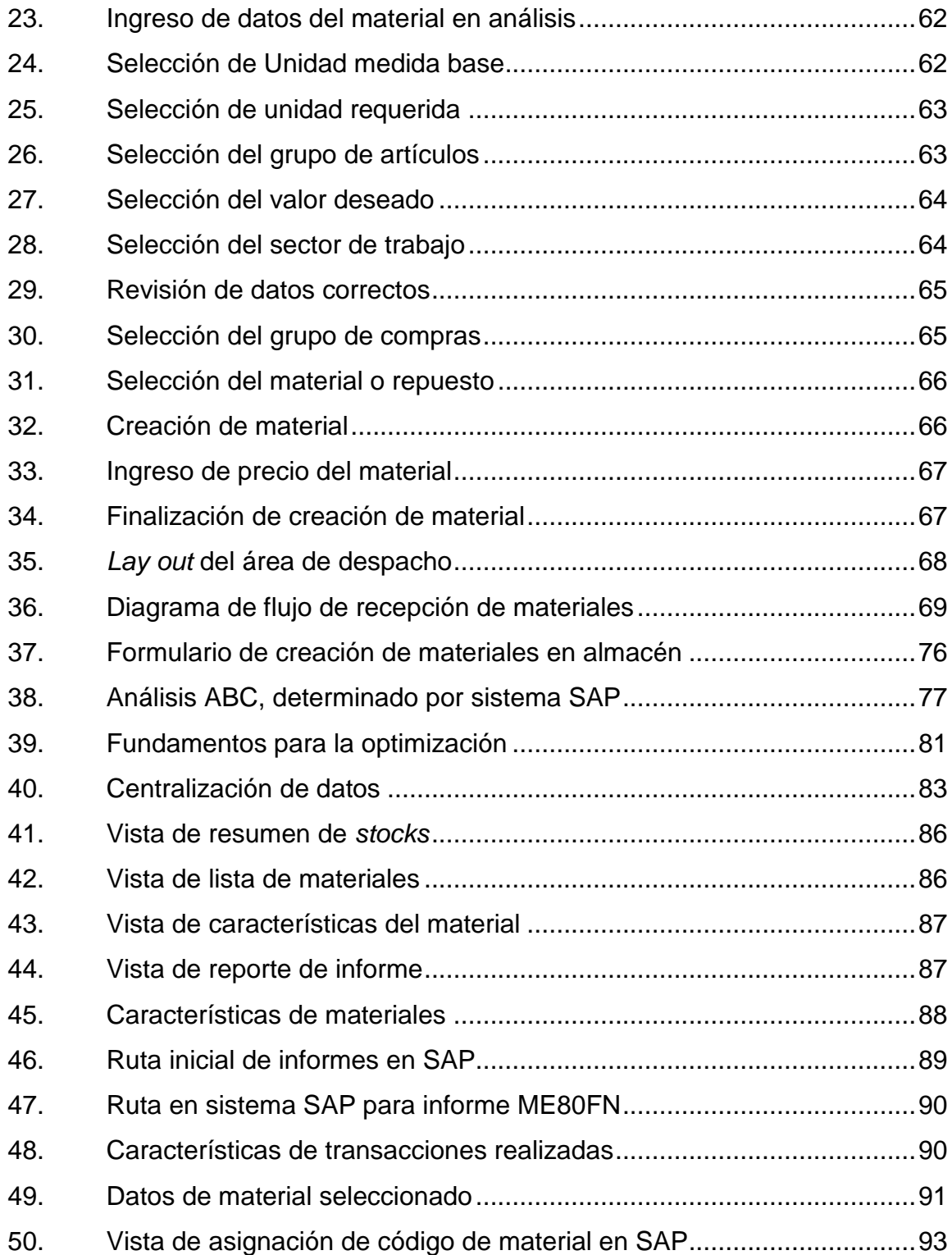

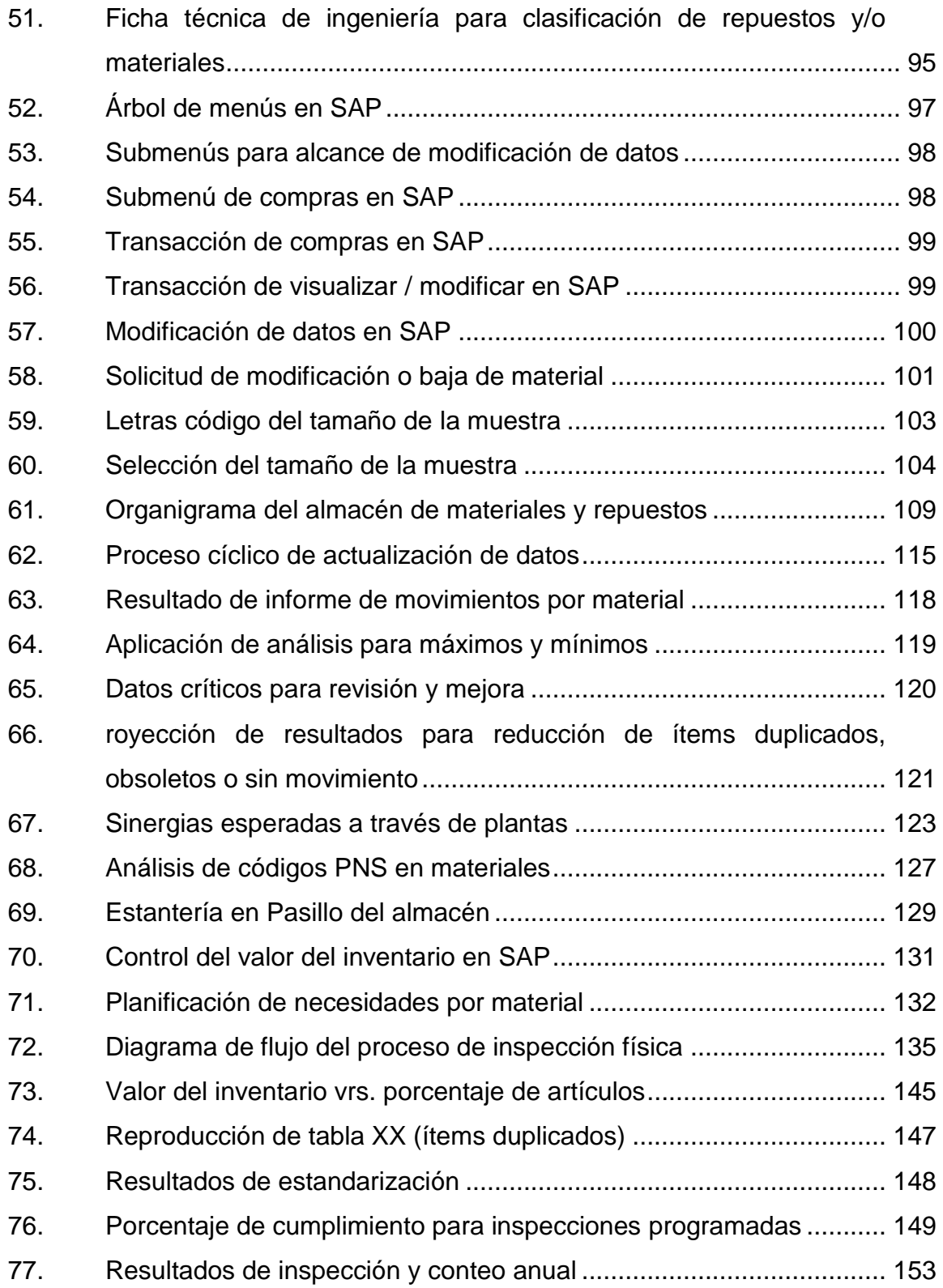

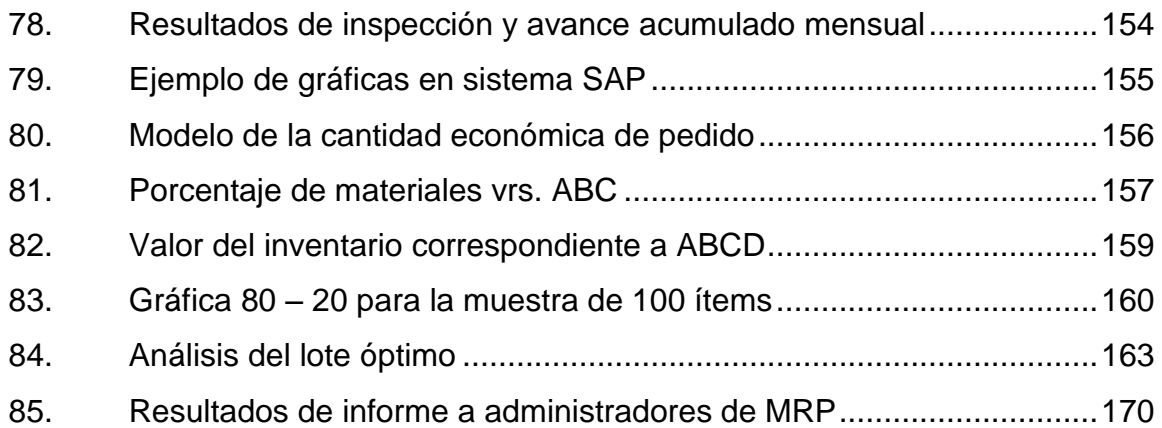

# **TABLAS**

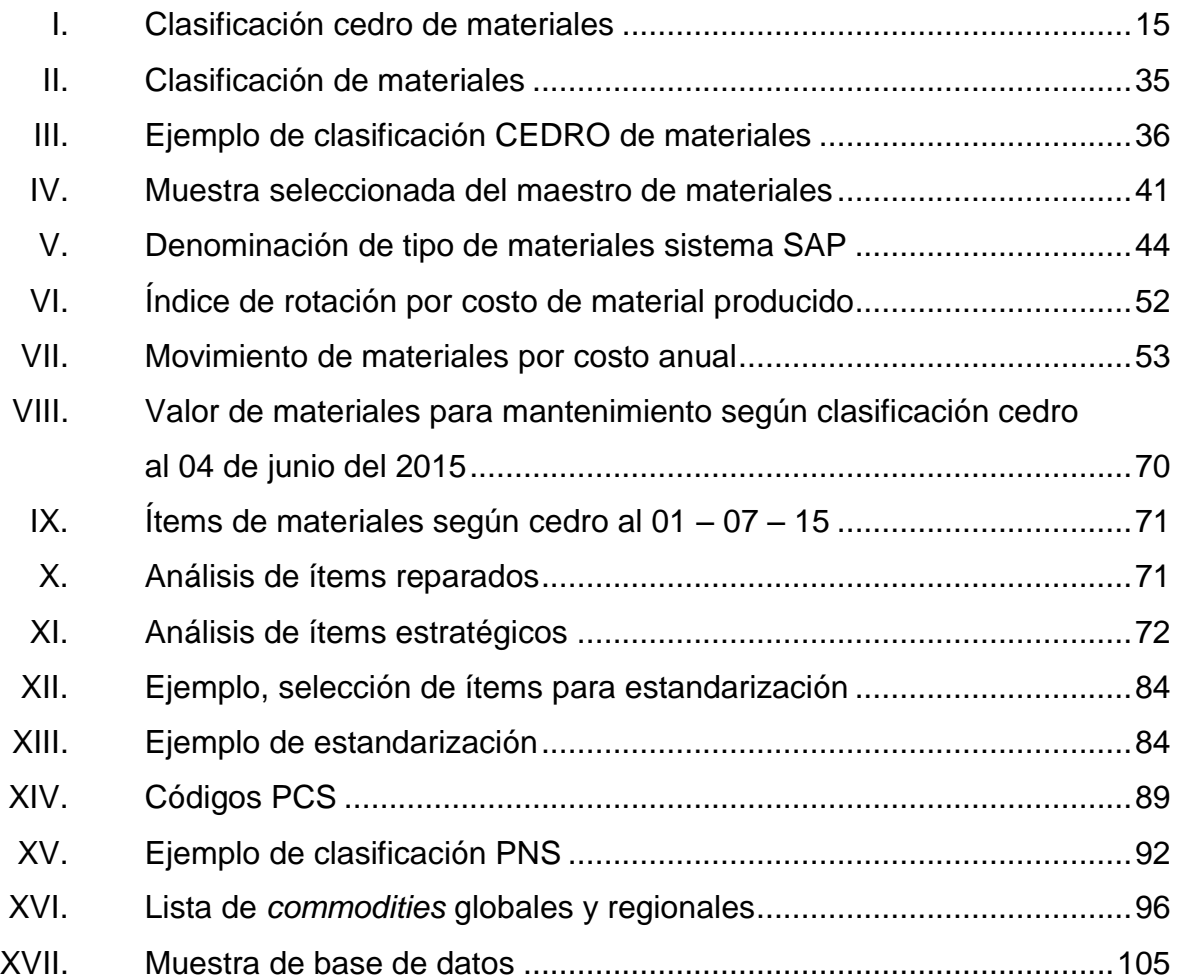

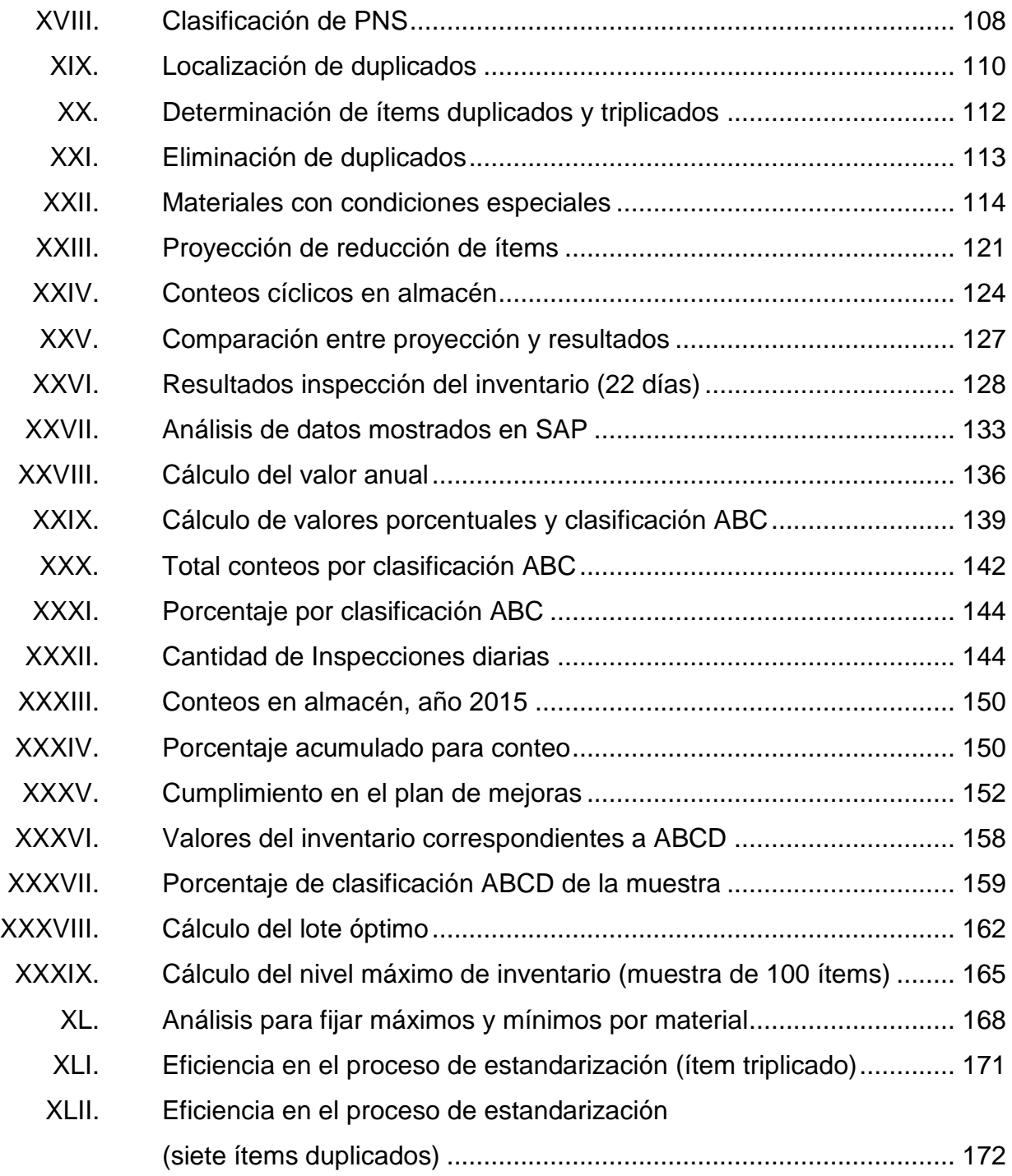

# **LISTA DE SÍMBOLOS**

<span id="page-26-0"></span>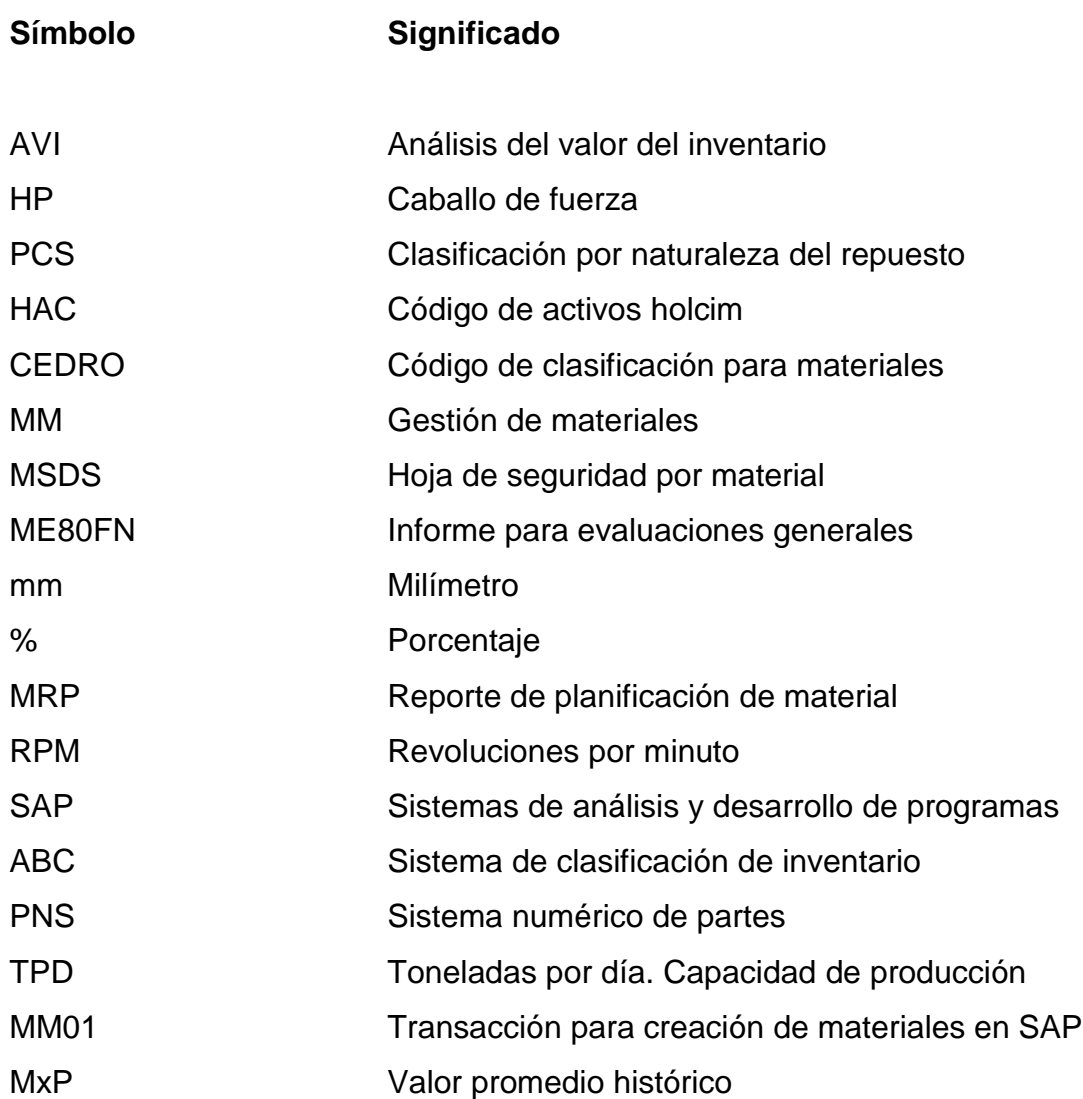

XVIII

### **GLOSARIO**

<span id="page-28-0"></span>Activo **Bienes**, derechos y otros recursos controlados económicamente por la empresa. **Activo kapex** Artículos imputados a un departamento específico de la empresa, pero primero deben pasar por gerencia. **Código cedro** Sistema de clasificación de repuestos aplicado al estado de los materiales. **Código HAC** Significa código de activos holcim y es un código aplicado a la utilización de los materiales. **Commoditie** Mercancía, artículo, materia prima bruta que ha sufrido procesos de transformación muy pequeños. **Faltante Inexistencia o menos de lo que se necesita. Inventario Relación detallada y valorada de todos los** elementos que componen el patrimonio de una empresa. **Ingreso** Acto de ser admitido en grupos o individual.

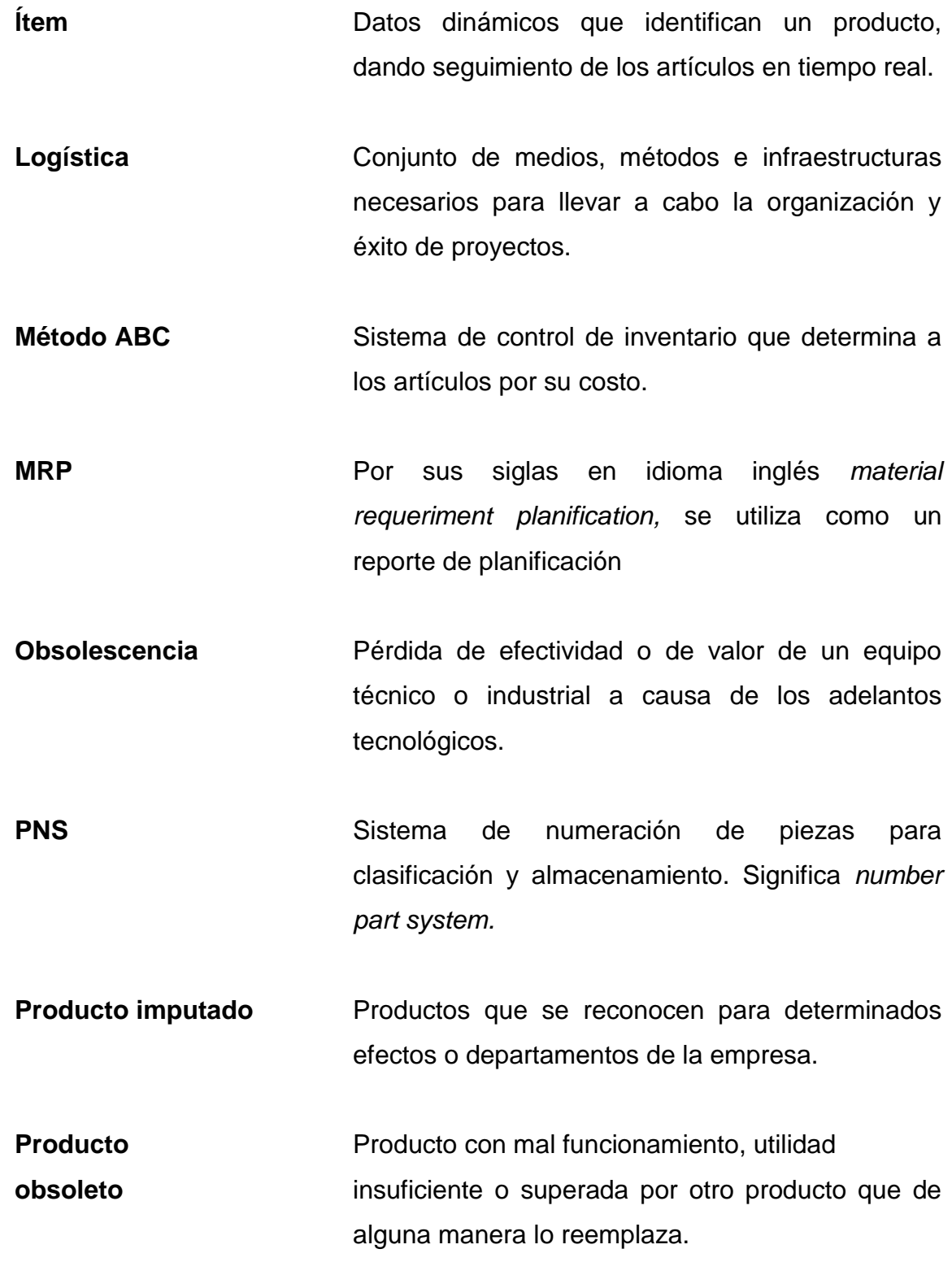

- **Reserva** Tener en guardia o custodia algo.
- **SAP** Por sus siglas en idioma alemán *systemanalyse und programmentwicklung*, y su traducción es sistemas de análisis y desarrollo de programas.
- **SAP – MM** Submódulo del sistema SAP, por sus siglas en inglés *materials management* y su traducción al español es gestión de materiales.

XXII

#### **RESUMEN**

<span id="page-32-0"></span>Estandarización significa colocar a una serie de elementos bajo un mismo sistema de patrones de forma que todos compartan las mismas características generales, con lo que cualquier proceso que tome en conjunto a dicha serie de elementos se realiza.

Para procesos ya avanzados, cuyos volúmenes de producción son amplios, el sesgo en sus resultados es mayor. Es por ello que la estandarización se hace necesaria de manera que se minimicen los costos.

El proceso completo de estandarización se inicia con una revisión de todo el maestro de materiales, llamándose de esta forma el conjunto de materiales y repuestos que conforman el volumen de un almacén. Las herramientas computacionales actuales proveen de gran ayuda para la selección de los elementos denominados como ítems, que comparten iguales valores en campos donde deberían ser diferentes. A esto se le llama duplicidad y el objetivo general es evitarla.

La inspección de ítems debe llevar un ciclo con procesos adecuados para la localización de la duplicidad y proceder a su eliminación. Es por ello que debe calcularse de acuerdo con el volumen y el tipo de productos, tomando en cuenta su rotación en el inventario, ya que algunos productos presentan mayor requerimiento y, por lo tanto, mayor inspección. Este trabajo se enfoca en los procesos de inspección, cálculo, renombramiento, reclasificación y eliminación de duplicados, así como el cálculo de la eficiencia obtenida.

XXIII

XXIV

### **OBJETIVOS**

#### <span id="page-34-0"></span>**General**

Realizar la estandarización, asignación de códigos y operaciones adyacentes en el almacén de materiales y repuestos de una empresa productora de materiales de construcción.

#### **Específicos**

- 1. Determinar un sistema eficiente de asignación de códigos.
- 2. Determinar los repuestos y productos que cuenten con duplicidad de códigos por medio del análisis de bases de datos en el maestro de materiales.
- 3. Obtener un proceso eficiente de inspección de repuestos y productos.
- 4. Realizar un análisis de rotación en el inventario de repuestos y productos para determinar cuáles han tenido poca rotación.
- 5. Obtener el nivel de reorden adecuado, para cada material, luego del análisis de ingeniería.
- 6. Realizar limpieza de ítems obsoletos en la base de datos de todos los materiales.

XXVI
# **INTRODUCCIÓN**

El presente análisis de ingeniería trata sobre el diseño de sistemas eficientes para creación de ítems, clasificación y optimización de materiales en inventario, depuración en base de datos y cálculo del número de inspecciones en el almacén de una empresa productora de materiales para construcción.

La empresa en análisis es una de las más grandes en el ambiente laboral guatemalteco, con un almacén de materiales de aproximadamente 23 000 productos, cuyas generalidades se describen en el primer capítulo, continuando con el tipo de software y la organización para el inventario, la forma en que se clasifican los materiales y creación de artículo en base de datos del maestro de materiales se describe en el capítulo dos.

El capítulo tres muestra condiciones de movimiento de materiales en el inventario a lo largo del tiempo, confirmando la necesidad de depurar la base de datos y mostrando el proceso completo de creación, actualización, logística de ingreso y procesos adyacentes, siguiendo con los fundamentos y diseño para política de estandarización, utilización del software para manejo de datos, asignación e informes y forma en que se realiza la depuración del maestro de materiales se describe en el capítulo cuatro.

El proceso de inspección, asignación del sistema cíclico y clasificación ABC, cálculo de conteos por clasificación ABC y análisis comparativo con la teoría 80 – 20 se realizan en el capítulo cinco.

XXVIII

# **1. GENERALIDADES**

#### **1.1. Descripción de la empresa**

La empresa presenta condiciones específicas para su operación con un área de 26 caballerías, edificios de hierro forjado y concreto, 1 845 colaboradores activos y 452 colaboradores de empresas subcontratistas, planos de estudios geológicos que muestran la factibilidad de construcción para edificios, 3 hornos F.L. Smidth & CO., 2 puentes de acero para su acceso, 2 vías de acceso pavimentadas con soporte y longitud de 5 kilómetros, nueve silos para materia prima, dos para mezcla y dos de prehomogenización, un horno 1 000 TPD de clinker, 2 hornos maerz para cal**<sup>1</sup>** .

La producción de cal cuenta con molino de bolas compuesto de 10 secciones de quince pies, seis pulgadas de diámetro, con largos entre once pies, un anillo parte del horno, con 18 pies de diámetro, con un peso de 122 000 libras y una producción anual actual de cal de 48 000 sacos diarios.

La empresa cuenta con sistemas de capacitación al personal, departamento de desarrollo humano, control de calidad, generación de energía, paletizadora de materiales, hornos, trituradoras, excavadoras, hidratadora, envasadora, departamento de salud y seguridad ocupacional, nutricionistas, maquinaria de obra civil, clínica médica y dental, control central de procesos, código de valores ética y conducta, bodegas amplias, helipuerto y colegio. Todos los sistemas, equipo y personal calificado han hecho de esta empresa

 $1$  Revista Granito de arena. Guatemala (197). Octubre 2014.

una de las más representativas de Centro América México y El Caribe, posicionándola como una de las empresas más éticas alrededor del mundo.

#### **1.1.1. Historia**

Todo inicia cuando los estadounidenses Bert Noble y John Dougherty, dueños de la empresa R.J. Noble, la cual se dedicaba a la fabricación de plantas concreteras, tuvieron la iniciativa de crear una planta de agregados a la que llamaron arena y grava. Con los agregados de arena y grava se instala en Guatemala la primera empresa para producir y comercializar concreto premezclado. Así surgió la primera planta, a la cual representaba un cliente importante en cuanto a pedidos de cemento para elaborar concreto premezclado. Al inicio se contaba solamente con 3 camiones para distribuir el producto, se evidencia que el primer edificio del país que se construyó con concreto premezclado fue el de la Municipalidad de Guatemala**<sup>2</sup>** .

Tras el terremoto de 1976 se comenzó a cambiar el uso del adobe por concreto, lo que incrementó la producción en la empresa. En ese período se instalaron sistemas electrónicos para mejor dosificación del producto y se construyó la segunda línea de producción. La planta de premezclado se inició en 1980. Varias plantas fueron surgiendo con el paso del tiempo, algunas de ellas móviles de acuerdo al aparecimiento de proyectos específicos, en el 2010, en mina San Rafael se realizó una cimentación de 3 419 metros cúbicos, la más grande hasta el momento.

l

<sup>2</sup> Revista Granito de arena. Guatemala (197). Octubre 2014.

#### **1.1.2. Ubicación**

Se cuenta con varias plantas de producción localizadas en: zona 6 de la ciudad capital, el naranjo y condado concepción, pinula, villa nueva, plantas sur y norte, San Isidro en el boulevard acatán, Calzada Roosevelt y miraflores como plantas móviles, planta san antonio en Calzada La Paz capitalina. En el interior del país se disponen de plantas en Quetzaltenango y fuera del país en San Pedro Sula y Tegucigalpa, Honduras. En el 2006 se realizó la división de las plantas en cuatro regiones, de acuerdo con su ubicación geográfica. Por todo lo anterior se observa que la localización general de la empresa se proporciona alrededor de todo el país, abarcando todos los ámbitos de la región**<sup>3</sup>** .

## **1.1.3. Visión**

Promover la generación de sabiduría y fuerza en tiempo real, entre los públicos de la empresa, minimizando costos y maximizando utilidades, haciendo de nuestro proceso uno de los más amigables con el medio ambiente**<sup>4</sup>** .

## **1.1.4. Misión**

Contribuir con el paso del tiempo a ofrecer alternativas en el campo del patrimonio industrial y brindar a los colaboradores, proveedores y público en general, la posibilidad de aprender y conocer el desarrollo del proceso de construcción en el país, promoviendo procesos de calidad en búsqueda de la excelencia para la elaboración de materiales y satisfacción completa de clientes.

 $3$  Revista Granito de arena. Guatemala (197). Octubre 2014.

<sup>4</sup> Departamento de Desarrollo Humano. Mixto Listo. Diciembre 2015.

## **1.1.5. Productos que elabora**

Como toda empresa dedicada a la elaboración de materiales de construcción, los productos que componen su *stock* de ventas son: piedrín, cal, concreto y agregados al levantado de muros y paredes, como lo son productos para cernidos, arena, grava y componentes agregados para proporcionar fuerzas de tensión, compresión, dilatación, entre otros, a los resultantes.

## **1.1.5.1. Piedrín**

Se produce piedrín de ½ y 1 pulgada de diámetro. El piedrín es elaborado a partir de la cantera, que es el yacimiento de la piedra a utilizarse en el proceso.

El proceso de producción de piedrín requiere de la siguiente maquinaria:

- Bandas transportadoras: consiste en fajas de transporte con rodillos para su movimiento. Su sistema es automatizado.
- Alimentadores vibratorios: distribuyen la materia prima hacia las bandas transportadoras.
- Zarandas: selecciona los tipos de materiales, posee mallas que permiten la colación de material que posee las medidas específicas del producto.
- Hidrocono: tritura la materia prima por medio de impacto. Se obtiene piedrín de media pulgada. En caso de no cumplir con especificación de diámetro, entonces realiza reproceso.

## **1.1.5.2. Cal**

La producción de cal es muy antigua debido tal vez a que proviene de la quema de piedras. Se han encontrado vestigios y utilización de cal en construcción, pintura y adornos en Grecia, Egipto y Roma donde se fue muy apreciada.

Proviene de la piedra caliza luego de que esta ha sido transformada por un proceso específico, este proceso de producción de cal se resume de la siguiente manera:

- Obtención de la materia prima en la cantera por medio de explosión o explotación, esta materia prima es piedra caliza. Necesita procesos de estudios geológicos y geoquímicos para comprobar si se presenta materia prima con calidad suficiente, con especial cuidado en el control de composición química, granular y humedad de la materia prima.
- Triturado por medio de maquinaria la cual puede ser el hidrocono mencionado en la elaboración de agregados.
- Tamizado: este proceso logra obtener el diámetro requerido para el horno de calcinación, incluye el proceso de pesado de los gránulos resultantes.
- Calcinación: realiza la descomposición de la caliza por medio de calor. Debido a que la piedra se hornea, se pierde casi la mitad del peso de la piedra pulverizada, en este proceso se pierden carbonatos de la piedra y la piedra caliza se convierte en cal viva.
- Hidratación: la cal viva es trasladada a una hidratadora donde se le agrega agua en un proceso controlado pues produce mucha liberación de calor y explosiones, se convierte en cal hidratada.
- Separación: delimita de la cal hidratada, los óxidos de magnesio (óxidos no hidratados) y algunos carbonatos que no lograron ser hidratados en la anterior etapa.
- Envasado: lista la cal se procede a envasar el producto por medio de bandas transportadoras y máquinas de envasado y paletizado. Se envasa en bolsas de papel.

#### **1.1.5.3. Agregados**

Pueden definirse de la siguiente forma: material granular como la arena, grava, roca triturada y concreto reciclado, que debe de formar partículas homogéneas, solventes de otros materiales y con vida útil eficiente. Pueden utilizarse como un componente para agregar propiedades físicas de resistencia a la tensión a los materiales compuestos. El tipo de maquinaria y proceso de producción es el mismo que para el piedrín, el cual se le trata en forma individual. Solamente tendrá diferencia en el uso de la maquinaria para especificaciones de tamaño diferentes.

#### **1.2. Descripción del área de almacén**

Se encuentra destinada tanto a distribuir como solicitar, inspeccionar, almacenar y administrar el inventario de materiales y repuestos de la empresa. Actualmente se cuentan más de 23 000 productos en sus bodegas, dadas sus especificaciones requieren mantenimientos y análisis diversos. La eficiencia en su administración ha logrado que el personal a su cargo sea relativamente poco, contándose con 35 personas entre pilotos de montacargas, administradores de materiales y repuestos, inspectores, despachadores, jefe y subjefe de almacén, entre otros.

## **1.2.1. Administración de tareas**

El departamento de almacén no cumple únicamente con almacenar materiales y repuestos, dispone de una serie de tareas específicas que dispondrán el eficaz estado de los materiales y repuestos, así como una eficaz localización, ubicación y obtención del mismo. Estas tareas son:

- Recepción adecuada de los materiales, definición de funciones de cada material, ingreso oportuno y detallado al sistema computarizado para disponer órdenes de compra y autorización de salida, proveer soporte de cada elemento por medio de documentos autorizados, determinar el proceso de interrelación entre diferentes departamentos que utilizan elementos, compra o devolución de materiales.
- Proveer sistemas de comunicación con todos los departamentos sobre materiales y equipo, control de pedidos tomando en cuenta la fecha pactada de ingreso con el proveedor y puesta en común en la orden de compra, en coordinación con departamento de compras.
- Proveer sistemas verificables y transparentes sobre movimiento de materiales en coordinación por medio de sistema SAP.
- Actualización periódica de materiales y repuestos, solventar necesidades de su uso en toda la empresa, planificar y coordinar la distribución física efectiva de materiales, determinar datos de recepción de materiales.

## **1.2.2. Organigrama**

Para la eficaz administración de tareas se propone el siguiente sistema de personal encargado de sus operaciones:

## Figura 1. **Organigrama del almacén de materiales y repuestos**

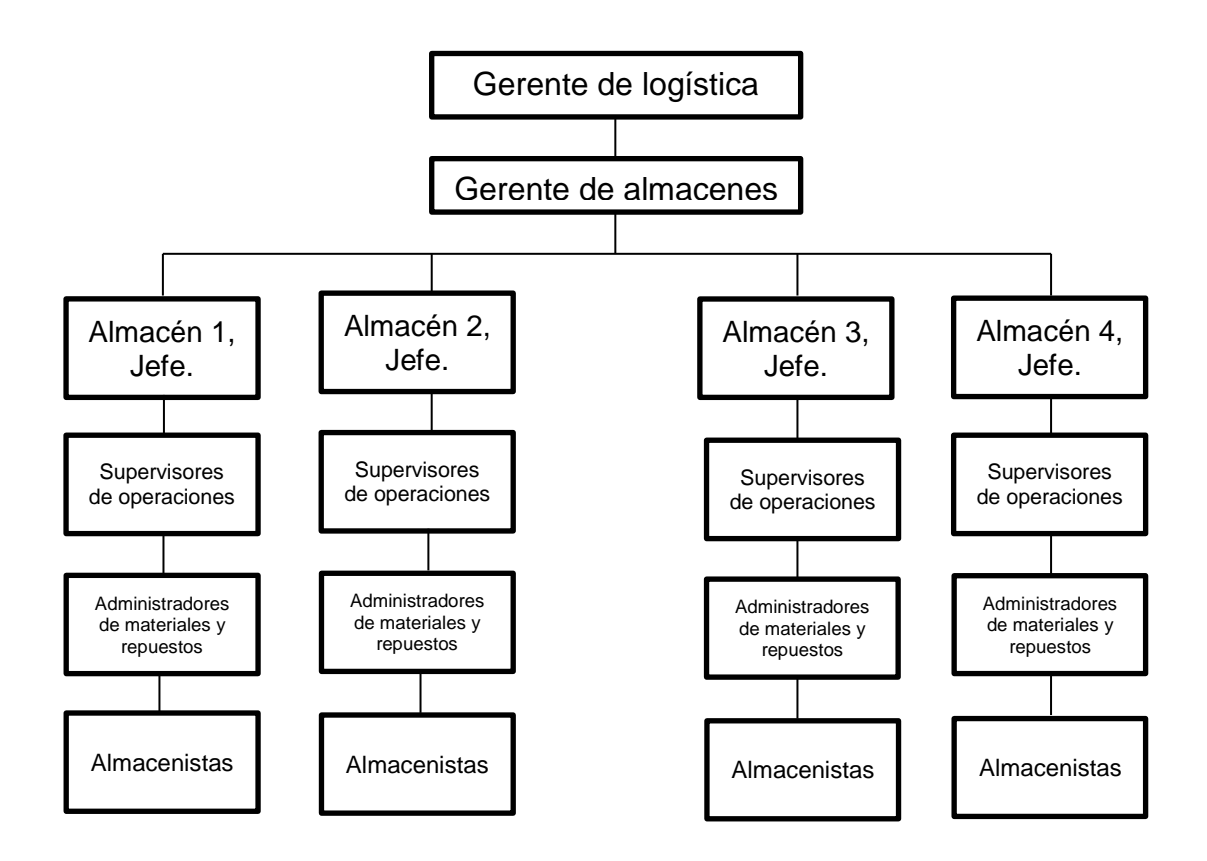

Fuente: Planta San Miguel. Almacén de materiales y repuestos.

La figura 1 se refiere a 4 almacenes de diferentes plantas de producción. El gerente de logística a requerimiento del gerente de almacenes, presenta los proyectos de mejora, los jefes de almacenes administran cada almacén, dos supervisores de operaciones reciben informe de los administradores de MRP y finalmente 15 almacenistas en cada almacén realizarán las tareas necesarias.

## **1.2.3. Diagrama de flujo de solicitud y despacho de repuesto**

Existe un proceso de solicitud de materiales, el cual se diagrama a continuación:

## Figura 2. **Diagrama de flujo para solicitud y despacho de repuesto**

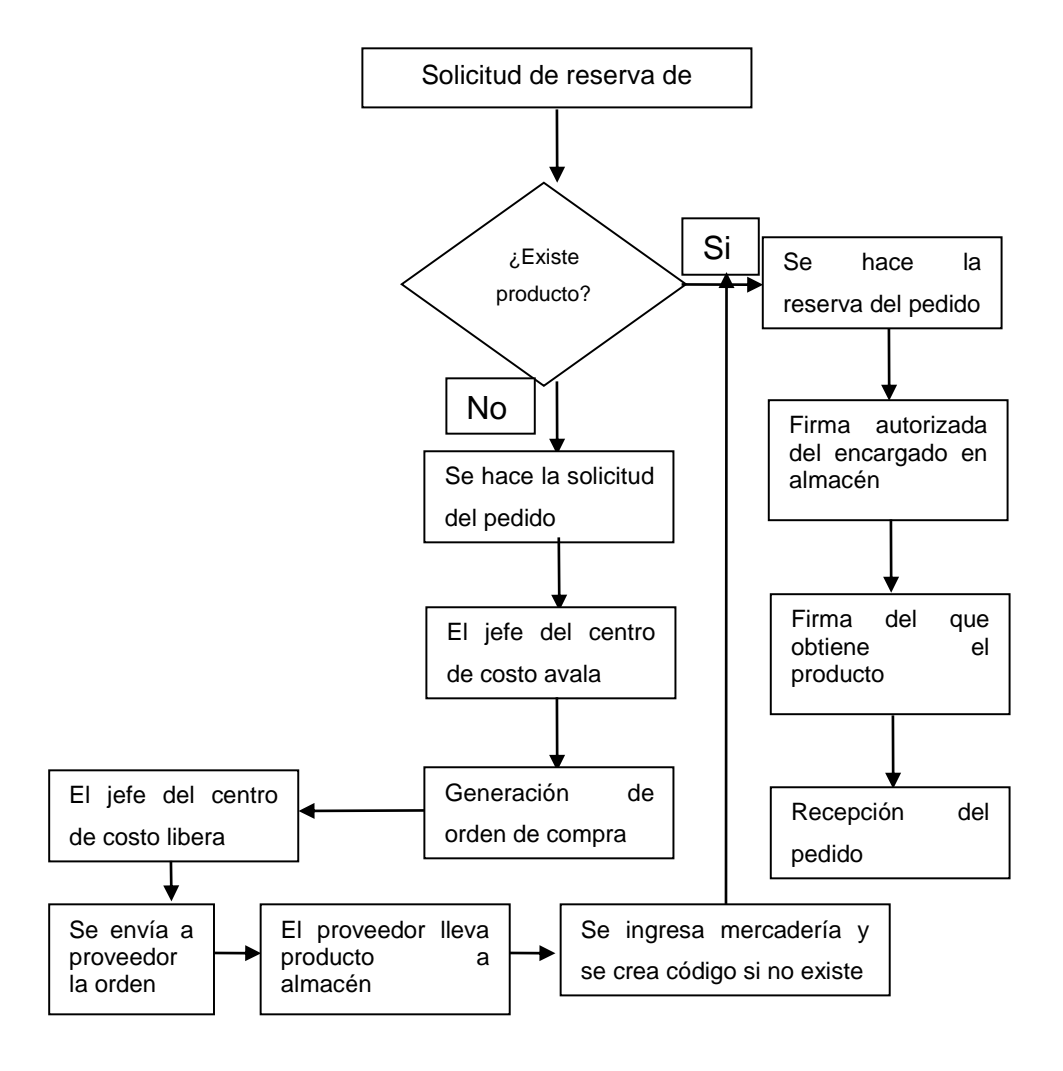

Fuente: Planta San Miguel. Almacén de materiales y repuestos.

## **1.2.4. Condiciones de recepción de repuesto**

En el ingreso a almacén se verifica el contenido respecto a cantidades de solicitud y se coloca en el área de inspección con número de ubicación para distribución en áreas específicas. La figura 3, presenta el diagrama secuencial.

## Figura 3. **Flujograma para recepción de materiales**

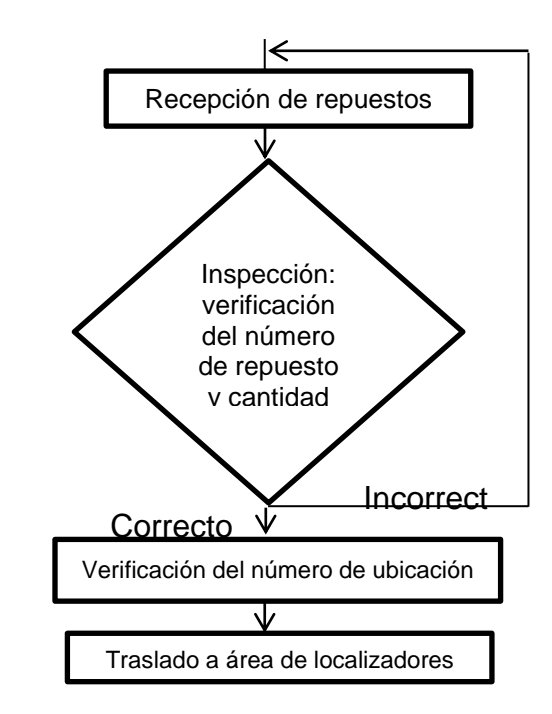

Fuente: Panta San Miguel, almacén de materiales y repuestos.

## **1.2.4.1. Creación de código**

El código se obtendrá a partir del análisis PCS y Cedro, agregando a ello la descripción y características físicas, de proveedores, ubicación, entre otras.

## **1.2.4.2. Descripción de repuesto**

Los materiales que ingresan deben recibir por parte de los almacenistas una descripción general de las actividades que dicho elemento realiza, partes principales, características, elementos técnicos, entre otros, tratando de evitar deísmos, solecismos, artículos, preposiciones, aumentativos o diminutivos, ni abreviaturas que dificulten la lectura y comprensión.

#### **1.2.4.3. Descripción del proveedor**

Es el número de identificación con el cual el proveedor reconoce al repuesto por su descripción en el manual, como por ejemplo trituradora Krupp XK579, soplador RT456, en ocasiones se utiliza la posición del repuesto en el esquema del manual, ejemplo: piston pos 4-0045.

#### **1.2.4.4. Código de base**

Permite el control en almacén, ejemplo: polipasto (código de base: pie), bomba (código de base: unidad), válvulas de mariposa (código de base: kit).

## **1.2.4.5. Código de pedido**

Indica el momento en el cual el sistema detecta una específica cantidad para cada material, así mismo, se genera orden de completar el *stock* máximo.

## **1.2.4.6. Cantidad máxima en bodega**

Es la cantidad permisible en bodega para evitar faltantes de repuesto en todo momento.

## **1.2.4.7. Inventario mínimo**

Se identifica con la cantidad mínima que debe mantenerse en bodega de cada producto para evitar las variaciones productivas del ciclo anual y evitar faltantes.

#### **1.2.4.8. Costo unitario**

Se identifica con el precio de compra para la empresa de cada artículo por separado en forma unitaria.

#### **1.2.4.9. Condiciones de almacenamiento**

Cada repuesto conlleva características distintas, las cuales pueden corresponder a los aspectos que se detallan a continuación.

## **1.2.4.9.1. Temperatura**

Algunos materiales como gomas, hules, fluidos inflamables, aceites, medicinas, entre otros, deben contar con característica especial de temperatura, por lo que deberán crearse las condiciones específicas para su almacenamiento como cuarto frío, intemperie, jaula, silo, depósito, contenedor, cobertor de lona, entre otros.

#### **1.2.4.9.2. Embalaje**

Las condiciones de soporte que algunos materiales puedan contener sobre sí en su almacenaje, podrán determinar su entarimado para evitar aplastamiento.

## **1.2.4.9.3. Vencimiento**

Condición especial que delimita el intervalo de tiempo máximo para almacenaje, con el fin de evitar atrasos para su eficaz operación.

## **1.2.4.10. Posición en almacén**

Un proceso eficaz con fácil y rápida identificación y localización de materiales podrá realizarse identificando el almacén, tramo y estantería:

Ejemplo:

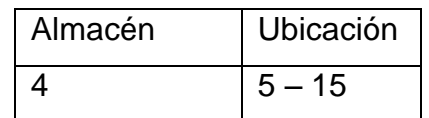

Indica que se localiza en almacén 4, tramo 5, estantería 15.

## **1.2.4.11. Mantenimiento requerido a entrada**

Identifica operaciones de restauración o prevención de malas condiciones de almacenamiento, con período breve de tiempo, realizando al inicio inspección visual e inspecciones especiales que delimiten su análisis electrónico, limpieza, lubricación o embalaje.

#### **1.2.4.12. Mantenimiento preventivo**

Destinado a la conservación de equipos o instalaciones mediante inspecciones, revisiones y reparaciones que garanticen el correcto funcionamiento y confiabilidad de los equipos.

#### **1.2.5. Tipos de repuesto**

 Las refacciones y materiales registrados por la dinámica de uso se clasifican en: manufacturado, modificado, amortizado y en consignación.

#### **1.2.5.1. Manufacturado**

Se refiere a aquellos repuestos que han sido elaborados en forma completa y se encuentran a disposición total en el almacén. Son materiales nuevos que no han sido usados desde su compra y entrada al almacén.

#### **1.2.5.2. Modificado**

Indica los repuestos que recibieron proceso de reparación, ensayo o armadura. Generalmente son materiales reparados que se desgastaron o se descompusieron y después de reparados se devuelven al almacén. Ejemplo: motores reductores, rodillos para prensas o molinos, compresores.

#### **1.2.5.3. Amortizado**

Indican materiales recuperados o sea materiales sobrantes de algún proyecto o excedentes de inventario que se ingresan y se registran en almacén para mantener control de ellos y no duplicar compras.

## **1.2.5.4. En consignación**

Tienen unidades dentro de almacén, pero el valor surte efecto hasta que se consumen con cargo a una orden de mantenimiento.

#### **1.2.6. Métodos para la clasificación de productos**

Se clasifican para concentrar su historial técnico y de costos, desde su compra e instalación inicial, agregar rutinas preventivas y órdenes de mantenimiento, refacciones del inventario, consumos de materiales de almacén,

agregarlos a los equipos que los requieren, historial de compras, precio, fabricante, proveedores, tiempo de entrega, equipo que los consume, asignarle niveles mínimo y máximo, lote de compra, código, ubicación y demás atributos. Para todo ello se realizan las asignaciones de código cedro, HAC y PNS.

#### **1.2.6.1. Código cedro**

 Esta clasificación es utilizada para clasificar a los materiales con el fin de obtener una base en la clasificación para el sistema de inventarios denominado como ABC, el cual se observará más adelante. Se detalla a continuación los requerimientos para denominar un material según cedro.

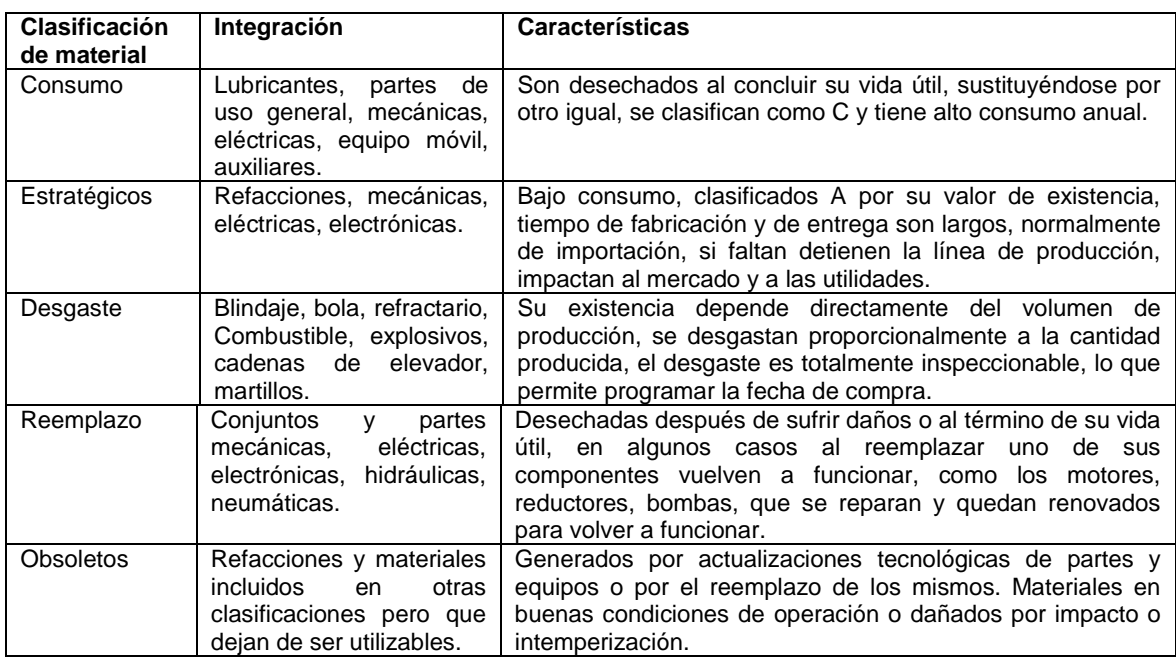

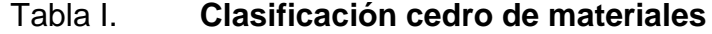

Fuente: Planta San Miguel, almacén de materiales y repuestos.

De ahí su clasificación como C.E.D.R.O.

# **1.2.6.2. Código HAC**

Identifica el tipo de activo y su ubicación. Compuesto por 11 dígitos y pueden utilizarse los signos "-", "y", ".". No se utiliza para identificar repuestos.

Ejemplo de utilización de código HAC:

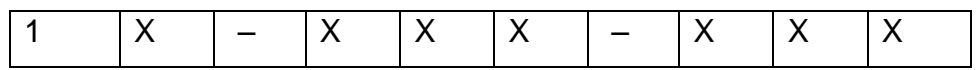

Casilla 1: número de planta.

Casilla 2: sub planta o división de la empresa.

Casilla 3: centro de costo o departamento de la empresa.

Casilla 4: preparación de materias primas.

Casilla 5: preparación específica de la materia prima.

Casilla 6: número de línea de producción.

Casilla 7: unidad de activo.

Casilla 8: número de máquina.

Como ejemplo, un código HAC delimitado 21 – 361 – MB1, podría significar:

- Planta delimitada por número 2.
- División: Cal (1).
- Departamento: producción de harina cruda (3).
- Función: molienda (6).
- Número de línea de producción: 1.
- Activo: molino de bolas (MB).

Número de activo: tipo de maquinaria 1.

## **1.2.6.3. Código PNS**

Grupo de numeración que incluye una abreviación de los tipos de material. Por ejemplo, para materiales refractarios:

4101 refractar, se refiere a los anclajes. 4115 refractar, morteros en repuestos internos de hornos. 4201 matdesgas, cadena para cuerpos moledores (bolas). 4302 matdesgas, bolas de acero fundido.

Se proveen abreviaturas para blindajes de molinos tubulares (corazas), materiales de desgaste, de mantenimiento, cojinetes, elementos de apoyo y unión, tornillos, tuercas, no metálicos, de accionamiento, entre otros.

## **1.2.6.4.** *Stock* **máximo**

Es la cantidad ideal de materiales que debe existir en bodega para ser utilizado en área de producción, despacho, mantenimiento y reparación.

## **1.2.6.5.** *Stock* **de seguridad**

Es la cantidad de producto almacenado que puede mantenerse para evitar faltantes que se obtienen debido a casos fortuitos como atraso del proveedor, mal funcionamiento de maquinaria, ausencias masivas de empleados, entre otros.

#### **1.2.7. Base teórica de almacenaje**

 Consiste en asegurar el máximo aprovechamiento del espacio factible con la adecuada conservación y protección de los materiales a almacenar, fácil y segura identificación y localización física, ahorro real del tiempo, mano de obra versus materiales y pasillos adecuados. Ha de basarse en los conceptos de: máximo aprovechamiento de mano de obra contra mínima mano de obra, rotación física rápida en el almacén, mostrar el grado de protección que requiere cada material en particular, disposición ordenada de los artículos.

 Deben evitarse los errores más frecuentes que se cometen en un almacén y determinar lo siguiente: puerta de despacho en una posición adecuada al flujo de trabajo, codificación adecuada de materiales, ubicación efectiva a su utilización, intensidad de transporte.

## **1.2.7.1. Costo de almacenaje**

Se refiere a todas las actividades y sistemas de control de costos, específicamente detallados para mantener la existencia del inventario de productos dentro de la planta de producción. Estos costos incluyen: mantenimiento del producto en bodega, seguridad, logística, movimiento y utilización de combustible, energía, entre otros.

## **1.2.7.2. Importancia de almacenaje y mantenimiento**

Se basa en un servicio eficaz al cliente, produciendo buen manejo de los productos y despachando los mismos en buen estado, tomando en cuenta costos de despacho y de venta al consumidor.

#### **1.2.8. Tipos de control de inventario**

Depende en muchos casos del tipo de producto ya que existen productos que tienen poca fecha de vencimiento o las condiciones de temperatura requieren de un despacho rápido. Atendiendo a esas necesidades se procede a determinar el tipo de control más adecuado.

#### **1.2.8.1. Método PEPS**

Su nombre proviene de sus siglas, siendo así: primeras entradas, primeras salidas, esto en referencia a las mercancías adquiridas. De esta forma las primeras mercancías en ser adquiridas son las primeras en ser vendidas, por lo tanto, el inventario final estará formado por las últimas mercancías adquiridas**<sup>5</sup>** .

#### **1.2.8.2. Método UEPS**

Sus siglas provienen de las palabras últimas entradas, primeras salidas. Esto significa que las últimas mercancías en ser adquiridas serán las primeras en ser vendidas. Tómese en cuenta que estas últimas mercancías pudieron llegar con precio mayor que las primeras, lo que producirá un aumento en el precio de venta para las primeras mercancías.

#### **1.2.8.3. Método promedio**

Este método consiste en calcular el costo promedio de los artículos adquiridos, sin importar cuáles entraron primero o de último. Para ello debe calcularse el costo unitario del inventario final, calculando el total de costos

<sup>5</sup> KONZ, Stephan, *Manual de distribución en plantas industriales*. México, D.F.: Grupo Noriega editores, 1992. 402 p.

acumulados, por lo tanto, cada vez que haya entrada de mercancías se recalcula el costo de venta.

#### **1.2.8.4. Sistema ABCD**

Este sistema clasifica a los materiales de acuerdo a su costo. De esta forma los materiales denominados como A son los más costosos, siguiendo en el orden los materiales para clasificación como B, C. y debe tomarse en cuenta la rotación de los materiales en el inventario, en caso de que un material rotó bastante se denomina como A. Sin embargo, debe tenerse mucho cuidado en esta denominación de materiales, pues existirán productos que rotan poco y tendrán alto costo.

#### **1.2.9. Sistema de software empresarial**

La multiplicación de errores recurrentes debido a la utilización de técnicas manuales de trabajo ha sido contenida en gran medida gracias a la utilización de sistemas de cálculo por medios informáticos. La utilización de hojas electrónicas como Excel, reducen grandemente el número de horas / persona, mejoran el trabajo, captan de forma instantánea los puntos importantes de los problemas y su mejora. En este caso se utiliza el sistema SAP, el cual controla todas las actividades de la empresa y presenta grandes resultados de cálculo a nivel global empresarial. Las secciones siguientes detallarán mejor el sistema administrativo informático SAP.

#### **1.2.9.1. Sistema SAP**

Provenientes del idioma alemán, los vocablos *systemanalyse und programmentwicklung*, significan sistemas de análisis y desarrollo de programas

en el idioma español. Se refieren a una empresa alemana dedicada al diseño de software para desarrollo empresarial. Su sistema permite la interacción informática entre todas las actividades de una empresa.<sup>6</sup>

#### **1.2.9.1.1. SAP – MM**

Submódulo de aplicación del sistema SAP que por sus siglas en el idioma inglés se escribe *materials management* y su traducción al idioma español es gestión de materiales. Siendo la aplicación específica para el ingreso, despacho, actualización, creación, entre otros, de materiales, indispensable para su uso en el almacén de materiales y repuestos.

Batch de respaldo

El manejo de información requiere de procesos efectivos de manejo y cuidado de la misma. Como medida de protección hacia la pérdida de información se recomienda realizar *back ups* para actualizar información que pudo cambiar en forma periódica, aconsejándose realizarlos de manera diaria. Para ello se preparan los denominados *batch* de información, los cuales son copias diarias de las bases de datos de toda la información.

#### **1.2.10. Sistema de clasificación de centros de trabajo**

Primero debe analizarse la tarea que se realizará en las estaciones. El diseño de la tarea puede basarse en 8 principios**<sup>7</sup>** , los cuales son:

 6 http://www.mundosap.com/foro/showthread.php?t=281. (fecha de consulta: 20 diciembre 2015).

<sup>7</sup> KONZ, Stephan, *Manual de distribución en plantas industriales*. México, D.F.: Grupo Noriega editores, 1992. 402 p.

- Usar la especialización, aunque se sacrifique la versatilidad con el fin de aumentar la calidad.
- Producir varios artículos idénticos simultáneamente.
- Combinar operaciones y funciones dado que con la planeación pueden realizarse varias tareas al mismo tiempo.
- Reducir al mínimo la capacidad ociosa por medición de la eficiencia.
- Ajustar la cargar de trabajo a una fuerza de trabajo fijo y ajustar la fuerza de trabajo a una carga de trabajo fija.
- Variar el estímulo ambiental inversamente al estímulo de la tarea, ya que las personas trabajan mejor donde la tarea es intermedia en su dificultad.
- Permitir frecuentes descansos cortos.
- Dar instrucciones precisas en un formato comprensible.

Esto permite que la información y el material fluyan hacia el almacenamiento inicial de cada estación transfiriéndose al objeto de procesamiento donde se transforman por medio de energía y memoria.

## **1.2.10.1. Método de exposición (***Lay out***)**

Corresponde a la distribución física de los elementos dentro del almacén. Debe considerarse el modo más eficiente para el recorrido y manejo de materiales. De esta forma se aconseja una zona específica para cada tipo de material dependiendo del mismo. Este método toma en cuenta las demás áreas de trabajo de la empresa. Su combinación con el método ABC propone una disposición más eficiente de los materiales. La figura 4 muestra un ejemplo de un *lay out* en un almacén similar al que se presenta en el estudio

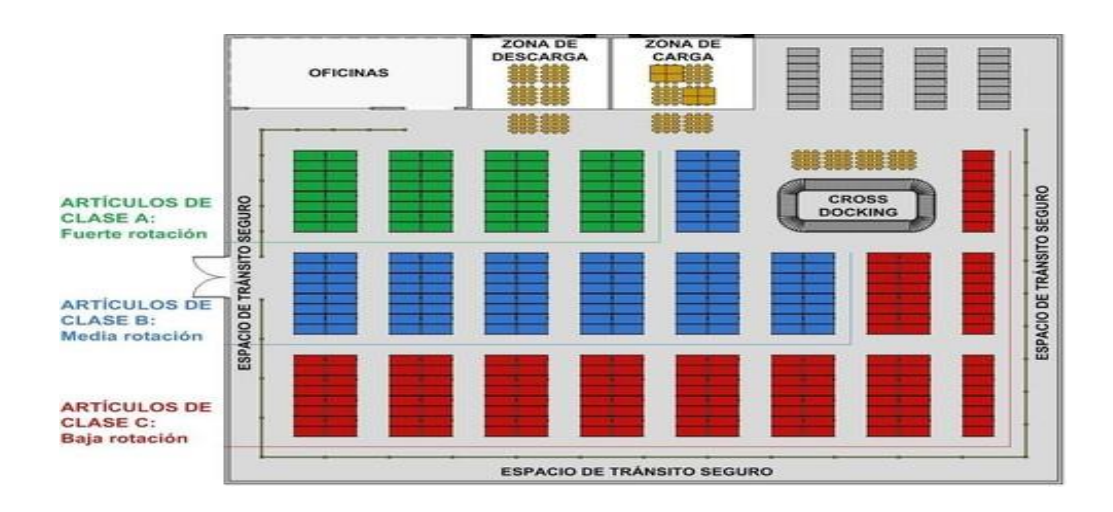

## Figura 4. **Ejemplo de una disposición** *Lay out*

Fuente: http://descuadrando.com/Estrategia\_de\_layout, (Consulta: 15 de diciembre 2015).

## **1.2.11. Clasificación de materiales**

El objetivo es dar un panorama de la composición del inventario para mantenimiento con el fin de administrar y controlar sus existencias y modos de abastecimiento. Se crean con un código denominado HAC y un ítem para concentrar su historial técnico y de costos, desde su compra e instalación inicial y ligarlos a los equipos, luego la dinámica de uso tiene lotes nuevos, reparados, recuperados y de consignación, los artículos del almacén se valoran con valor promedio o histórico *MxP*, esto indica que el valor de entrada se promedia con los materiales iguales existentes en almacén, luego se reevalúan, multiplicando el valor de entrada al almacén por la inflación de cada mes durante toda la estancia del material en inventario.

## **1.2.11.1. eoría 80 – 20**

Propone un índice de análisis y ordenamiento adecuado para la clasificación ABC de los materiales, siendo muy aconsejable tratar de cumplirla en todo almacén. Indica que el 80 % del costo total del almacén de materiales se encuentra representado en el 20 % de todos los materiales**<sup>8</sup>** y en caso no se cumpla esta clasificación deberá realizarse una revisión de la clasificación ABC para todo el almacén.

#### **1.2.11.2.** *Commodities*

Son las mercancías que no sufren cambio en su estado inicial, luego del proceso de producción, como, un cojinete que entra y se despacha de almacén, al fin de su vida útil, se le denominará como cojinete, aunque no sea funcional.

# **1.3. • Optimización de materiales**<sup>9</sup>

l

Una alternativa muy beneficiosa para el control de inventario es la ABC. En este caso, *A* representa los materiales o repuestos denominados como gigantes*,* los cuales contendrán el 20 % del total en el almacén, pero casi el 80 % del valor del inventario. Los artículos *C* representan tal vez el 60 % de los artículos, pero con un valor muy pequeño, tal vez el 1 % del inventario, mientras que *B* serán el resto de materiales. La tecnología de grupo, implica que existirá un rápido crecimiento de grupos y familias de productos (por falta de estandarización), esto disminuye el tamaño del lote promedio porque el costo

<sup>8</sup> ROBBINS, Stephen P. y COULTER, Mary. *Administración*. 5ta. Ed. Edo. De México. Prentice – Hall Hispanoamericana, S.A., 1996. 765 p. 9

KONZ, Stephan, *Manual de distribución en plantas industriales*. México, D.F.: Grupo Noriega editores, 1992. 402 p.

de preparar puede superar el costo de corrida. El propósito, entonces, es reducir la variedad, es decir, realizar estandarización.

#### **1.3.1. Catalogación y clasificación de inventario**

Tiene como objetivo la generación de una metodología de planeación y detección de necesidades de partes de repuesto, la estrategia de abastecimiento y reposición de materiales, así como la logística de entrada y recepción.

#### **1.3.2. Identificación**

El reconocimiento eficaz de los materiales a través de su recorrido en toda la planta de producción, necesita de una metodología de identificación que permita describir todas sus características esenciales e inherentes a la planta de producción, proveedores, costos, entre otros, esta metodología favorecerá los procesos de recepción, traslado, transformación, despacho y costos.

#### **1.3.3. Normalización**

Este término reconoce la equiparación de formas de reconocimiento para códigos de materiales, buscando un sistema que resuman en pocos dígitos de espacio las características específicas de los materiales y ubicarlos en grupos de especialidades.

#### **1.3.4. Estandarización**

El conjunto de datos completo de materiales y repuestos puede llevar consigo grandes cantidades. En el proceso de ingreso, asignación y

delimitación de características pueden producirse valores poco referentes a cada elemento. Esto debido a errores humanos o fortuitos. El proceso de estandarización implica la limpieza de datos y referencias poco coherentes con la realidad de sus especificaciones, es por ello aconsejable el proceso de limpieza y estandarización de datos.

## **1.3.5. Base de datos**

En el ámbito de la computación, base de datos se conoce como un archivo que contiene un conjunto de registros con información de datos estructurados hacia controles específicos de una actividad. Para este caso las bases de datos reemplazan a tarjetas de control de los datos de materiales en el almacén de materiales y repuestos, incluyendo dentro de su estructura datos para nombre del material, código, proveedor, aspectos de seguridad, inspección, entre otros**<sup>10</sup>** .

# **1.3.5.1. Ítem**

Se reconoce por este término al conjunto de datos dinámicos que identifican un producto, como fecha y lugar de fabricación, fecha de vencimiento, longitud, grosor, entre otros, se propone como un sistema de identificación y seguimiento de los artículos en tiempo real.

## **1.3.5.2. Código**

l

El sistema de clasificación de la maquinaria y equipo de la empresa utiliza una nomenclatura específica para cada material o equipo dependiendo de su

<sup>10</sup> SIMPSON, Alan. *Cómo usar dBase III plus*. 1ra. Edición. México D.F.: Macrobit – Alfaomega. 1989. 540 p.

naturaleza. Para cada naturaleza se crea un código fuente y éste se subdivide por la especificidad que corresponda.

#### **1.3.5.3. Maestro de materiales**

Se conoce de esta forma al conjunto de datos relacionado con la información de los materiales y repuestos que conforman el almacén. En el maestro de materiales se encuentra la información individual de cada elemento, características especiales, código, proveedor, entre otros, toda esta contenida en un ítem de datos.

Su importancia radica especialmente en la prevención de situaciones anómalas en el proceso de compras y en el manejo de inventarios.

#### **1.3.5.3.1. Elementos**

El maestro de materiales corresponde a la gran base de datos de materiales, equipos o refacciones que se encuentran dentro. El trabajo de agrupación por familias optimiza en gran medida el flujo de materiales. De esta forma las refacciones se reconocen así: blindaje para molinos, lubricantes, sellantes, cojinetes, elementos de apoyo, tornillería y tuercas, elementos de unión, metales, cables y alambre, no metales, elementos accionamiento, válvulas, materiales eléctricos, materiales electrónicos, partes mecánicas, bombas, motores, ventiladores y partes especiales por equipo.

#### Identificación

Generalmente referido a un código alfanumérico determinado por la empresa para denominar de una manera específica cada uno de los materiales susceptible a compra o almacenaje. También se conoce como código de ítem.

#### Ubicación

Determina la localización eficaz de los elementos que conforman el almacén de materiales y repuestos. Generalmente es otro tipo de código específico a localización. Ejemplo de código de ubicación: B – 10 – P04: Almacén B, corredor 10, estante P, casillero 04.

## Clasificación

Significa la asignación de los elementos de almacén a grupos que reúnen características similares. Existen diversas formas de clasificación a nivel mundial, de forma que plantas de producción de mismos productos pueden obtener mismos códigos de clasificación. Generalmente se provee clasificación a tres niveles: primer nivel denominado categoría, segundo nivel denominado familia del material, tercer nivel divido en clases.

#### Descripción

Para reconocer eficazmente el material o repuesto en un campo descriptivo de la base de datos, es necesario que la descripción sea clara, completa y concisa, tomando en cuenta las especificaciones que lo caracterizan para no equivocar procesos de compra o despacho.

# Jerarquía

La clasificación jerárquica de los materiales permitirá flexibilidad y simpleza en relación a otros estándares con sólidas características técnicas.

Por ejemplo, la clasificación de un anillo en almacén podría ser:

- Sistema de numeración de pieza (código): 4401- 0040.
- Descripción: anillo.
- Área productiva a la que pertenece: cuarto de herramientas.
- Almacén y ubicación donde se encuentra físicamente: 2 C 11.
- Stock total: 13.
- Unidad de medida: m.
- Última entrada del repuesto: 2/nov/07.
- Última salida del repuesto: 29/sep/09.
- Último consumo del repuesto: 29/sep/09.
- Años sin movimiento del repuesto: 3.72.
- Categoría

De la manera más general posible según código Cedro, pueden catalogarse como: consumibles, estratégicos, desgaste, reemplazo, obsoletos.

Clase

Representa un nivel para clasificación que agrupa a los materiales según sus características o necesidades a cubrir específicas en la empresa. Ejemplo: llantas, clase: materiales de desgaste y consumo.

## **1.3.6. Catalogación de materiales**

Un sistema de análisis de materiales y repuestos delimitará código, especificaciones, descripción, datos técnicos, localización, calidad, entre otros, siendo fácilmente identificables, optimizando la eficacia en la producción.

## **1.3.6.1. Beneficios**

Los beneficios del sistema de estandarización son los siguientes:

- Delimita las especificaciones del material.
- Proporciona información detallada y eficiente.
- Muestra atributos cuantitativos y cualitativos.
- Medibles e identificables entre proveedores y fabricantes.
- Provee descripciones estándar para familias y clases de materiales.
- Facilita el proceso de compra.
- Reduce la duplicidad de ítems.

#### **1.3.7. Generación maestro de materiales**

Al crear el sistema de catalogación se procede a la elaboración del maestro de materiales, con la estructura delimitada en la estandarización.

## **1.3.8. Revisión y depuración**

Este proceso denominado limpieza, identificará y depurará ítems duplicados, donde las descripciones u otras secciones del código pueden presentar duplicidad, implantándose el proceso de estandarización de ítems.

## **1.3.9. Manejo de inventario**

Mantener al mínimo los costos de inventario, producto siempre en *stock*, efectivo servicio al cliente, fluido movimiento interno y externo de materiales, entre otros, son algunos de los objetivos de diseñar un sistema de reorden, lo cual producirá un sistema de punto fijo, indicando el momento en que el inventario necesita aprovisionarse, al llegar a cierto nivel permisible de espera para el ingreso de materiales a almacén.

## **1.3.9.1. Parámetros**

Los parámetros más importantes para realizar eficiente el manejo del inventario son: stock de seguridad, *stock* máximo y mínimo, nivel de reorden, orden de pedido.

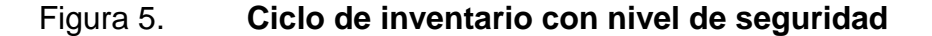

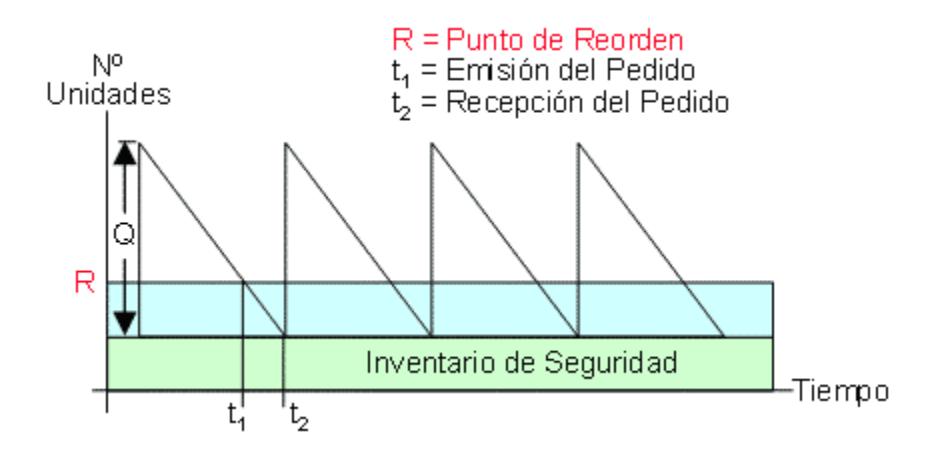

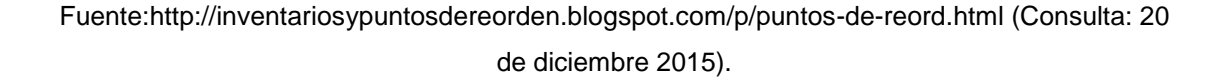

La figura 5 muestra el punto  $t_1$  donde se realiza el pedido para mantener siempre el *stock* con inventario de seguridad para evitar faltantes.

## **1.4. Tipos de activos en almacén**

El almacén se encuentra lleno de activos con Identificación especial que delimite su finalidad, lo cual describirá aquellos costos impositivos que por su naturaleza como inversiones representan costos que añadirán valor a un activo existente para mantenimiento. Como ejemplo de lo anterior veamos la compra de una fotocopiadora, el cual es un costo para el funcionamiento de un negocio, será un costo de inversión, mientras que la compra de papel, mantenimiento, energía eléctrica y tóner representan costos continuos definidos de otra manera. Por todo lo anterior la compra de fotocopiadora será un activo capex, mientras que los costos continuos serán activos opex.

## **1.4.1. Activos capex**

l

Según la literatura el activo capex es adquirido para dar mayor valor a un activo ya existente. Sus siglas derivan de *capital expenditures*. En el ámbito empresarial el activo capex es denominado como imputado a un departamento específico y en su recepción a almacén no se ingresa al sistema como repuesto nuevo adquirido, únicamente aumentará el valor de un activo general, su negociación se realiza directamente con gerencia. Puede traducirse como inversiones de capital**<sup>11</sup>** .

<sup>&</sup>lt;sup>11</sup> http://www.enciclopediafinanciera.com/definicion-opex.html, (Consulta: 20 de diciembre 2015).

# **1.4.2. Activos opex**

Derivado de *operating expense* en el idioma inglés, son costos permanentes para el funcionamiento de sistemas, negocios o productos. Su traducción más correcta sería gasto de funcionamiento o gastos operacionales.
# **2. SITUACIÓN ACTUAL**

## **2.1. Tipo de control de inventarios utilizado en la empresa**

En el almacén se aplica el sistema ABC para clasificación. Por motivos de análisis y especificación se describe el método como ABCD, dando a entender que los materiales D tendrán una especificación diferente a los ABC.

## **2.1.1. Aplicación del sistema ABCD**

Este sistema es apropiado para los aproximadamente 25 000 materiales de la empresa. Para denominar a cada material como A, B, C o D, se toman en cuenta las siguientes especificaciones:

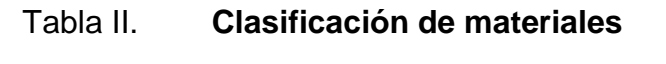

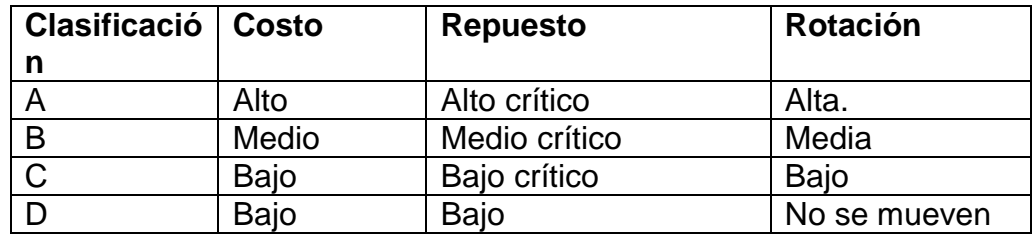

Fuente: Planta San Miguel, Almacén de materiales y repuestos, diciembre 2015.

Se observa que, si algún producto tuvo alta rotación, entonces será denominado como A. La finalidad de esta clasificación es tomar en cuenta tanto el costo de compra como costos de mantenimiento. Por ejemplo, para el rodo del horno, su recepción se realiza contra pedido y su tiempo de entrega es un año, siendo un producto de baja rotación, pero es crítico en su función y su precio es alto, su clasificación es A, aunque tenga baja rotación, pues si se descuida el precio alto, entonces se descuidará el mantenimiento.

# **2.1.2. Análisis de la teoría 80 – 20 en posicionamiento de datos**

Esta teoría indica que el 80 % del costo del inventario se encuentra entre el 20 % de los productos con mayor valor. En primer lugar deberá realizarse la clasificación ABCD de todos los materiales, luego de eso, a partir de la base de datos del maestro de materiales, delimitar el conteo de cada clasificación y obtener porcentajes. En caso de no cumplir con la teoría 80 – 20, indica que debe realizarse una nueva clasificación de materiales y algunos materiales críticos han de estar descuidándose para su mantenimiento.

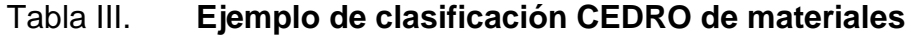

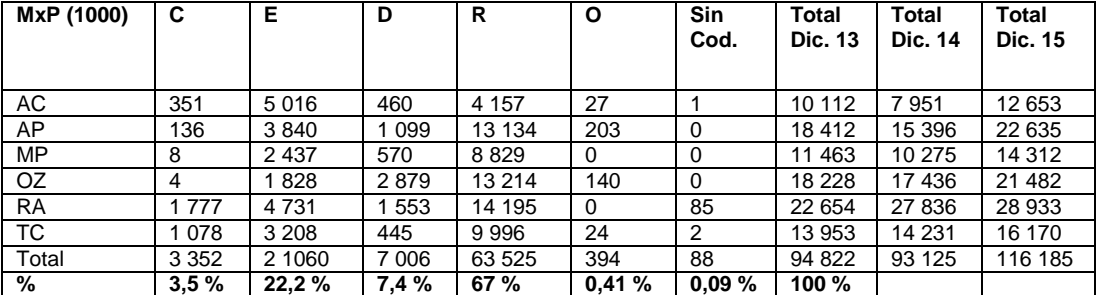

Fuente: Planta San Miguel, almacén de materiales y repuestos. Diciembre 2015.

Los datos MxP indican el valor promedio histórico. El valor de entrada se promedia con los materiales iguales existentes en almacén. Y los datos AC, AP, MP, OZ, RA, TC representan códigos PNS con el fin de clasificar a los materiales en una misma categoría, al mismo tiempo, los datos C, E, D, R, O representan la clasificación de materiales por su rotación.

Los conteos y porcentajes indican que el 67 % de los materiales son de reemplazo, mientras que 22,2 % son estratégicos. La teoría 80 – 20 indica que, para este caso, debe hacerse un reajuste y reclasificación de código Cedro en el almacén de materiales y repuestos.

## **2.2. Herramientas de conteo para productos en almacén**

En el almacén se realiza un registro continuo de las existencias, debido al gran número de refacciones que se manejan y a la cantidad de transacciones que se realizan diariamente. El registro de existencia se realiza en el sistema SAP en el archivo maestro de materiales, el cual suministra una base confiable para las decisiones de la jefatura de almacén con el aprovisionamiento, disposición de sobrantes y otras acciones. Los datos facilitados incluyen información sobre necesidades, pedidos, entradas, salidas transferencia y ajustes. Se realiza inspección física diaria de todos los materiales, con el fin de comprobar su existencia y estado. Para esto es necesario contar con una cantidad diaria de conteo y los materiales específicos que se inspeccionarán, es de tomar en cuenta que no todos los materiales requieren del mismo tiempo de conteo. Este proceso de cálculo para el número de inspecciones es realizado por el sistema SAP y será analizado completamente en el capítulo 5.

## **2.2.1. Método cíclico de inspección**

La estandarización y normalización de ítems requiere de un proceso de inspección que llevará un período de tiempo igual o mayor a un año, dada la cantidad de productos. Esta será parte de la labor diaria de los 10 almacenistas,

37

quienes enviarán su informe a los 2 administradores de MRP para ingreso de datos en sistema SAP. Su actualización será revisada por el supervisor de operaciones (con el fin de revisión de forma correcta para los ítems) quien enviará informe al jefe de almacén. El proceso de conteo e inspección se denomina cíclico, debido a que su periodicidad será diaria.

## **2.2.2. Sistema de software**

Se mencionó anteriormente que el sistema SAP es el utilizado para procesos de trabajo en el almacén. Este sistema comprende las siguientes aplicaciones mostradas en la figura 6.

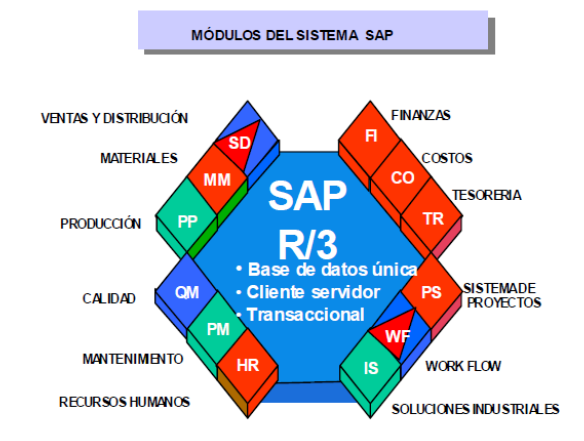

## Figura 6. **Aplicaciones del sistema SAP**

Fuente: http://www.mundosap.com/foro/showthread.php?t=281. (consulta 10-10-2015).

Las aplicaciones específicas son: finanzas, costos, tesorería, sistemas de proyectos, *work flow*, soluciones industriales, recursos humanos, mantenimiento, calidad, producción, materiales, ventas y distribución. Cada una de estas aplicaciones contiene su propio proceso de trabajo en el sistema SAP, aunque se encuentran menús de acceso que conllevan a todas las aplicaciones.

# **2.2.3. Creación de artículo en base de datos**

La transacción para crear artículo en SAP se denomina como MMO1, los pasos necesarios son los mostrados en la figura 7.

# Figura 7. **Secuencia de submenús en SAP para transacción MM01**

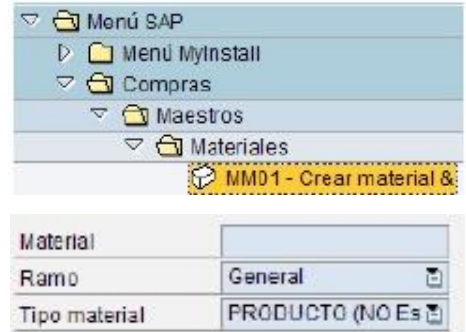

Ingresar el código del material según especificaciones del código PNS y luego pasar a la selección de vistas. Seleccionar las siguientes:

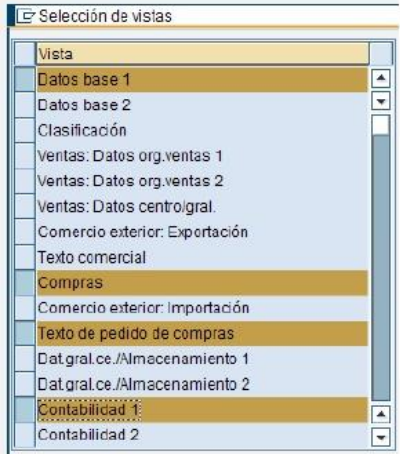

Continuación de la figura 7.

Luego de seleccionar las vistas, ingresar el centro de costo.

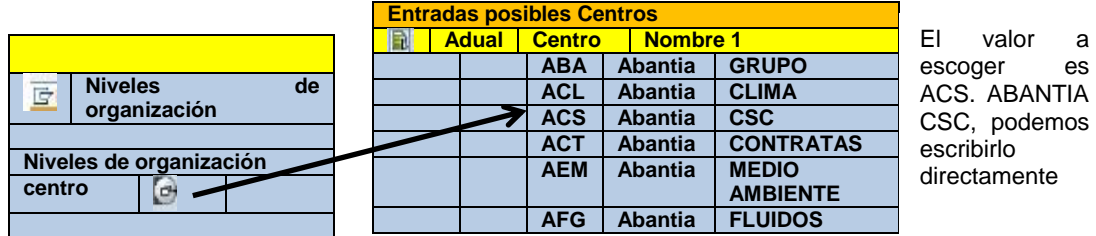

Fuente: http://es.slideshare.net/ricardopabloasensio/manual-sap-compras. (Consulta 15 – 12 – 2015).

Presionar INTRO dos veces y seleccionar la base de datos, mostrará el menú de creación de código:

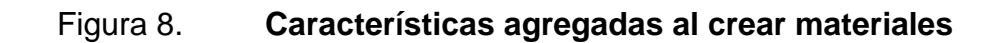

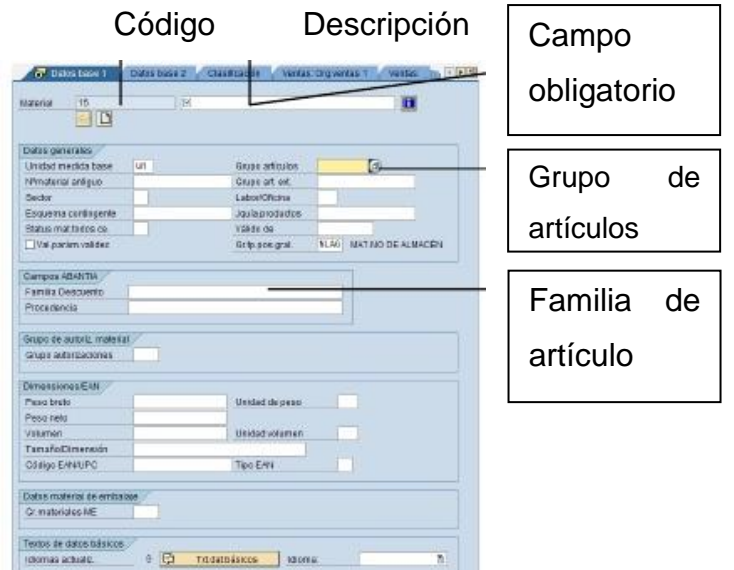

Fuente: http://es.slideshare.net/ricardopabloasensio/manual-sap-compras. (Consulta 15 – 12 –

2015).

# **2.2.4. Tipos de lotes de los ítems**

Las refacciones y materiales registrados, por la dinámica de uso tienen lotes nuevos, reparados, recuperados y de consignación.

- Nuevos: materiales que no han sido usados desde su compra.
- Reparados: desgastados o descompuestos y luego de reparados se devuelven al almacén. Ejemplo: motores reductores, compresores.
- Recuperados: sobrantes de proyecto o excedentes de inventario registrados en almacén para mantener control y no duplicar compras.
- Consignación: tienen unidades, pero el valor surte efecto hasta que se consumen con cargo a una orden de mantenimiento.

# **2.2.5. Existencia de diferentes lotes de un mismo ítem**

Han podido observarse ítems duplicados con diferente número de material. Por ejemplo, la tabla IV muestra una parte de la base de datos.

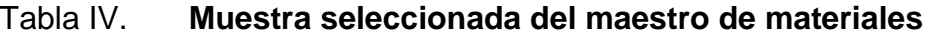

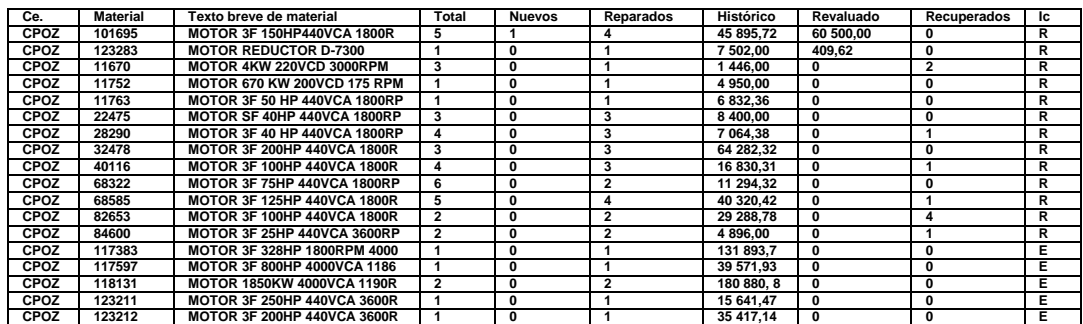

Continuación de la tabla IV.

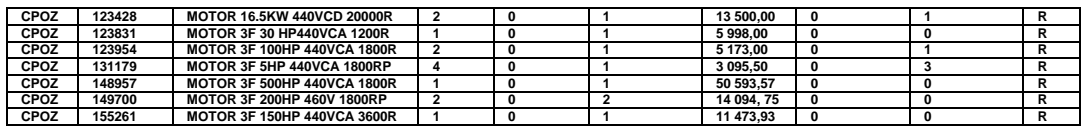

Fuente: Planta San Miguel, almacén de materiales y repuestos. Diciembre 2015.

La tabla IV muestra igual descripción en el texto breve del material como: motor 3F 40HP 440VCA 1800 RPM, y números de materiales 22475 y 28290, existencias 1 y 3, ignorándose si son los mismos equipos y comprobándose la duplicidad.

# **2.2.6. Proceso de valoración de artículos almacenados**

Los artículos en almacén se valoran así.

- Valor promedio o histórico MxP: el valor de entrada se promedia con los materiales iguales existentes en almacén.
- Valor revaluado MxP: el valor de entrada al almacén se multiplica por inflación mensual durante toda la estancia del material en inventario.
- Valor en *local currency*: son MxP a valor del pedido/compra y no se revalúa. Son cargos al costo de producción por consumo de materiales.

# **2.2.7. Procesos antes de realización de compras**

Las compras requieren un proceso de análisis ante de la misma. A fin de evitar inventarios inflados, falta de activos y liquidez, exceso en presupuesto, entre otros. Para esto se propone:

- Realizar estrategia correctiva de inventarios:
- Determinar cuáles refacciones requieren los equipos y sus conjuntos.
- Determinar cuáles refacciones faltan de crear en almacén.
- Identificar físicamente los obsoletos y excedentes.
- Cotizar formalmente los ítems más caros, incluyendo los obsoletos.
- Modificar valor revaluado de ítems más caros con base en cotizaciones.
- Negociar ítems excedentes y obsoletos con proveedores para:
- Que los reciban a cuenta de requerimientos actuales.
- Que los promuevan entre sus clientes.
- Diseñar una campaña rentable para deshacernos de los obsoletos.
- Estrategia preventiva de inventarios.
- Mantener un inventario actualizado de los equipos y sus conjuntos.
- Planear las compras con base en tendencias de inspección predictiva preventiva.
- Sólo comprar hasta después de verificar las existencias del grupo similares.
- Consumir excedentes y obsoletos para proyectos.
- Crear los ítems en almacén y determinarlos previo a la compra.
- Siempre que se pueda, estandarizar las refacciones y componentes entre plantas.
- Negociar que los proveedores mantengan stock de seguridad en su almacén.

# **2.2.8. Tipos de artículos en SAP – MM**

Según su naturaleza para el sistema SAP – MM, los materiales del almacén se agrupan en varios tipos. Véase tabla V.

# Tabla V. **Denominación de tipo de materiales sistema SAP**

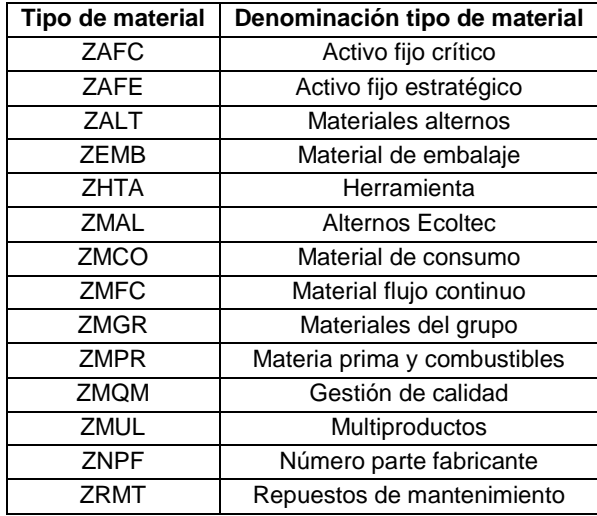

Fuente: Planta San Miguel, almacén de materiales y repuestos. Diciembre 2015.

Se recomienda consultar los materiales utilizando manuales.

# **2.2.9. Grupos de artículos**

El maestro de materiales divide sus artículos de la siguiente forma:

- 01: materias primas, productos terminados y semiterminados.
- 02: Energía, combustibles y gases.
- 03: Refacciones de mantenimiento.
- 04: materiales consumibles y partes de desgaste.
- 05: consumibles administrativos y otros.
- 06: servicios.
- 07: material de embalaje.
- 08: equipo de planta e infraestructura.

## **2.3. Exactitud en el inventario**

Significa que las existencias físicas en el inventario correspondan a la cantidad que muestra el registro del mismo. Para ello se realiza inspección y conteo de los materiales, en consecuencia, el proceso de inspección va de la mano con la exactitud. Una formulación sencilla es la siguiente:

Exactitud = cantidad registrada / cantidad mostrada \* 100.

De esta manera se mostrará un índice de exactitud, por material, por familia o por inventario completo.

### **2.3.1. Inventario inflado**

La cadena de suministro envía materiales a almacén, en caso darse un lento trabajo en la misma, se producirá un excedente de productos los cuales ocuparán espacio y serán costos de almacenaje. A este excedente de productos se le llama inventario inflado. En la empresa se ha observado inventario inflado sobre todo en las instalaciones de nuevos equipos, remanentes que ya no se utilizan y al encontrarse pasan a denominarse obsoletos.

### **2.3.2. Productos obsoletos**

A veces el rediseño de una nueva línea de producción dio por consecuencia que algunos productos no fueron utilizados y se encuentran ocupando espacio físico, el cual limita espacio para materiales utilizados y es gasto de capital que nunca fue utilizado. Estos productos se quedan ocupando el espacio año tras año y no pueden ofrecerse al cliente, o utilizarse en

45

procesos productivos por lo que se les denomina obsoletos. El almacén presenta esta discontinuidad, calculándose hasta 975 materiales obsoletos.

## **2.3.3. Productos imputados**

Son productos que formarán parte del costo de un departamento determinado de la empresa, denominado centro de costo, los cuales contienen un presupuesto y los productos imputados al centro de costo indican que son directamente cobrados hacia él. Estos productos no pueden devolverse a almacén.

# **2.3.4. Código repetido en varios productos**

Durante los procesos de compra, venta, despacho y producción se han observado códigos duplicados para diferentes productos. La situación se ha observado inclusive en códigos triplicados o cuadruplicados.

#### **2.3.5. Organización del almacén**

El almacén se organiza de acuerdo a las necesidades que presenta. Algunos de los procesos que se llevan a cabo son: técnicas de localización, ubicación y despacho de materiales, técnicas de almacenamiento (dependiendo de cada material o familia), gestión de existencias, reglas de pedidos, estructura del modelo de gestión de inventarios y *stocks*, determinación de los modelos de clasificación más adecuados para el inventario. Para el caso en estudio el sistema utilizado es el ABC y los materiales con mayor rotación, o sea los A, se encuentran en las posiciones más cercanas al despacho y almacenamiento, continuando con su distancia para los materiales B y C.

## **2.3.5.1.** *Lay out* **y procesos operacionales**

La palabra Lay out se refiere a la distribución física de materiales y repuestos en el almacén del mismo nombre.

## **2.3.5.2. Mercancías sin modificación (c***ommodities)*

Anteriormente se definieron las *commodities* como aquellas mercancías que no sufrieron cambio en el proceso de producción o sufrieron cambios muy leves, recuperables.

# **2.3.5.2.1. Porcentaje de c***ommodities* **en el almacén**

En esta situación puede decirse que aproximadamente el 90 % de los materiales que entran a almacén son *commodities.* Únicamente para este caso, los materiales que sufren modificación directa durante el proceso de producción son los perfiles (aceros, hierros), los cuales son modificados.

# **3. PROPUESTA PARA LA ESTANDARIZACIÓN Y ASIGNACIÓN DE CÓDIGOS**

## **3.1. Revisión periódica**

Debe realizarse una revisión física del estado de los repuestos cuando ingresan a almacén, antes de entrar a almacén y ser registrados deben ser revisados y verificar que existen materiales que serán contados mayores veces debido a tener alta rotación y con ello alto ingreso a recepción de materiales. Actualmente el proceso de revisión periódica es el siguiente: período de revisión total un año, materiales con alta rotación se revisan 12 veces por año, una por mes. Materiales con mediana rotación se revisan 2 veces por año. Materiales con baja rotación se revisan 1 vez por año. Estos valores deberán recalcularse de acuerdo a un nuevo análisis de materiales, su valor en porcentajes para clasificación ABC y relaciones funcionales de cálculo.

#### **3.1.1. Sistema de revisión**

Se asigna una cantidad de veces para inspección dependiendo de la rotación del material y su asignación como A, B, C o inclusive D. Esta cantidad de asignaciones pertenece al plan de mantenimiento. Inicia una inspección física que se realiza a los materiales en su ingreso. El mantenimiento a la base de datos es determinante y se realiza por áreas de trabajo, por ejemplo área de clínker, cemento, despacho, taller mecánico o calera, de éstos se revisa la rotación de los materiales en la base de datos, se determina su rotación y se envía éste dato a los jefes de área quienes después de 5 años, si no ha habido rotación del material, deciden si se determinan como obsoletos.

Este proceso incluye la inspección que los departamentos realizan a los materiales, por ejemplo, mantenimiento realiza inspección donde determina si es necesario engrasar un material o limpiarlo con antioxidantes.

## **3.1.1.1. Sistema cíclico**

Determinar el índice de rotación y valor de costo en los materiales son datos claves para su clasificación. Un material se inspecciona una vez al mes si su índice de rotación es alto y tiene alto costo. Con este proceso, cada fin de año o de período, el sistema SAP determina la clasificación A, B, C dada su rotación, aunque algunos se planifican para cambio de clasificación. Actualmente se cuentan aproximadamente 400 materiales por semana.

### **3.2. Análisis de materiales**

La clasificación de materiales se le denomina por equipos, como equipos de maquinaria pesada y repuestos para hornos, para molinos de cemento, de harina cruda, entre otros. El sistema programa trabajo para mantenimiento. La figura 9 muestra el porcentaje de materiales, según su clasificación.

#### Figura 9. **Representación gráfica de la clasificación ABC**

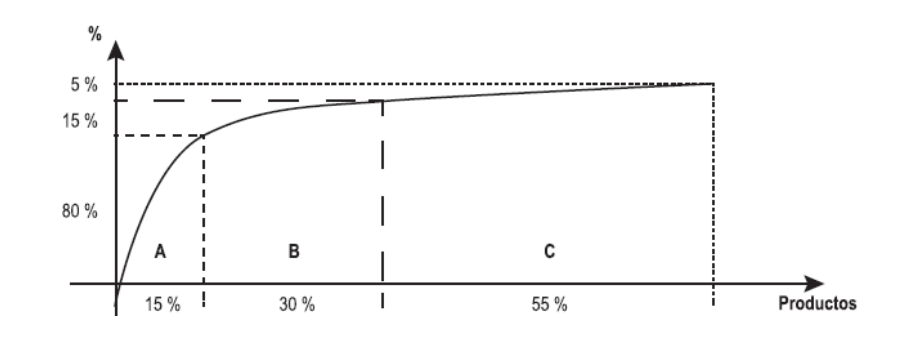

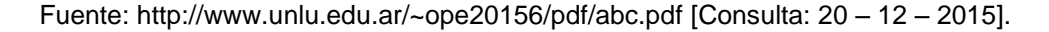

La figura 9 presenta la clásica gráfica de clasificación ABC de los materiales donde se observa que para la clasificación A aproximadamente el 15 % de los productos contiene al 80 % del costo del inventario. Para los productos B, el 30 % de los productos corresponderá al 15 % del costo y para los productos C el 55 % de los productos corresponderá al 5 % restante del costo.

## **3.2.1. Rotación del inventario**

La revisión periódica de los materiales dispone como objetivo que en un año pueda realizarse el conteo e inspección física y en base de datos de los materiales. Para tal efecto actualmente se cuentan aproximadamente 400 materiales por semana. De esta forma se dice que se le da vuelta al inventario cada año. Debe tomarse en cuenta que al 80 % de los materiales se denominan de recambio, los demás se denominan como transformados.

## **3.2.1.1. Índice de rotación por costo de material**

La obtención de este instrumento de cálculo se realiza comparando la inversión realizadas por mes y la producción obtenida. Esta producción también se valora en forma monetaria, comparando la inversión monetaria realizada entre la producción obtenida, determinándose cuánta inversión monetaria se ha realizado por cada unidad patrón de medida del material. Por ejemplo, obsérvese la comparación entre dinero invertido y toneladas producidas entre diferentes plantas de producción. Para efectos de ejemplo, recuérdese que las abreviaturas AC, AP, MP, OZ, RA y TC representan códigos PNS con el fin de clasificar a los materiales en una misma categoría.

La formulación es: R = inversión realizada / producción obtenida.

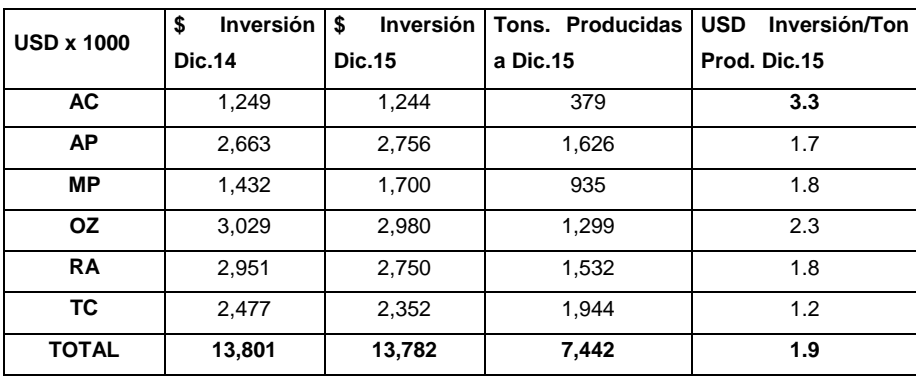

#### Tabla VI. **Índice de rotación por costo de material producido**

Fuente: Planta San Miguel. Departamento de almacén. Octubre 2015.

De esta forma según el ejemplo se observa que el material clasificado AC es en el cual se está invirtiendo mayor cantidad de dinero por cada tonelada producida.

# **3.2.1.1.1. Índice de rotación por tipo de material**

Se determina a partir del material específico, por ejemplo, ladrillos y pastas refractarias, los cuales tienen también alto valor, se determina su utilización dada la consulta al usuario. El objetivo es determinar cuáles tipos de materiales tienen poca rotación en el inventario y va unido a la política de evitar altos inventarios.

# **3.3. Estadísticas de entrada y salida de materiales**

El propósito del monitoreo del valor del inventario es el cambio total de materiales en el sistema, esto puede realizarse semanal o mensualmente, dependiendo de las necesidades y se denomina análisis del valor del inventario.

La tabla VII muestra estadísticas en entrada y salida de materiales.

| Mx<br>рx<br>1000 | \$ Real<br><b>Dic. 03</b> | \$ Real<br><b>Dic. 04</b> | <b>Sin</b><br>consumo<br>a dic 04 | \$ real<br><b>Dic 05</b> | <b>Sin</b><br>consumo<br>a Dic 05 | \$real<br><b>Dic. 06</b> | Sin<br>consumo<br>a Dic. 06 | \$ real jun<br>07. | \$ sin<br>consumo<br>a jun 07 |
|------------------|---------------------------|---------------------------|-----------------------------------|--------------------------|-----------------------------------|--------------------------|-----------------------------|--------------------|-------------------------------|
| AC               | 25 155                    | 25 3 22                   | 12 653                            | 22 5 53                  | 12 061                            | 19689                    | 7951                        | 20 605             | 10 112                        |
| AP               | 48 659                    | 47 592                    | 22 635                            | 46 109                   | 19 645                            | 45 828                   | 15 396                      | 51 032             | 18 4 12                       |
| MP               | 27 066                    | 22 543                    | 14 312                            | 25 186                   | 14 522                            | 23 346                   | 10 275                      | 25 615             | 11 463                        |
| <b>OZ</b>        | 44 194                    | 50 921                    | 21 482                            | 45 475                   | 18 973                            | 42 822                   | 17436                       | 45 789             | 18 2 28                       |
| <b>RA</b>        | 48 855                    | 51 552                    | 28 933                            | 53 079                   | 28 254                            | 52 739                   | 27 836                      | 49 043             | 22 654                        |
| ТC               | 45 270                    | 40 085                    | 16 170                            | 36 153                   | 14 722                            | 45 759                   | 14 231                      | 40 662             | 13 953                        |
| Total            | 239 210                   | 238 014                   | 116 185                           | 228 555                  | 108 166                           | 230 193                  | 93 1 25                     | 232 755            | 94 822                        |

Tabla VII. **Movimiento de materiales por costo anual**

Fuente: Planta San Miguel. Departamento de almacén. Octubre 2015.

Las estadísticas monitorean el valor del inventario y cantidad de materiales, este análisis se realiza semanalmente y se le denomina AVI.

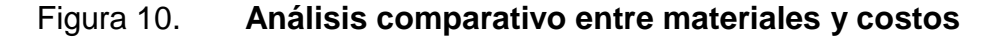

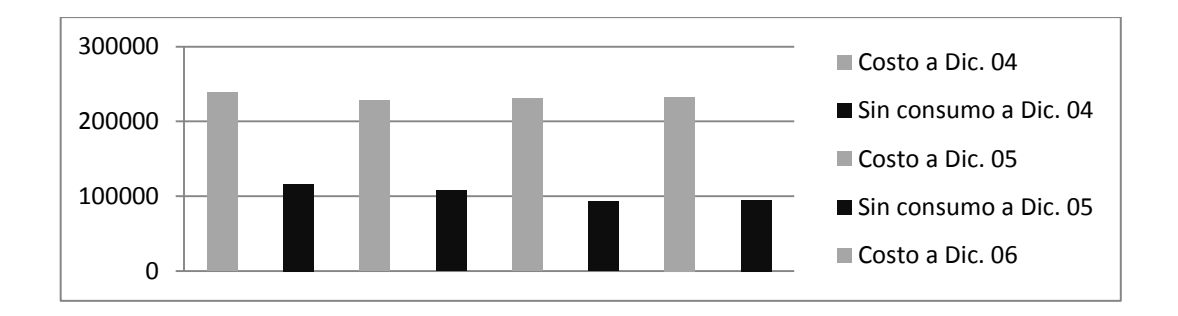

Fuente: Planta San Miguel. Departamento de almacén. Octubre 2015.

La figura 10 muestra una gráfica ejemplo que incluye cantidad de materiales y su costo total. El análisis de esta gráfica visualiza fácilmente los años en los que los materiales sin consumo han logrado reducirse, optimizando con ello el inventario.

## **3.3.1. Análisis de materiales**

Este proceso se basa en la reducción de obsolescencia e identificar físicamente obsoletos como aquellos excedentes para así, de ser posible, consumir los excedentes y focalizar los obsoletos hacia algún proyecto.

## **3.3.1.1. Materiales obsoletos**

La rotación de los materiales denotará aquellos que han estado sin movimiento hasta por 5 años para así declararlos obsoletos, proceso que requiere control y experiencia en el manejo de materiales e inspección física ya que algunos pueden ser estratégicos y no obsoletos.

# Figura 11. **Resultados de análisis de materiales, revisión y depuración, con base en centros de costo**

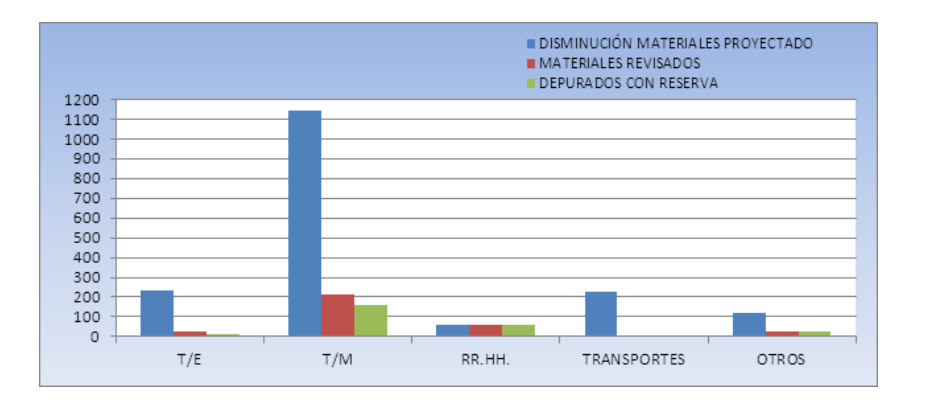

Fuente: Planta San Miguel. Departamento de almacén. Octubre 2015.

La figura 11 muestra la cantidad de materiales que se proyecta reducir o depurar, los revisados y por último los depurados, todos en diferentes departamentos de la planta de producción.

#### **3.3.1.2. Materiales de nuevo ingreso**

Al momento de ingresar a almacén un material nuevo se procede a realizar una revisión física del material, cantidad de ingreso, comprobar su estado físico y su etiquetado, para luego realizar la ubicación correcta pues si por ejemplo es un material específico como un químico o un gas se procede a verificar sus MSDS que son sus hojas de seguridad para luego colocarlo en jaulas fuera del alcance de cualquier persona ajena al uso del material.

## **3.3.1.2.1. Creación de código**

Se aplica la nomenclatura PNS debe incluirse el número de parte del sistema, de acuerdo al tipo de material, así se crea su código. Este es un código de 8 dígitos que luego incluye la descripción del material. La estructura de creación de código se realiza por las denominadas vistas, que son visualizaciones de pantalla en el funcionamiento del sistema SAP. Cada vista funciona específicamente para cada departamento. Deben completarse los campos necesarios y automáticamente asigna código, utilizando la nomenclatura correspondiente. Deben ingresarse 4 dígitos que son relativos a la nomenclatura interna y los otros 4 dígitos son agregados por el sistema.

Los 4 dígitos que corresponden inicialmente al ingreso por parte del usuario para la creación de material corresponden específicamente a la descripción del mismo y son agrupados en 16 familias.

55

# Figura 12. **Clasificación PNS para materiales**

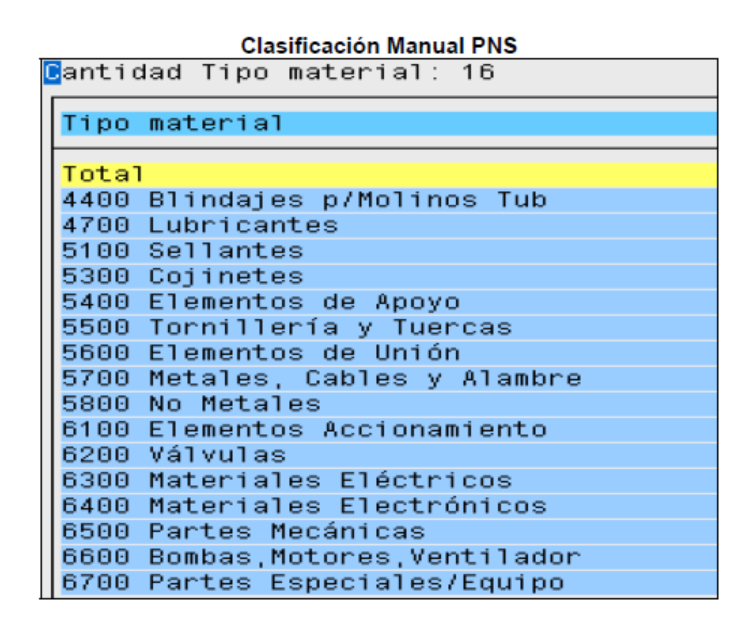

Fuente: ALDANA LÓPEZ, Luis Argelio. *Modelo de abastecimiento de inventarios bajo una metodología basada en consumo, en el departamento de mantenimiento en una empresa productora de cemento,* p. 70.

En la figura 12 se encuentra el conjunto universo de materiales que pueden encontrarse en el almacén, así como su respectiva clasificación PNS para el ingreso al sistema SAP.

Creación en sistema SAP – MM

SAP – MM es un módulo especial del sistema SAP que se utiliza para la gestión de materiales. Para la creación de un material nuevo deben realizarse una serie de pasos.

A continuación, se explican y presentan las vistas resultantes de las operaciones necesarias en la creación de materiales.

Se ingresa al sistema SAP y se presenta la pantalla de inicio:

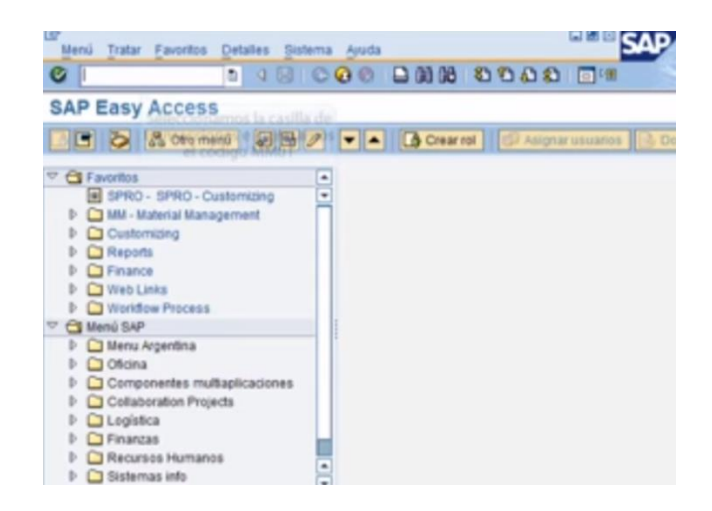

Figura 13. **Pantalla de inicio SAP**

Fuente: https://www.youtube.com/watch?v=0WlOmWteUJo, (Consulta 15-12-15).

Se selecciona la casilla de transacciones y se ingresa el código MM01, para ingresar se selecciona el botón verde o la tecla enter.

Figura 14. **Ingreso al menú de gestión de materiales**

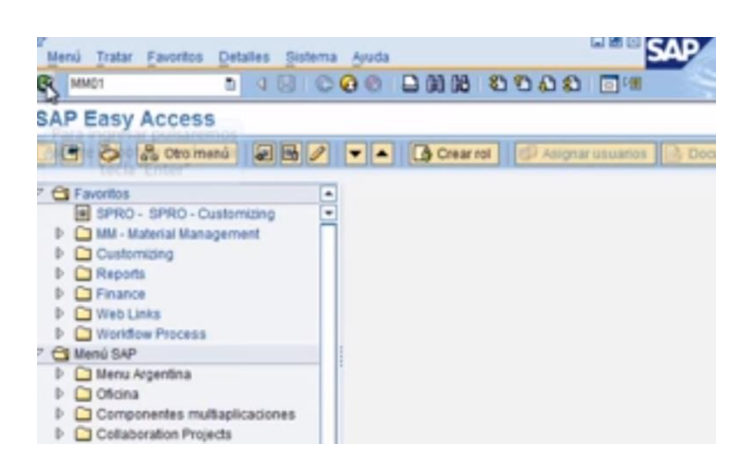

Fuente: https://www.youtube.com/watch?v=0WlOmWteUJo, (Consulta 15-12-15).

Se selecciona el campo ramo y se despliega la lista con la flecha de cursor, elegimos el valor deseado de la lista correspondiente

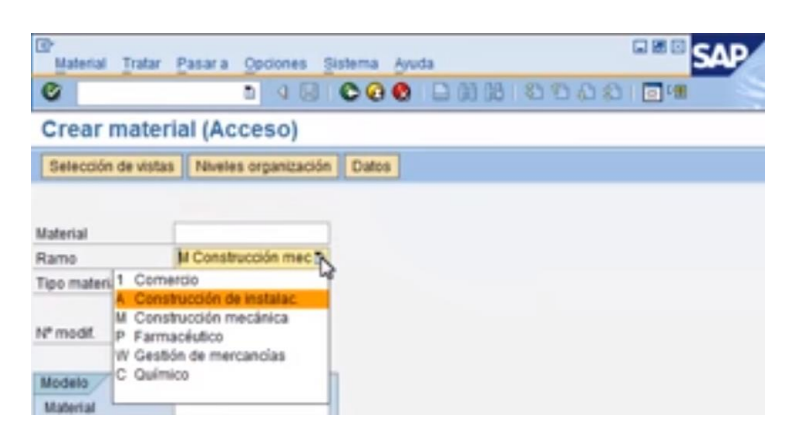

Figura 15. **Campo ramo de operaciones**

Fuente: https://www.youtube.com/watch?v=0WlOmWteUJo, (Consulta 15-12-15).

Se elige el valor deseado de la lista correspondiente, luego se selecciona el campo tipo de material y se despliega la lista con la flecha

| Lg<br><b>Material</b>                                                                                                    | Opciones<br>Tratar Pasara<br>Sistema Ayuda                                              | <b>LEE</b> |  |  |  |  |  |  |  |
|----------------------------------------------------------------------------------------------------|-----------------------------------------------------------------------------------------|------------|--|--|--|--|--|--|--|
| Ø                                                                                                    | ū<br>€                                                                                  |            |  |  |  |  |  |  |  |
| <b>Crear material (Acceso)</b>                                                                                                    |                                                                                         |            |  |  |  |  |  |  |  |
|                                                                                                    | Selección de vistas   Niveles organización  <br>Datos                                   |            |  |  |  |  |  |  |  |
| Material                                                                                                    |                                                                                         |            |  |  |  |  |  |  |  |
| Ramo                                                                                                    | A Construcción de in El                                                                 |            |  |  |  |  |  |  |  |
| Tipo material                                                                                                    | DJF1 E-SAP-Tipo Mar                                                                     |            |  |  |  |  |  |  |  |
| <b>VERP</b><br>Embalaje<br>N°<br>LEER<br>Envases<br>LGUT<br><b>MoPROD</b><br>Grupo productos<br><b>INTR</b><br>Intramaterial<br>M <sub>i</sub><br>LEIH<br><b>ROH</b><br>Materia prima<br><b>VOLL</b><br>Material completo | DJF1 E-SAP-Tipo Material Curso<br>Envases: gestión mercanc.<br>Mat.embalaje en préstamo |            |  |  |  |  |  |  |  |

Figura 16. **Selección del tipo de material**

Se elige el tipo de material de la lista presentada

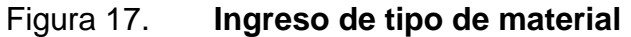

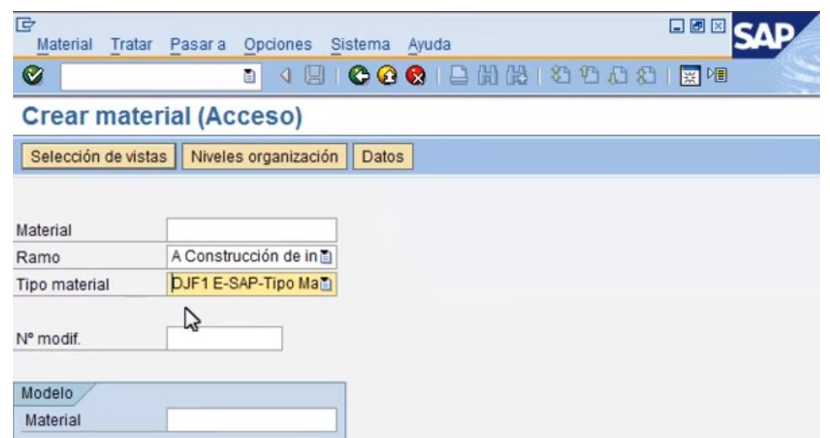

Fuente: https://www.youtube.com/watch?v=0WlOmWteUJo, (Consulta 15-12-15).

Realizar click sobre el botón selección de vistas para ingresar

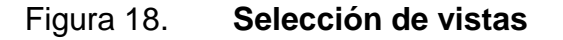

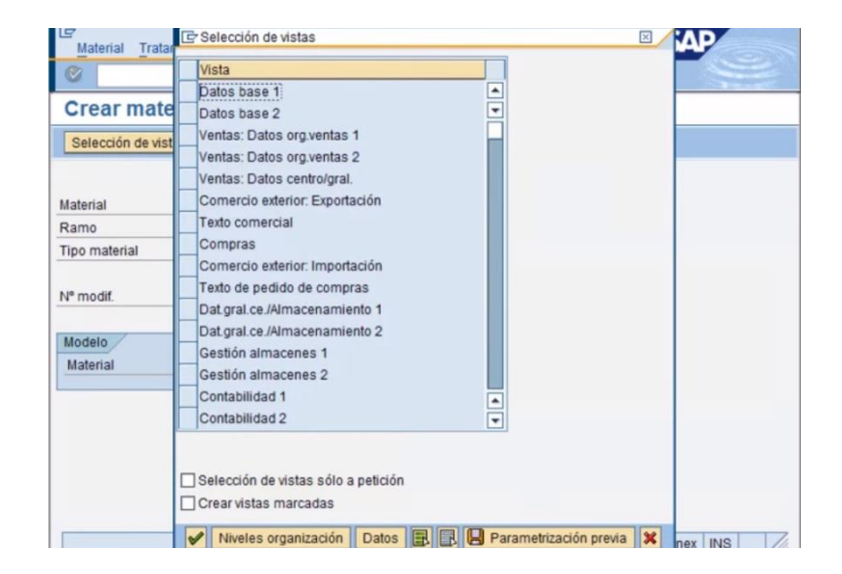

Se seleccionan las vistas datos base 1, compras y contabilidad 1, luego seleccionar el botón de aceptar o sea la flecha verde.

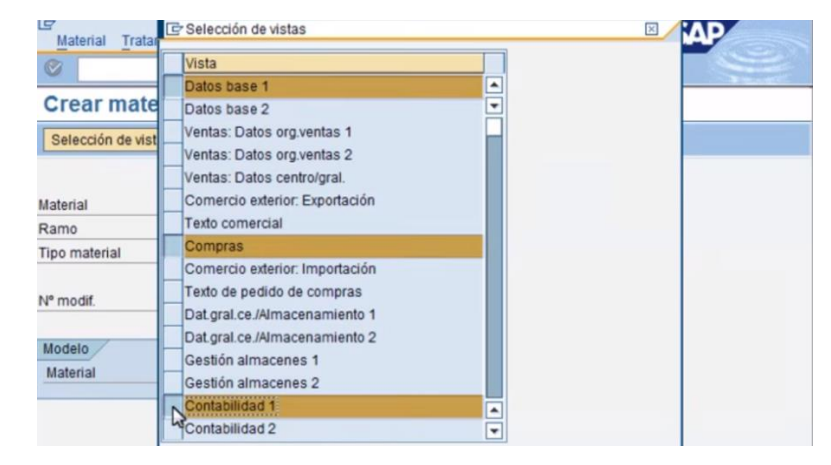

Figura 19. **Selección de base de datos**

Fuente: https://www.youtube.com/watch?v=0WlOmWteUJo, (Consulta 15-12-15).

Ingresar los datos del nuevo material mediante seleccionar el campo centro y el botón que se encuentra a la par **Centro Alian Catalachia Matchcode** 

Figura 20. **Selección de centro de costo**

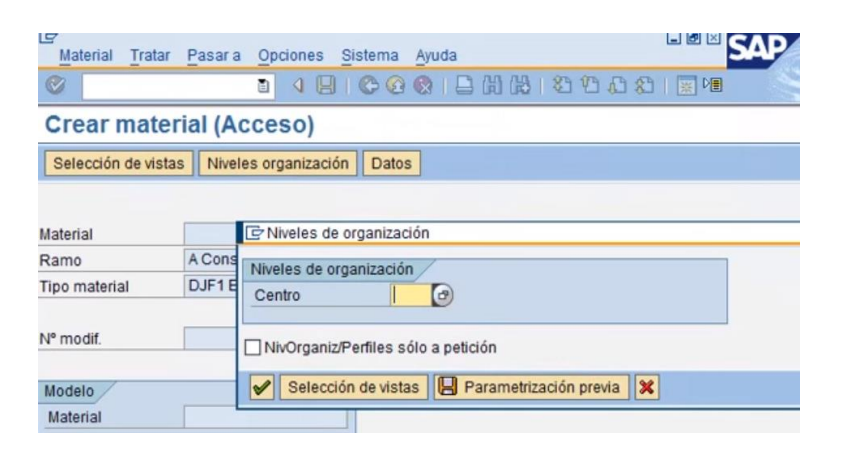

Se mostrará la lista de centros disponibles, seleccionar el deseado

| L                                      |   |             |                  |                  | Material Tratar Pasara Opciones Sistema Ayuda |  |  |  |  |  | ⊡◙⊠ |                 |
|----------------------------------------|---|-------------|------------------|------------------|-----------------------------------------------|--|--|--|--|--|-----|-----------------|
| $\circledcirc$                         |   |             |                  | ū                | 4日10001日尚出120081818                           |  |  |  |  |  |     |                 |
| <b>Crear material (Acceso)</b>         |   |             |                  |                  |                                               |  |  |  |  |  |     |                 |
| Selección C Entradas posibles: Centros |   |             |                  |                  |                                               |  |  |  |  |  |     | $\mathbbmss{K}$ |
|                                        | B |             | Actual. Centro   | Nombre 1         |                                               |  |  |  |  |  |     |                 |
| Material                               |   |             | $-20001$         | <b>Werk 0001</b> |                                               |  |  |  |  |  |     |                 |
| Ramo                                   |   |             | 2100             | Porto            |                                               |  |  |  |  |  |     |                 |
|                                        |   |             | 2300             | Barcelona        |                                               |  |  |  |  |  |     |                 |
| <b>Tipo materi</b>                     |   |             | DJF1             |                  | E-SAP - Curso SAP - 1                         |  |  |  |  |  |     |                 |
|                                        |   |             | DJF <sub>2</sub> |                  | E-SAP - Curso SAP - 2                         |  |  |  |  |  |     |                 |
| N° modif.                              |   |             | DJF3             |                  | E-SAP - Curso SAP - 3                         |  |  |  |  |  |     |                 |
|                                        |   |             |                  |                  |                                               |  |  |  |  |  |     |                 |
| Modelo                                 |   |             |                  |                  |                                               |  |  |  |  |  |     |                 |
| Material                               |   |             |                  |                  |                                               |  |  |  |  |  |     |                 |
|                                        |   |             |                  |                  |                                               |  |  |  |  |  |     |                 |
|                                        |   |             |                  |                  |                                               |  |  |  |  |  |     |                 |
|                                        |   | Seleccionar |                  | Cancelar         | Status actualización                          |  |  |  |  |  |     |                 |

Figura 21. **Lista de centros disponibles**

Fuente: https://www.youtube.com/watch?v=0WlOmWteUJo, (Consulta 15-12-15).

Realizar click en el botón seleccionar y luego en el botón aceptar presionar la flecha verde

# Figura 22. **Aceptación de datos y centro específico**

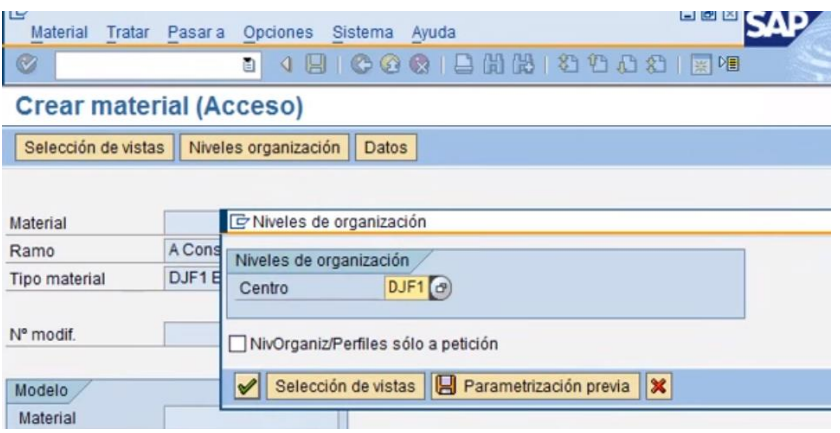

Seleccionar el campo e ingresar la descripción para el nuevo material

| l¢<br><b>Material</b><br>Tratar Pasara                             | Entorno                                | Sistema Ayuda                      | 同國                                                           |
|--------------------------------------------------------------------|----------------------------------------|------------------------------------|--------------------------------------------------------------|
| Ø                                                                  | 面                                      |                                    | 100011111100001                                              |
|                                                                    |                                        |                                    | Crear material 0000000000000000105 (E-SAP-Tipo Material Curs |
| 日 → Datos adicionales & Niveles organización 6ª Verif datos imagen |                                        |                                    |                                                              |
| O Datos base 1                                                     | Datos base 2                           |                                    | Ventas: Org.ventas 1 Ventas: Org.ventas 2<br>D               |
| Material                                                           | 00000000000000105<br><b>Dispositiv</b> | Dispositivo electronico de control | H                                                            |
| Datos generales                                                    |                                        |                                    |                                                              |
| Unidad medida base                                                 | $\approx$                              | Grupo artículos                    | $\overline{\mathsf{S}}$                                      |
| N°material antiquo                                                 |                                        | Grupo art. ext.                    |                                                              |
| Sector                                                             |                                        | Labor/Oficina                      |                                                              |
| Esquema contingente                                                |                                        | Jquía.productos                    |                                                              |
| Status mat todos ce.                                               |                                        | Válido de                          |                                                              |
|                                                                    |                                        | Gr.tp.pos.gral.                    | <b>NORM</b><br>Posición normal                               |
| Grupo de autoriz, material                                         |                                        |                                    |                                                              |
| Grupo autorizaciones                                               |                                        |                                    |                                                              |

Figura 23. **Ingreso de datos del material en análisis**

A continuación seleccionar el campo unidad medida base y seleccionar el *matchcode* o la tecla F4.

| <b>IB</b><br>Material Tratar Pasara Entorno      | Sistema Avuda                                                      | 日日区                                                         |
|--------------------------------------------------|--------------------------------------------------------------------|-------------------------------------------------------------|
| Ø                                                | ū                                                                  | 4 B C C C L H H 3 D D A 3 I<br>開唱                           |
|                                                  |                                                                    | Crear material 000000000000000105 (E-SAP-Tipo Material Curs |
|                                                  | 더 → Datos adicionales & Niveles organización 6ª Verif datos imagen |                                                             |
| O Datos base 1                                   | Datos base 2<br>Ventas: Org.ventas 1                               | Ventas: Org.ventas 2<br>下性                                  |
| 00000000000000105<br>Material<br>Datos generales | Dispositivo mecanico de Control                                    | П<br>٠                                                      |
| Unidad medida base                               | Grupo artículos<br>$\Box$                                          | $\overline{\mathbb{R}}$                                     |
| N°material antiquo                               | Grupo art. ext.                                                    |                                                             |
| Sector                                           | Labor/Oficina                                                      |                                                             |
|                                                  |                                                                    |                                                             |
| Esquema contingente                              | Jquía productos                                                    |                                                             |
| Status mat.todos ce.                             | Válido de                                                          |                                                             |

Figura 24. **Selección de Unidad medida base**

Fuente: https://www.youtube.com/watch?v=0WlOmWteUJo, (Consulta 15-12-15).

Revisar la vista hasta encontrar la unidad requerida

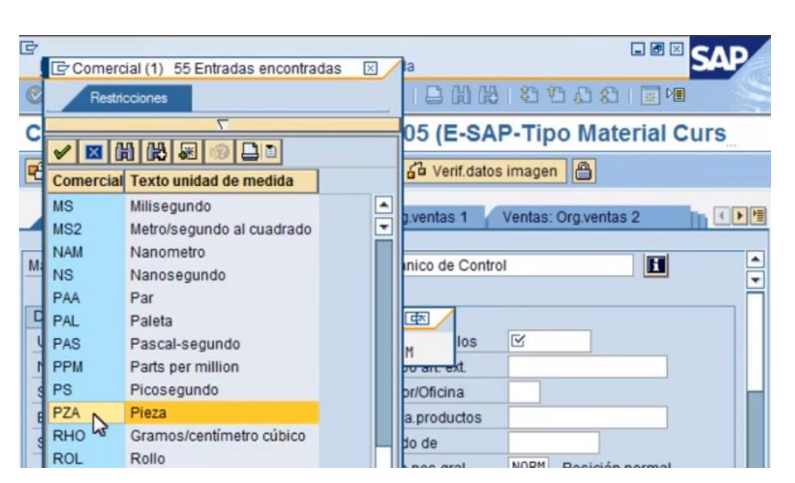

Figura 25. **Selección de unidad requerida**

Pulsar con doble click para tomar el valor seleccionado, seleccionar el campo grupo de artículos y acceder de manera similar con el *matchcode.*

| E<br>Tratar Pasara<br><b>Material</b>                   | Entorno<br>Sistema | Ayuda                                              | ы<br>ĿИ                                                     |
|---------------------------------------------------------|--------------------|----------------------------------------------------|-------------------------------------------------------------|
| $\bullet$                                               | 画<br>ч             |                                                    | C-C-C-   2 H H H + 2 1 D + 2 H H + 1 H                      |
|                                                         |                    |                                                    | Crear material 000000000000000105 (E-SAP-Tipo Material Curs |
| $\left \mathbf{E}\right  \Rightarrow$ Datos adicionales |                    | A Niveles organización   6ª Verif datos imagen   A |                                                             |
| O Datos base 1                                          | Datos base 2       | Ventas: Org.ventas 1                               | Ventas: Org.ventas 2                                        |
| 00000000000000105<br>Material                           |                    | Dispositivo mecanico de Control                    | H<br>٠                                                      |
| Datos generales                                         |                    |                                                    |                                                             |
| Unidad medida base                                      | PZA(7)             | Grupo artículos                                    | $\overline{\mathbb{R}}$                                     |
| N°material antiquo                                      |                    | Grupo art. ext.                                    |                                                             |
| Sector                                                  |                    | Labor/Oficina                                      | <b>SPIRITUITUITUS IN CAUT</b>                               |
| Esquema contingente                                     |                    | Jquía.productos                                    | rticilos<br>Grissie He-                                     |
| Status mat.todos ce.                                    |                    | Válido de                                          |                                                             |
|                                                         |                    | Gr.tp.pos.gral.                                    | <b>NORM</b><br>Posición normal                              |

Figura 26. **Selección del grupo de artículos**

Fuente: https://www.youtube.com/watch?v=0WlOmWteUJo, (Consulta 15-12-15).

Fuente: https://www.youtube.com/watch?v=0WlOmWteUJo, (Consulta 15-12-15).

Revisar la lista y tomar el valor deseado, seleccionar con doble click.

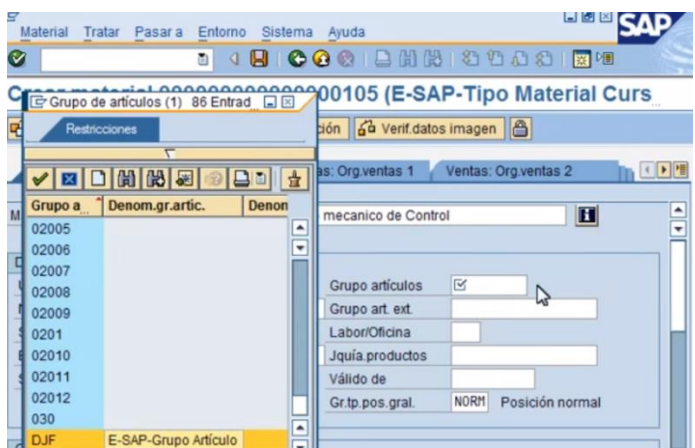

Figura 27. **Selección del valor deseado**

A continuación seleccionar el campo sector y consultar la lista de sectores definidos en el sistema, aceptar el valor con un doble click, para pasar a la siguiente vista presionar la tecla enter.

Figura 28. **Selección del sector de trabajo**

| ட<br>Material       | Tratar Pasara<br>Entorno                                   | Sistema Ayuda                                         | ات اط                                         |
|---------------------|------------------------------------------------------------|-------------------------------------------------------|-----------------------------------------------|
| Ø                   | Ð<br>€                                                     | <b>HICOCI</b> BHHHOOOR                                |                                               |
|                     | Crea E Sector (1) 5 Entradas en                            | $\Box$ $\boxtimes$<br>00105 (E-SAP-Tipo Material Curs |                                               |
| ਥੀ⇒                 | Vista de ayuda sectores                                    | ción 6ª Verif datos imagen                            |                                               |
| $\overline{\sigma}$ | $\bullet  {\bf E} \cup  {\bf E} \infty  \bullet  {\bf E} $ | as: Org.ventas 1                                      | Ventas: Org.ventas 2<br>$\blacktriangleright$ |
| Material            | 山目<br>盘                                                    | b mecanico de Control                                 | H                                             |
| Datos d             | <b>Denominación</b><br>Se                                  |                                                       |                                               |
| Unidad              | Equipos Electrónicos<br>00<br>Equipos Mecánicos<br>01      | DJF<br>Grupo artículos                                |                                               |
| N°mat               | 02<br><b>Equipos Digitales</b>                             | Grupo art. ext.                                       |                                               |
| Sector              | 09<br>Sector Librería                                      | Labor/Oficina                                         |                                               |
| Esque 10            | Sector Informática                                         | Jquía.productos                                       |                                               |
| <b>Status</b>       |                                                            | Válido de                                             |                                               |
|                     |                                                            | <b>NORM</b><br>Gr.tp.pos.gral.                        | Posición normal                               |

Fuente: https://www.youtube.com/watch?v=0WlOmWteUJo, (Consulta 15-12-15).

Fuente: https://www.youtube.com/watch?v=0WlOmWteUJo, (Consulta 15-12-15).

Si se recibe algún mensaje de advertencia al pie de la pantalla por parte de SAP, continuar pulsando la tecla enter.

| Là<br>Material<br>Tratar Pasara                     | Entorno      | Sistema<br>Ayuda                                                | 88                                                           |
|-----------------------------------------------------|--------------|-----------------------------------------------------------------|--------------------------------------------------------------|
| Ø                                                   | ā            | <b>BCCCLEMMITODEL</b>                                           | 图像                                                           |
|                                                     |              |                                                                 | Crear material 0000000000000000105 (E-SAP-Tipo Material Curs |
| 咟                                                   |              | → Datos adicionales a Niveles organización a Verif datos imagen |                                                              |
| O Datos base 1                                      | Datos base 2 |                                                                 | Ventas: Org.ventas 2                                         |
|                                                     |              | Ventas: Org.ventas 1                                            | €▶性                                                          |
|                                                     |              |                                                                 |                                                              |
| 00000000000000105                                   |              | Dispositivo mecanico de Control                                 | П                                                            |
|                                                     |              |                                                                 |                                                              |
|                                                     |              |                                                                 |                                                              |
| Unidad medida base                                  | PZA<br>Pieza | Grupo artículos                                                 | DJF                                                          |
| N°material antiquo                                  |              | Grupo art ext                                                   |                                                              |
| Sector                                              | 01           | Labor/Oficina                                                   |                                                              |
| Esquema contingente                                 |              | Jquía.productos                                                 |                                                              |
| Material<br>Datos generales<br>Status mat.todos ce. |              | Válido de                                                       |                                                              |

Figura 29. **Revisión de datos correctos**

Paso siguiente seleccionar el campo grupo de compras y consultar la tabla definida para grupos de compras, se escoge el valor deseado y se acepta con doble click.

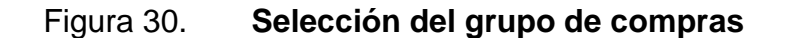

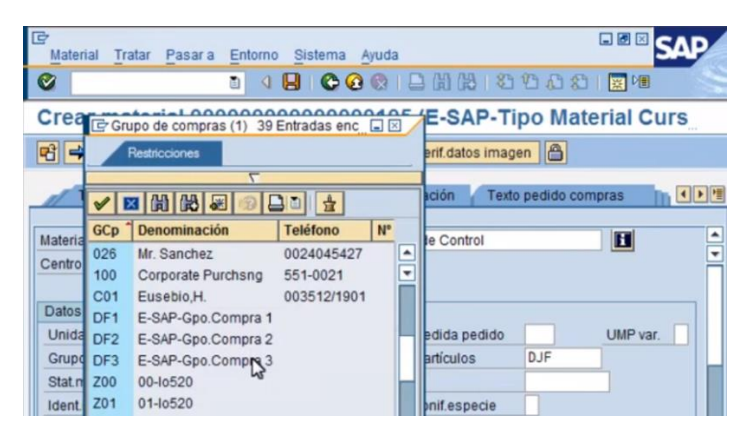

Fuente: https://www.youtube.com/watch?v=0WlOmWteUJo, (Consulta 15-12-15).

Fuente: https://www.youtube.com/watch?v=0WlOmWteUJo, (Consulta 15-12-15).

Pulsar la tecla enter para continuar a la próxima vista.

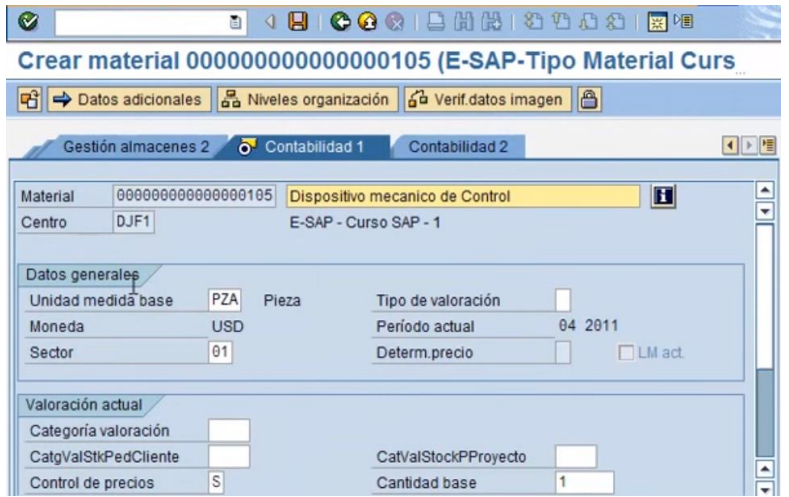

# Figura 31. **Selección del material o repuesto**

Fuente: https://www.youtube.com/watch?v=0WlOmWteUJo, (Consulta 15-12-15).

En la vista contabilidad 1 se encuentra el campo categoría valoración, el cual se selecciona y revisa la lista, de la cual se selecciona con un doble click.

Figura 32. **Creación de material**

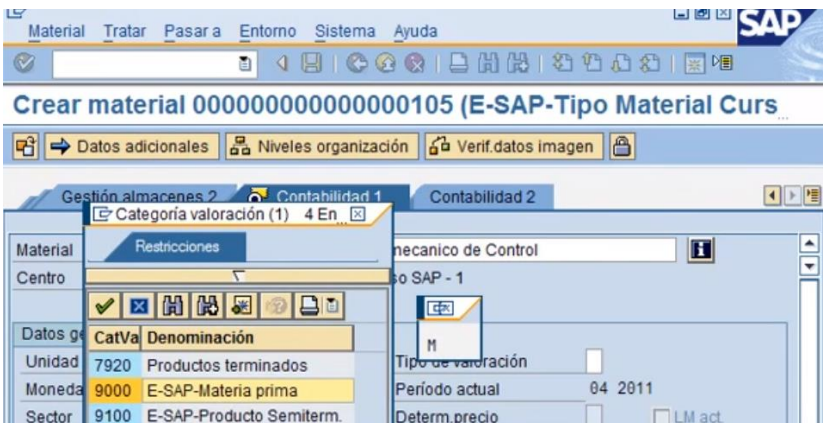

Fuente: https://www.youtube.com/watch?v=0WlOmWteUJo, (Consulta 15-12-15).

Seleccionar el campo precio estándar, ingresar el valor y pulsar la tecla enter.

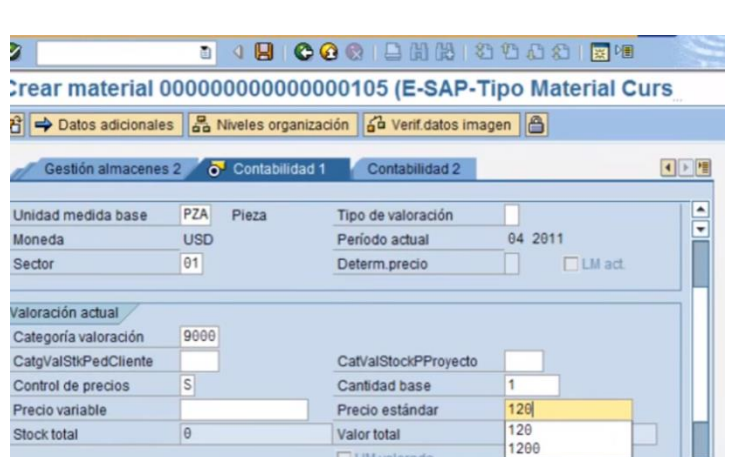

Figura 33. **Ingreso de precio del material**

Fuente: https://www.youtube.com/watch?v=0WlOmWteUJo, (Consulta 15-12-15).

Para guardar, pulsar el botón SI, luego el botón verde para regresar a la pantalla principal y finalizará la actividad.

# Figura 34. **Finalización de creación de material**

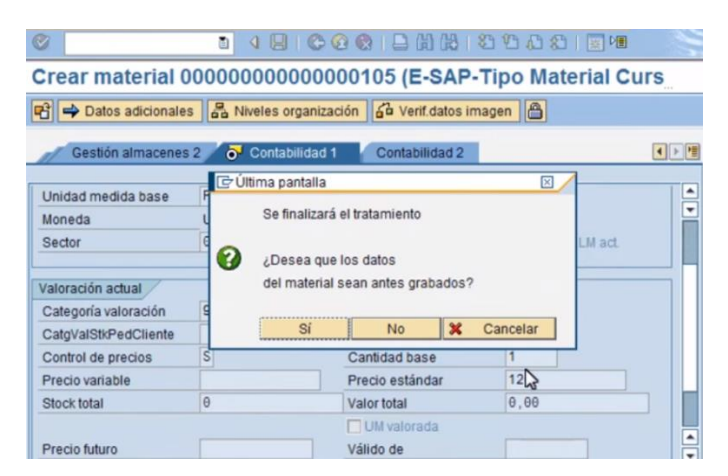

Fuente: https://www.youtube.com/watch?v=0WlOmWteUJo, (Consulta 15-12-15).

## **3.4. Método de recepción de materiales y repuestos nuevos**

Material específico para un equipo se ubica en la posición específica para los repuestos de ese equipo, por medio de asignación de ubicación, grabación en el sistema, aviso al solicitante que recibe el material, inspección previa y depósito en ubicación determinada.

# **3.4.1. Área de despacho**

Proporciona materiales a solicitud de centros de costo y realiza operaciones como revisión de asignación correcta de pedido a través de una requisición previamente avalada por supervisores, despacho de repuestos nuevos en reposición de usados, descarga materiales y su recepción, asigna códigos a materiales nuevos y su ingreso al maestro de materiales.

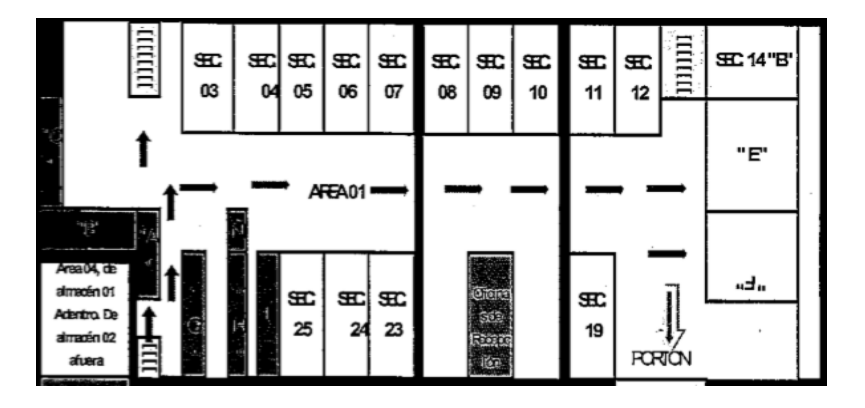

Figura 35. *Lay out* **del área de despacho**

Fuente: Planta San Miguel, almacén de materiales y repuestos. Diciembre 2015.

Para su efectiva entrega y recepción, los materiales tipo A deben encontrarse cercanos a ventana de despachos.

## **3.4.1.1. Control de calidad**

El área de despacho, al recibir material, realiza una inspección física del mismo, con revisión de peso, masa, medidas o condiciones de uso en aceites específicos o grasas. Algunos materiales requieren control de calidad especial para su almacenamiento revisándose las denominadas MSDS (*material safety data sheet,* que significa ficha de datos de seguridad).

### **3.4.1.2. Diagrama de flujo**

El proceso de recepción de materiales puede observarse con claridad y realizar un análisis en la verificación de sus operaciones, por medio de un diagrama de flujo de operaciones de proceso.

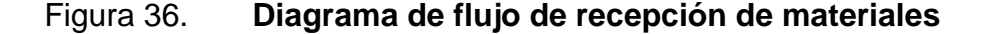

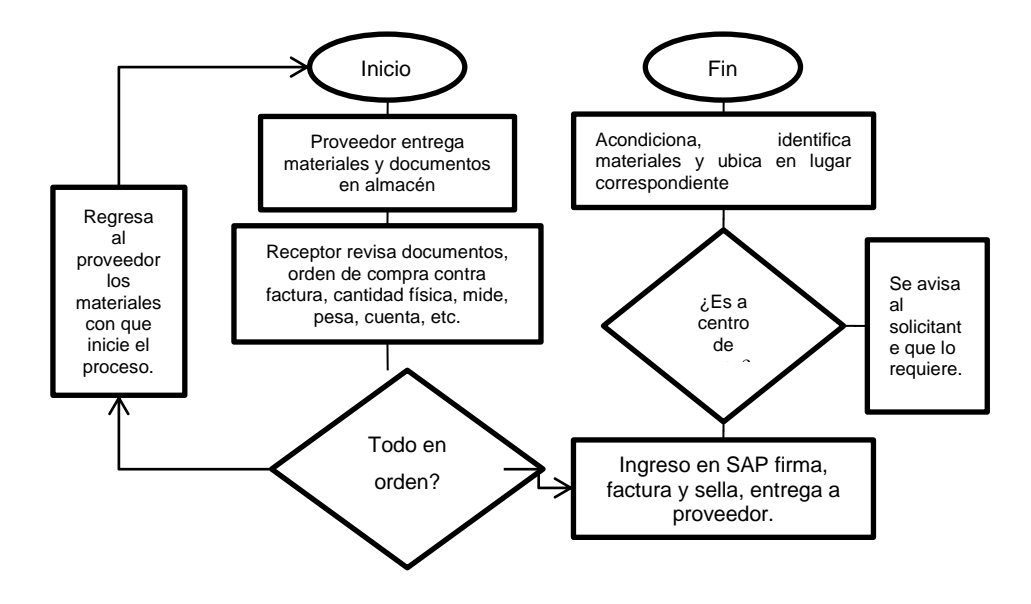

Fuente: Planta San Miguel. Almacén de materiales y repuestos. Diciembre 2015.

En la figura 36 se demuestra la necesidad de la utilización del sistema SAP para el ingreso efectivo de refacciones al maestro de materiales.

# **3.5. Análisis metodológico ABC compartido al código cedro y código HAC**

El código cedro determina la clasificación de los materiales que se necesita para el buen funcionamiento del almacén. Además de esto los materiales deben ser ligados al código HAC (*Holderbank Asset Code*), el cual es el sistema de códigos que implementa la firma suiza Holcim que compartía acciones de la empresa. Para que esto sea efectivo, se realiza un conteo mensual de los materiales y sus características para conocer cuáles y cuántos materiales no han sido ligados al código HAC. Un ejemplo de este conteo se presenta a continuación:

# Tabla VIII. **Valor de materiales para mantenimiento según clasificación cedro al 04 de junio del 2015**

| Mxp (1000)               | <b>Consumibles</b> | Estratégicos | <b>Desgaste</b> | Reemplazo | <b>Obsoletos</b> | Sin Cod. | <b>Total x Planta</b> |
|--------------------------|--------------------|--------------|-----------------|-----------|------------------|----------|-----------------------|
| <b>AC</b>                | 3 2 2 8            | 5870         | 1 2 8 5         | 9 2 0 4   | 31               | 23       | 19 641                |
| <b>AP</b>                | 4896               | 15852        | 4 2 9 6         | 24 3 8 5  | 376              | 12       | 49817                 |
| <b>MP</b>                | 3 2 3 9            | 2985         | 2 2 2 3         | 17815     | $\mathbf{2}$     | 12       | 26 276                |
| <b>OZ</b>                | 2 5 4 9            | 4 0 0 8      | 10 544          | 26 532    | 857              | 42       | 44 532                |
| <b>RA</b>                | 5 0 3 0            | 8 1 7 9      | 5883            | 24 910    | $\blacksquare$   | 193      | 44 195                |
| $\overline{\mathsf{TC}}$ | 6947               | 5972         | 1422            | 24 083    | 29               | 8        | 38 461                |
| <b>TOTAL</b>             | 25 889             | 42 866       | 25 653          | 126 929   | 1 2 9 5          | 290      | 222 922               |
|                          |                    | 21%          |                 | 56 %      |                  |          | 100 %                 |

Fuente: Planta San Miguel. Almacén de materiales y repuestos. Octubre 2015.
Algunos materiales fueron revisados y codificados al mes siguiente, según las especificaciones de control de calidad mensual. Obsérvese la reducción de materiales estratégicos y el aumento para materiales de reemplazo.

| <b>Cantidad</b> | <b>Consumibles</b> |              |                 | Reemplazo | <b>Obsoletos</b> | Sin     | <b>Total</b><br>X |
|-----------------|--------------------|--------------|-----------------|-----------|------------------|---------|-------------------|
| <b>Items</b>    |                    | Estratégicos | <b>Desgaste</b> |           |                  | Cod.    | <b>Planta</b>     |
| AC              | 2641               | 164          | 246             | 5 5 5 9   | 10               | 17      | 8637              |
| <b>AP</b>       | 1886               | 773          | 811             | 17 177    | 10               | 334     | 20 991            |
| <b>MP</b>       | 1 3 7 3            | 345          | 446             | 8 5 5 8   | 6                | 144     | 10872             |
| <b>OZ</b>       | 774                | 97           | 566             | 14 654    | 31               | 5 1 7 5 | 21 297            |
| <b>RA</b>       | 4 3 4 1            | 231          | 627             | 5775      | -                | 126     | 11 100            |
| TC              | 4 0 6 0            | 305          | 248             | 5809      | 7                | 43      | 10 472            |
| <b>TOTAL</b>    | 15 075             | 1915         | 2944            | 57 532    | 64               | 5839    | 83 369            |
|                 |                    | 2%           |                 | 69 %      |                  |         | 100 %             |

Tabla IX. **Ítems de materiales según cedro al 01 – 07 – 15**

Fuente: Planta San Miguel. Almacén de materiales y repuestos. Octubre 2015.

Luego se realiza el conteo de ítems o materiales que faltan por codificar, véase especial atención a los ítems faltantes a ligar a HAC y los ligados

| <b>Cantd. Items</b> | Cantidad<br><b>Reparados</b> | Ligados<br>а<br><b>HAC</b> | Sin Liga HAC | <b>IMPORTE</b><br><b>Total Mxp</b> |
|---------------------|------------------------------|----------------------------|--------------|------------------------------------|
| <b>AC</b>           |                              |                            |              | \$2,249                            |
| <b>AP</b>           | 23                           | 20                         | 3            | \$3161                             |
| <b>MP</b>           | 2                            |                            |              | \$257                              |
| <b>OZ</b>           | 37                           | 21                         | 16           | \$2045                             |
| <b>RA</b>           | 22                           | 22                         |              | \$900                              |
| <b>TC</b>           | 50                           | 43                         |              | 1762<br>\$                         |
| <b>TOTAL</b>        | 138                          | 112                        | 26           | \$10374                            |
|                     |                              | 79 %                       | 21%          |                                    |

Tabla X. **Análisis de ítems reparados**

Fuente: Planta San Miguel. Almacén de materiales y repuestos. Octubre 2015.

Tomar muy en cuenta los valores para ítems denominados como estratégicos para el efectivo control de materiales.

| Cantd. Items | Cantidad            | <b>SIN</b>        | Inventariados | Sin liga HAC | <b>IMPORTE Total</b> |
|--------------|---------------------|-------------------|---------------|--------------|----------------------|
|              | <b>Estratégicos</b> | <b>Existencia</b> |               |              | Mxp                  |
| AC           | 164                 | 52                | 151           | 14           | 5870                 |
| <b>AP</b>    | 773                 | 80                | 523           | 46           | 15852                |
| <b>MP</b>    | 345                 | 135               | 202           | 58           | 2985                 |
| <b>OZ</b>    | 97                  | 34                | 69            | 6            | 4 0 0 8              |
| <b>RA</b>    | 231                 | 113               | 154           | 15           | 8 1 7 9              |
| ТC           | 298                 | 83                | 242           | 0            | 6658                 |
| TOTAL        | 1 908               | 497               | 1 3 4 1       | 139          | 43 552               |
|              |                     | 497               | 1341          |              |                      |

Tabla XI. **Análisis de ítems estratégicos**

Fuente: Planta San Miguel. Almacén de materiales y repuestos. Octubre 2015.

Esta serie de análisis y conteos se hace necesario para el control eficaz de los materiales y repuestos.

#### **3.6. Análisis de mínimos y óptimos necesarios**

Para efectos de control óptimo de tamaños de lotes, inventarios de seguridad, faltas de existencias, entre otros, con el fin de optimizar el control de inventario, deberá ante todo diseñarse una serie de políticas para todo el departamento de almacén, las cuales se detallan a continuación.

## **3.6.1. Eliminación de falta de existencias**

Para eliminar la falta de existencias deben crearse políticas especiales de trabajo en el almacén. Estas políticas son:

- Determinar cuáles refacciones requieren los equipos y sus conjuntos.
- Determinar cuáles refacciones faltan de crear en almacén.
- Vincular con los HACs todos los ítems que tengan existencias.
- Identificar físicamente los obsoletos y los excedentes.
- Cotizar formalmente los ítems más caros incluyendo los obsoletos.
- Modificar valor revaluado de ítems más caros con base en cotizaciones.
- Negociar ítems excedentes y obsoletos con proveedores para:
	- o Que los reciban a cuenta de requerimientos actuales.
	- o Que los promuevan entre sus clientes.
- Diseñar una campaña rentable para deshacerse de los obsoletos.

# **3.6.2. Método de tamaño económico de lote**

El método de tamaño económico de lote permitirá conocer la cantidad de cada material en almacén para evitar materiales, tanto obsoletos como para ocupación de espacio.

Este método lleva consigo varias variables y se cuentan entre ellas: tiempo de entrega, *stock* de seguridad, punto de pedido, tamaño del lote óptimo, nivel máximo de inventario, días de imprevistos, consumo mensual, consumo anual, costo de pedido, costo unitario, costo de oportunidad del capital; una formulación específica calculará el nivel máximo de inventario permisible para cada material en bodega a fin minimizar costos.

# **3.6.3. Punto de reorden**

Esta cantidad se encuentra íntimamente ligada a la necesidad para cubrir y mantener la cantidad de material o repuesto en almacén, con el fin de que no falte su existencia. El punto de reorden determinará la fecha óptima para realizar el pedido de cada material o repuesto. De esta manera se realizará el pedido tomando en cuenta, el tiempo de entrega por parte del proveedor, inconvenientes e imprevistos. Algunas empresas poseen un pequeño esquema de fechas con banderas en fecha específica para realizar el pedido.

La formulación general es:

 $Pr = Dx$ 

D = demanda diaria del material o repuesto.

T = tiempo de reposición de cada pedido en días.

#### **3.6.4. Inventario de seguridad**

También denominado *stock* de seguridad y es el tamaño de lote mínimo que debe encontrarse en almacén para mantener siempre en bodega existencias. En este caso, la empresa utiliza la siguiente formulación:

Stock de seguridad (SS) = días de imprevistos / días del mes (30)  $*$ consumo mensual.

Utilizando estos datos los resultados serán utilizados para calcular el tamaño de lote óptimo.

## **3.7. Método de organización y gestión de inventario**

Los objetivos básicos que rigen la política del trabajo en la estandarización de ítems y revisión de los controles en los movimientos del inventario son:

74

Determinar cuáles refacciones requieren los equipos y sus conjuntos además determinar las que faltan de crearse en el almacén. Vincular con los HAC´s todos los ítems que tengan existencias, identificar físicamente los materiales obsoletos y excedentes, cotizar formalmente los ítems más caros incluyendo los obsoletos, modificar valor revaluado de ítems más caros con base en cotizaciones, negociar ítems excedentes y obsoletos con proveedores para que los reciban a cuenta de requerimientos actuales y que los promuevan entre sus clientes, finalmente diseñar una campaña rentable para deshacerse de materiales y repuestos obsoletos.

#### **3.7.1. Planeación y detección de necesidades**

Las necesidades las crea el usuario, éste regularmente realiza actividades con los materiales y con base en estas necesidades se crean procesos de llenado en formularios para solicitudes tanto de mantenimiento en órdenes de trabajo, avisos, recursos humanos, producción, punto de pedido, *stock*, renombramiento, estandarización de descripciones de acuerdo con solicitud para completar el máximo, de acuerdo con sistema SAP, ingreso de materiales con efectivos datos y campos para ubicación y localización.

#### **3.7.2. Estrategia de abastecimiento y reposición**

Con el fin de contar con un inventario adecuado para cualquier situación urgente o cotidiana deben realizarse las siguientes estrategias: mantener un inventario actualizado de los equipos y sus conjuntos, planear las compras con base en tendencias de inspección predictiva / preventiva, sólo comprar hasta después de verificar las existencias del grupo HAC, similares incluso, consumir excedentes y obsoletos para proyectos, crear los ítems en almacén y ligarlos a su HAC previo a compra, siempre que se pueda estandarizar refacciones y

75

componentes entre plantas, negociar que los proveedores mantengan *stock* de seguridad en su almacén.

### **3.7.3. Logística de ingreso**

El abastecimiento, planificación y recepción de materiales son unas de las operaciones clave en la planificación de las actividades del almacén, para ello se han creado reportes específicos en el ingreso de los mismos. El formulario inicial para el ingreso de materiales se muestra en la figura 37.

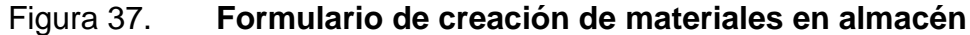

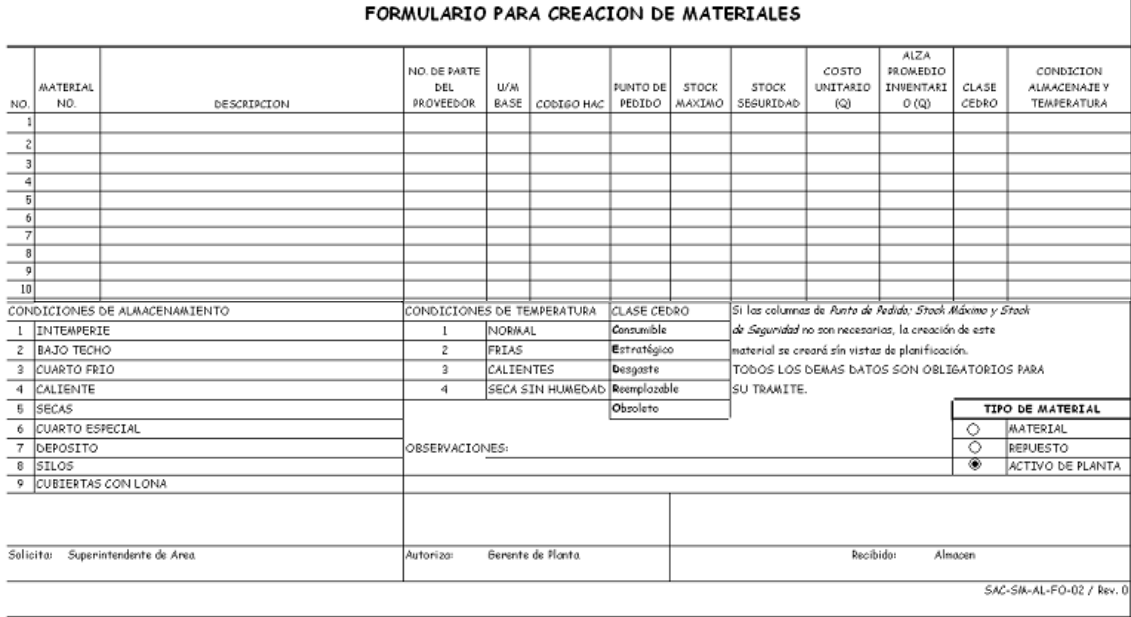

Fuente: Planta San Miguel. Departamento de mantenimiento. Octubre 2015.

La principal estrategia de recepción se basa en la comparación de la solicitud del pedido por la unidad de negocio o departamento de la planta, interesada en su utilización. Esta solicitud debe ser creada por el departamento de compras por medio de SAP. El análisis de la recepción debe comprobar la coincidencia con la solicitud.

#### **3.7.4. Sistema de organización y gestión de inventario**

En forma anual, la última semana de diciembre se realiza el análisis de materiales y repuestos para determinar cuáles son denominados como A, B o C para su localización, ubicación y conteo, de esta forma se clasifican y se obtiene una correcta ubicación en almacén, realizando una nueva clasificación.

| Segm.                       | Tipo material                                                                                                  | Val.stk.valor. En segm.                                                                                                    |  |  |  |  |  |  |  |
|-----------------------------|----------------------------------------------------------------------------------------------------|----------------------------------------------------------------------------------------------------|--|--|--|--|--|--|--|
| Segm.A<br>Segm.B<br> Seam.C | 18.75<br>$\boldsymbol{\mathsf{x}}$<br>37.50<br>$\boldsymbol{\mathsf{x}}$<br>43.75<br>$\boldsymbol{\mathsf{x}}$ | 13, 169, 744, 40<br>71.21<br>$3,772,161.17$ Q<br>20.40<br>$\boldsymbol{\mathsf{x}}$<br>1,551,082.33 Q<br>8.39<br>$\boldsymbol{\mathsf{x}}$ |  |  |  |  |  |  |  |
| Total                       | 1100.00<br>X.<br>16                                                                                            | 100.00<br>X.<br>18,492,987.90 Q                                                                                                    |  |  |  |  |  |  |  |

Figura 38. **Análisis ABC, determinado por sistema SAP**

Fuente: ALDANA LÓPEZ, Luis Argelio. Modelo de abastecimiento de inventarios bajo una metodología basada en consumo, en el departamento de mantenimiento en una empresa productora de cemento. p. 79.

La figura 38 es un ejemplo de clasificación de materiales en almacén, como se observa, el sistema SAP determina los resultados para los tipos de materiales observándose que se cumple con la teoría 80 – 20.

#### **3.7.4.1. Detección de necesidades**

Los *stocks* dentro de almacén deben mantenerse activos y con cantidades suficientes para hacer frente a los cambios repentinos del mercado y solicitudes de cadena de suministro. Para ello es necesario tomar en cuenta ciertos parámetros. Para reconocer a cada material se utilizará el código PNS. Los parámetros son tiempo de entrega, precio unitario, demanda mensual, demanda anual, inventario mínimo, punto de pedido, inventario máximo, valor óptimo de lote, inventario mínimo. Las formulaciones son:

Inventario mínimo = (días de sesgo  $\times$  demanda por mes)  $\div$  30

Punto de pedido = demanda diaria  $\times$  tiempo de entrega.

Valor óptimo de lote =  $\int_{\frac{Q}{2}}^{\frac{2}{Q}}$  $\frac{0}{0}$ 

Inventario máximo = inventario mínimo + valor óptimo de lote

Con los datos recabados se procede a su ingreso en la transacción para explosión de necesidades en el sistema SAP.

#### **3.8. Beneficios de la estandarización**

Luego de la estandarización se generan procesos como: depuración de la base de datos, evasión de duplicación de ítems en planta actual y futuras, eficiencia en compras, cadena de suministro evita problemas de pedidos en productos, menores tiempos de entrega, eficiencia general en negocios.

#### **3.8.1. Normalización de códigos**

Diferentes plantas de una empresa pueden tener necesidades iguales en determinado momento. Al inicio de este proyecto se realizaba la pregunta ¿para qué realizar la estandarización?, cada planta posee un almacén de materiales y

repuestos donde existen entradas y salidas de materiales. Gerencia general de almacenes se presenta en una posición accesible a todas plantas, realiza análisis continuo en revisión de existencias de almacenes y determina inventarios inflados y faltantes, para ello realizará comprobación de materiales. Un adecuado proceso de nombramiento en los materiales determinará una adecuada clasificación de los mismos, para determinar la posición adecuada de ubicación y cantidad veraz de existencia. La idea central es realización de intercambios entre plantas. Tómese muy en cuenta que, así como tiene código, también tiene cuenta contable y por ello cada material representa costos. Se espera la estandarización de descripciones de acuerdo a un ordenamiento específico. La realización específica de renombramiento se realizará utilizando fichas técnicas, en las cuales se determinarán campos de información que describan específicamente todos los datos del material.

#### **3.8.1.1. Eficiencia en gestión de compra**

Durante el proceso de negociación con proveedores se expresa el tiempo de entrega, este tiempo puede reducirse si ya depurada la base de datos de materiales, entonces el departamento de compras puede negociar este tiempo. En las listas de compras podían aparecer hasta triplicados los mismos repuestos. Esto produce que cierto repuesto pueda ser devuelto y esto amplía el tiempo de negociación con los materiales, además que consume el mismo tiempo de trabajo con los administradores del maestro de materiales.

# **3.8.1.2. Eficiencia en localización**

Con la realización de este proyecto se espera minimizar el hecho de tener materiales y repuestos en diferentes ubicaciones de las correspondientes. Este proceso ahora permite que ocupen un solo lugar.

79

Luego de que un material ha sido correctamente clasificado entonces la petición de borrado en la base de datos es menor, esto se debe a que debe borrarse un código duplicado, además, en caso de existir duplicidad de códigos se produce un estatus temporal en la base de datos, en el cual el código PNS de material duplicado no puede ser utilizado.

# **4. IMPLEMENTACIÓN DE LA PROPUESTA**

#### **4.1. Implementación de la propuesta**

El fundamento para la optimización en los niveles de inventario es el maestro de materiales, de esta forma se tendrá alto impacto en el capital de trabajo neto. Primero debe responderse la siguiente pregunta: ¿Qué se puede hacer localmente con el fin de construir una base sólida para alcanzar los beneficios derivados de las sinergias? el diagrama de la figura 39 resume las bases del proceso, las operaciones generales y el resultado esperado.

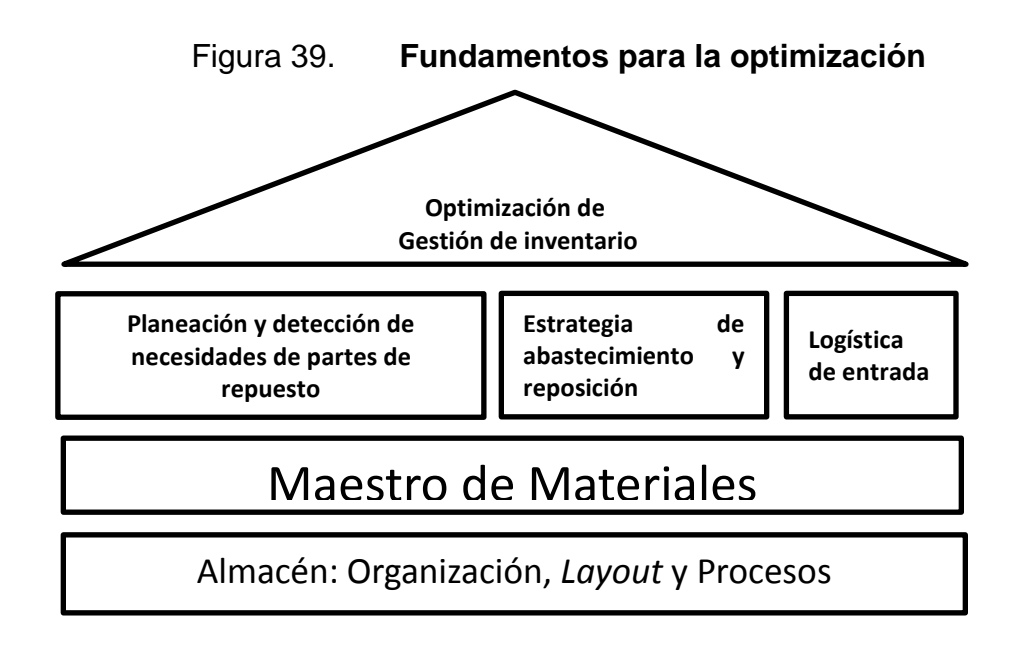

Fuente: Planta San Miguel. Almacén de materiales y repuestos. Diciembre 2015.

La figura 39 muestra que el cimiento necesario para el alcance de la optimización del inventario es la organización efectiva y procesos del almacén.

# **4.2. Estandarización de asignación de códigos**

La figura 39 muestra la necesidad de una política específica de estandarización de ítems para la optimización del inventario, esta debe sustentarse sobre hechos reales, tomando en cuenta lo siguiente:

- Comenzar con una política que garantice una buena calidad de información como base sólida.
- Limpieza de errores humanos cometidos en el pasado.
- Comprender los gastos que lleva consigo el desorden en la identificación de los ítems en los materiales y repuestos.
- Determinar materiales que no sufren transformación y ser reutilizados.
- Preparar el enlace de comunicación entre plantas o departamentos.
- Reducir la complejidad a nivel de planta y de país (multinacionales).
- Reducir códigos y bases de datos de proveedores.
- Mejorar la planificación (con datos como stock máximo y mínimo, nivel de reorden, entre otros).
- Comenzar a nivel local.

# **4.2.1. Diseño de política de estandarización**

Dados los fundamentos de la estandarización, es más sencillo determinar una política con pasos específicos, estos serán:

- Implantar una política de maestro de materiales y procedimientos.
- Limpieza de ítems obsoletos.
- Tener el código PCS con una asignación adecuada.
- Selección de *commodities* para enfocar las tareas de limpieza.
- Aplicación de la convención de nomenclatura.
- Identificar los elementos comunes o duplicados entre las plantas.
- Estandarización de elementos o artículos seleccionados a nivel de planta.
- Estandarización de los elementos seleccionados entre las plantas.
- Eliminar los duplicados debido a la normalización.
- Actualizar parámetros de almacén (estrategias de reposición).

#### **4.2.2. Centralización de la gestión de datos**

El objetivo de la centralización de datos es tener una visión panorámica de todo el maestro de materiales y la recepción de la información enviada por cada planta. De esta forma central de datos recibe información de las plantas de producción, analiza los datos y conforma las necesidades más urgentes para su solución. Este proceso puede observarse con un sencillo diagrama.

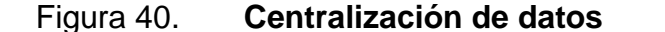

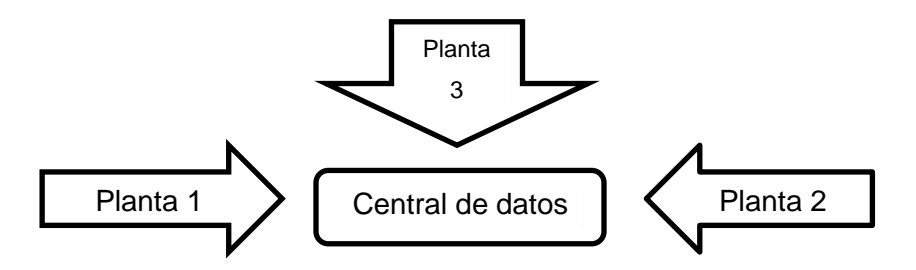

Fuente: Planta San Miguel. Almacén de materiales y repuestos. Diciembre 2015.

Cada planta de producción enviará desde sus almacenes la base de datos de su maestro de materiales, estos serán comparados y analizados para determinar excedentes, sobrantes o duplicados, se realizarán transacciones específicas para solucionar problemas o gestionar negocios.

### **4.3. Limpieza de los ítems obsoletos**

La limpieza de ítems puede realizarse por 2 formas: a requerimiento y observación del usuario o análisis de la base de datos del maestro de materiales en hoja de datos de Microsoft Excel o por medio de sistema SAP.

## **4.3.1. Selección de ítems**

Como un ejemplo de la selección de ítems para su limpieza, obsérvese el siguiente trabajo realizado en el departamento de mantenimiento.

Tabla XII. **Ejemplo, selección de ítems para estandarización**

| Material      | Texto breve de material                             |
|---------------|-----------------------------------------------------|
| $5607 - 0001$ | BUJE REDUCIDOR GALV 1/4 A 1/8"                      |
| $5607 - 0002$ | BUJE REDUCIDOR GALV 3/8 A 1/8"                      |
| $5607 - 0003$ | BUJE REDUCIDOR GALV 3/8 A 1/4"                      |
| $5607 - 0004$ | BUJE REDUCIDOR GALV $\frac{1}{2}$ A $\frac{1}{4}$ " |

Fuente: Planta San Miguel. Departamento de mantenimiento. Diciembre 2015.

Los usuarios observaron los anteriores textos breves determinándolos como inusuales y realizaron el envío del informe a administradores de bases de datos (MRP), quienes realizan la gestión para realizar el cambio siguiente:

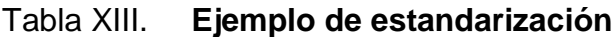

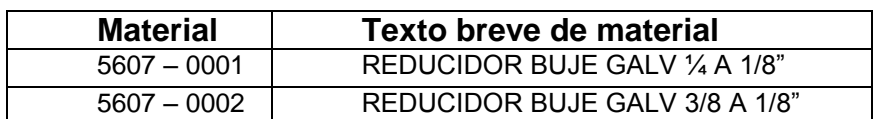

Continuación de la tabla XIII.

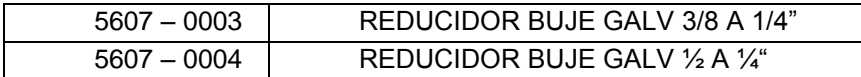

Fuente: Planta San Miguel. Departamento de mantenimiento. Diciembre 2015.

Los anteriores cambios parecen insignificantes, sin embargo, forman parte de la nueva convención de nomenclatura y deben realizarse.

### **4.3.1.1. Período programado de localización**

El cálculo del período programado de localización es sencillo, porque únicamente se toma en cuenta la cantidad total de productos y los días laborables, tomándose en cuenta que a lo largo del año se laboran 365 – 52 – 52 = 261 días laborales. De esta forma se obtiene que:

Período = 23 000 / 261 = 88 productos diarios a inspeccionar.

Como un aspecto de mejora de metas, se propone una meta de 100 productos diarios para su inspección.

### **4.3.1.2. Reporte de base de datos**

El reporte que se presenta debe seguir una ruta específica en el sistema, denominándose como transacción MMBE, donde se observa el resumen de *stock* por material, pudiendo consultarse a nivel centro, almacén o lote.

# Figura 41. **Vista de resumen de** *stocks*

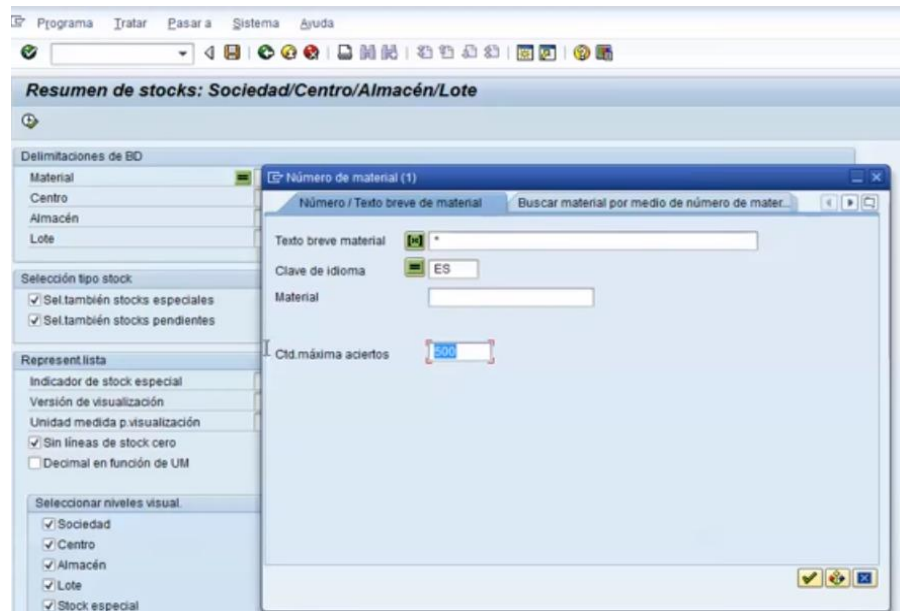

Fuente: https://www.youtube.com/watch?v=EM5M4uS2lh4. (Consulta 30 – 12 – 15).

De la anterior forma se selecciona el material que se reportará.

Al obtenerse la lista de materiales existentes se selecciona el deseado.

Figura 42. **Vista de lista de materiales**

|                      |          | Número / Texto breve de material    |                | Buscar material por medio de número de ma. |  |  |  |  |  |
|----------------------|----------|-------------------------------------|----------------|--------------------------------------------|--|--|--|--|--|
| Ø                    | 481<br>٠ |                                     |                |                                            |  |  |  |  |  |
|                      |          | Resumen de stocks: Societ VEIGEBBBB |                |                                            |  |  |  |  |  |
|                      |          | Texto breve de material             |                | Idioma Material                            |  |  |  |  |  |
| $^\circledR$         |          | A AG 6061 T6 9.52 X101.60           | ES <sup></sup> | 100300002                                  |  |  |  |  |  |
| Delimitaciones de BD |          | A AL 1.65                           | <b>ES</b>      | 100200000                                  |  |  |  |  |  |
|                      |          | A AL 1.65                           | ES             | 100200 91                                  |  |  |  |  |  |
| Material             | −        | A AL 1.65                           | ES             | 100200002                                  |  |  |  |  |  |
| Centro               |          | A AL 1.65                           | <b>ES</b>      | 100200003                                  |  |  |  |  |  |
| Almacén              |          | A AL 1.65                           | ES             | 100200004                                  |  |  |  |  |  |
| Lote                 |          | A AL 1.65                           | ES             | 121                                        |  |  |  |  |  |

Fuente: https://www.youtube.com/watch?v=EM5M4uS2lh4. (Consulta 30 – 12 – 15).

Al obtenerse la lista de materiales existentes se selecciona el deseado.

## Figura 43. **Vista de características del material**

|                      | Resumen de stocks: Lista base                                  |                    |             |           |                                                                            |         |
|----------------------|----------------------------------------------------------------|--------------------|-------------|-----------|----------------------------------------------------------------------------|---------|
| 昭 日                  |                                                                |                    |             |           |                                                                            |         |
| Selección            |                                                                |                    |             |           |                                                                            |         |
| Material             | 100200001                                                      | <b>DAAL 1.65</b>   |             |           |                                                                            |         |
| Tp.material          | 1002                                                           | ALUM ALAMBRE       |             |           |                                                                            |         |
| Unidad medida        | KG                                                             | Unidad medida base |             | <b>KG</b> |                                                                            |         |
|                      | Mandante / Sociedad / Centro / Almacén / Lote / Stock especial |                    |             |           | Libre utilización Control calidad Reservado Reserva entrada Stock en curso |         |
|                      |                                                                |                    |             |           |                                                                            |         |
| $ \Box$ Total        |                                                                |                    | 122,027.000 |           | 28,000                                                                     | 100.000 |
| • 图 CSOM Casa Sommer |                                                                |                    | 122.027.000 |           | 28,000                                                                     | 100,000 |
|                      | - Hay 1014 Naucalpan (Matriz)                                  |                    | 4.000       |           | 28,000                                                                     | 100,000 |
|                      | $\blacktriangleright$ $\Box$ 1401 Metales                      |                    | 4.000       |           | 28,000                                                                     | 100.000 |
|                      | $-250000000048$                                                |                    | 2.000       |           |                                                                            |         |
|                      | · 25 0000000052                                                |                    | 2.000       |           |                                                                            |         |
| $ M$ 1052 Córdoba    |                                                                | 122.023.000        |             |           |                                                                            |         |
|                      | $ \frac{1}{2}$ 5201 Metales                                    |                    | 122,023.000 |           |                                                                            |         |
|                      | $ R_2$ 0000000087                                              | 122 023 000        |             |           |                                                                            |         |

Fuente: https://www.youtube.com/watch?v=EM5M4uS2lh4. (Consulta 30 – 12 – 15).

Se corroboran las especificaciones de cada material en figura 43.

### **4.3.1.3. Informe a estaciones de trabajo**

Luego de verificar el material y sus características, es posible realizar reportes a solicitud y necesidad de diferentes estaciones de trabajo

#### Figura 44. **Vista de reporte de informe**

| List<br>Edit                                | Goto Environment Views Settings System Help |           |                                  |  |      |                            |  |  |  |  |                                                                    |  |  |                                                                           |  |                  |           |
|---------------------------------------------|---------------------------------------------|-----------|----------------------------------|--|------|----------------------------|--|--|--|--|--------------------------------------------------------------------|--|--|---------------------------------------------------------------------------|--|------------------|-----------|
| $\bullet$                                   | <b>COOLHERDOR</b><br>5 0 1 1 1              |           |                                  |  |      |                            |  |  |  |  |                                                                    |  |  |                                                                           |  |                  |           |
|                                             | <b>List of Vendors: Purchasing</b>          |           |                                  |  |      |                            |  |  |  |  |                                                                    |  |  |                                                                           |  |                  |           |
| $\alpha$                                    | A 7 8 3 6 8 4 8 7 4 K                       |           | 田 - 5<br>H                       |  |      | Go Purchasing   Go Central |  |  |  |  |                                                                    |  |  |                                                                           |  |                  |           |
|                                             |                                             |           |                                  |  |      |                            |  |  |  |  |                                                                    |  |  |                                                                           |  |                  |           |
| Name of vendor                              | Street                                      |           | Cty Postal Code City             |  |      |                            |  |  |  |  | Group Search term   B   BF DelF One-time POrg   Purch. Org. Descr. |  |  | PayT   IncoT Incoterms 2   B   D   Min. value   Crcy Salesperson   Teleph |  |                  |           |
|                                             |                                             |           |                                  |  |      |                            |  |  |  |  |                                                                    |  |  |                                                                           |  |                  |           |
| <b>Vendor 100263</b>                        |                                             |           |                                  |  |      |                            |  |  |  |  |                                                                    |  |  |                                                                           |  |                  |           |
| Transportadora Dimita Ltda Rua da Graça 987 |                                             | <b>BR</b> | 01122-020 São Paulo              |  |      | NAC1 DIMITRI               |  |  |  |  | 0100 Org. Compras Ind. SP 0001 FOB São Paulo                       |  |  |                                                                           |  | 0,00 BRL Rosária | $011 - 9$ |
| <b>Vendor 100268</b>                        |                                             |           |                                  |  |      |                            |  |  |  |  |                                                                    |  |  |                                                                           |  |                  |           |
| Fornecedor MP 01                            | Rua São Cristóvão 888                       | <b>BR</b> | 01122-020 São Paulo              |  | NAC1 |                            |  |  |  |  | 0100 Org. Compras Ind. SP 0001 FOB São Paulo                       |  |  |                                                                           |  | 0,00 BRL Marcia  | $011 - 9$ |
| <b>Vendor 100273</b>                        |                                             |           |                                  |  |      |                            |  |  |  |  |                                                                    |  |  |                                                                           |  |                  |           |
| Fornecedor MP 02 Ltda                       | Rua da Consolação 888, Q 110                | <b>BR</b> | 01112-013 São Paulo              |  |      | NAC1 GLAUCON               |  |  |  |  | 0100 Org. Compras Ind. SP 0001 FOB São Paulo                       |  |  |                                                                           |  | 0,00 BRL Julia   | $011 - 9$ |
| <b>Vendor 100274</b>                        |                                             |           |                                  |  |      |                            |  |  |  |  |                                                                    |  |  |                                                                           |  |                  |           |
| Xispita Peças Itda                          | Av Feliz 255                                | <b>BR</b> | 08670-140 SAO PAULO NAC1 XISPITA |  |      |                            |  |  |  |  | 0100 Org. Compras Ind. SP 0001 FOB SAO PAULO                       |  |  |                                                                           |  | 0,00 BRL ALINE   | 69538     |

Fuente: https://www.youtube.com/watch?v=EM5M4uS2lh4. (Consulta 30 – 12 – 15).

De esta forma cada estación de trabajo tendrá conocimiento sobre la existencia de materiales en el *stock* y podrá realizar solicitudes de uso.

## **4.3.1.4. Revisión del informe y selección**

El sistema SAP proporciona la posibilidad de realizar exploración de datos de cada material y comprobar existencias, cualidades y características, véase la figura 45.

| Ø          |             |                |                    |       |                 |                                       | 4 8 0 0 0 0 D N N 2 2 3 8 8 0 6 |           |          |                    |
|------------|-------------|----------------|--------------------|-------|-----------------|---------------------------------------|---------------------------------|-----------|----------|--------------------|
|            |             |                | аI                 |       |                 |                                       |                                 |           |          |                    |
| teste      |             |                |                    |       |                 |                                       |                                 |           |          |                    |
|            |             |                |                    |       |                 |                                       |                                 |           |          |                    |
|            |             |                |                    |       |                 | <b>GIATHINT TO BE A LOCULUM DIN B</b> |                                 |           |          |                    |
|            |             |                |                    |       |                 |                                       |                                 |           |          |                    |
| teste      |             |                |                    |       |                 |                                       |                                 |           |          |                    |
| Purch.Doc. | CoCd        |                | <b>Type Vendor</b> |       | Item   Material | Short Text                            | Mat. Doc.                       | Entry Dte | Time     | Name 1             |
| 4500017346 | <b>SN01</b> | <b>NB</b>      | 100274             | 00010 |                 | Alcool                                | 5105608964 03.03.2013           |           | 08:14:11 | Xispita Peças Itda |
|            | <b>SN01</b> | <b>NB</b>      | 100274             | 00010 |                 | Alcool                                | 5000000065 03.03.2013           |           | 08:12:46 | Xispita Peças Itda |
|            | <b>SN01</b> | N <sub>B</sub> | 100274             | 00010 |                 | Alcool                                | 5000000063 03.03.2013           |           | 08:01:01 | Xispita Peças Itda |
|            | <b>SN01</b> | NB             | 100274             | 00010 |                 | Alcool                                | 5000000062 03.03.2013           |           | 08:00:19 | Xispita Peças Itda |
|            | <b>SN01</b> | NB             | 100274             | 00010 |                 | Alcool                                | 5000000061 03.03.2013           |           | 07:59:17 | Xispita Peças Itda |
|            | <b>SN01</b> | <b>NB</b>      | 100274             | 00010 |                 | Alcool                                | 5000000060 03.03.2013           |           | 07:52:08 | Xispita Peças Itda |
| 4500017347 | <b>SN01</b> | <b>NB</b>      | 100274             | 00010 |                 | Detergente                            | 5105608965 03.03.2013           |           | 08:52:11 | Xispita Peças Itda |
|            | <b>SN01</b> | N <sub>B</sub> | 100274             | 00010 |                 | Detergente                            | 5000000066 03.03.2013           |           | 08:45:16 | Xispita Peças Itda |
| 4500017348 | <b>SN01</b> | N <sub>B</sub> | 100274             | 00010 |                 | Detergente                            | 5105608966 03.03.2013           |           | 08:59:30 | Xispita Peças Itda |
|            |             |                |                    |       |                 |                                       |                                 |           |          |                    |
|            | SN01        | NB             | 100274             | 00010 |                 | Detergente                            | 5105608966 03.03.2013           |           | 08:59:30 | Xispita Peças Itda |

Figura 45. **Características de materiales**

Dado el código PNS de cada material, los campos siguientes forman parte de las características de cantidad en *stock*, precio, cualidades, especificaciones de seguridad y cualquier otro distintivo particular.

# **4.3.1.4.1. Asignación adecuada del código PCS**

La clasificación se realiza por grupo de artículos, debido a localización más rápida en base de datos y comprensión por parte del usuario y administradores de materiales y repuestos. Para su correcta clasificación se utiliza el manual de códigos PCS, siendo un ejemplo la tabla de datos XIV.

Fuente: https://www.youtube.com/watch?v=EM5M4uS2lh4. (Consulta 30 – 12 – 15).

# Tabla XIV. **Códigos PCS**

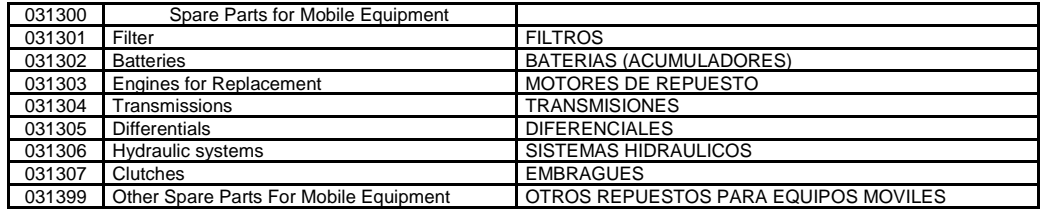

Fuente: Planta San Miguel. Departamento de mantenimiento. Octubre 2015.

La asignación adecuada de códigos PCS corresponderá a la designación correcta por naturaleza de repuesto.

Análisis de informe

Obtener un informe recorre una ruta específica. La figura 46 muestra la vista de recorrido en sistema SAP, desde sistemas de información, logística, compras, materiales/actividad y proveedores.

Figura 46. **Ruta inicial de informes en SAP**

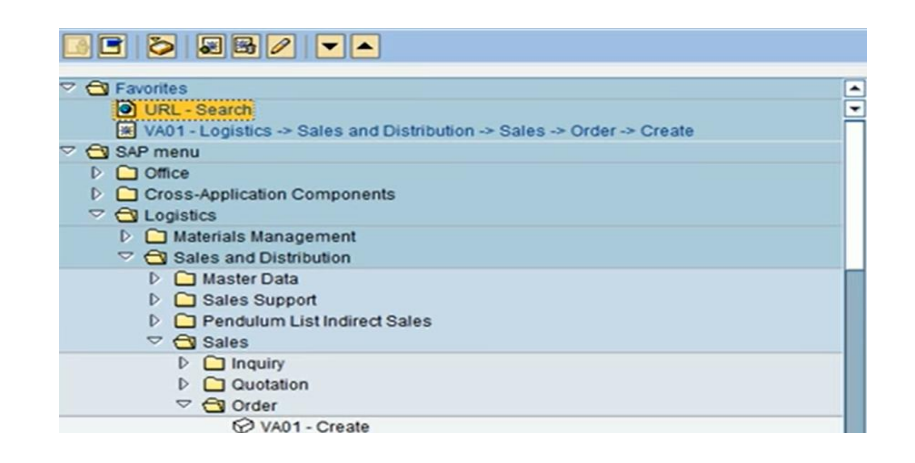

Fuente: https://www.youtube.com/watch?v=EM5M4uS2lh4. (Consulta 30 – 12 – 15).

La siguiente ruta mostrará el informe denominado como ME80FN para evaluaciones generales.

Figura 47. **Ruta en sistema SAP para informe ME80FN**

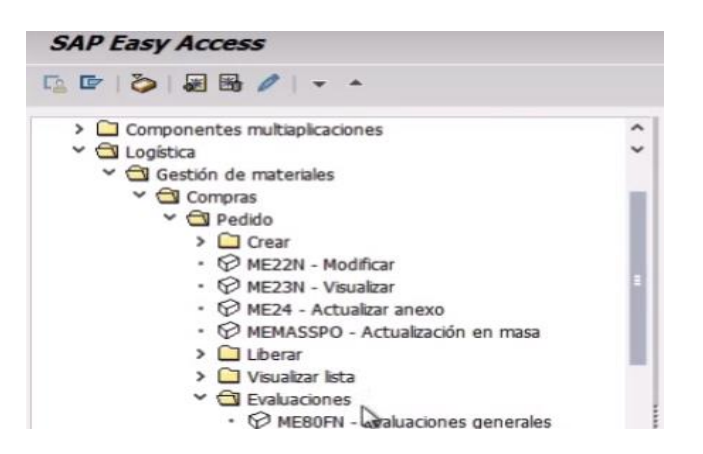

Fuente: https://www.youtube.com/watch?v=EM5M4uS2lh4. (Consulta 30 – 12 – 15).

Luego se mostrará la vista con características para cada transacción.

### Figura 48. **Características de transacciones realizadas**

|                        | Documentos de compras     |            |                                                                   |                                |  |            |                               |                      |            |                         |            |            |           | www.sapiensiea     |  |
|------------------------|---------------------------|------------|-------------------------------------------------------------------|--------------------------------|--|------------|-------------------------------|----------------------|------------|-------------------------|------------|------------|-----------|--------------------|--|
| Documento compras      | de Material               |            | $=$ Proveedor                                                     | (i) Visualización de impresión |  |            |                               |                      |            |                         |            |            |           |                    |  |
| QII<br><b>ATM</b>      | $\mathbb{B} \mathbb{F}$ . | ES SIL     | $\blacksquare$ . $\blacksquare$ . $\blacksquare$ . $\blacksquare$ |                                |  | La Ello B. |                               |                      |            |                         |            |            |           |                    |  |
|                        | Datos cabecera/posición   |            |                                                                   |                                |  |            |                               |                      |            |                         |            |            |           |                    |  |
| Doc.com Pos. Proveedor |                           | Grupo art. | Material                                                          |                                |  |            | OrgC GCp Ce. Alm. Fecha doc.  | Cantidad de pedido U |            | Valor neto Mon. U I Cl. |            |            |           | CeSu Texto breve   |  |
| 30050002               | 10 1000                   | 001        | 100-431                                                           |                                |  |            | 1000 002 1000 0001 13.02.2006 |                      | $1$ UN     | 1.02                    | EUR        | UN         | EC        | Netztei $100 \sim$ |  |
| 30050002               | 10 1005                   | 001        | 100-130                                                           |                                |  |            | 1000 002 1000 0001 13.02.2006 |                      | $1$ UN     | 0,50                    | <b>EUR</b> | <b>UN</b>  | EC        | Sechskantscl v     |  |
| 30050002               | 10 1000                   | 001        | 100-431                                                           |                                |  |            | 1000 002 1000 0001 13.02.2006 |                      | $1$ UN     | 1.02                    | <b>EUR</b> | <b>UN</b>  | EC        | Netztei 100        |  |
| 30050002               | 10 1005                   | 001        | 100-130                                                           |                                |  |            | 1000 002 1000 0001 13.02.2006 |                      | $1$ UN     | 0.50                    | <b>EUR</b> | <b>UN</b>  | EC.       | Sechskantscl       |  |
| 30050002               | 10 1000                   | 001        | 100-300                                                           |                                |  |            | 1000 002 1000 0001 15.02.2006 |                      | $1$ UN     | 203,93                  | <b>EUR</b> | <b>UN</b>  | EC        | Welle              |  |
| 41515031               | 10 T-K515A01              | 001        | T-M15A01                                                          |                                |  |            | 1000 001 1000 0001 24.02.2003 | 100                  | <b>UN</b>  | 1.000.00                | <b>EUR</b> | <b>LIN</b> | <b>NB</b> | Rohling für S      |  |
| 41515031               | 20 T-K515A01              | 001        | T-M15B01                                                          |                                |  |            | 1000 001 1000 0001 24.02.2003 | 100                  | <b>UN</b>  | 5.000,00                | <b>EUR</b> | <b>UN</b>  | <b>NB</b> | Flachdichtun       |  |
| 4151503 a              | 30 T-K515A01              | 001        | T-M15C01                                                          |                                |  |            | 1000 001 1000 0001 24.02.2003 | 100                  | <b>IBN</b> | 2.000.00                | <b>EUR</b> | UN         | <b>NR</b> | Packungsdich       |  |
| 41515031               | 40 T-K515A01              | 001        | T-M15D01                                                          |                                |  |            | 1000 001 1000 0001 24.02.2003 | 100                  | <b>UN</b>  | 500.00                  | <b>EUR</b> | UN         | <b>NB</b> | Sperrring          |  |

Fuente: https://www.youtube.com/watch?v=EM5M4uS2lh4. (Consulta 30 – 12 – 15).

Se observan todos los pedidos realizados. Al seleccionar un pedido de material y posicionarse sobre el ícono de material se observarán las características correspondientes.

De esta forma SAP dirige hacia el maestro de materiales y presentará los datos significativos del pedido seleccionado.

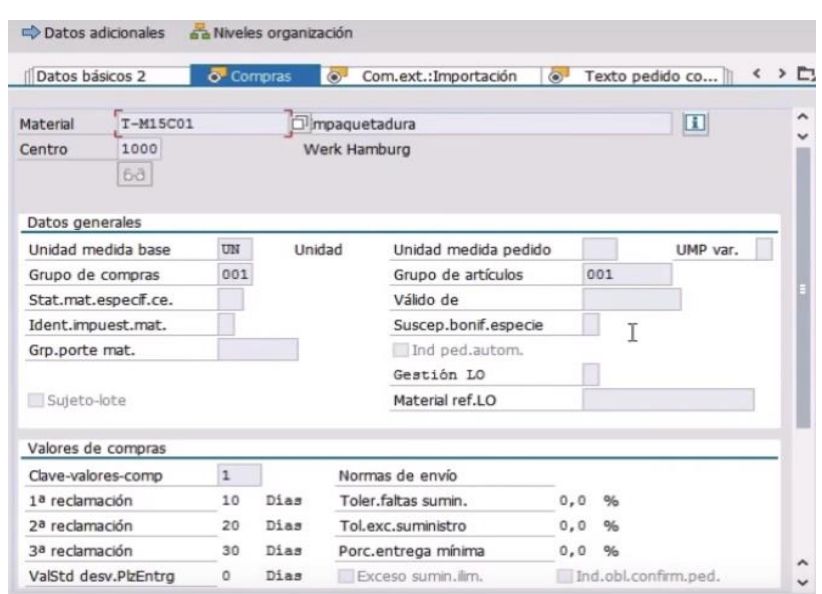

Figura 49. **Datos de material seleccionado**

Fuente: https://www.youtube.com/watch?v=EM5M4uS2lh4. (Consulta 30 – 12 – 15).

Esta vista permite analizar los detalles del material como documento de compras, proveedor e impresión del informe.

Determinación del tipo de material

Llevada a cabo por el uso que recibe, aplicación en la empresa y el proceso de producción. Inicia por una estructura general, por ejemplo:

- $\circ$  61 = materiales de desgaste y consumo.
- $\circ$  41 = materiales refractarios.
- $\circ$  4101 = anclajes.

Entonces los anclajes tendrán código 4101 partiendo desde su clasificación inicial.

Clasificación interna

La clasificación interna utilizada en la empresa y en todas las plantas es la recomendada por el grupo HOLCIM, empresa suiza líder en el suministro de cemento. A esta clasificación interna se le denomina código PNS (*part number system*) y engloba a los materiales en 16 grupos principales los cuales se describen en la tabla XVIII.

Asignación de código PCS al código PNS de material en análisis

El código PNS corresponde al número de parte en el sistema (*part number system)* y código PCS corresponde a clasificación de PNS por naturaleza del repuesto. Un ejemplo de estructura PNS es la mostrada en la tabla XV.

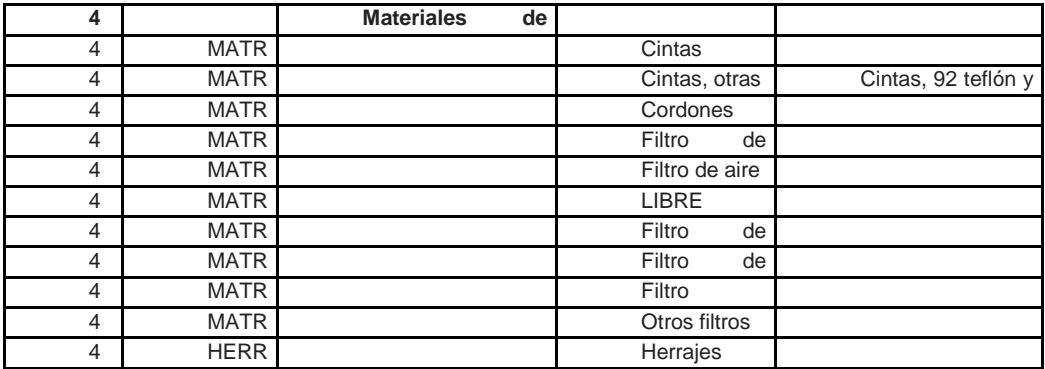

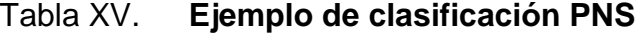

Fuente: Planta San Miguel. Departamento de mantenimiento. Octubre 2015.

Ya completo un ejemplo de PNS se obtiene:

```
4804-0005 filtro agua metálico CP-68775.
```
Ya completo un PCS con el mismo ejemplo del PNS 4805-0005 se procede a realizar su creación en el sistema SAP obteniéndose la vista de la figura 50.

Figura 50. **Vista de asignación de código de material en SAP**

| v                                                                        |                         | Visualizar material 4804-0005 (Datos básicos, Mat Consumo (l   |                                    |         |              |                          |
|--------------------------------------------------------------------------|-------------------------|----------------------------------------------------------------|------------------------------------|---------|--------------|--------------------------|
| 偈<br>啫<br>ы                                                              |                         | Textos breves Unidades de medida 품 Niveles organización        |                                    |         |              |                          |
| Material<br><b>Textos breves</b>                                         | 4804-0005               |                                                                | FILTRO AGUA METALICO CP-68775      |         | $\mathbf{H}$ |                          |
| Idioma<br>ES<br>EN                                                       | Texto breve de material | FILTRO AGUA METALICO CP-68775<br>FILTRO METALICO AGUA CP-68775 |                                    | Entrada | $1$ de       | 挂<br>٠<br>$\overline{2}$ |
| Datos generales<br>Unidad medida base<br>N <sup>o</sup> material antiquo | U                       | Unidad                                                         | Grupo artículos<br>Grupo art. ext. | 031301  |              |                          |

Fuente: Planta San Miguel. Almacén de materiales y repuestos. Octubre 2015.

De esta forma se realiza la combinación correcta para materiales entre códigos PCS y PNS.

Revisando lo obtenido se observa que el código PNS para filtro de agua metálico CP-68775 es: 4804-0005 y el grupo de artículos correspondientes al código PCS es 031301.

 Asignación de tipo de material correcto de acuerdo a la naturaleza del material o repuesto

Debe recordarse que los equipos se crean con un código para:

- Concentrar su historial técnico y de costos, desde su compra e instalación inicial.
	- o Ligarles sus rutinas preventivas y órdenes de mantenimientos.
	- o Ligarles las refacciones del inventario y servicios a terceros.
	- o Ligarles consumos de materiales de almacén y de mano de obra.

Con base en esta información se determinará cuándo resulta más rentable reponer un equipo que seguirlo reparando y debe tomarse en cuenta que los artículos se crean con un número de ítem para:

- o Poder ligarlos a los equipos que los requieren.
- o Llevar su historial de compras, precios, fabricante, proveedores, tiempo de entrega, equipo que los consume.
- o Asignarle niveles mínimo y máximo, lote de compra, código Cedro, ubicación y todos sus atributos.

# **4.4. Selección de** *Commodities* **para enfoque de limpieza**

Esta selección de *commodities* es para reconocer aquellos materiales que pueden ser negociados por medio de un contrato. De esta forma es posible determinar los que han tenido poca rotación y su posibilidad de negocio. Para que esto sea posible, el material debe permanecer inalterado en todo el proceso de producción, como por ejemplo aceros, plata, en fin todo lo reutilizable.

# **4.4.1. Fichas técnicas de ingeniería**

Para su efectiva clasificación se utilizan formatos especiales de trabajo denominadas fichas técnicas, de las que se presenta un ejemplo, utilizada para clasificar correas, obsérvese el código PCS para grupo de artículos.

# Figura 51. **Ficha técnica de ingeniería para clasificación de repuestos y/o materiales**

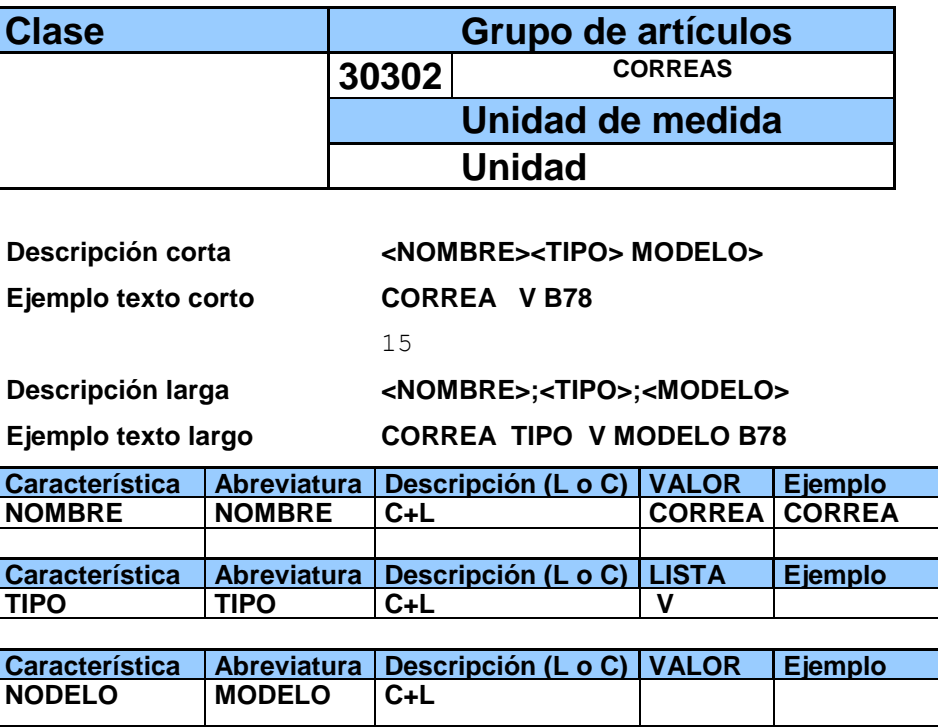

Fuente: Planta San Miguel. Departamento de mantenimiento. Octubre 2015.

**AX** 

**CX**

**BX BX78**

De esta forma se realiza la adecuada asignación del código PCS.

# **4.4.2. Determinación de productos** *commodities*

Para la identificación de *commodities* se tienen manuales de ayuda, a continuación, se presenta un ejemplo de selección y las descripciones que se incluyen en su denominación.

Convenio de denominación:

Descripción corta: básica y obligatoria en SAP para búsqueda, limitada a 40 caracteres.

Descripción larga: no obligatoria en SAP está dirigida para ser utilizada en la comunicación con los proveedores y si no está disponible, la descripción breve será impresa una vez concluida la denominación. A continuación se muestra una sección de manual de reconocimiento para *commodities.*

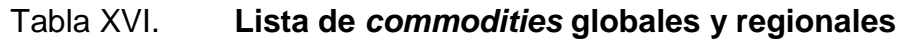

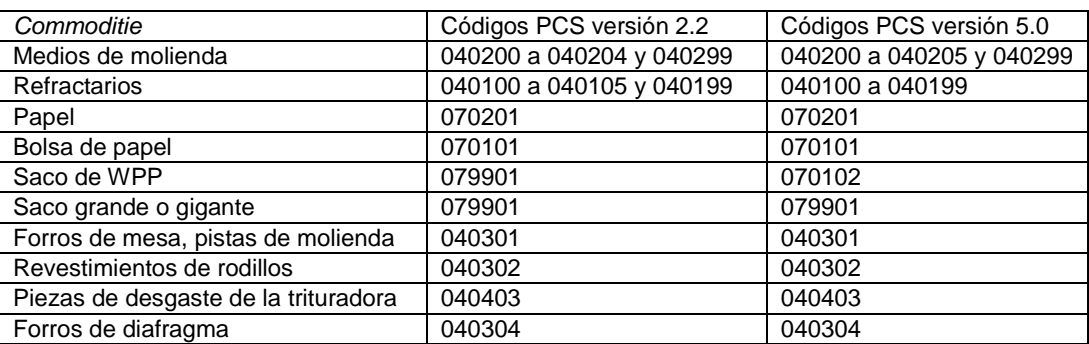

Fuente: Planta San Miguel, departamento de mantenimiento. Octubre 2015.

Se debe tomar en cuenta que los productos *commodites* sufren cambio de precio debido al mercado mundial.

# **4.5. Aplicación de la convención de nomenclatura**

Los equipos se crean con un código HAC para concentrar su historial técnico y de costos, desde su compra e instalación inicial para ligarles:

- sus rutinas preventivas y órdenes de mantenimiento.
- las refacciones del inventario y servicios de terceros.
- consumos de materiales de almacén y de mano de obra.

Con base en la información anterior será posible determinar cuándo resulta más rentable reponer un equipo que seguirlo reparando.

# **4.5.1. Actualización de datos en sistema SAP – MM**

Desde el menú principal de SAP se ingresa al árbol de menús hasta llegar a la transacción requerida para su modificación.

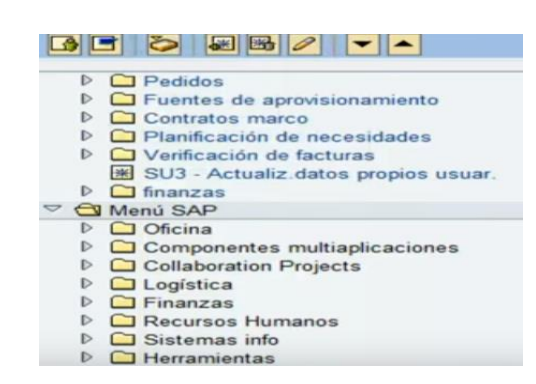

Figura 52. **Árbol de menús en SAP**

Fuente: https://www.youtube.com/watch?v=EM5M4uS2lh4. (Consulta 30 – 12 – 15).

El despliegue del árbol de menús lleva fácilmente a la transacción deseada y también pudo ingresarse desde la barra inicial para llegar a ella.

El número de ítem en materiales ofrece: poder ligarlos a los equipos que los requieren, llevar su historial de compras, precios, fabricante, proveedores, tiempo de entrega, equipo que los consume, asignarle niveles mínimo y máximo, lote de compra, código cedro, ubicación y todos sus atributos.

#### Figura 53. **Submenús para alcance de modificación de datos**

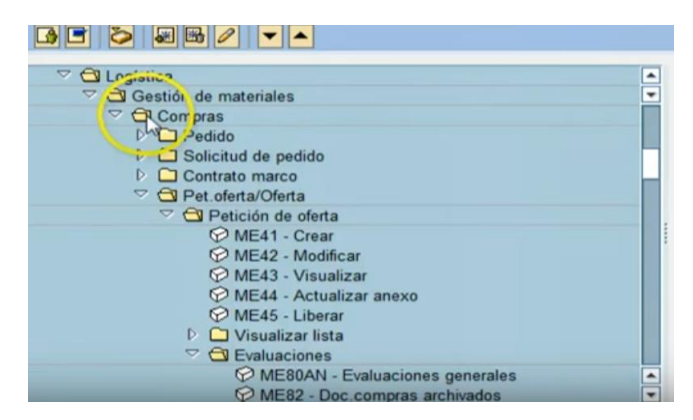

Fuente: https://www.youtube.com/watch?v=EM5M4uS2lh4. (Consulta 30 – 12 – 15).

De esta forma se alcanza la transacción, en este caso es la MK03.

Figura 54. **Submenú de compras en SAP**

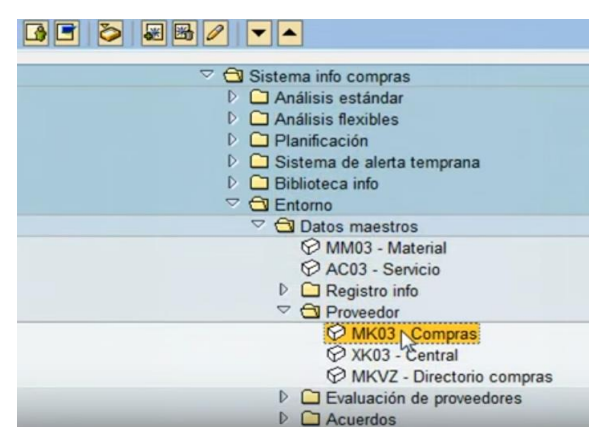

Fuente: https://www.youtube.com/watch?v=EM5M4uS2lh4. (Consulta 30 – 12 – 15).

Luego aparecerá la vista de la transacción propiamente dicha y sus datos, en este caso, la transacción de compras.

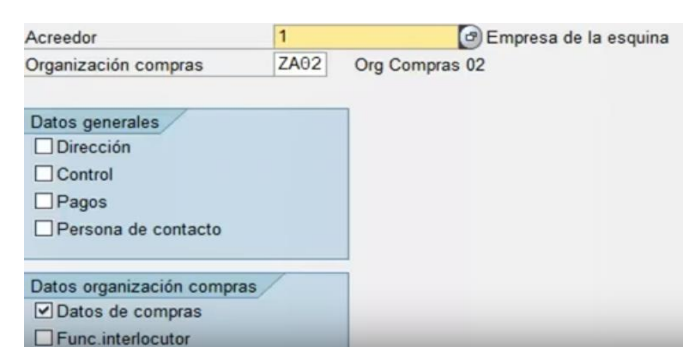

Figura 55. **Transacción de compras en SAP**

Fuente: https://www.youtube.com/watch?v=EM5M4uS2lh4. (Consulta 30 – 12 – 15).

La opción de visualizar>modificar realiza actualizaciones de datos.

# Figura 56. **Transacción de visualizar / modificar en SAP**

| w                               | Otro acreedor                               |      | $Shift + F5$       |                                           | <b>COCIEHHISTOR</b> | <b>BEE</b>       |
|---------------------------------|---------------------------------------------|------|--------------------|-------------------------------------------|---------------------|------------------|
| R                               | Vispalizar->Modificar                       |      | F <sub>5</sub>     | <b>Ir: Datos de Compras</b>               |                     |                  |
|                                 | Grabar                                      |      |                    |                                           |                     |                  |
| $\overline{\mathscr{C}}$        | Finalizar                                   |      | $Shift + F3$       | Gamas parciales productos                 |                     |                  |
| Acreedor                        |                                             | 1    |                    | Empresa de la esquina                     |                     | <b>Barcelona</b> |
| Org.compras                     |                                             | ZA02 |                    | Org Compras 02                            |                     |                  |
| <b>Condiciones</b><br>Incoterms | Moneda de pedido<br>Condición de pago       |      | <b>EUR</b><br>0001 | Euro (moneda de UE a partir 01.01.1999)   |                     |                  |
|                                 | Valor mínimo pedido                         |      | 0.00               |                                           |                     |                  |
|                                 | GrEsquema proveedor<br>Control fecha precio |      |                    | Esquema estándar proveedor<br>Sin control |                     |                  |
|                                 | Lim.optimiz.ped.                            |      |                    |                                           |                     |                  |
|                                 | Datos de venta                              |      |                    |                                           |                     |                  |
|                                 |                                             |      |                    |                                           |                     |                  |

Fuente: https://www.youtube.com/watch?v=EM5M4uS2lh4. (Consulta 30 – 12 – 15).

Al seleccionar esta opción el ícono de grabación permanecerá activo y permitirá realizar la modificación.

# Figura 57. **Modificación de datos en SAP**

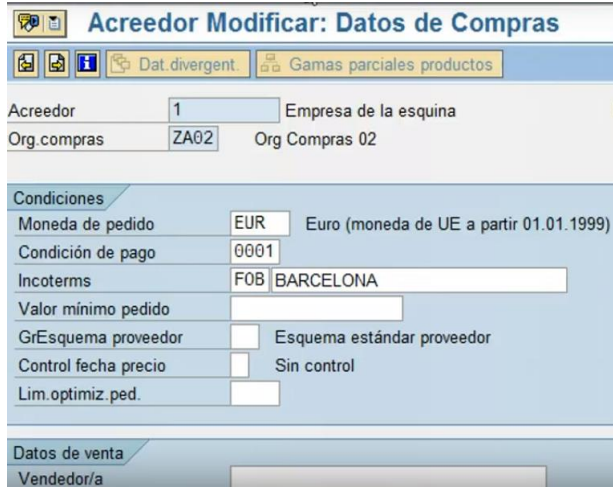

Fuente: https://www.youtube.com/watch?v=EM5M4uS2lh4. (Consulta 30 – 12 – 15).

De esta forma se modifican datos en el sistema SAP.

# **4.5.2. Informe a administradores de MRP**

La necesidad de cambios la genera el usuario. Este reconoce la utilización de datos y códigos. Luego de observar la anomalía, realiza una solicitud de cambio denominada solicitud de modificación o baja de material, la cual es enviada a los administradores de MRP quienes proceden a realizar el cambio en el maestro de materiales, informar del resultado y solicitar la autorización al jefe de bodega con el formato de solicitud utilizado que se presenta en la figura 58.

# Figura 58. **Solicitud de modificación o baja de material**

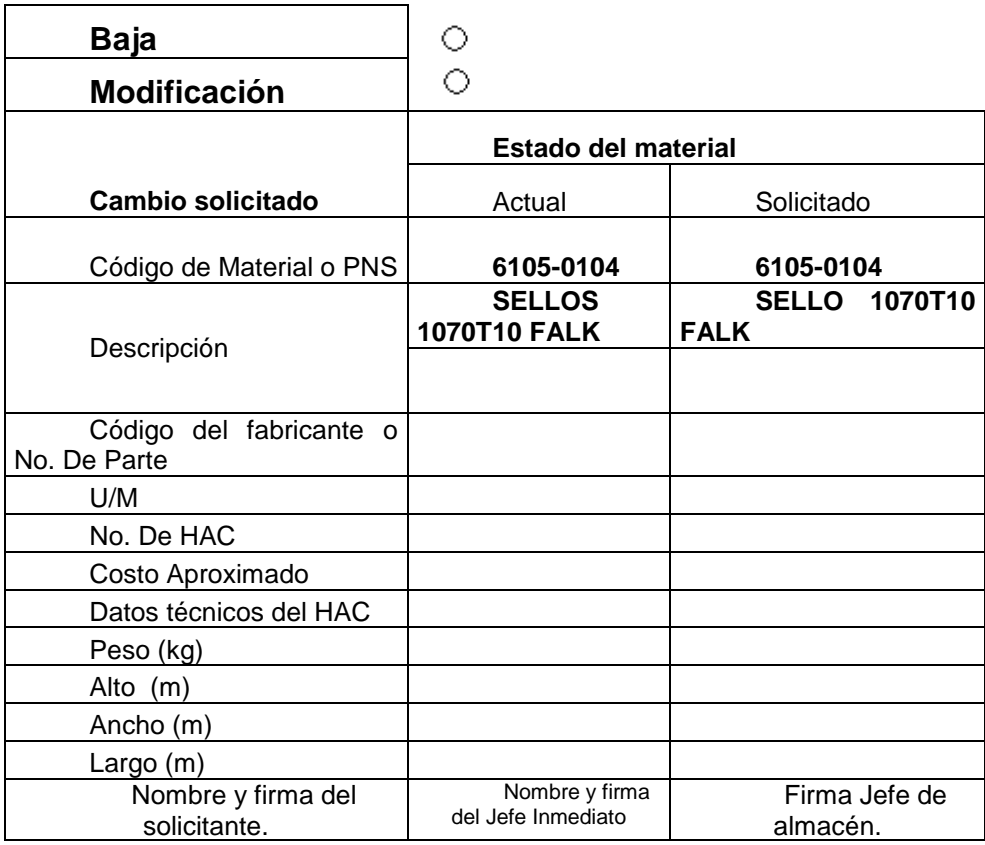

#### **NOTA:**

**Favor enviar por correo electrónico, en caso contrario utilizar letra clara y de molde, Incluir nombre y firma en la parte inferior de este formato.**

Fuente: Planta San Miguel. Almacén de materiales y repuestos. Diciembre 2015.

El formato anterior puede ser utilizado en situaciones como: obsolescencia de materiales, cambio de característica o de código, fuera de uso, eliminación del material debido a cambios en la línea de producción.

### **4.5.3. Implementación de batch de respaldo**

Para la segura utilización de los datos es imprescindible realizar *batch* de respaldo, es decir, copias de la base de datos en diferentes sistemas y procesos con el debido orden y seguridad, utilizando claves de acceso y en ordenadores utilizados por personal calificado y con la debida autorización para el manejo de los mismos. Las copias se realizarán en forma diaria debido a que la actualización de datos se realiza con la misma periodicidad.

Para el caso ejemplo que se considera en este trabajo, se presenta un *batch* de respaldo representativo de toda la población de datos, realizando para ello un estudio prospectivo y sistemático, realizándose el cálculo del tamaño de la muestra de la siguiente forma:

Se utilizará el plan de muestreo *military standard* 414, como un muestreo de aceptación por lotes, debido a conocerse el tamaño de lote o sea para este caso la cantidad de ítems de la base datos. El punto principal de este modelo es el nivel de calidad aceptable, y comprende porcentajes que van de 0,05 a 15 %. El estándar tiene 5 niveles generales de inspección y al nivel IV se le considera el usual.

El tamaño del lote para este proceso es de 23 000, siendo la cantidad ítems, de acuerdo con los propósitos se elige un nivel de calidad aceptable del 1 % y se procede a seleccionar el nivel de inspección en la figura 59.

102

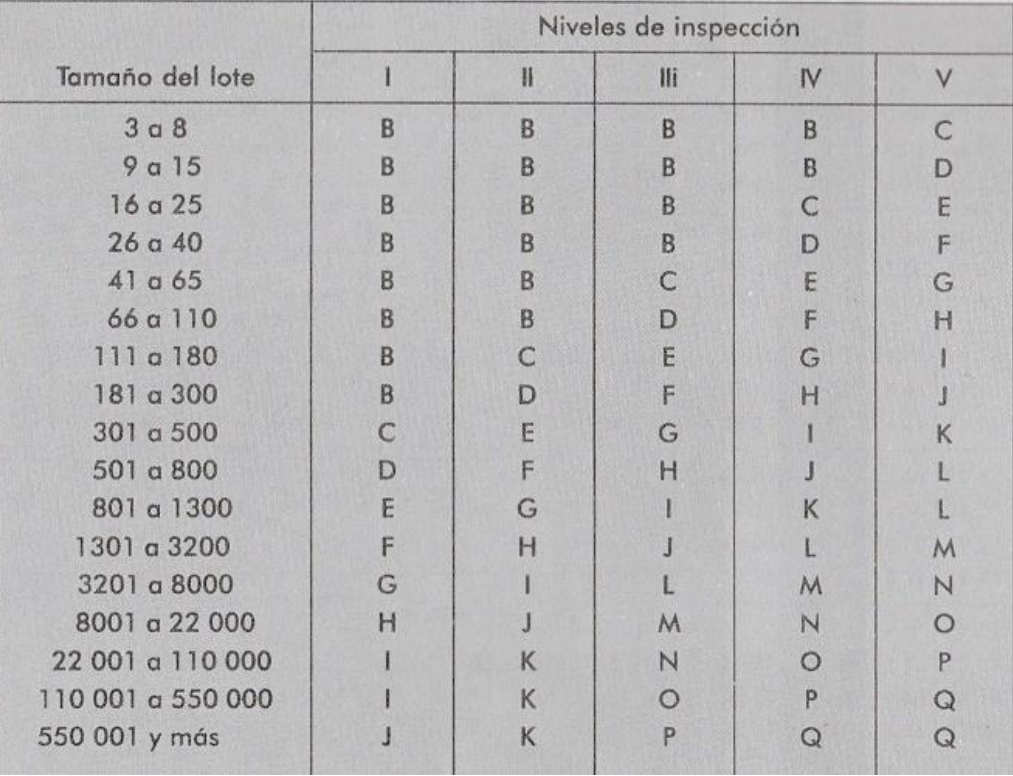

# Figura 59. **Letras código del tamaño de la muestra**

Fuente: GUTIÉRREZ PULIDO, Humberto. *Calidad total y productividad*. p. 367.

Dada la figura 59 se observa que el nivel de inspección es el usual o sea IV y la letra correspondiente para un tamaño de lote de 23 000 es O.

Dado lo anterior se procede a localizar el tamaño de la muestra en la figura 60.

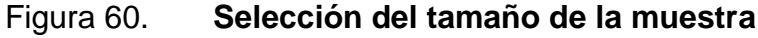

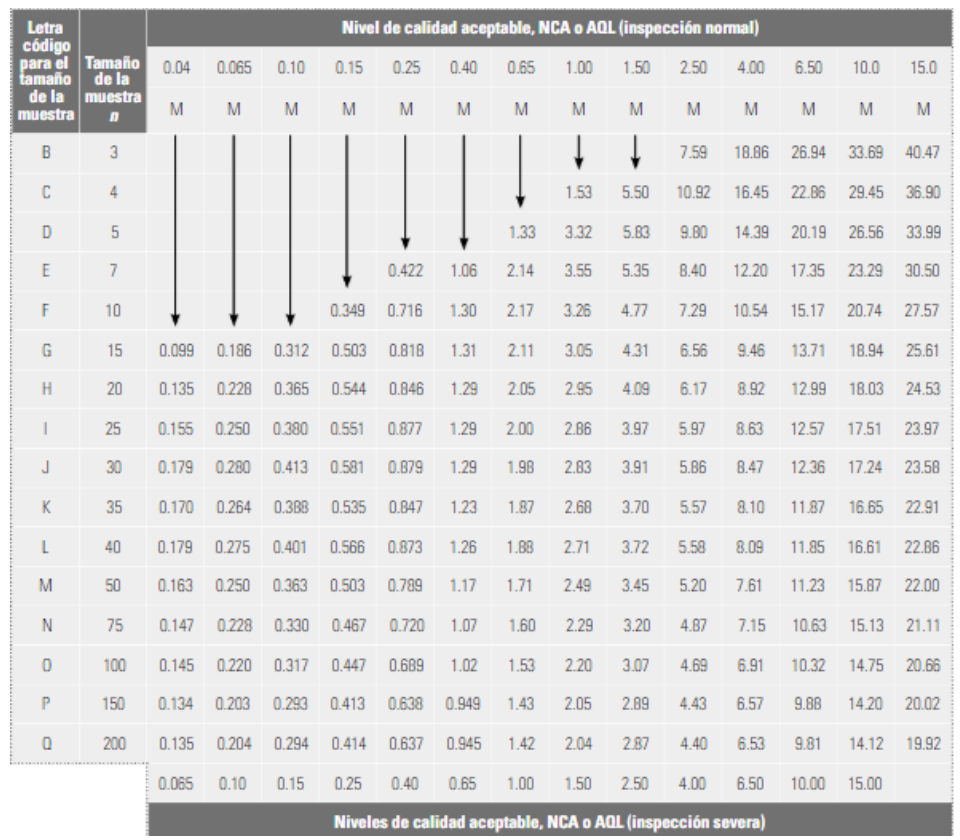

Fuente: GUTIÉRREZ PULIDO, Humberto. *Calidad total y productividad*. p. 368.

Del análisis en la figura 60 se observa que el tamaño de la muestra es de 100, por lo tanto, se realizará un estudio sobre 100 ítems.

# **4.6. Identificación de los elementos comunes o duplicados entre plantas de producción de la empresa**

Habiendo obtenido el tamaño de la muestra de 100 ítems y un estrato de 200, se procede a realizar la obtención de ésta muestra, dando por resultado la tabla XVII.

# Tabla XVII. **Muestra de base de datos**

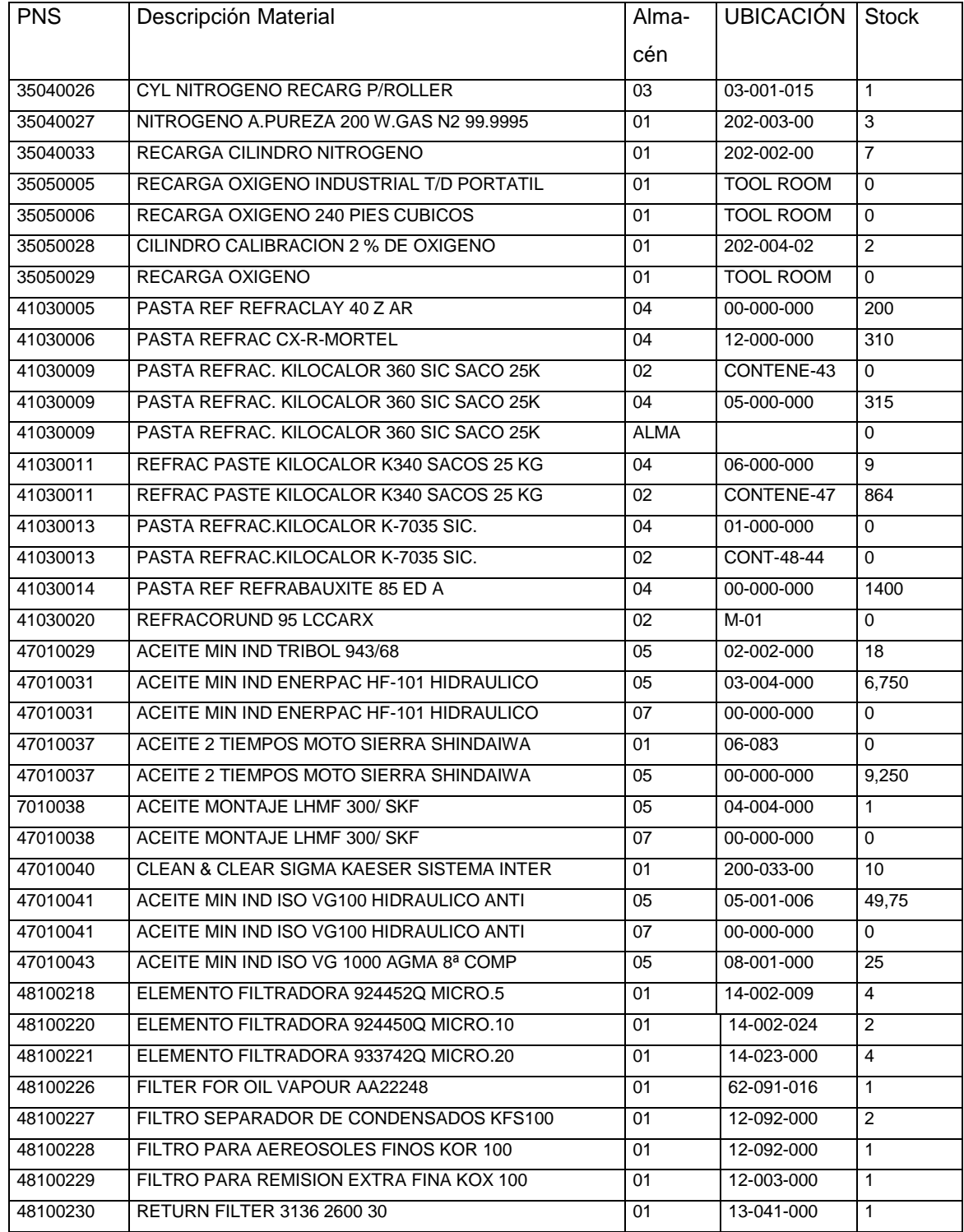

# Continuación de la tabla XVII.

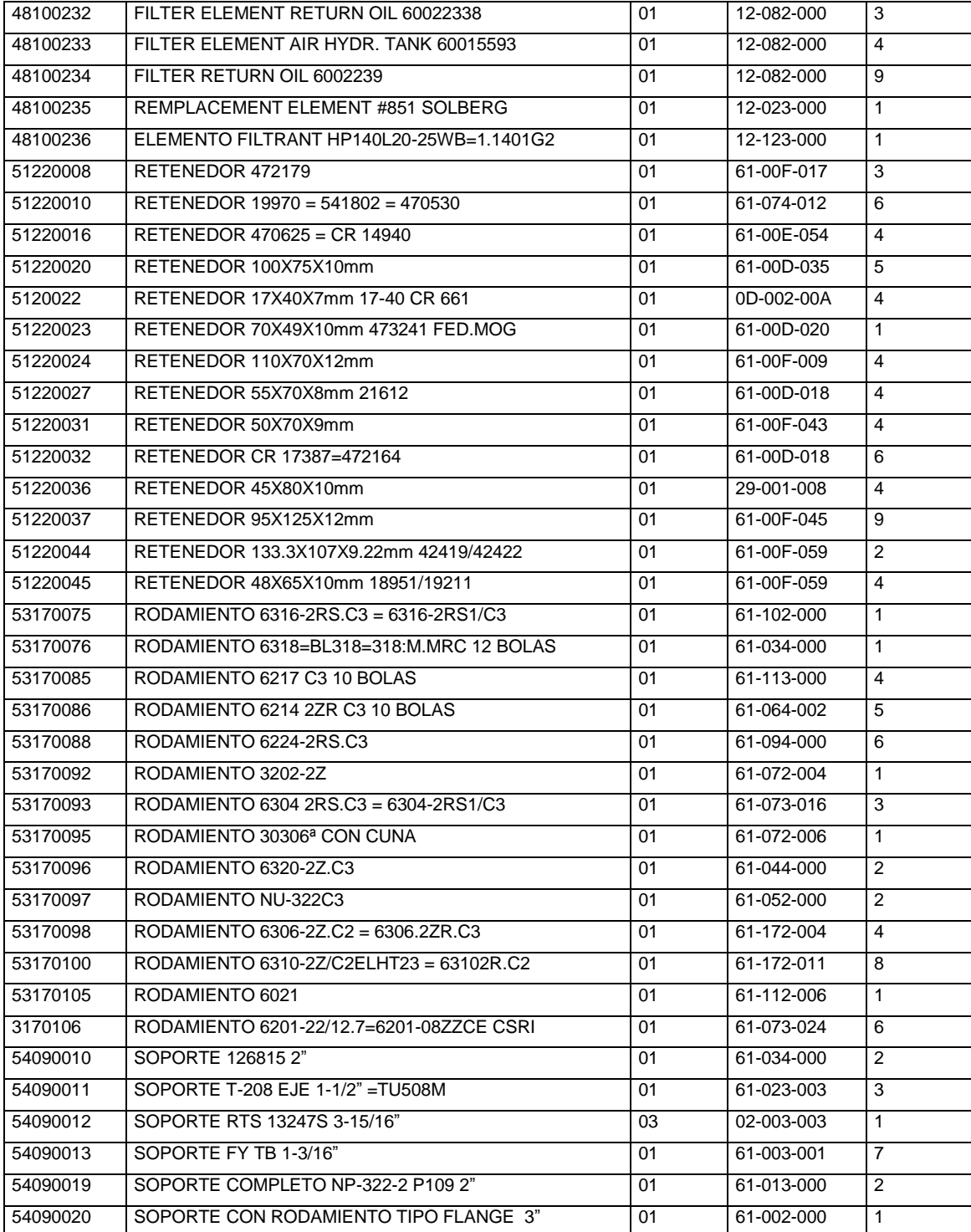
## Continuación de la tabla XVII.

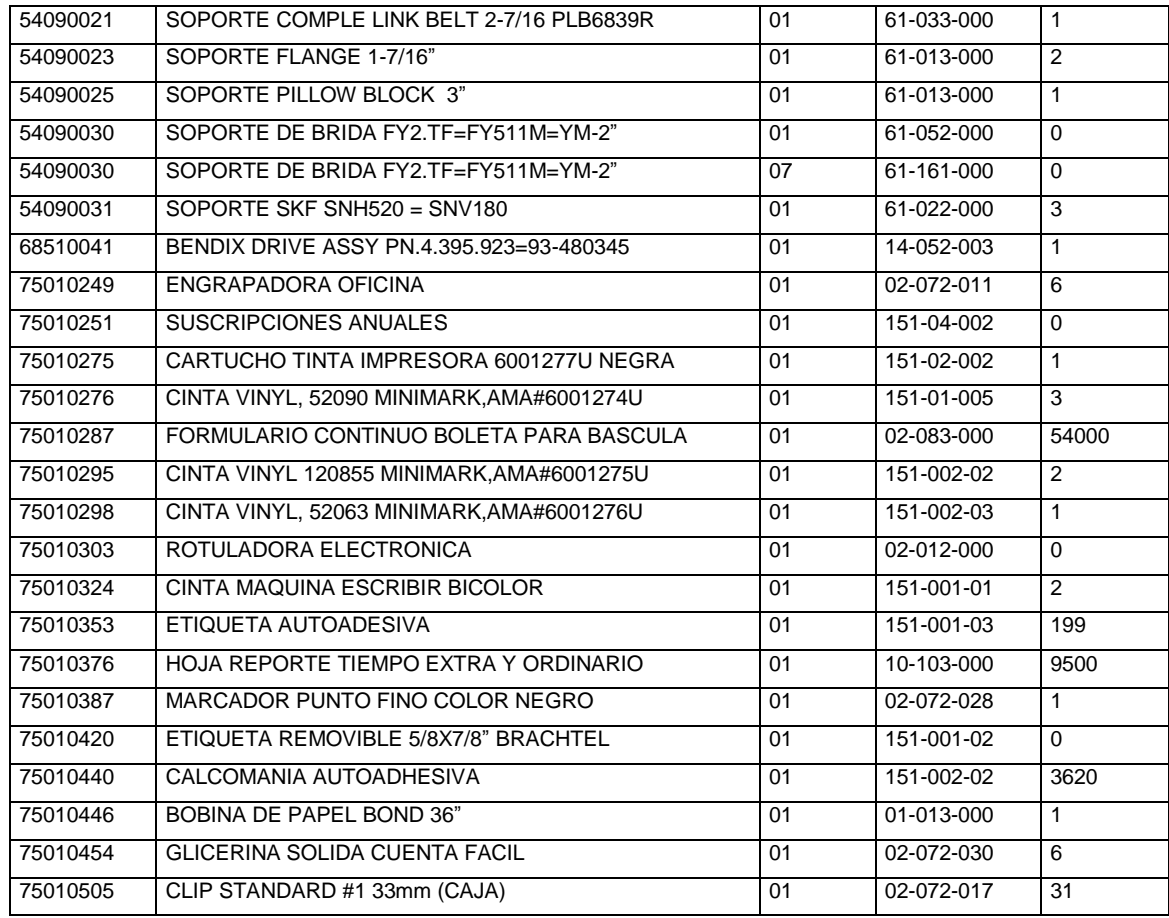

Fuente: Planta San Miguel. Almacén de materiales y repuestos. Diciembre 2015.

En la tabla XVII se observa una muestra de tamaño 100 respecto a la base de datos del maestro de materiales. Se observan reflejados todos los tipos de material que se utilizan en la empresa, desde material de oficina pasando por rodamientos, filtros, refractarios, aceites, materiales químicos entre otros.

#### **4.6.1. Estandarización de PNS**

Los códigos PNS se cubrirán de acuerdo a una clasificación que agrupa en 16 módulos a toda la base de datos, siendo esta la siguiente:

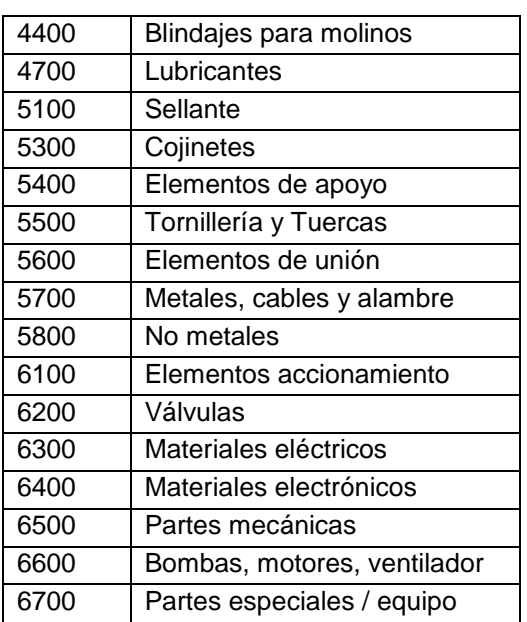

Tabla XVIII. **Clasificación de PNS**

Fuente: Planta San Miguel. Departamento de mantenimiento. Diciembre 2015.

Con la tabla XVIII es posible iniciar la clasificación de cada material, cuyo código se amplía dependiendo el orden de trabajo.

#### **4.6.1.1. Organización del staff de trabajo**

Las necesidades más urgentes a cubrir por el personal del almacén de materiales y repuestos corresponden a actividades diarias de revisión, despacho, informe y reporte, jefatura, administración, entre otros, esta organización se representa en el organigrama de la figura 61.

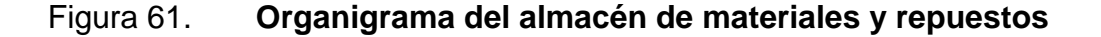

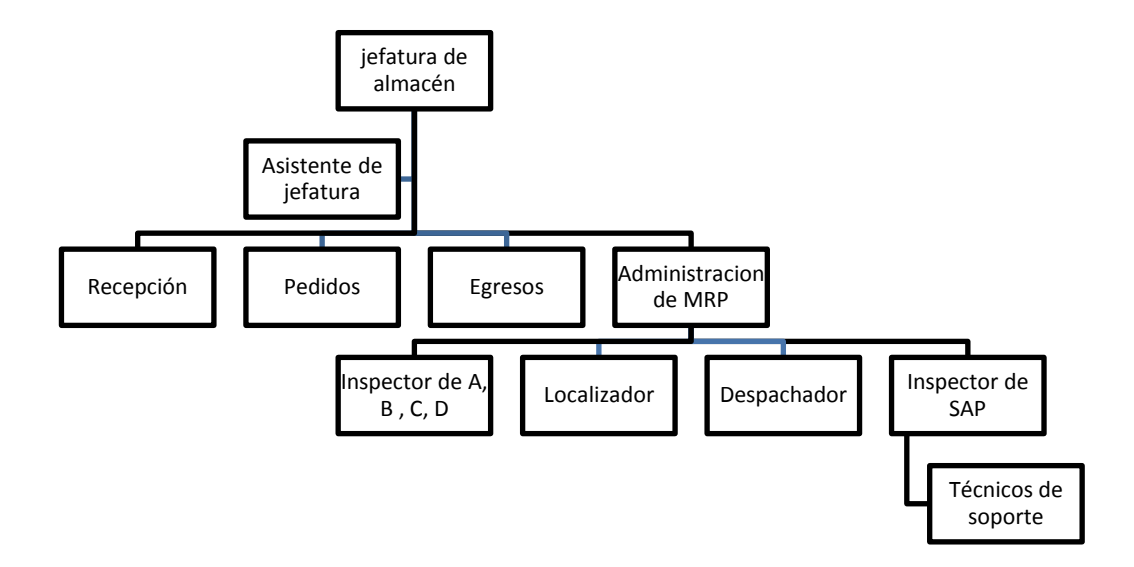

Fuente: Planta San Miguel. Almacén de materiales y repuestos. Diciembre 2015.

## **4.6.1.2. Inspección de las PNS**

Dada la facilidad de trabajo para hojas de cálculo en el programa Microsoft Excel es posible realizar un análisis rápido de inspección en la base de datos. De esta forma, al realizar una solicitud de revisión en la base de datos mostrada, se requiere el aparecimiento de códigos iguales y el resultado es el mostrado en la tabla XIX.

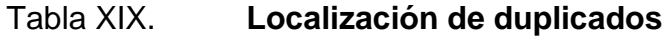

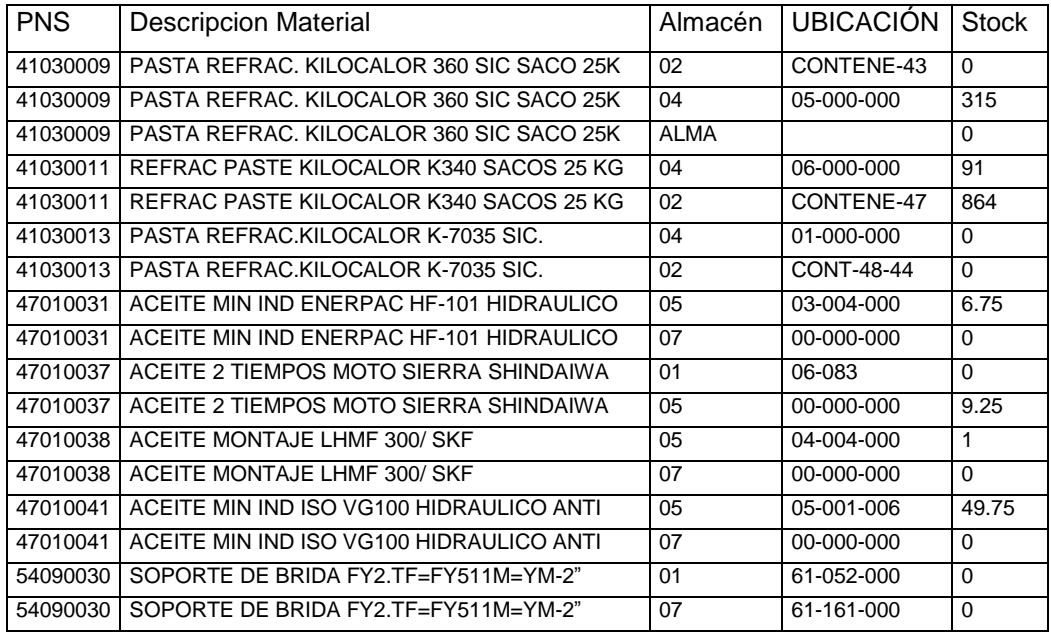

#### Fuente: elaboración propia.

En la búsqueda anterior se observan códigos duplicados y triplicados, con igual descripción, en diferente ubicación y con diferente cantidad en *stock*.

# **4.7. Estandarización de los elementos o artículos seleccionados a nivel de cada planta**

Los movimientos entre artículos deben indicarse desde su ingreso a almacén, localización y su egreso por medio de requisición, en éste caso los reportes generarán movimiento de documentos, por ello, deberá informarse al personal sobre su utilización, en las transacciones del almacén, entre éstos se muestran: requisiciones, solicitud de repuestos, baja de material, renombramiento, solicitud de compra, entre otros.

## **4.7.1. Organización del staff de trabajo**

Manteniéndose el objetivo del funcionamiento eficiente del almacén y la preparación óptima del personal del almacén, se aplicará la siguiente guía:

- Especificar al personal el papel que desempeña el almacén, en los procesos generales de la empresa especialmente del taller y la relación entre el servicio del taller y el suministro de repuestos, para mantener en buenas condiciones la maquinaria y equipo de la empresa.
- Establecer organigrama de estructura administrativa y operativa del almacén. Identificar la posición de cada elemento y la relación que existe entre cada uno.
- Mostrar el organigrama de estructura administrativa y operativa del almacén en afiches, en lugares optativos.
- Indicar en gráficas y tablas a cada elemento las funciones y actividades diarias que debe desempeñar.
- Dar a conocer la importancia del sistema SAP y las ventajas de este sobre controles y registros manuales. Proporcionar información sobre el sistema.

## **4.7.2. Inspección de las PNS**

Con el objeto de mantener un estricto control de seguridad, antes de realizar la clasificación de los materiales, debe realizarse un análisis físico y específico de cada uno. Físico en cuanto a la realidad del material y lo solicitado al comprado, específico en cuanto a los requerimientos que cada material necesita para su óptima conservación como temperatura de almacenamiento, estiba, engrase, entre otros.

111

## **4.8. Eliminación de duplicados debido a la normalización**

Luego de analizar los datos duplicados en la tabla XIX se procede a su eliminación, para ello debe darse de baja cada material utilizando el formato de la figura 58.

El resultado de los materiales eliminados presentará lo siguiente:

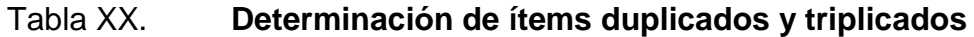

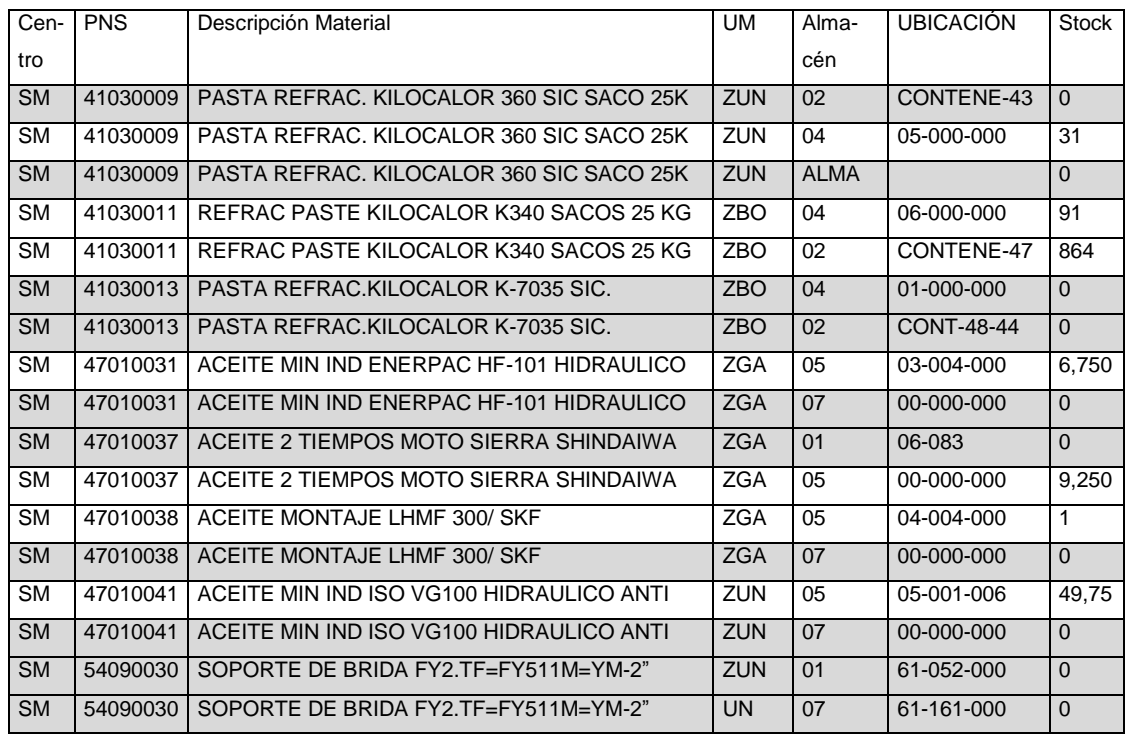

Fuente: elaboración propia.

Utilizando Microsoft Excel se realiza el análisis completo de la muestra en la tabla XVII. Una selección de datos muestra ítems iguales con diferente ubicación, algunas demasiado alejadas. Por lo que corresponderá a los

administradores de materiales y repuestos, realizar la baja de material, eliminación del mismo y con ello aumentar la exactitud del inventario.

#### **4.8.1. Estrategias de limpieza**

Los materiales remarcados con color gris deben eliminarse o analizar sus condiciones, se elabora un reporte de baja de material con formato mostrado en la figura 58. Se darán de baja aquellos materiales cuyo stock es cero o se encuentran duplicados, anteriormente habían sido determinados como obsoletos, La tabla XXI muestra el grupo de materiales a eliminarse.

#### Tabla XXI. **Eliminación de duplicados**

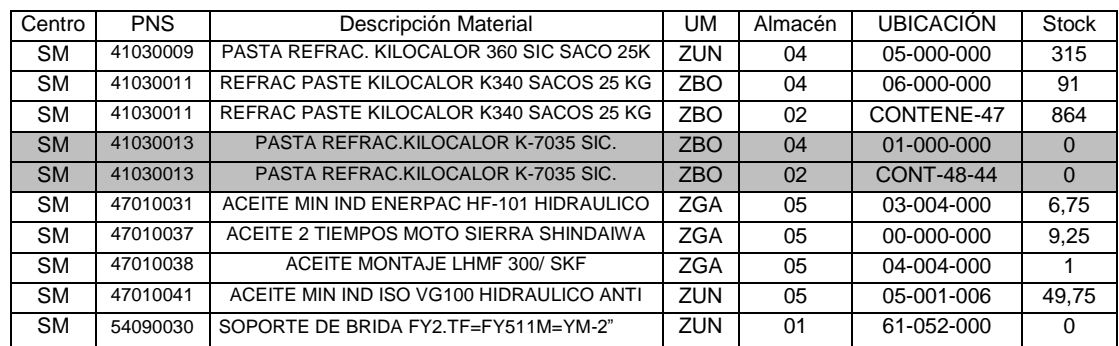

Fuente: elaboración propia.

Algunos materiales presenten condiciones especiales para análisis, pues presentan diferente ubicación y cantidad de *stock* que no es cero.

## Tabla XXII. **Materiales con condiciones especiales**

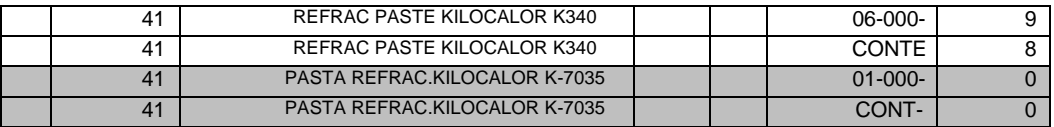

Fuente: elaboración propia.

Procede ahora realizar toma de decisiones específicas para maximizar la exactitud del inventario.

El administrador de materiales y repuestos seleccionará alguna de las decisiones siguientes:

- Seleccionar los materiales que se encuentran en stock en la ubicación 06 – 000 – 000 para su traslado a CONTENE – 47 o inverso.
- Decidir esperar la caducidad del material 41030011 de la ubicación ya sea 06 – 000 – 000 o CONTENE – 47, para su eliminación.
- Determinar la ubicación ya sea 01 000 000 o CONT 48 44 para su eliminación y manutención del material 41030013.

## **4.8.1.1. Proceso cíclico de borrado**

El almacén continuamente se encuentra en modificación y actualización dadas las entradas y salidas. El proceso de análisis en la base de datos para un maestro de materiales con 23 000 productos merece un análisis diario y continuo denominado cíclico, el cual se resume en el siguiente diagrama:

## Figura 62. **Proceso cíclico de actualización de datos**

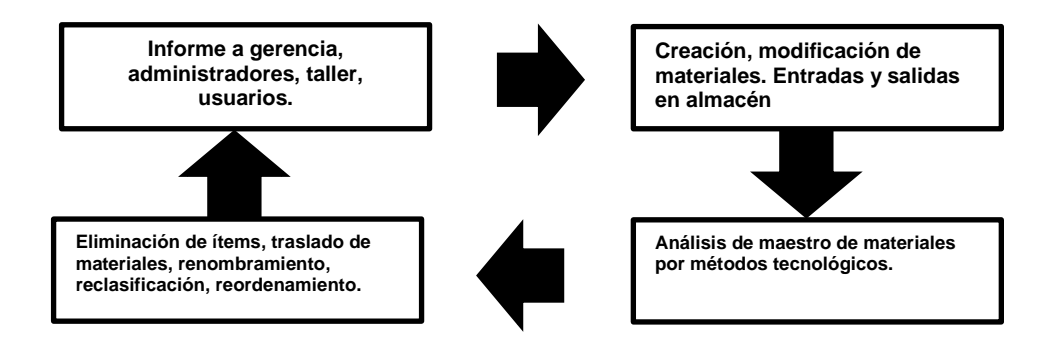

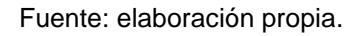

Se le denomina proceso cíclico debido a que su realización es continua.

## **4.8.1.2. Especificaciones de traslado**

Los administradores del almacén son responsables del reaprovisionamiento de materiales y determinan el procedimiento adecuado que garantice cantidades siempre en *stock*. Esto procederá a lo siguiente:

- Marcas para identificación (etiquetas fijas): se colocan en cada artículo y en su ubicación. Deben contener como mínimo la siguiente información:
- Fecha de ingreso.
- Identificación de centro o planta.
- Unidad de medida.
- Número de bodega.
- Ubicación.
- Nombre del material.
- Código de barras.
- Códigos PNS y PCS.

 Fichas de control (móviles): se utilizan cada vez que un artículo llega a su punto de reorden. Inicialmente junto a las etiquetas fijas de identificación y, al llegar al punto de reorden, son removidas hacia el tablero de control.

Las fichas de control deben contener la siguiente información:

- Códigos PCS y PNS del artículo.
- Descripción.
- Ubicación.
- Cantidad estándar por ordenar.
- Tablero de control: colocado al final de cada pasillo en cada zona de almacenamiento. En este se colocan las fichas de control de artículos que se desean ordenar. Al final de la jornada se revisa cada tablero y se anota el número de los artículos que aparecen en las fichas de control, para hacer el nuevo pedido. Al llegar los artículos solicitados, las fichas de control se regresan a su ubicación original. Debe estar dividido en dos áreas, una para colocar las fichas que se deben ordenar y otra para colocar las fichas que se han ordenado (tránsito).

## **4.9. Actualización de parámetros de estrategias de reposición (MRP)**

El procedimiento para el reaprovisionamiento de inventario es el siguiente:

- Luego de despachar el artículo debe compararse el punto de reorden fijado con la cantidad en existencia.
- Si la existencia disponible es menor o igual al punto de reorden se retira la ficha de control de la ubicación y se traslada al tablero de control en el área donde se debe ordenar.
- Al final de la jornada revisar las fichas de control en el tablero y ordenar los artículos en cuestión, las fichas se colocan en el área de tránsito.
- Al recibir los artículos se retira la ficha de control del tablero y se coloca en su ubicación original, siguiendo con el proceso normal de despacho.

## **4.9.1. Estrategias de reposición para MRP**

Los administradores de almacén en el inicio de su labor deben identificar duplicados, para ello el ejemplo de la tabla XX determina en forma correcta la selección de los ítems duplicados. Luego de identificados los duplicados, procederá a darse de baja los ítems inexistentes o sobrantes.

## **4.9.2. Clasificación de material**

La tabla XVIII clasifica los materiales en 16 grupos principales, esto se debe a un proceso estándar de fabricantes a nivel mundial y exige que antes de nombrar un producto se agregue:

- Nombre del producto y grupo de artículo.
- Medida y Número de parte.
- Función, fabricante y modelo.

## **4.9.2.1. Informe de movimientos en inventario**

Este informe es realizado en sistema SAP y genera vistas de proceso, como la que se muestra a continuación:

## Figura 63. **Resultado de informe de movimientos por material**

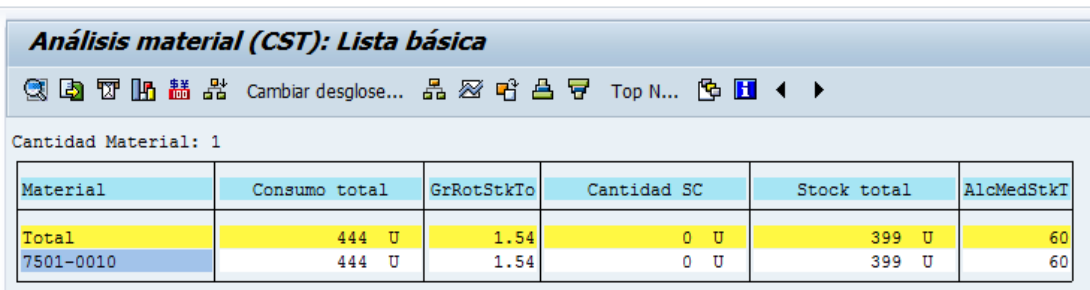

Fuente: planta San Miguel. Departamento de mantenimiento. Octubre 2015.

El informe muestra clasificación, consumo, rotación en inventario, saldo por cuenta contable, valores de cierre, crecimiento o decrecimiento y movimientos en el *stock*.

# **4.9.2.2. Cálculo de máximos, mínimos y nivel de reorden**

El cálculo adecuado de cantidades máximas, mínimas y nivel de reorden utiliza una aplicación en hoja de cálculo Excel, donde se ingresan datos de constantes y códigos para luego obtener los valores requeridos.

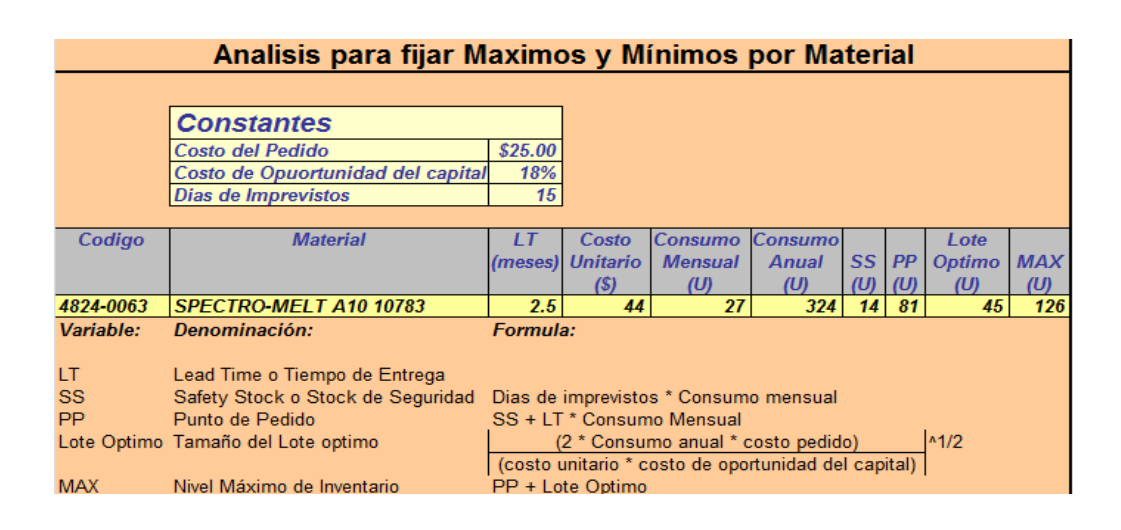

## Figura 64. **Aplicación de análisis para máximos y mínimos**

Fuente: Planta San Miguel. Departamento de mantenimiento. Octubre 2015.

Los datos de costo unitario, consumo mensual y anual, *stock* de seguridad y punto de pedido, determinarán el lote óptimo y el nivel máximo de inventario para cada material.

## **4.10. Medición del desempeño y acciones de mejora**

Toda vez que las actividades locales se han completado es posible realizar la medición del desempeño y acciones de mejora como inspección, conteo y clasificación de los elementos. Para este efecto es necesario conocer los datos críticos que intervienen en las actividades de los administradores de materiales y repuestos dentro del almacén. El conocimiento exacto de éstos, generará sinergias de mejora en los procesos adyacentes. La figura 65 muestra estos datos críticos.

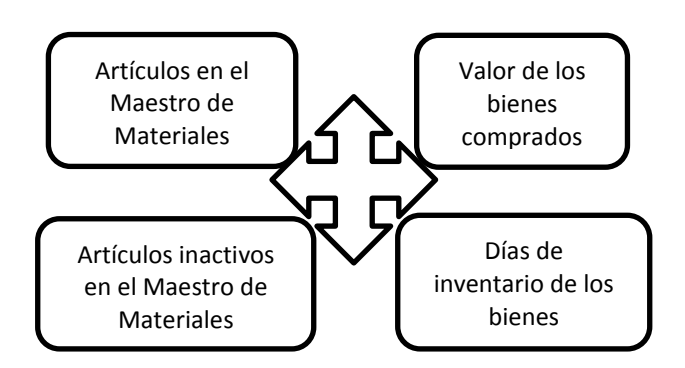

#### Figura 65. **Datos críticos para revisión y mejora**

Fuente: Planta San Miguel. Almacén de materiales y repuestos. Diciembre 2015.

Luego del conocimiento y alcance de estos datos podrán generarse objetivos clave para acciones de mejora.

#### **4.10.1. Generación de batch de respaldo**

El objetivo principal en las operaciones de renombramiento es la disminución en la cantidad de ítems. Estructuralmente la clasificación de materiales no cambia, únicamente en caso de crear nuevos materiales. La administración de MRP es un sistema automático, solicitud de órdenes de pedido se realizan en sistema SAP y se les denomina rutinas en el sistema que generan necesidades. Las copias de la base de datos se realizan en forma diaria, almacenándose en la base de datos y manteniendo los cambios realizados diariamente, es decir, debe realizarse copia diaria y guardarlas durante por lo menos un año.

## **4.10.2. Proyección de resultados**

Dada la cantidad de personal a cargo del proyecto se presentó la proyección de resultados en la reducción de ítems, de la tabla XXIII.

Tabla XXIII. **Proyección de reducción de ítems**

| Mes        | Items a corregir |  |  |  |  |  |  |
|------------|------------------|--|--|--|--|--|--|
| Agosto     | 7 1 3 0          |  |  |  |  |  |  |
| Septiembre | 6 2 8 6          |  |  |  |  |  |  |
| Octubre    | 4 0 0 0          |  |  |  |  |  |  |
| Noviembre  | 2 0 0 0          |  |  |  |  |  |  |
| Diciembre  |                  |  |  |  |  |  |  |

Fuente: Planta San Miguel. Almacén de materiales y repuestos. Diciembre 2015.

# Figura 66. **Proyección de resultados para reducción de ítems duplicados, obsoletos o sin movimiento**

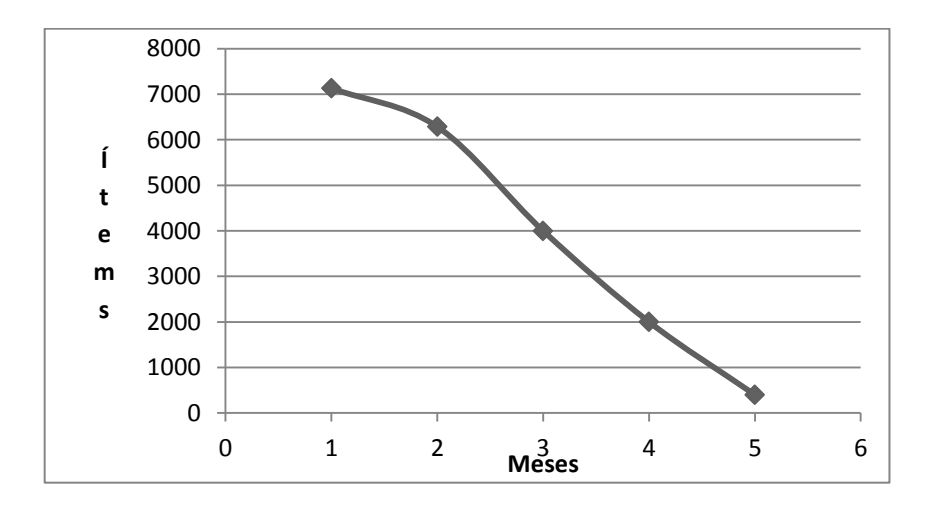

Fuente: Planta San Miguel, almacén de materiales y repuestos. Diciembre 2015.

El proyecto inició con 7 130 ítems, mensualmente se realizaron procesos cíclicos de borrado y actualización, alcanzando hasta 400 ítems.

#### **4.10.3. Medición del trabajo**

Para medir la eficiencia del trabajo se utilizan las siguientes formulaciones:

$$
\%E = \left(\frac{TP}{TE}\right) \times 100
$$

donde:

 $%E =$  porcentaje de eficiencia.  $TP =$  tiempo proyectado  $TP =$  tiempo empleado

#### **4.10.4. Análisis de tareas**

Cuando las operaciones de almacén se han visto disminuidas en su eficiencia debido a falta de planificación y control generalmente presentan una gran cantidad de llamadas de atención y quejas acerca de los sistemas de trabajo, como las siguientes:

- Eliminación de los contratos de pedido debido a falta de capacidad para soportar la solicitud de trabajo.
- Inventario inflado.
- Paro en la producción debido a falta de material para trabajo.
- Excesivas diferencias en la comprobación física de las existencias.

Los sistemas de control de existencias representan generalmente un costo muy alto para la empresa, por lo que debe minimizarse. Por todo lo anterior es notable la urgencia del renombramiento en los ítems debido a que generan costos de tiempo y dinero.

#### **4.11. Comparaciones de bases de datos y nuevas sinergias**

Con una base de datos maestro de materiales limpia y estándares de procedimientos, es posible realizar comparaciones y pasar a nuevas sinergias.

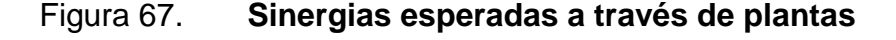

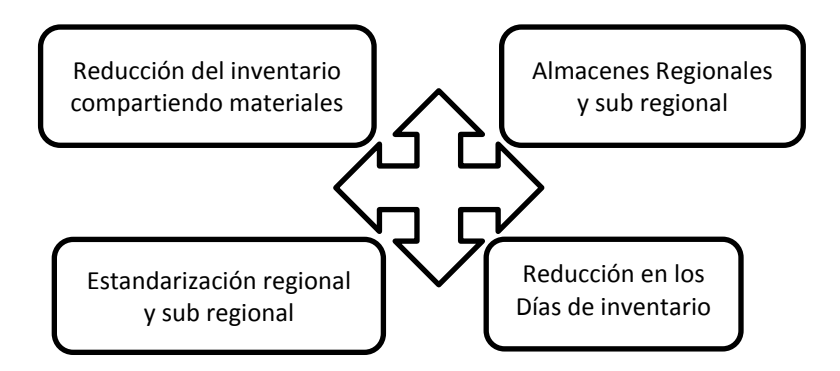

Fuente: Planta San Miguel, almacén de materiales y repuestos. Diciembre 2015.

El diagrama de la figura 67 es muy específico en cuanto a los alcances esperados. En resumen, se observa que se espera convergencia entre almacenes de diversas plantas, optimizar el inventario por medio de la reducción al compartir materiales, así como realizar el proceso de estandarización en todas las plantas.

## **4.11.1. Informes del sistema SAP – MM**

El sistema SAP – MM proporciona informe de conteo en materiales y su movimiento, así como las necesidades de inspección. Estos informes presentan resultados con períodos específicos de trabajo que han sido calculados por un proceso que se detalla en la sección 5.3.1. Los resultados de estos informes se detallan en la tabla XXIV.

123

## **4.11.1.1. Informe semanal, mensual y anual**

El conteo, inspección e informe de materiales se realiza en forma diaria, produciendo datos semanales y por consiguiente anuales. Un ejemplo muy detallado de estos datos se presenta en la tabla XXIV.

|                 | plan |     |     |     |               | conteos |              |              |     |                |                 |              |               |
|-----------------|------|-----|-----|-----|---------------|---------|--------------|--------------|-----|----------------|-----------------|--------------|---------------|
|                 | A    | B   | C   | D   | Total<br>plan | A       | B            | C            | D   |                | conteo<br>Total | Meta<br>2015 | ciencia<br>ង់ |
| Semana          |      |     |     |     |               |         |              |              |     | Sin ABC        |                 |              |               |
|                 |      |     |     |     | $\Omega$      |         |              |              |     |                | $\Omega$        | 100%         |               |
| $\overline{2}$  | 485  | 155 | 205 | 235 | 1080          | 229     | 552          | 27           |     |                | 808             | 100%         | 75%           |
| 3               | 485  | 155 | 205 | 235 | 1080          | 314     | 189          | 169          | 130 |                | 802             | 100%         | 74%           |
| 4               | 485  | 155 | 205 | 235 | 1080          | 512     | 99           | 145          | 306 |                | 1062            | 100%         | 98%           |
| 5               | 485  | 155 | 205 | 235 | 1080          | 161     | 227          | 14           | 331 | $\overline{2}$ | 815             | 100%         | 75%           |
| 6               | 485  | 155 | 205 | 235 | 1080          | 473     | 47           | 331          | 227 |                | 1078            | 100%         | 100%          |
| $\overline{7}$  | 485  | 155 | 205 | 235 | 1080          | 720     | 13           | 263          | 164 |                | 1160            | 100%         | 107%          |
| 8               | 485  | 155 | 205 | 235 | 1080          | 510     | 144          | 259          | 164 |                | 1077            | 100%         | 100%          |
| 9               | 485  | 155 | 205 | 235 | 1080          | 78      | $\mathbf{1}$ | 697          | 213 |                | 989             | 100%         | 92%           |
| 10              | 485  | 155 | 205 | 235 | 1080          | 469     | 190          | 162          | 238 |                | 1059            | 100%         | 98%           |
| 11              | 485  | 155 | 205 | 235 | 1080          | 566     | 176          | 174          | 165 |                | 1081            | 100%         | 100%          |
| 12              | 485  | 155 | 205 | 235 | 1080          | 307     | 130          | 159          | 165 | 62             | 823             | 100%         | 76%           |
| 13              | 485  | 155 | 205 | 235 | 1080          | 368     | 467          | 186          | 190 |                | 1211            | 100%         | 112%          |
| 14              | 485  | 155 | 205 | 235 | 1080          | 323     | 118          | 153          | 165 |                | 759             | 100%         | 70%           |
| 15              | 485  | 155 | 205 | 235 | 1080          | 418     | 112          | 167          | 164 |                | 861             | 100%         | 80%           |
| 16              | 485  | 155 | 205 | 235 | 1080          | 306     | 64           | 226          | 164 | 69             | 829             | 100%         | 77%           |
| 17              | 485  | 155 | 205 | 235 | 1080          | 104     | 6            | 259          | 483 |                | 852             | 100%         | 79%           |
| 18              | 485  | 155 | 205 | 235 | 1080          | 203     | 517          | $\mathbf{1}$ |     | 22             | 743             | 100%         | 69%           |
| 19              | 485  | 155 | 205 | 235 | 1080          | 353     | 176          | 159          | 182 |                | 870             | 100%         | 81%           |
| 20              | 485  | 155 | 205 | 235 | 1080          | 290     | 131          | 163          | 172 | 75             | 831             | 100%         | 77%           |
| 21              | 485  | 155 | 205 | 235 | 1080          | 320     | 112          | 169          | 164 |                | 765             | 100%         | 71%           |
| 22              | 485  | 155 | 205 | 235 | 1080          | 106     | 101          | 342          | 208 |                | 757             | 100%         | 70%           |
| 23              | 485  | 155 | 205 | 235 | 1080          | 323     | 109          | 163          | 165 | 20             | 780             | 100%         | 72%           |
| 24              | 485  | 155 | 205 | 235 | 1080          | 307     | 55           | 225          | 172 |                | 759             | 100%         | 70%           |
| 25              | 485  | 155 | 205 | 235 | 1080          | 761     | 0            | 284          | 165 | 73             | 1283            | 100%         | 119%          |
| 26              | 485  | 155 | 205 | 235 | 1080          | 375     | $\mathbf{1}$ | 334          | 412 | 24             | 1146            | 100%         | 106%          |
| 27              | 485  | 155 | 205 | 235 | 1080          | 8       | 143          | 343          | 412 |                | 906             | 100%         | 84%           |
| 28              | 485  | 155 | 205 | 235 | 1080          | 290     | 137          | 167          | 166 |                | 760             | 100%         | 70%           |
| 29              | 485  | 155 | 205 | 235 | 1080          | 319     | 117          | 158          | 166 |                | 760             | 100%         | 70%           |
| 30              | 485  | 155 | 205 | 235 | 1080          | 532     | 562          | 43           | 143 |                | 1280            | 100%         | 119%          |
| 31              | 485  | 155 | 205 | 235 | 1080          | 233     | 4            | 660          | 16  |                | 913             | 100%         | 85%           |
| 32              | 485  | 155 | 205 | 235 | 1080          | 277     | 47           | 34           | 395 |                | 753             | 100%         | 70%           |
| 33              | 485  | 155 | 205 | 235 | 1080          | 283     | 149          | 154          | 309 |                | 895             | 100%         | 83%           |
| 34              | 485  | 155 | 205 | 235 | 1080          | 307     | 40           | 103          | 381 |                | 831             | 100%         | 77%           |
| $\overline{35}$ | 485  | 155 | 205 | 235 | 1080          | 323     | 164          | 163          | 164 |                | 814             | 100%         | 75%           |
| 36              | 485  | 155 | 205 | 235 | 1080          | 323     | 109          | 163          | 165 |                | 760             | 100%         | 70%           |
| $\overline{37}$ | 485  | 155 | 205 | 235 | 1080          | 265     | 109          | 163          | 224 |                | 761             | 100%         | 70%           |
| 38              | 485  | 155 | 205 | 235 | 1080          | 392     | 168          | 147          | 346 |                | 1053            | 100%         | 98%           |
| 39              | 485  | 155 | 205 | 235 | 1080          | 403     | 305          | 294          | 184 | 80             | 1266            | 100%         | 117%          |
| 40              | 485  | 155 | 205 | 235 | 1080          | 284     | 138          | 59           | 396 |                | 877             | 100%         | 81%           |
| 41              | 485  | 155 | 205 | 235 | 1080          | 322     |              | 275          | 160 |                | 757             | 100%         | 70%           |
| 42              | 485  | 155 | 205 | 235 | 1080          | 244     | $\mathbf{1}$ | 191          | 223 |                | 659             | 100%         | 61%           |
| 43              | 485  | 155 | 205 | 235 | 1080          | 15      | 95           | 340          | 396 |                | 846             | 100%         | 78%           |
| 44              | 485  | 155 | 205 | 235 | 1080          | 228     | 68           | 156          | 315 |                | 767             | 100%         | 71%           |
| 45              | 485  | 155 | 205 | 235 | 1080          | 321     | 108          | 137          | 187 |                | 753             | 100%         | 70%           |

Tabla XXIV. **Conteos cíclicos en almacén**

#### Continuación de la tabla XXIV.

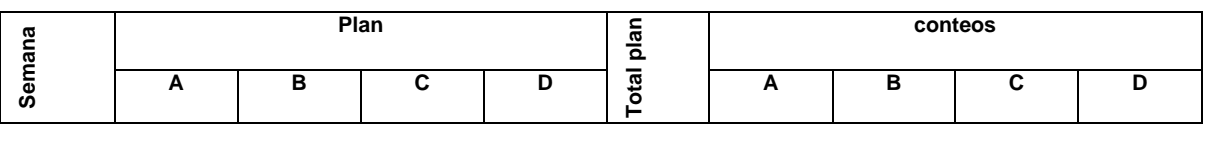

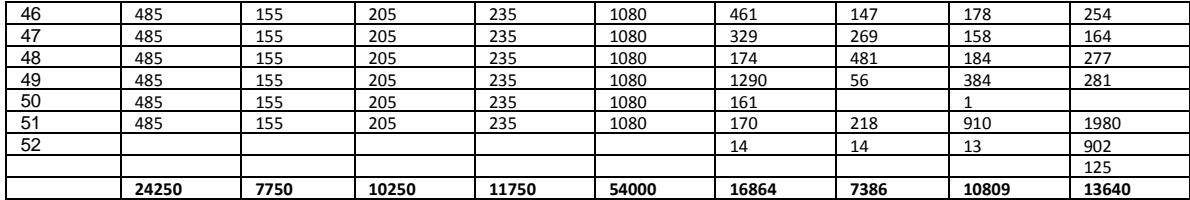

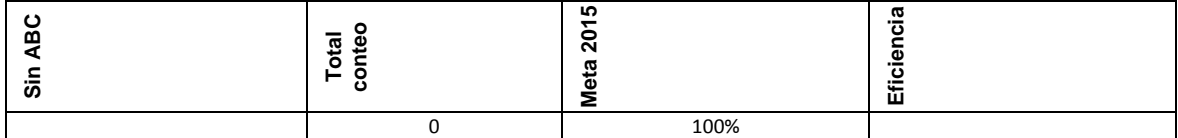

|     | 1040   | 100% | 96%  |
|-----|--------|------|------|
|     | 920    | 100% | 85%  |
|     | 1116   | 100% | 103% |
|     | 2011   | 100% | 186% |
|     | 162    | 100% | 15%  |
|     | 3278   | 100% | 304% |
|     | 943    | 100% |      |
|     | 125    | 100% |      |
| 507 | 58,203 | 100% | 108% |

Fuente: Almacén de materiales y repuestos. Enero 2016.

La tabla XXIV muestra el resultado de la inspección de materiales y repuestos de cada tipo A, B, C o D que se encuentran en el almacén, a lo largo de un año. Se observan 52 semanas de trabajo. Se reconocen las metas, los conteos realizados y el porcentaje de cumplimiento semanal, para obtener un porcentaje anual del 108 %, con lo que se rebasa la meta de inspección. Un dato muy interesante es el recabado por los inspectores quienes mencionan que efectivamente se realiza el conteo cíclico de acuerdo a un cálculo **Semana** establecido, con la dificultad que dicho cálculo no toma en cuenta la dificultad de conteo por material.

### **4.11.1.1.1. Materiales inactivos**

Se denominan de esta forma a aquellos materiales que no han tenido movimiento a lo largo del año o inclusive desde años atrás. Estos materiales pueden considerarse obsoletos dependiendo de su naturaleza. Para ello los administradores de materiales y repuestos deben realizar un análisis de los mismos, informando sobre la necesidad de su obsolescencia como la de su uso a través de largos períodos de tiempo. En este caso a este tipo de materiales se les reconoce como: sin ABC.

Eficiencias en el proceso de renombramiento y reclasificación

Del análisis de la tabla XXIV se observa que se realizaron 58 203 conteos de 54 000 proyectados por lo que el porcentaje de cumplimiento fue:

$$
\frac{58\,203}{54\,000} \times 100 = 108\,\%
$$

De lo anterior se afirma que la eficiencia en el conteo e inspecciones fue de 108 %, con lo que se rebasa la meta propuesta.

Comparación de proyección y resultados

La tabla XXIII proporciona los datos para proyección y resultados obtenidos, de ellos puede extraerse el análisis de la tabla XXIV. Los datos proyectados se observan en la casilla plan, bajo conteo de materiales

clasificados como A, B, C o D, así mismo, se observan los conteos realizados a lo largo del 2015, para luego mostrarse los resultados finales.

| Plan |      |        |       |                                | conteos |      |       |       | မ္မ         | о<br>ω<br>o<br>ن | ю<br>201 | ᠭᢐ<br><br>o<br>Φ |
|------|------|--------|-------|--------------------------------|---------|------|-------|-------|-------------|------------------|----------|------------------|
|      |      |        |       | $\overline{\mathfrak{g}}$<br>ົ |         |      |       |       | ๔<br>⊆<br>の | ω                | Meta     | ة:<br><br>屲      |
| A    | в    | C      | D     |                                | A       | в    | u     | D     |             |                  |          |                  |
| 4250 | 7750 | 10 250 | 11750 | 54 000                         | 16864   | 7386 | 10809 | 13640 | 507         | 58 203           | 100 %    | 108%             |

Tabla XXV. **Comparación entre proyección y resultados**

Fuente: Almacén de materiales y repuestos. Enero 2016.

De esta forma se comprueba que se rebasó la meta propuesta alcanzando un cumplimiento del 108 %.

Conteo de códigos PNS

En todo este proceso existe un concepto muy importante denominado: exactitud en el inventario, éste es fundamental para mantener un flujo constante en la cadena de suministro. La tabla XXVI muestra un ejemplo.

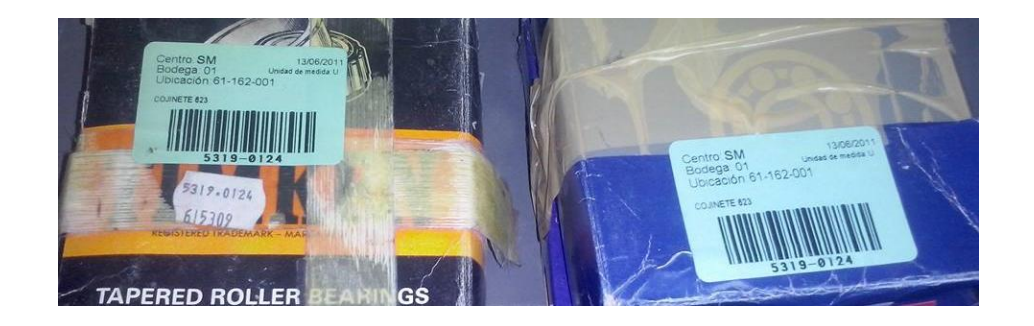

Figura 68. **Análisis de códigos PNS en materiales**

Fuente: Planta San Miguel, almacén de materiales y repuestos, almacén 3. Diciembre 2015.

Se observan dos materiales con igual código sin embargo son resultado de diferente proveedor, por lo tanto, ambos códigos deben corregirse.

## **4.12. Información de resultados**

Las inspecciones se realizan en diariamente así como su análisis, informe y actualización en la base de datos del maestro de materiales. La tabla XXVI muestra el resultado de inspeccionar el inventario durante 22 días de un mes determinado.

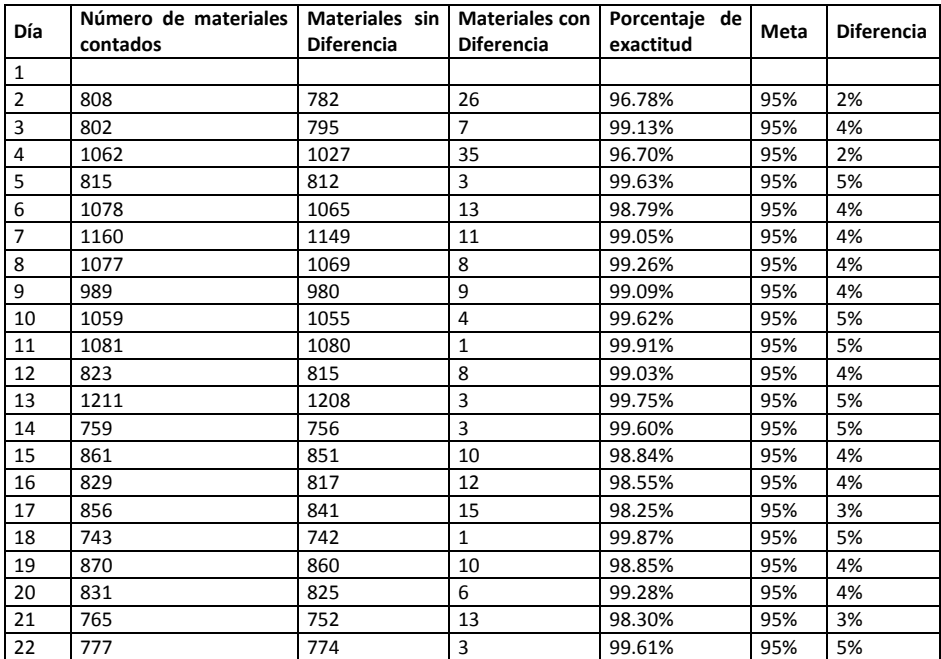

#### Tabla XXVI. **Resultados inspección del inventario (22 días)**

Fuente: Planta San Miguel, almacén de materiales y repuestos. Diciembre 2015.

Se observa que se ha sobrepasado la meta de exactitud cada día ya que la meta es del 95 %.

## **4.12.1. Clasificación, ordenamiento y ubicación de productos**

Para la realización efectiva del proceso de colocación de productos, se cuenta con 3 almacenes, cada uno con 3 niveles y en cada nivel se cuenta con pasillos, estanterías, nivel de estantería y ubicación.

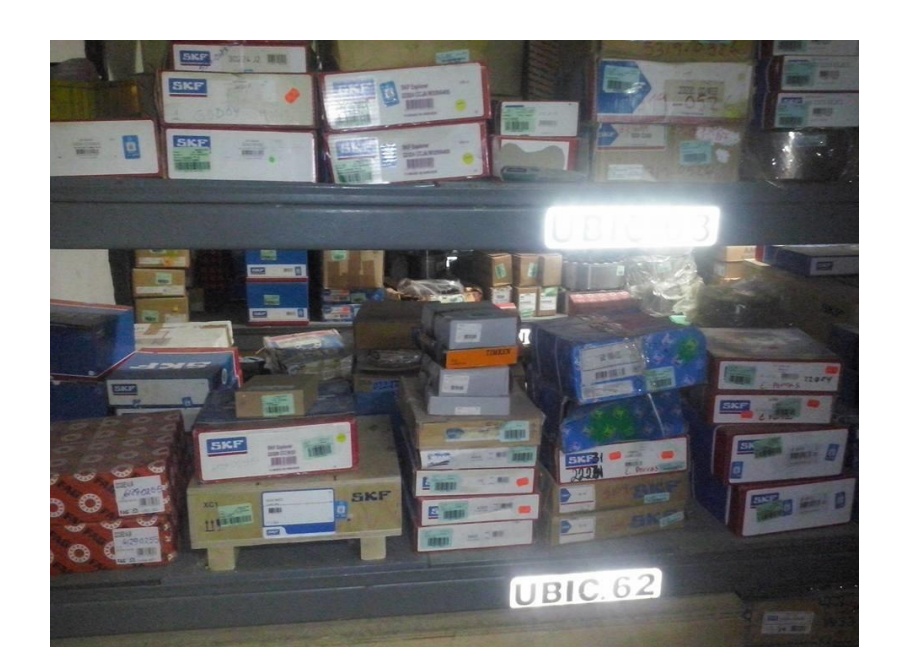

Figura 69. **Estantería en Pasillo del almacén**

Fuente: Planta San Miguel, almacén de materiales y repuestos, almacén 3. Diciembre 2015.

La forma más adecuada para un modelo de clasificación de materiales y repuestos es el modelo de tamaño económico de lote, la cual determina el momento preciso de ordenar cada vez que el denominado punto de reorden indique el momento de pedido. Cuando un artículo llega al punto de reorden, es el momento de ordenar pedido.

Punto de reorden = (uso diario promedio + tiempo de entrega + *stock* de seguridad).

El *stock* de seguridad que se menciona en la formulación anterior es la cantidad mínima que debe mantenerse en almacén, al momento de espera para la cantidad de producto solicitada.

*Stock* de seguridad = consumo diario promedio × política de *stock* mínimo.

Por política de *stock* mínimo se conoce a la diferencia que existe entre el tiempo más grande de entrega y el tiempo promedio de entrega de pedido.

En la sección 5.6.2 se realizará un ejemplo en el cálculo de estas formulaciones y conceptos.

## **5. SEGUIMIENTO**

#### **5.1. Forma de control de SAP**

El sistema SAP proporciona datos completos sobre el valor del inventario. La figura 70 muestra una vista de forma de control en el sistema SAP del valor del inventario en el almacén de materiales y repuestos en el 2009.

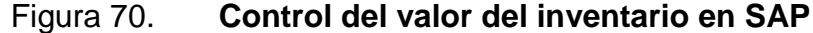

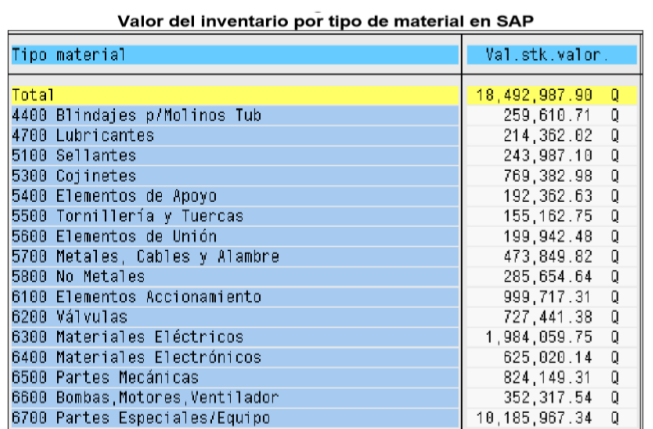

Fuente: ALDANA LÓPEZ, Luis Argelio. Modelo de abastecimiento de inventarios bajo una metodología basada en consumo, en el departamento de mantenimiento en una empresa productora de cemento. p. 100.

El SAP es un sistema especializado en el control de procesos de una empresa. Incluye muchas vistas y actividades, mostrando también la vista para planificación de necesidades. En este caso, esta vista proporciona datos para punto de medido, *stock* máximo, plazo de entrega y *stock* de seguridad, siendo calculados con este sistema.

## Figura 71. **Planificación de necesidades por material**

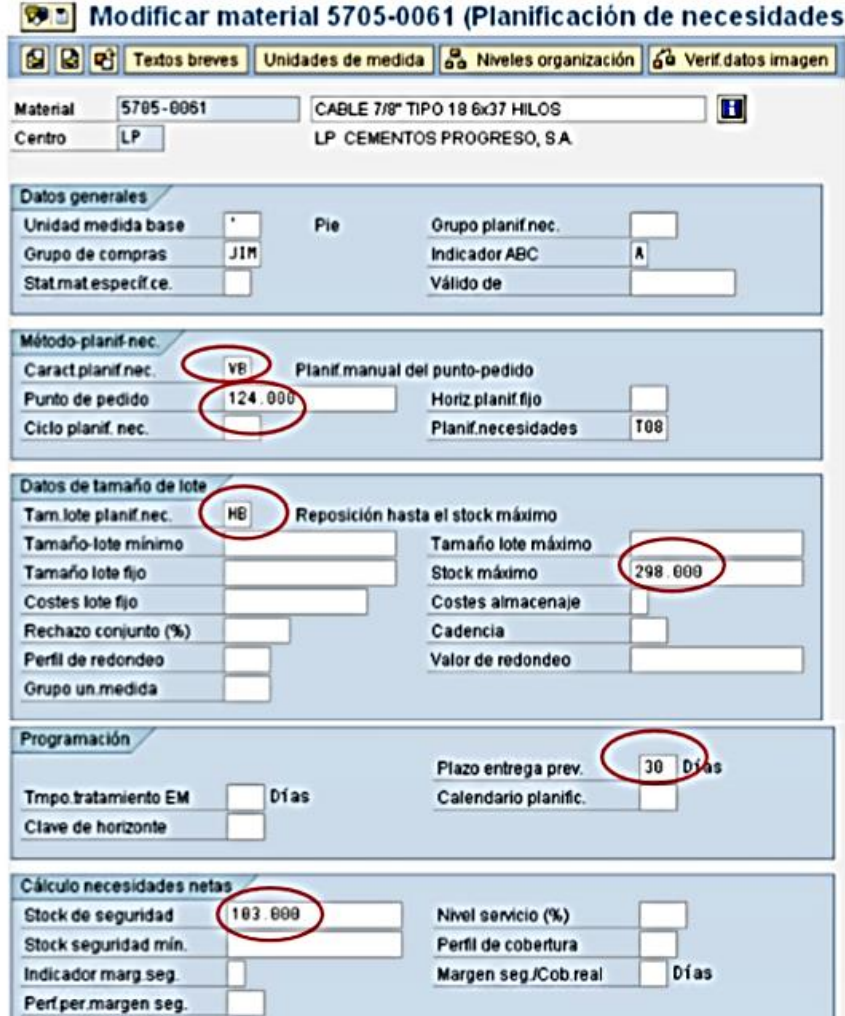

Fuente: ALDANA LÓPEZ, Luis Argelio. Modelo de abastecimiento de inventarios bajo una metodología basada en consumo, en el departamento de mantenimiento en una empresa productora de cemento. p. 127.

La vista de la figura 71 muestra que los datos proporcionados por el sistema SAP pueden ser modificados. Esto sucede debido a consideraciones realizadas durante el proceso de producción, ventas o decisiones particulares tomadas por gerencia.

#### **5.1.1. Análisis de datos en SAP – MM**

La figura 71 muestra el detalle de datos necesarios para el flujo continuo de materiales en almacén y su planificación. Estos datos son proporcionados para su análisis en la tabla XXVII.

#### Tabla XXVII. **Análisis de datos mostrados en SAP**

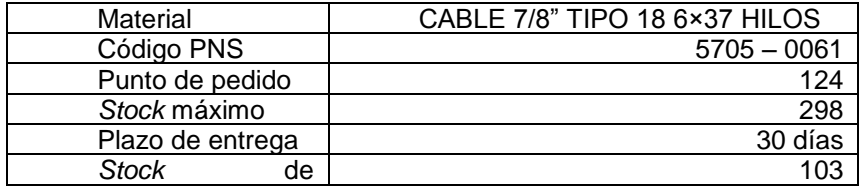

Fuente: elaboración propia.

El punto de pedido la cantidad en *stock* que indica el momento para el cual debe ordenarse un lote de materiales con el fin de mantener siempre existencias, así mismo, dado el dato de *stock* máximo se reconoce que el límite en existencia es de 298 materiales y bajo el *stock* de seguridad, se asegura que nunca deben encontrarse menos de 103 existencias.

## **5.2. Verificación de rotación en inventario**

La relación funcional para la rotación de inventario es la siguiente:

R s E

Mientras más cercano a 1 sea el valor de rotación, entonces el inventario fluye de forma continua sin atrasos ni excesos.

#### **5.2.1. Período de aplicación**

La planificación de actividades se realiza para un período de tiempo específico. El cálculo de este período se obtendrá a partir de la relación que determina el tiempo de reposición del inventario. Esta relación es la siguiente:

$$
RRI = \frac{PR}{PT}
$$

Donde:

RRI = relación de rotación de inventario.

- PR = pedidos repuestos en un período, líneas de pedido / pedido.
- PT = líneas de pedido totales recibidas en un período, líneas de pedidos / pedido.

#### **5.3. Proceso de inspección**

Este proceso determinará con exactitud la forma en que la base de datos se actualiza dependiendo de las operaciones diarias realizadas en ella. El proceso de inspección se resume en el diagrama de flujo de la figura 5.3. Debe tomarse muy en cuenta el objetivo de este proceso, pues es de sobra conocido que la inspección únicamente contabiliza los defectos. Se asocia el hecho de encontrar defectos con aumentar los inspectores o inspecciones. La inspección no implica calidad, aumenta costos y no es requisito para aumento de precio al producto. En este tipo de proceso se observa que debido a una gran cantidad de materiales y repuestos los resultados de inspección también son amplios. Es por ello que la clasificación Cedro unida a los PNS y PCS logra englobar el maestro de materiales a un sistema unificado y con pocas variables.

## Figura 72. **Diagrama de flujo del proceso de inspección física**

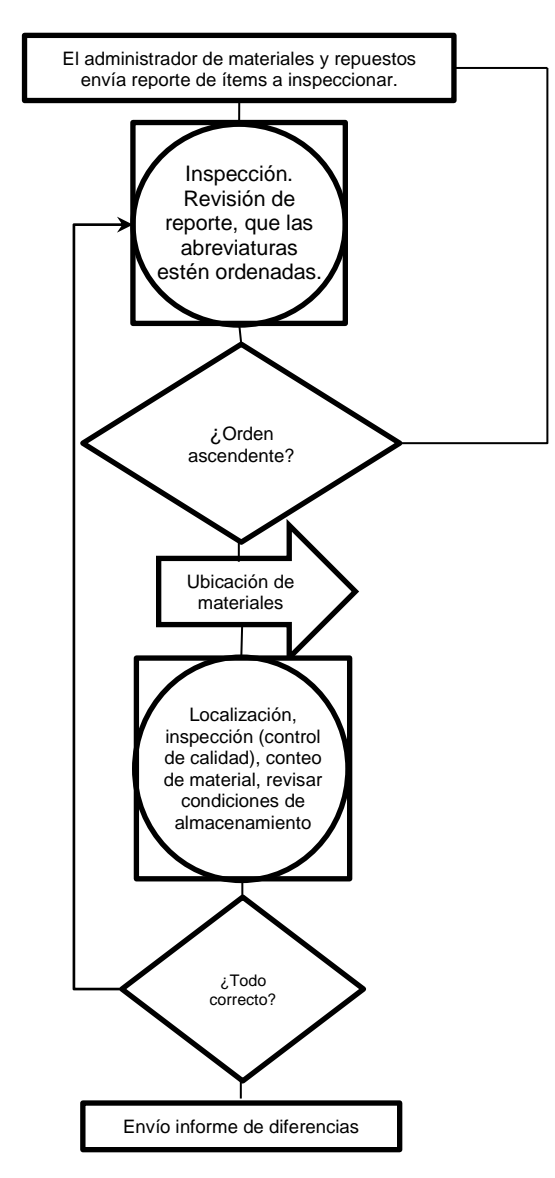

Fuente: elaboración propia.

Al inicio del proceso se observa el envío del reporte de ítems a inspeccionar, obtenido por medio de SAP. Se realizan inspecciones de todos los materiales y su respectivo ítem, para luego enviar las diferencias encontradas o comprobar la estabilidad del inventario.

#### **5.3.1. Sistema cíclico**

Para efectos del presente trabajo se utilizarán los datos de la tabla XVII para realizar los cálculos correspondientes al sistema cíclico. Para el cálculo se necesitarán los datos de descripción de material, precio medio por artículo y su utilización anual, estos datos fueron obtenidos de la tabla XVII, para luego calcular el valor anual de la siguiente forma:

Valor anual = precio medio por artículo  $\times$  utilización anual

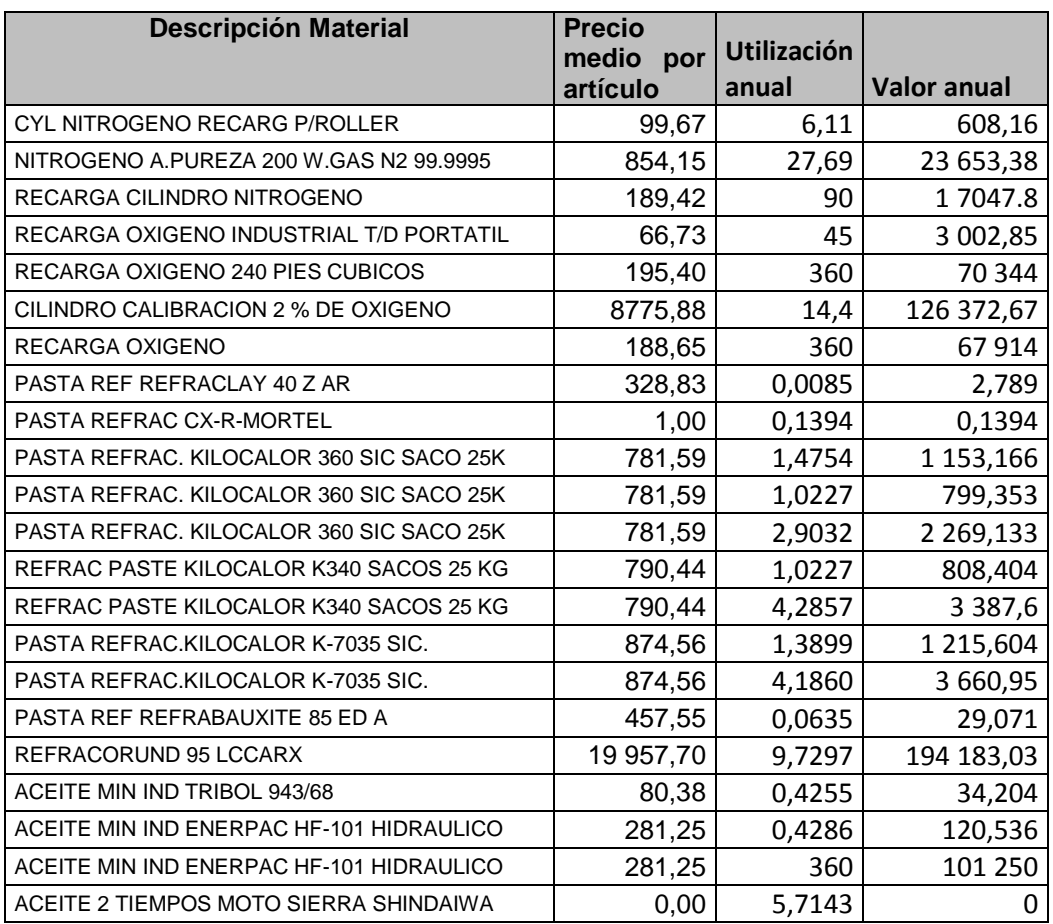

Tabla XXVIII. **Cálculo del valor anual**

# Continuación de la tabla XVIII.

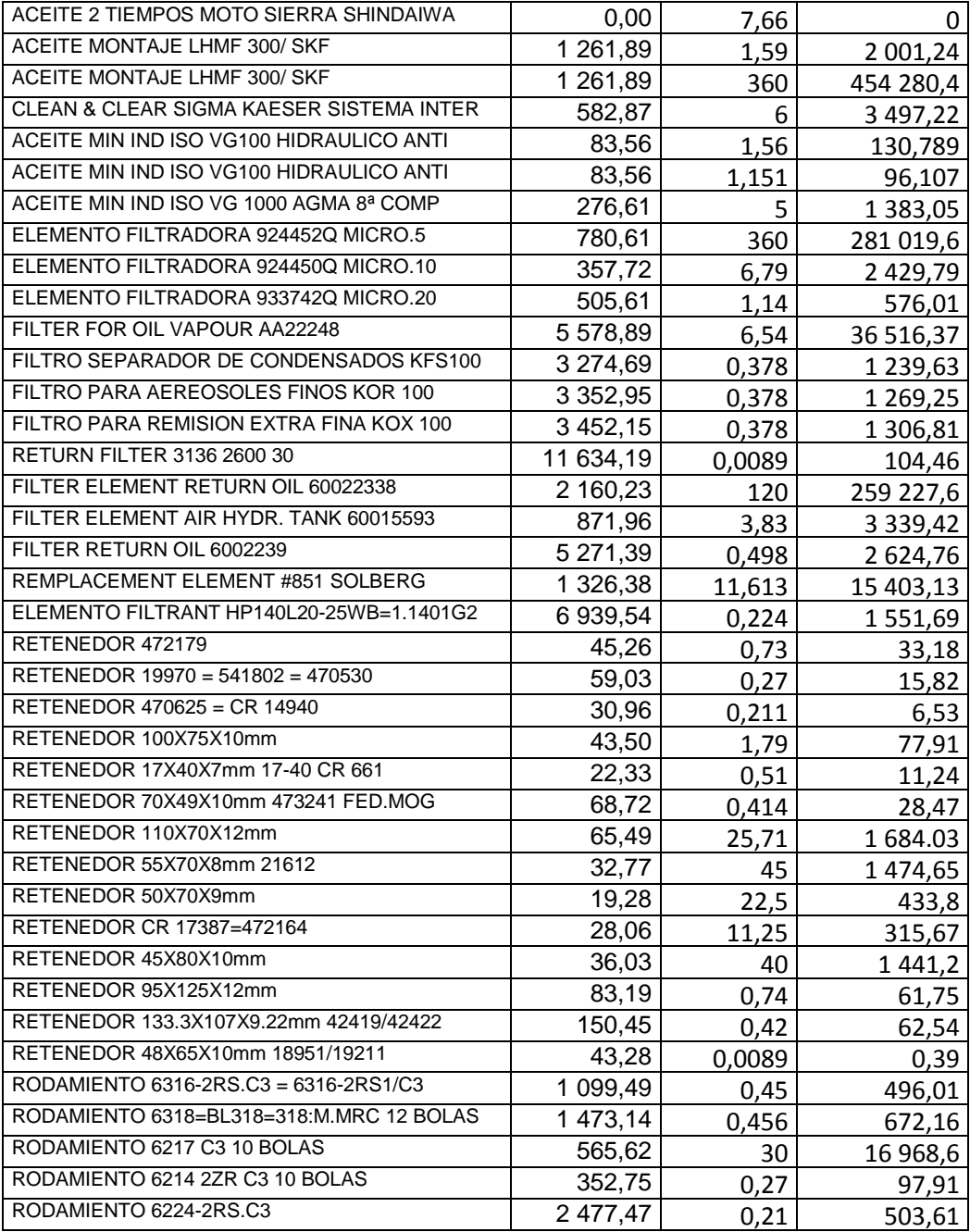

# Continuación de la tabla XVIII.

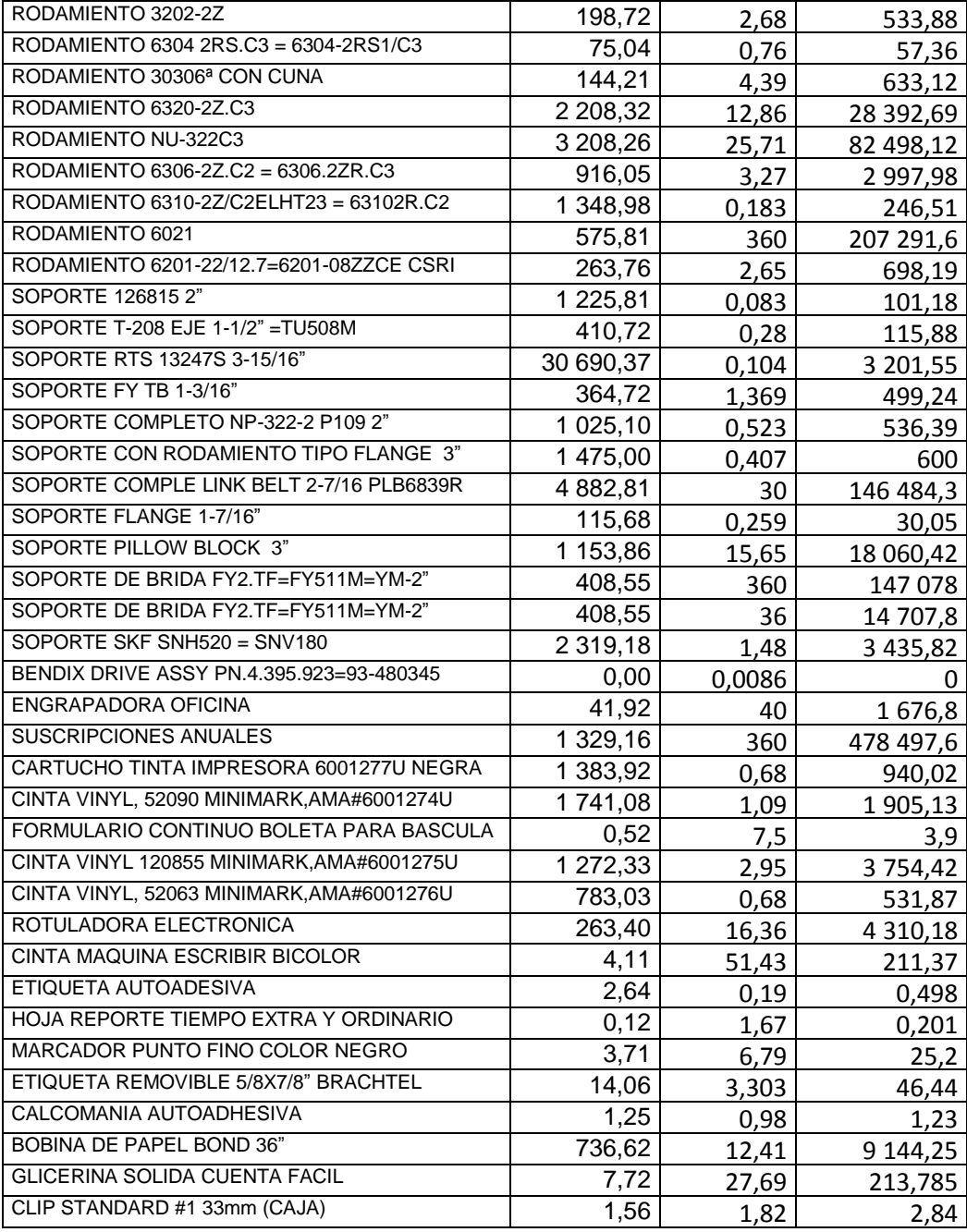

Fuente: Planta San Miguel. Diciembre 2015.

A continuación, se realizará un ordenamiento descendente de materiales tomando como base el valor anual, deben realizarse cálculos porcentuales para determinar las cantidades correspondientes de materiales y su valor en el inventario, así como su respectiva clasificación ABC.

Utilizando el concepto de teoría 80 – 20, se denominará como material tipo A, aquellos que corresponden al 80 % del costo total del inventario, continuando con clasificación B para aquellos materiales que se encuentran entre el 80 y 95 % del costo total, clasificación C para costo entre 95 y casi 100 %, finalizando con clasificación D para aquellos materiales que por su utilización anual son casi obsoletos, aunque los administradores de materiales y repuestos deben revisar su descripción y utilización para clasificarlos de esa forma.

El porcentaje por artículo se calcula así:

Porcentaje por artículo = valor anual / costo total del inventario  $\times$  100

Se observa que el costo total del inventario es Q.2 869 705,41.

#### Tabla XXIX. **Cálculo de valores porcentuales y clasificación ABC**

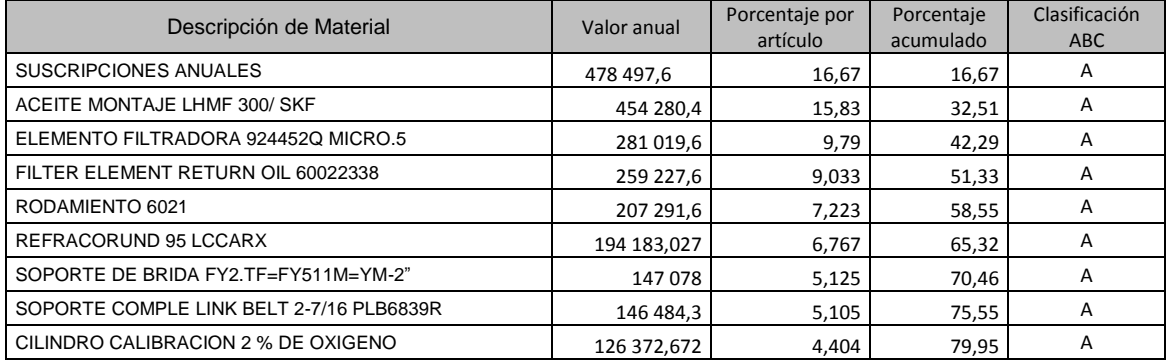

# Continuación de la tabla XXIX.

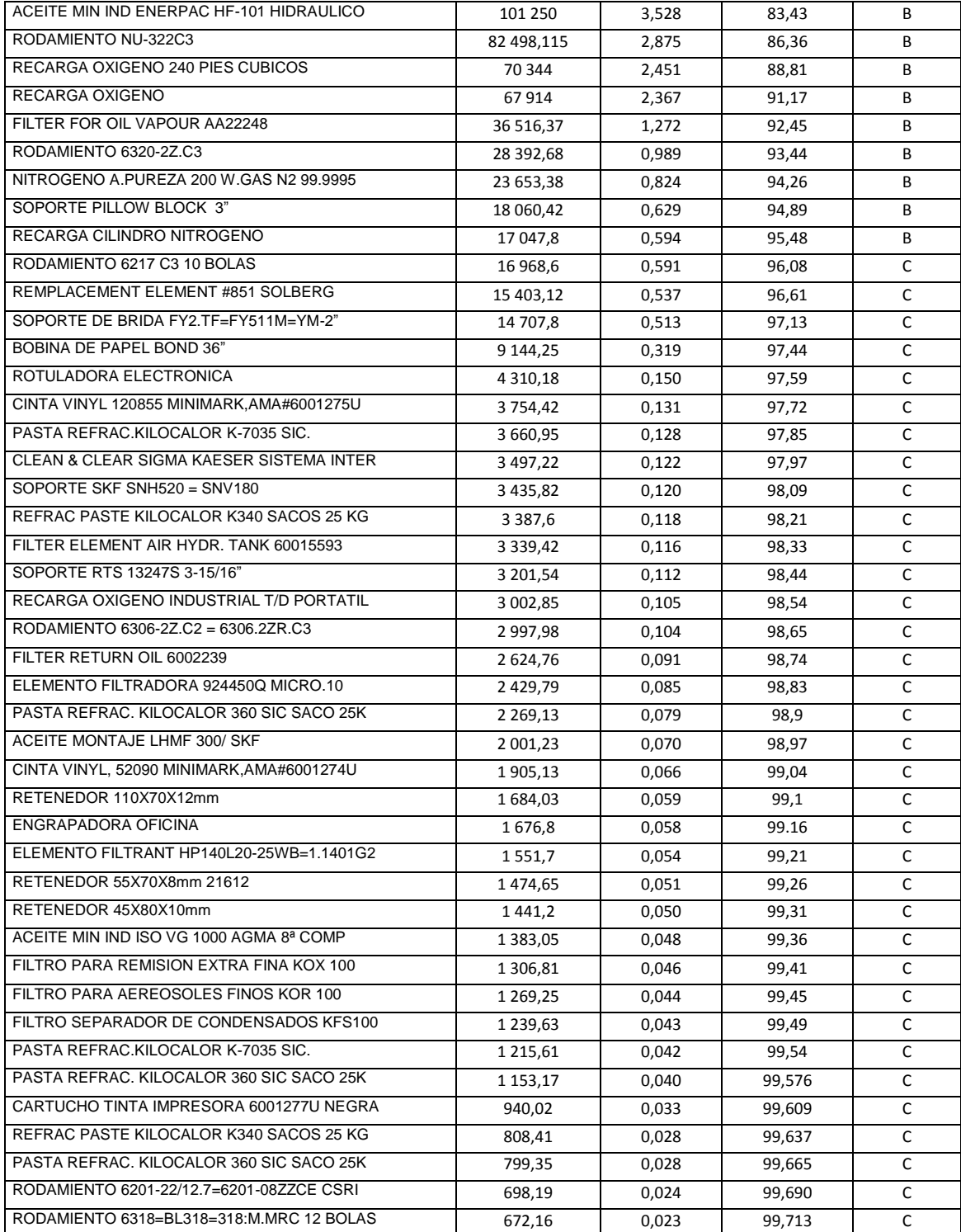

# Continuación de la tabla XXIX.

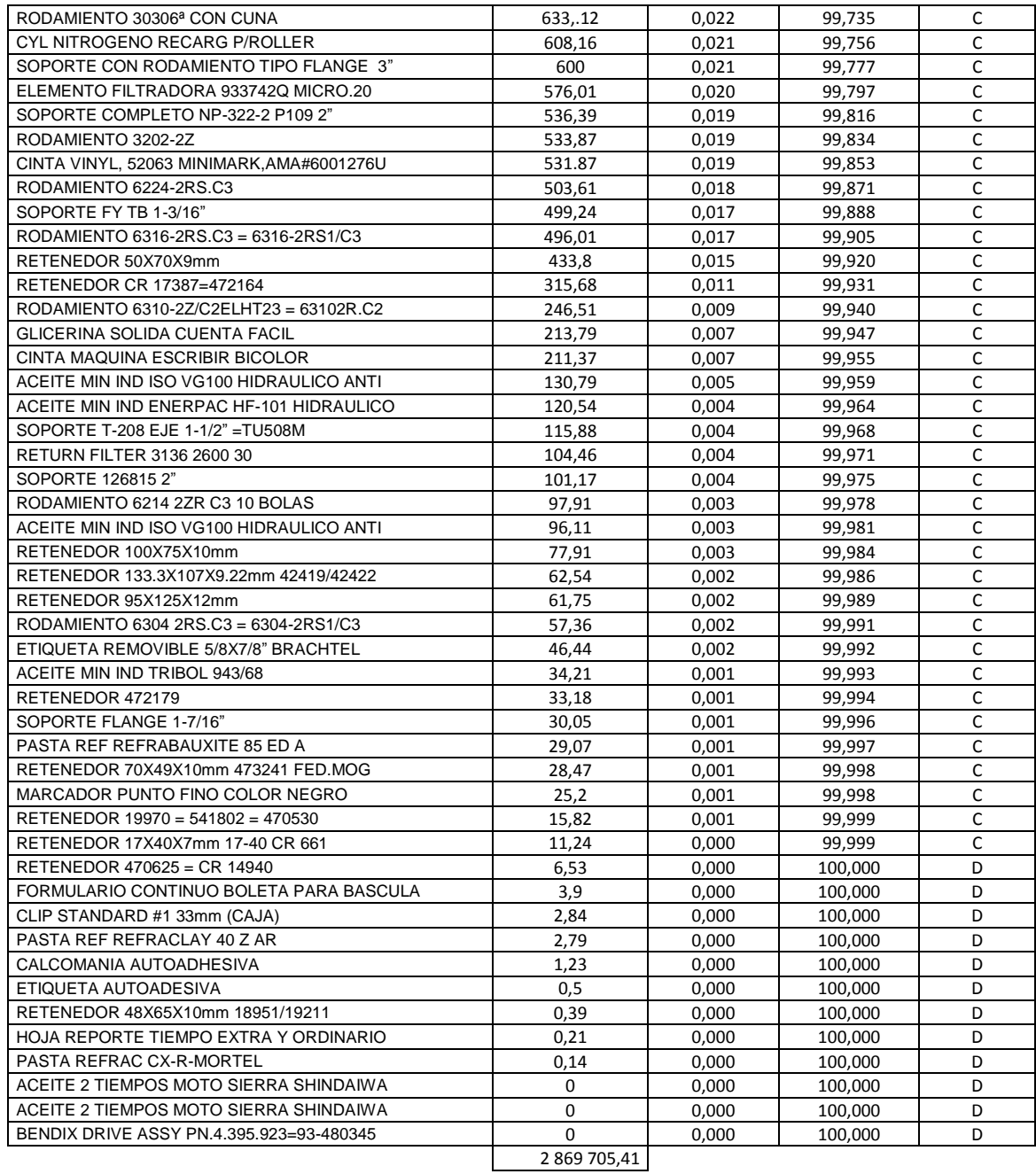

Fuente: Planta San Miguel. Diciembre 2015.

## **5.3.1.1. Períodos de inspección**

La inspección de materiales para este caso corresponde al conteo físico de cantidades y contenidos de los mismos y se realizará en forma periódica realizando un cálculo específico para el número de períodos. Para este cálculo deben tomarse en cuenta que existen materiales tipo A, B, C y D, los cuales exigen diferentes frecuencias de conteo de acuerdo a su movimiento en *stock* y valor en inventario. Los artículos no son inspeccionados de igual manera ya que los artículos tipo A se cuentan con mayor frecuencia que los B, al mismo tiempo los B se cuentan con mayor frecuencia que los C y lo mismo sucede entre artículos C y D. Según la literatura no se cuenta con una regla para definir la frecuencia de conteo de cada artículo, esto se hace tomando en cuenta el tiempo que le toma al administrador de materiales y repuestos realizar conteos en un día.

Para el caso en cuestión, la frecuencia recomendada para los artículos clase A es 12; clase B es 2; clase C es 4 y para los artículos clase D es 1 $^{12}$ .

La cantidad de inspecciones a realizarse por ciclo es la siguiente:

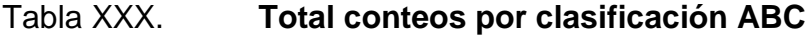

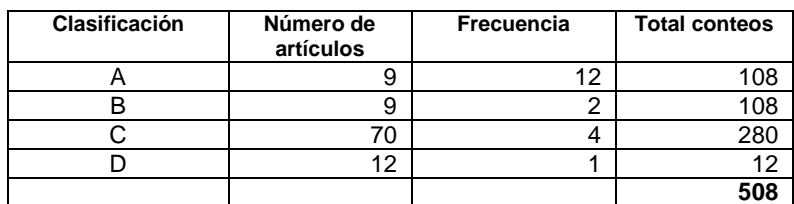

Fuente: Planta San Miguel. Diciembre 2015.

l

<sup>&</sup>lt;sup>12</sup>Fuente: [http://www.mundosap.com/foro/showthread.php?t=281.](http://www.mundosap.com/foro/showthread.php?t=281) consulta (15 – 12 – 15).
El modelo de cálculo se describe en la siguiente secuencia de pasos

- Se procede a dividir el número total de conteos por el número de días de conteo, como el ciclo dura un año un el número de días de conteo debe ser 52 semanas  $\times$  5 días hábiles = 260.
- Para este caso se observa que el número de conteos anuales 260 resultará muy pequeño para el resultado a realizarse, por lo tanto el conteo se realizará mensual.

Número de artículos a contar por día = total de conteos ÷ días de conteo.

Número de artículos a contar por día =  $508 \div 30 = 16,9 = 17$ .

En caso el número de artículos fuera grande, se recomienda realizar el conteo anual y el resultado sería: cantidad de artículos ÷ 260.

El cálculo de conteos diarios de artículos, lleva los siguientes pasos:

- Dividir el número de conteos anuales en cada clasificación por la cantidad total de conteos y establecer el porcentaje que corresponde a cada clasificación.
- Multiplicar el porcentaje del total para la clasificación ABC por el número de artículos a contarse por día.

## Tabla XXXI. **Porcentaje por clasificación ABC**

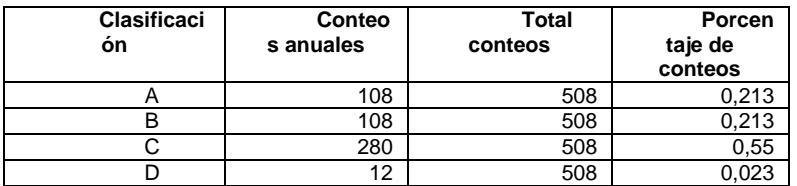

Fuente: elaboración propia.

## Tabla XXXII. **Cantidad de Inspecciones diarias**

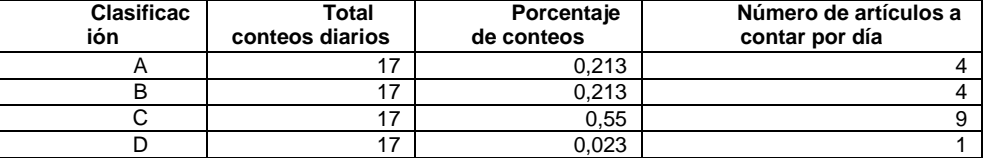

Fuente: Elaboración propia.

De los cálculos y tablas XXXI y XXXII se concluye para productos clase A y B deben realizarse 4 inspecciones por día, clase C, 9 inspecciones y clase D, únicamente 1 inspección. Esta rutina se realizará mensualmente, pudiéndose solicitar la ayuda de sólo un colaborador.

#### **5.3.1.1.1. Informe**

Por medio de gráficas se presenta un informe adecuado a las necesidades del almacén de materiales y repuestos. Es notorio observar las proporciones de área que se obtuvieron con base en los resultados del análisis en el inventario.

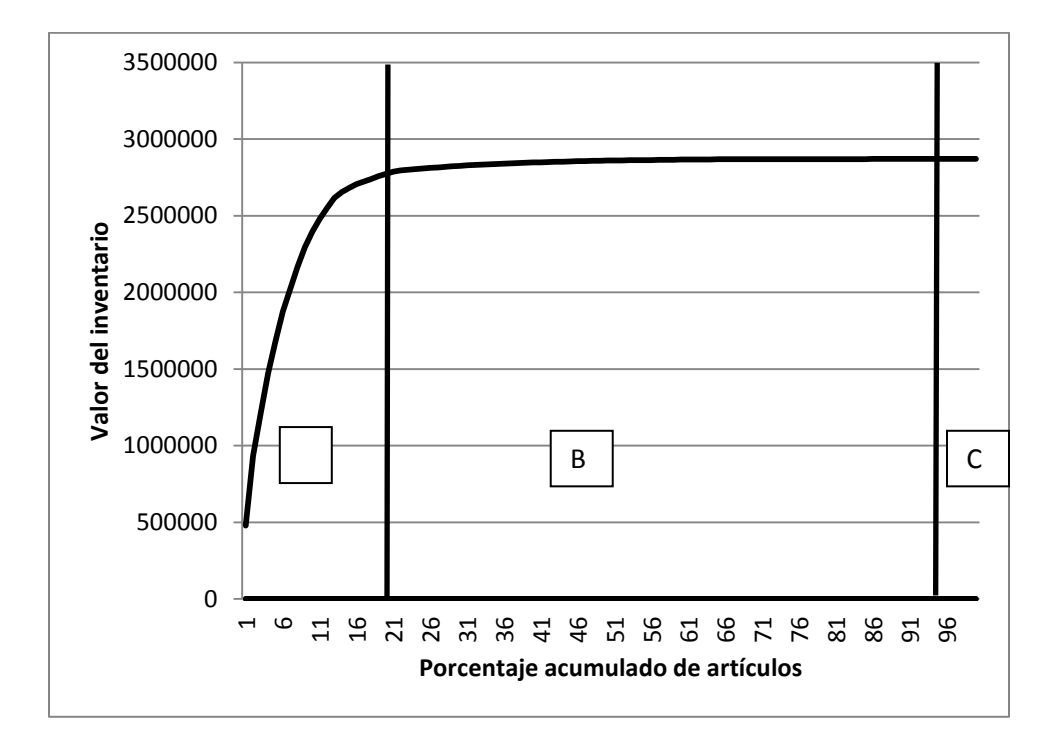

#### Figura 73. **Valor del inventario vrs. porcentaje de artículos**

Fuente: almacén de materiales y repuestos. Diciembre 2015.

La figura 73 corresponde a la gráfica teórica de la figura 9, la cual presenta la forma estándar del valor de inventario y el porcentaje acumulado de materiales. Se reconoce la aplicación de la teoría 80 – 20 ya que se observa aproximadamente el 20 % de los artículos como clase A, alcanzándose los productos clase B hasta casi el 95 % de todo el valor del inventario.

#### **5.3.2. Elaboración de reporte de resultados**

Uno de los objetivos principales para clasificar en forma ABC a los materiales del almacén es para realizar un *layout* que incluya la proximidad de los materiales de acuerdo a su utilización y su despacho óptimo. Es por ello que de acuerdo a los análisis realizados es posible determinar que:

- Los materiales A son:
- Suscripciones anuales.
- Aceites.
- Filtros.
- Rodamientos.
- Materiales refractarios.
- Cilindros.
- Los materiales B son:
- Recargas de oxígeno y nitrógeno.
- Otros tipos de rodamientos, aceites y filtros.
- Los materiales C son:
- Soportes.
- Bobinas.
- Rotuladoras.
- Cintas.
- Pastas.
- Otros tipos de aceites, recargas de oxígeno industrial, filtros de aerosoles y retenedores, marcadores.
- Los materiales D, con muy poco movimiento en inventario son:
- Formularios, clips, etiquetas, calcomanías, hojas de reportes.
- Algunas pastas y aceites.

#### **5.3.2.1. Resultado de estandarización**

Para la base de datos de 100 ítems seleccionados se obtuvieron los resultados de la tabla XXVII, la cual, para efectos de nuevos cálculos, se reproduce a continuación.

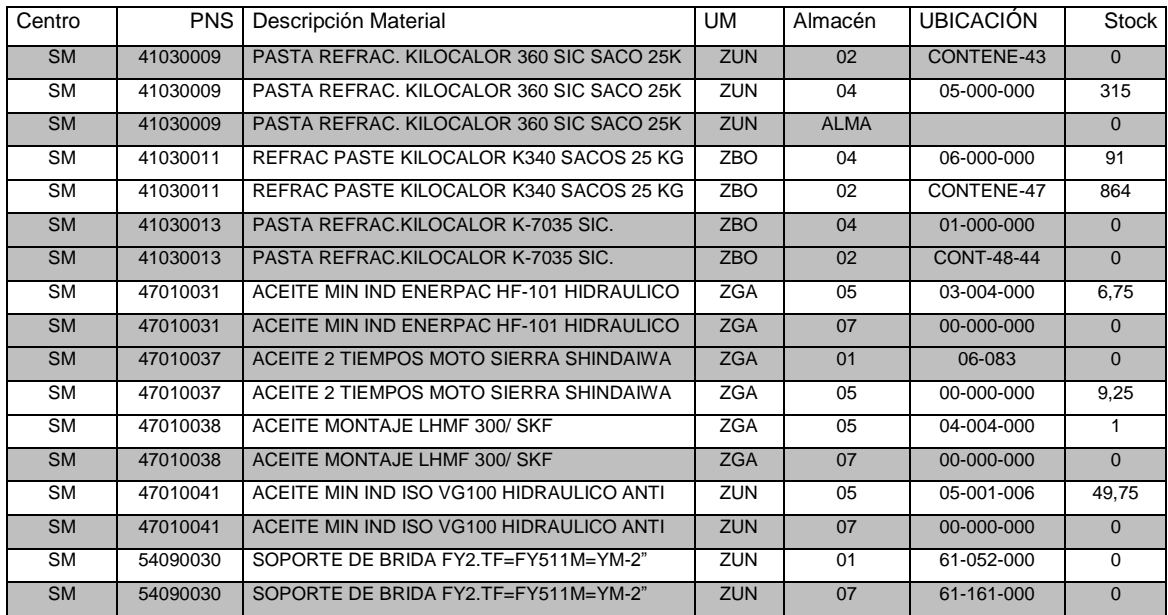

## Figura 74. **Reproducción de tabla XX (ítems duplicados)**

Fuente: Planta San Miguel. Diciembre 2015.

En la figura 74 se observan los resultados de estandarización al darse de baja a los ítems duplicados. Los ítems se encuentran con igual descripción y código, con diferente ubicación. Corresponde al administrador de materiales y repuestos dar de baja a los ítems con cantidad 0 en *stock.*

Los resultados generales fueron:

- Productos triplicados con diferente ubicación, igual código, solicitud de baja de material: 1.
- Productos duplicados con diferente ubicación, igual código, solicitud de baja de material: 7.
- Productos duplicados con diferente ubicación, con stock en ambas ubicaciones, solicitud de traslado de material: 2.

La gráfica de la figura 75 muestra los resultados.

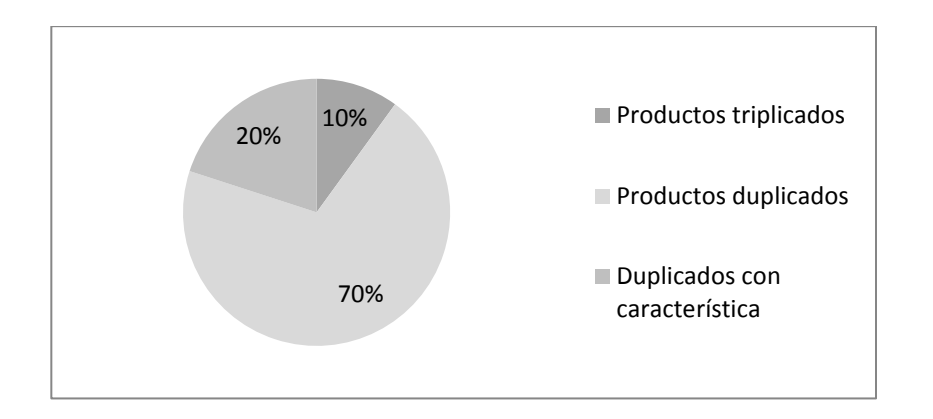

Figura 75. **Resultados de estandarización**

Fuente: Almacén de materiales y repuestos. Diciembre 2015.

La muestra de 100 ítems presentó 18 anomalías representadas por medio de la duplicidad de códigos. En un caso se observó código triplicado. Al estandarizar los datos, se encuentran 10 ítems que deben ser reciclados, dados de baja o normalizar su situación. Corresponde a los administradores de MRP realizar estas actividades. Se sugiere realizar traslado de materiales duplicados con cantidad en stock y eliminar ítems sobrantes.

## **5.3.2.2. Índice de avance**

Los indicadores relacionados para las inspecciones realizadas en el almacén de materiales y repuestos se tomarán a partir del conteo y cumplimiento de inspecciones que fueron planificadas a realizarse. Para este caso deben realizarse 18 inspecciones diarias. Su medición en porcentaje se muestra en la gráfica de la figura 76 y el número de inspecciones realizadas a lo largo del tiempo en días.

#### Figura 76. **Porcentaje de cumplimiento para inspecciones programadas**

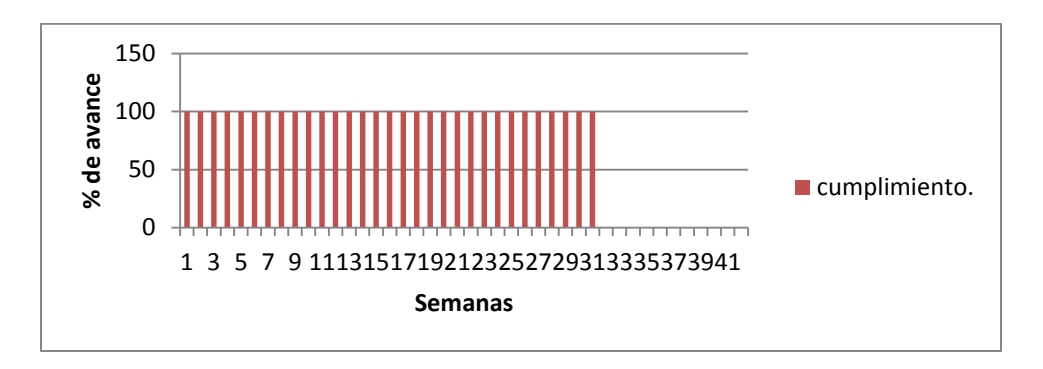

Fuente: Almacén de materiales y repuestos. Diciembre 2015.

Es notable el valor de cumplimiento para el 100 % a lo largo del 2015.

## **5.4. Índices de eficiencia**

Antes de proponer un índice de eficiencia debe fijarse una meta alcanzable a los recursos y políticas del almacén. En reunión general de administradores de materiales y repuestos en conjunto con jefe y subjefe de almacén se plantea la meta a cumplir en un año para un 90 % en el mejoramiento de la base de datos, lo cual significa, una revisión de todos los ítems e inspección física del material. Los resultados a lo largo del 2015, se muestran en la tabla XXXIII, así como un conteo porcentual en la tabla XXXIV.

## Tabla XXXIII. **Conteos en almacén, año 2015**

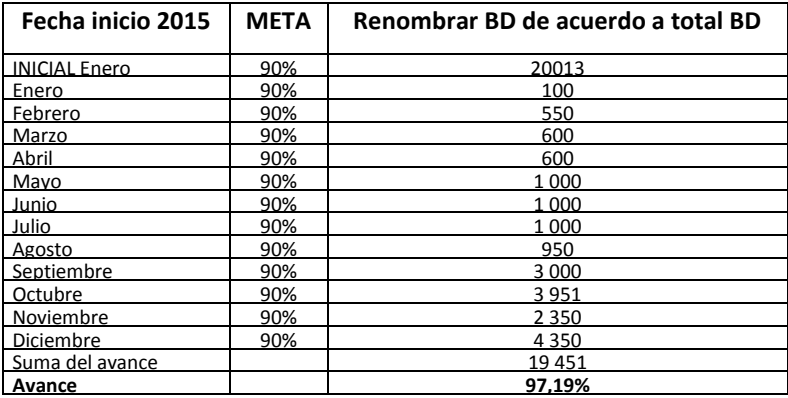

Fuente: Planta San Miguel. Almacén de materiales y repuestos. Diciembre 2015.

## Tabla XXXIV. **Porcentaje acumulado para conteo**

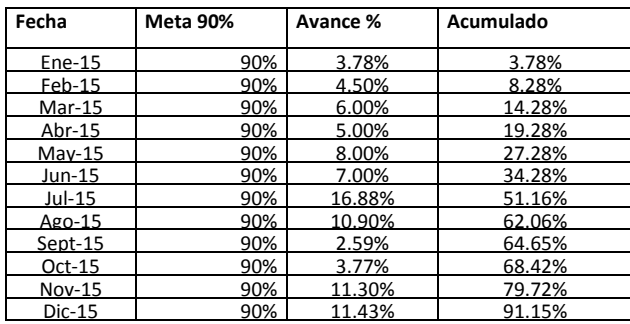

Fuente: Planta San Miguel. Almacén de materiales y repuestos. Diciembre 2015.

Se observa claramente que se ha sobrepasado la meta de conteos, reconociéndose de esta forma los índices de eficiencia.

## **5.4.1. Formulación**

Los indicadores afectan considerablemente el control de los procesos, se utilizarán los datos de la tabla XIX y las formulaciones siguientes $13$ 

 Códigos correctos: compara la cantidad de repuestos contra cantidad correcta en inventario.

 $=$  $\mathcal{C}$  $\overline{T}$  $=$ 9  $\mathbf{1}$ 

 Conteos correctos: un conteo es una comparación de ítem y ubicación, en este caso calculará el porcentaje de conteos correctos.

$$
=\frac{Cantidad total de conteos correctos}{Cantidad total de conteos}=\frac{98}{100}=0.98
$$

 Precisión cualitativa: es la razón de variación neta en unidades con la cantidad que se espera encontrar

 $=$  $\mathcal{S}_{0}^{(n)}$  $\mathcal{S}_{0}^{(n)}$  $=$  $\mathbf{1}$  $\mathbf{1}$  $=$  $\mathbf{1}$  $\mathbf{1}$ 

Los indicadores muestran resultados para control en inspecciones de ítems, conteos y unidades de materiales en el maestro de materiales. La tabla XIX mostró estandarización para 100 ítems y produjo productos duplicados y triplicados, con diferente ubicación, igual código y solicitud de baja de material.

<sup>1</sup> <sup>13</sup> [www.javeriana.edu.co/biblos/tesis/ingenieria/tesis231.pdf](http://www.javeriana.edu.co/biblos/tesis/ingenieria/tesis231.pdf) . (fecha de consulta: 20 de diciembre 2015).

#### **5.4.2. Conteo**

El conteo e inspección de materiales se ve reflejado a través del nivel de cumplimiento, donde se realiza conteo y transformación de valores a porcentajes con respecto a resultados de estandarización, donde el tiempo planificado para su realización es un año.

|                   | Porcentaje  |           |           |
|-------------------|-------------|-----------|-----------|
|                   | de          | Plan      | Acumulado |
| <b>MES</b>        | efectividad | acumulado | Mensual   |
| Enero             | 100 %       | 8 %       | 8 %       |
| Febrero           | 106.25 %    | 16 %      | 17 %      |
| Marzo             | 100 %       | 24 %      | 24 %      |
| Abril             | 112.5 %     | 32 %      | 36 %      |
| Mavo              | 95 %        | 40 %      | 38 %      |
| <u>Junio</u>      | 72.92 %     | 48 %      | 35 %      |
| Julio             | 94.64%      | 56 %      | 53 %      |
| Agosto            | 93,75 %     | 64 %      | 60%       |
| <b>Septiembre</b> | 95.89%      | 73 %      | 70 %      |
| Octubre           | 91.46%      | 82%       | 75 %      |
| Noviembre         | 95.56%      | 90%       | 86 %      |
| Diciembre         | 95 %        | 100 %     | 95 %      |

Tabla XXXV. **Cumplimiento en el plan de mejoras**

Fuente: Planta San Miguel. Almacén de materiales y repuestos. Diciembre 2015.

Se tomará el mes de julio como ejemplo para su análisis. Se observa que en la columna de acumulado mensual se tiene un 53 % de cumplimiento respecto del 100%, aunque el plan acumulado para ese mes es del 56 %, por lo tanto, no puede obtenerse el 100 % de efectividad de cumplimiento para ese mes y su efectividad real fue de 53/56 = 94,64 %. Al fin del año, se observa que el cumplimiento de análisis de ítems en el almacén de materiales y repuestos fue del 95 %. Para una mejor visualización de resultados se presentan gráficas de resultados.

#### **5.5. Gráficas de resultados**

Trasladando los resultados de inspección y conteo obtenidos a gráficas de dispersión que incluyen la meta a alcanzar, el avance, el tiempo y el porcentaje logrado, es fácil visualizar los resultados obtenidos en proyecto. La meta propuesta a lo largo de un año fue del 90 % de cumplimiento, es decir, realizar la estandarización en el 90 % del maestro de materiales. De la tabla XXXV se reconoce que el cumplimiento acumulado para todo el año 2015 fue del 95 %, con lo que se rebasa la meta propuesta.

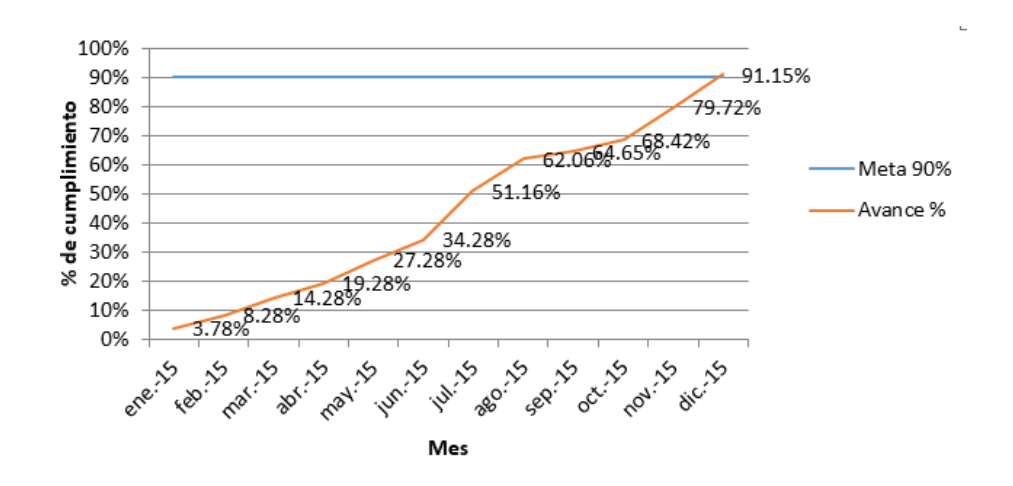

Figura 77. **Resultados de inspección y conteo anual**

Fuente: Planta San Miguel. Almacén de materiales y repuestos. Diciembre 2015.

Los beneficios de obtener la estandarización completa en el maestro de materiales se encuentran relacionados tanto a nivel de almacén como en servicio al cliente, proceso de producción, cadena de suministro, ventas, entre otros y es debido a que la estrategia correctiva de inventarios logra sus objetivos al determinar cuáles refacciones requieren los equipos y sus conjuntos, cuáles refacciones faltan de crear en almacén, se vinculan físicamente los obsoletos y excedentes, se cotizan formalmente los ítems más caros, incluyendo los obsoletos, se modifica el valor revaluado de ítems más caros con base en cotizaciones.

#### **5.5.1. Gráficas de inspección diaria, semanal, mensual**

Mediante una gráfica de tendencia aunada a una de barras se observa el avance acumulado mensual de resultados en conteo e inspección.

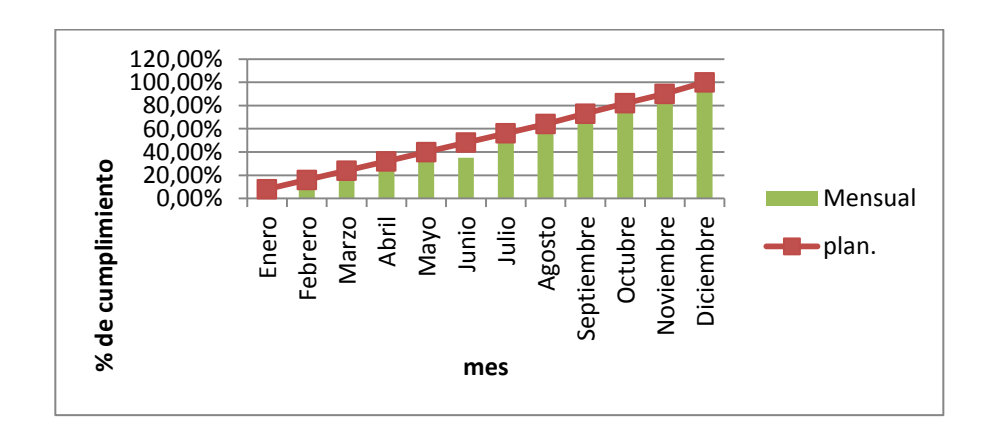

Figura 78. **Resultados de inspección y avance acumulado mensual**

Fuente: Almacén de materiales y repuestos. Planta San Miguel. Diciembre 2015.

Los resultados no son únicamente un dato cualitativo, abarcan datos relacionados como: informar cumplimiento en métodos y procedimientos de almacenaje, procesos de entrenamiento por inspectores de almacén con resultado eficiente, políticas de la empresa, utilización en espacio de almacenamiento, tratamiento de acuerdo a la conservación y mantenimiento de materiales específicos, costos excesivos, prácticas de higiene y seguridad, identificación visual, entre otros.

#### **5.5.2. Gráficas SAP – MM**

El sistema SAP presenta gráficas de resultados de acuerdo a la solicitud del usuario. Pueden corresponder a resultados de ventas, materiales, producción, entre otros. No se acostumbra su utilización en el almacén de materiales y repuestos de la empresa en cuestión. Se presentan en este trabajo como ejemplo indicador de su uso y vista de trabajo.

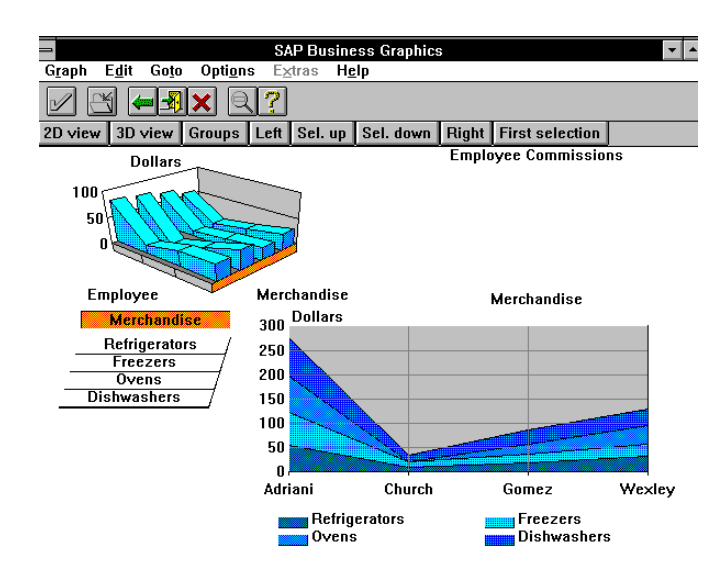

Figura 79. **Ejemplo de gráficas en sistema SAP**

Fuente:http://help.sap.com/saphelp\_ppm400/helpdata/en/39/cc9eba576911d1896f0000e829fbb d/content.htm?frameset=/en/39/cc9e6c576911d1896f0000e829fbbd/frameset.htm (fecha de consulta: 15 – 12 – 15).

La utilización de gráficos de resultados es de mucha aplicación ya que pueden mostrarse resultados como costos de operación muy altos, en relación con los colaboradores, espacio disponible, equipo utilizado o almacenamiento, además, provee de un sistema fácil de comprensión de resultados en cuanto a avances, comparaciones o resultados cualitativos específicos.

#### **5.5.3. Gráfica costo contra pedido**

La cantidad económica de pedido representa la cantidad máxima de unidades de un material del almacén que se puede pedir (ordenar, comprar, solicitar, entre otros) para un costo total mínimo, su gráfica estándar es aquella que coloca la cantidad de pedido en el eje *x* y los costos totales en el eje *y*. El punto donde estos se intersectan será el óptimo.

#### Figura 80. **Modelo de la cantidad económica de pedido**

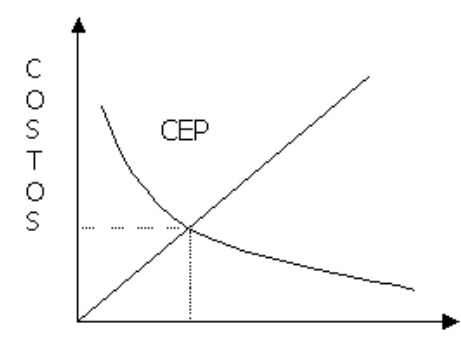

Cantidad de pedido

Se tienen costos de mantenimiento (inversión en inventario, almacenamiento, seguros, impuestos, entre otros), los cuales son proporcionales a la cantidad a mantener, por ello su representación gráfica es una línea recta. Los costos de ordenar (papeleo, seguimiento, inspección de la entrega y otros costos de procesamiento), los cuales disminuyen mediante la cantidad de pedido es mayor, debido a que colocar grandes pedidos implica realizar menos órdenes de compras y así se reducen estos costos de pedido. La suma algebraica de costos de pedido y de mantenimiento darán como

Fuente: http://www.gestiopolis.com/modelo-cantidad-economica-pedido-cep-eoq/. (fecha de consulta 15 – 12 – 15)

resultado los costos totales, los cuales son mínimos donde se encuentra el punto de intersección entre costos de ordenar y de mantener.

### **5.5.4. Gráfica 80 – 20**

La figura 81 muestra los porcentajes en todo el maestro de materiales que se clasifican como A, B, C o D. se observa claramente que entre los materiales tipo A y B cubren el 20 % de todos los materiales, mientras que entre materiales C y D ocupan el siguiente 80 %.

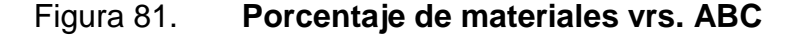

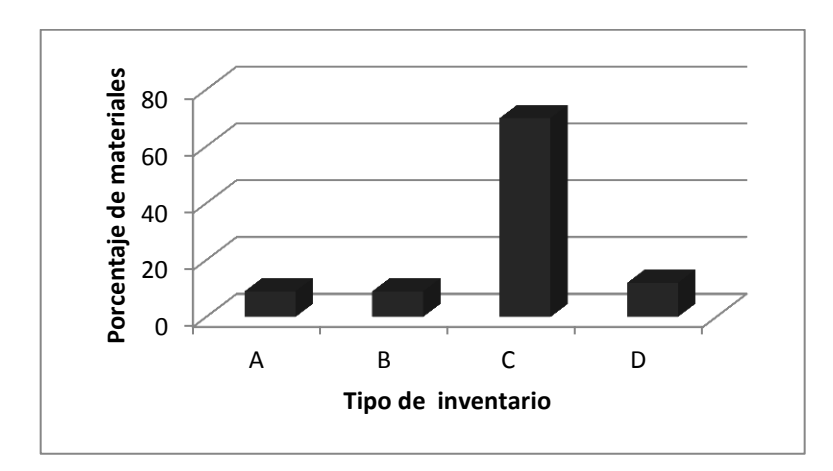

Fuente: Almacén de materiales y repuestos. Diciembre 2015.

De acuerdo a la clasificación A para las refacciones debe tomarse en cuenta que presentan características como cantidad pequeña de existencias, requieren revisión frecuente, los pedidos pueden ser frecuentes, su registro debe ser detallado, el departamento de compras toma muy en cuenta el movimiento de estas refacciones. Las refacciones tipo B se muestran como de menor valor que las de tipo A y su volumen de existencia es moderado además de que su estadía en almacén es relativamente corta, control seguro para punto de reorden y de entrega. Las refacciones tipo C presentan valor relativamente bajo, grandes cantidades en existencia, pocos pedidos por ciclo, los puntos de pedido son predeterminados y presentan poca inspección.

De acuerdo a la muestra de 100 ítems el conteo de valores correspondiente a la clasificación ABCD se presenta en la tabla XXXVI.

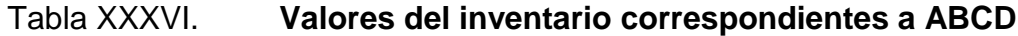

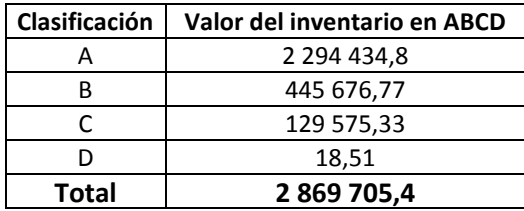

Fuente: Almacén de materiales y repuestos. Diciembre 2015.

La tabla XXXVI muestra las cantidades del inventario que corresponden a cada clasificación ABCD. Se observa que el mayor valor del inventario se encuentra en clasificación A, B y el menor valor en clasificación C, D. estos datos pueden presentarse en una gráfica de barras.

### Figura 82. **Valor del inventario correspondiente a ABCD**

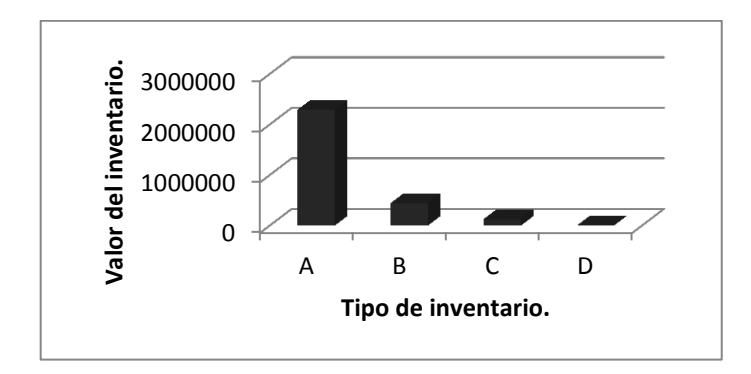

Fuente: Almacén de materiales y repuestos. Diciembre 2015.

La gráfica de la figura 82 presenta de manera precisa las cantidades en la muestra de 100 ítems correspondientes a la clasificación ABCD.

Con objeto de comprobar la teoría 80 – 20, se presenta a continuación el porcentaje correspondiente a la clasificación ABCD en la muestra de 100 ítems analizada.

Tabla XXXVII. **Porcentaje de clasificación ABCD de la muestra**

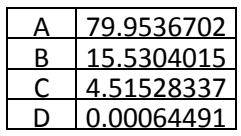

Fuente: Almacén de materiales y repuestos. Diciembre 2015.

La tabla XXXVII muestra el repartimiento porcentual que el inventario clasifica sus materiales como A, B, C o D.

#### Figura 83. **Gráfica 80 – 20 para la muestra de 100 ítems**

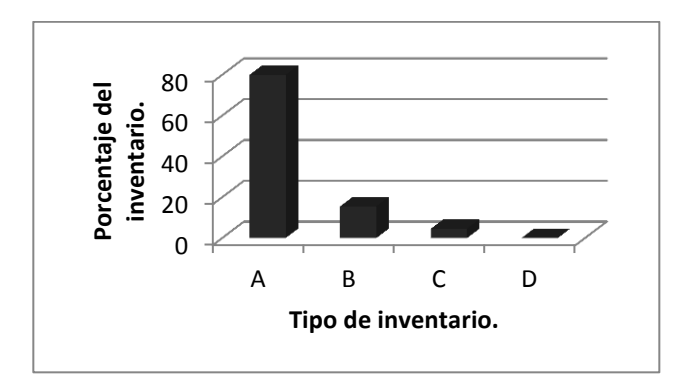

Fuente: Almacén de materiales y repuestos. Diciembre 2015.

Las gráficas de las figuras 82 y 83 muestran claramente cómo el 80 % de los materiales en el almacén de materiales y repuestos, cubre el 20 % del valor del inventario, lo que indica el cumplimiento de la teoría 80 – 20 en el almacén de materiales y repuestos de la planta San Miguel.

## **5.6. Cálculo del nivel de reorden**

l

El control del sistema de inventario reclama un punto en el cual se debe volver a pedir, es decir, solicitar lotes de productos. Este sistema puede necesitar revisiones periódicas o continuas, la diferencia se encuentra en que las revisiones periódicas se alternan por tiempo y las continuas dependen de un nivel de inventario<sup>14</sup>. En este caso, la revisión es periódica, dado que el punto de pedido o nivel de reorden se realiza cada 2,5 meses, para todos los materiales.

<sup>14</sup> Fuente: Taha, Hamdy. *Investigación de operaciones.* 9na. Edición. Pearson Educación. México 2012. página 458.

## **5.6.1. Análisis del lote óptimo**

Para la cantidad óptima de pedido, debe realizarse una comparación entre las siguientes variables:

- Costo de materiales y costo de compras.
- Inventario promedio y lote óptimo.

Se realizará una comparación y ampliación de resultados a partir de un aumento simulado en la cantidad de pedidos por año. De lo anterior resultarán nuevos y diferentes datos para consumo anual, lote óptimo, costo de materiales, costo de compras e inventario promedio. Los datos iniciales de costo del pedido = \$25, costo de oportunidad del capital = 18 %, días de imprevistos = 15, tiempo de entrega (LT = 2,5 meses) y costo unitario (correspondiente para cada material, permanecerán constantes.

Las formulaciones son:

Costo de materiales = consumo anual  $\times$  costo unitario.

Costo de compras = cantidad de pedidos por año  $\times$  costo del pedido.

Inventario promedio = consumo anual  $\times$  costo unitario / 2.

Se realiza la tabla de amplificación de datos para el material mostrado.

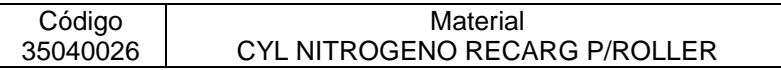

En este caso los siguientes valores también se mantienen constantes:

- $\bullet$  Costo unitario = 99,67.
- Consumo mensual  $= 0.51$ .

## Tabla XXXVIII. **Cálculo del lote óptimo**

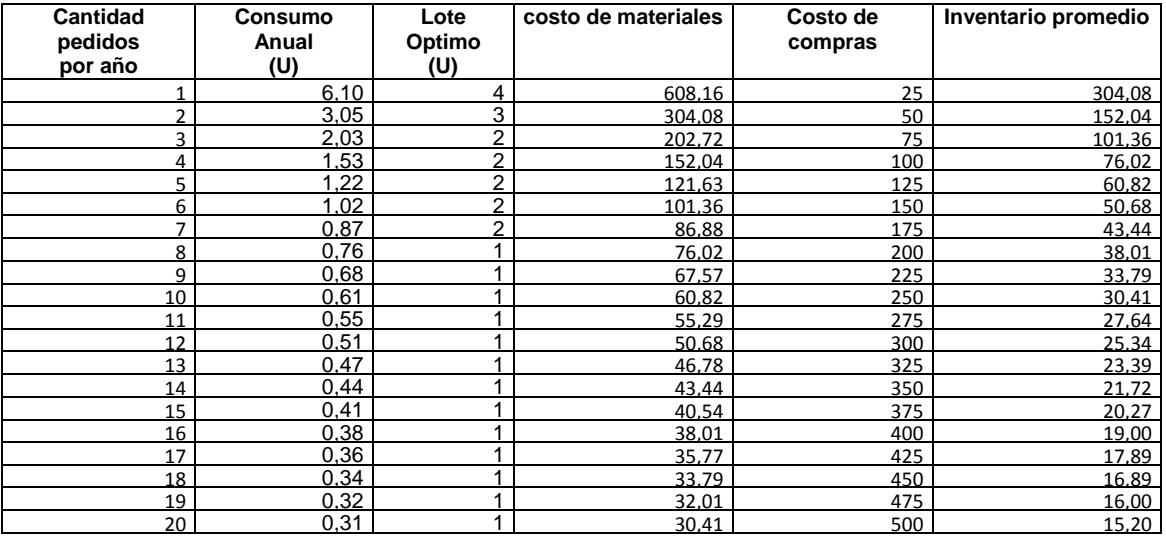

Fuente: Elaboración propia del investigador. Planta San Miguel. Diciembre 2015.

De la tabla XXXVIII se obtiene la gráfica de la figura 84 y se comprueba para dicho material la cantidad óptima de pedido es 6 unidades.

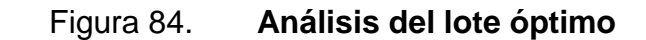

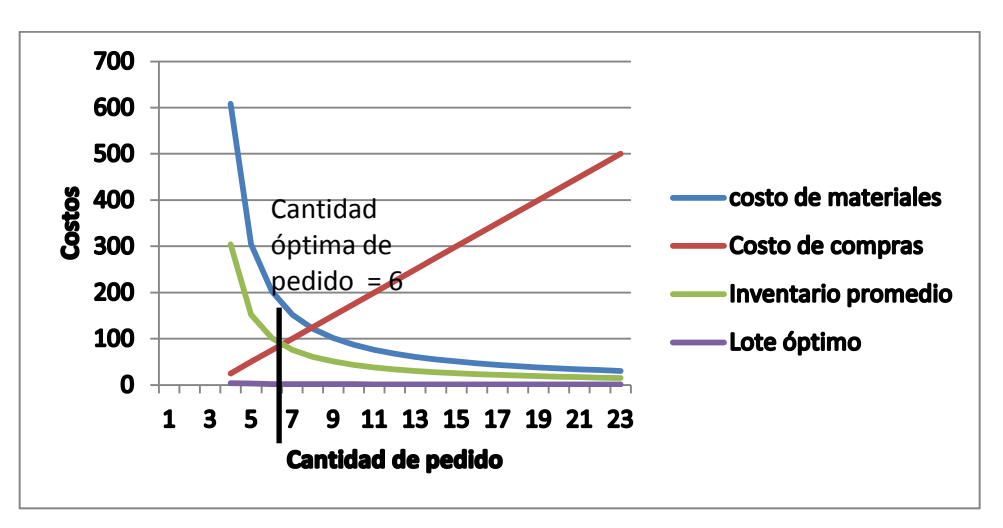

Fuente: Planta San Miguel. Diciembre 2015.

En este proceso de cálculo no existe déficit y se obtiene la cantidad fija que se debe pedir cada que vez que la cantidad del punto de reorden indique cuándo se debe hacer un pedido.

## **5.6.2. Fijación de máximos y mínimos para materiales**

Este análisis se realizará a todo el maestro de materiales y necesitará de valores tanto constantes como variables, los constantes son:

- Costo del pedido: \$25,00
- Costo de oportunidad: 18 %
- Días de imprevistos: 15.
- Tiempo de entrega (meses): 2,5

## **5.6.3. Variables a tomar en cuenta**

Los datos cuyo valor cambia dependiendo de cada material y de sus características son los que se denominan variables y para efectos de cálculo son:

- Costo unitario y consumo mensual.
- Consumo anual y *stock* de seguridad
- Punto de pedido y tamaño del lote óptimo
- Nivel máximo de inventario.

## **5.6.4. Formulación**

Las relaciones funcionales necesarias para el cálculo del nivel máximo de inventario son:

- Consumo anual = consumo mensual \* 12.
- *Stock* de seguridad = días imprevistos / 30 \* consumo mensual.
- Punto de pedido = *stock* de seguridad + (consumo mensual \* tiempo de entrega).

• Tamaño del lote óptimo =  $\frac{2}{\sqrt{2}}$  $\overline{c}$ 

Nivel máximo de inventario = punto de pedido + tamaño del lote óptimo

Utilizando las formulaciones anteriores y aplicando el maestro de materiales en la hoja de cálculo Microsoft Excel, es posible obtener el nivel máximo de inventario para cada material.

# Tabla XXXIX. **Cálculo del nivel máximo de inventario (muestra de 100 ítems)**

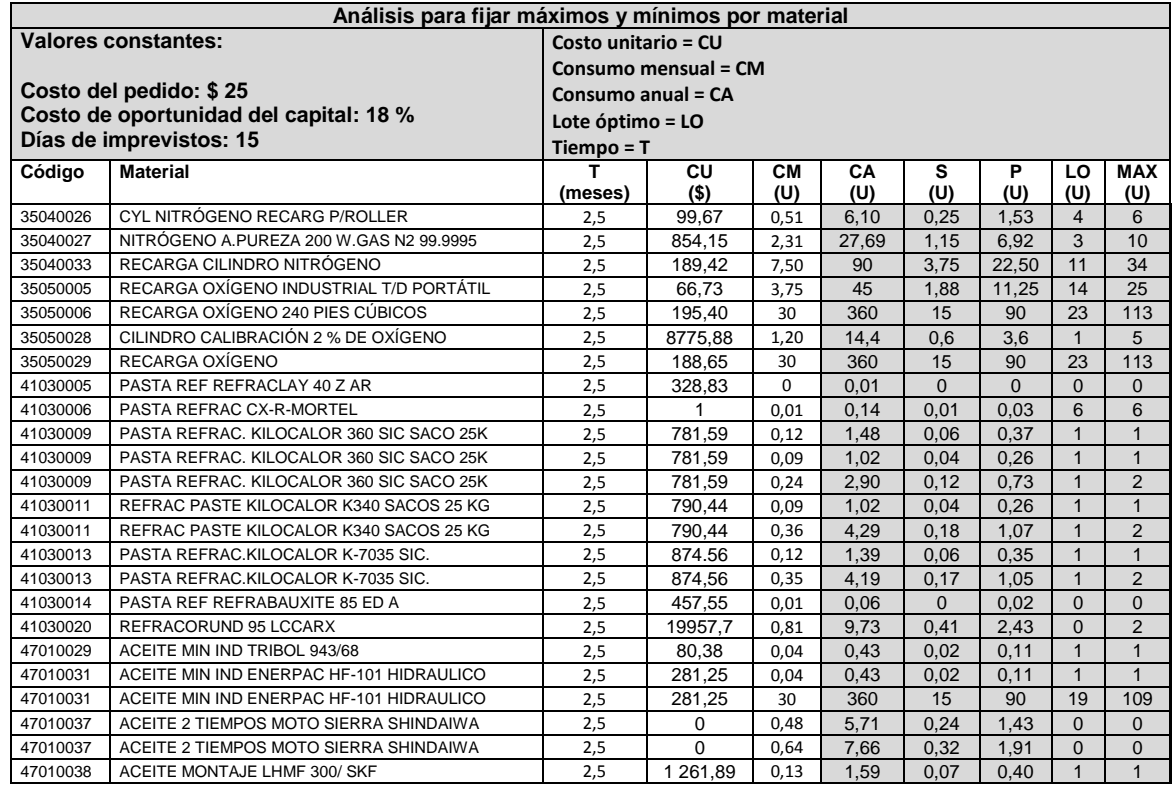

## Continuación de la tabla XXXIX.

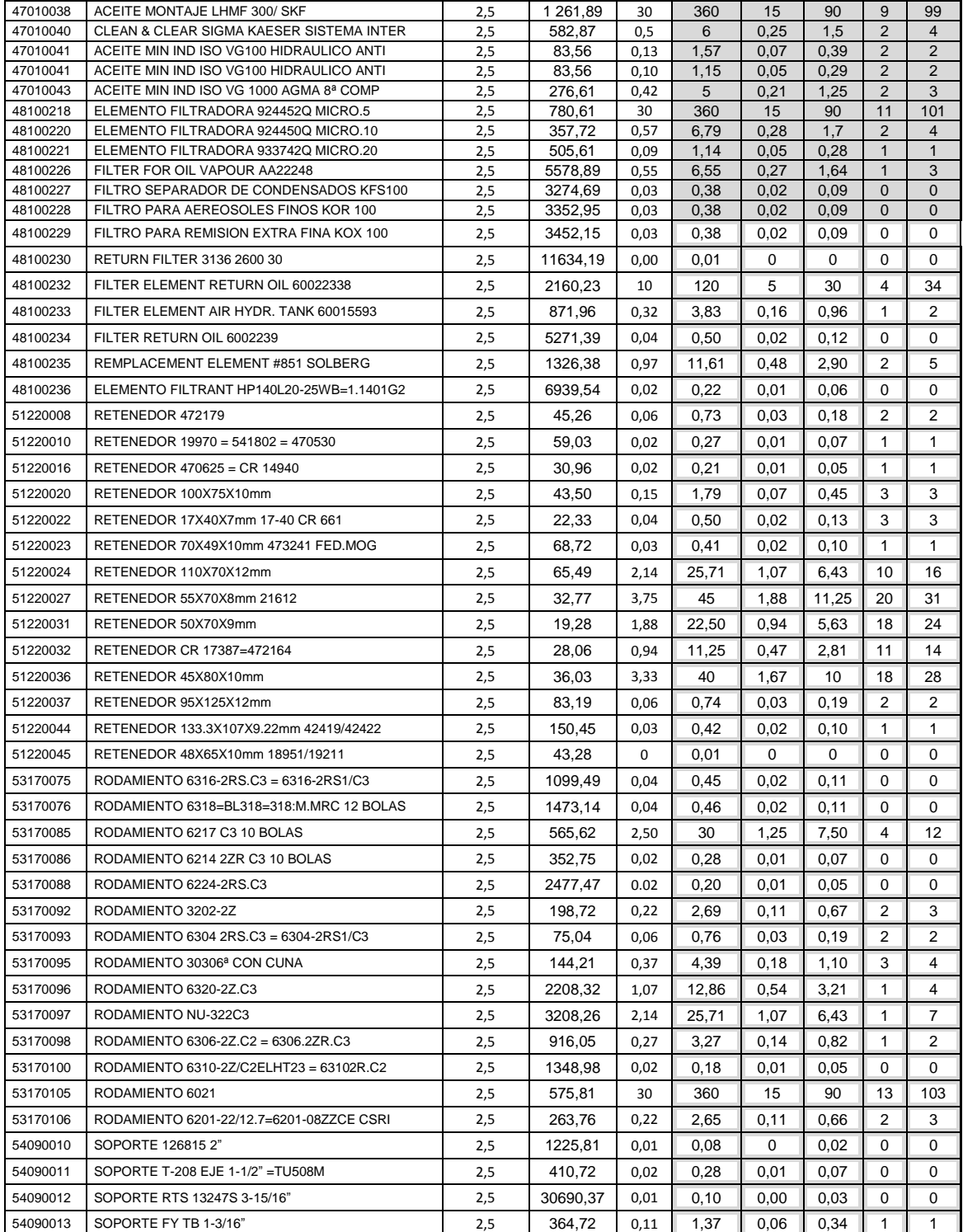

## Continuación de la tabla XXXIX.

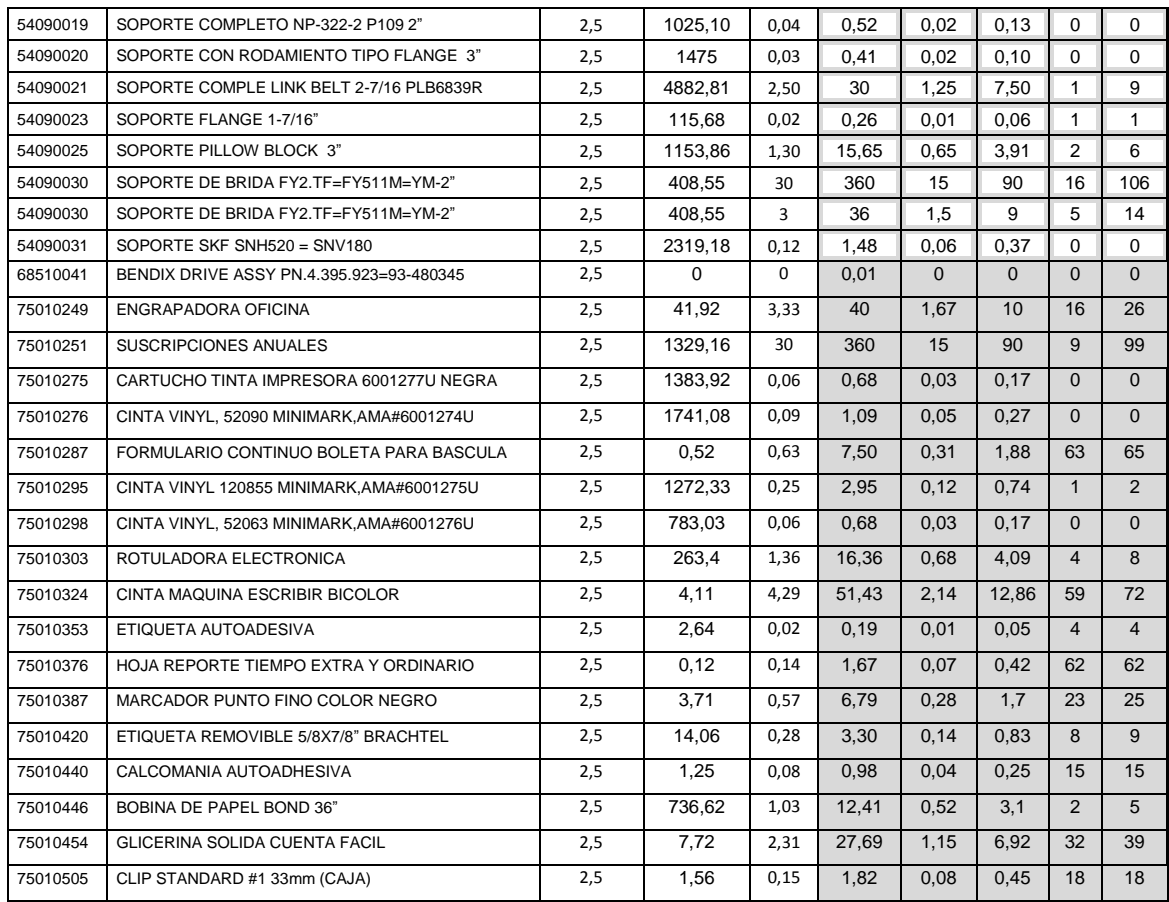

Fuente: elaboración propia.

De esta forma utilizando la hoja de cálculo excel y la muestra de 100 ítems pudo calculase el tamaño económico de lote para todos los materiales, así como la cantidad máxima en *stock* permitida.

## **5.6.5. Análisis de costo contra pedido**

Para una mejor comprensión del análisis del lote óptimo se realizará un análisis de su cálculo a partir de un material seleccionado. El cálculo del tamaño de óptimo necesita los siguientes datos: demanda durante el período (o también pronóstico de la demanda), el costo de colocar cada orden, el valor o precio de compra del artículo y el costo de mantener el inventario total expresado en porcentaje<sup>15</sup>.

Tómese el siguiente material y sus datos para el análisis.

## Tabla XL. **Análisis para fijar máximos y mínimos por material**

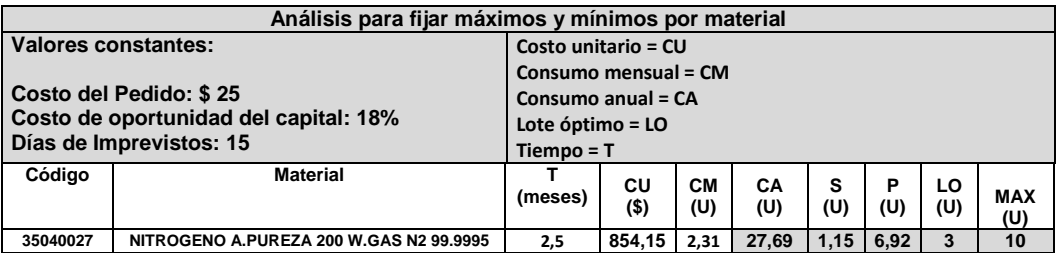

Fuente: elaboración propia.

Entonces, las variables son:

- Consumo anual  $= 27.69$
- Costo del pedido= \$25
- Costo unitario =  $854,15$
- Costo de oportunidad =  $18\% = 0,18$
- La formulación a utilizar es la de la sección 5.6.4.

 $\sqrt{\frac{2 * \text{consumo anual} * \text{costo del pedido}}{\text{costo unitario} * \text{costo de oportunidad}}} = \sqrt{\frac{2}{8}}$  $\frac{2\times27.69\times26}{854.15\times0.18} =$ 

15 <sup>15</sup> Fuente: ROBBINS, Stephen. P. *Administración*. 5ta. Edición. Prentice Hall. Hispanoamericana. México 1996. p. 748.

El tamaño económico del lote para este material es de 3 unidades, como se verifica en la tabla 5.12. Esto indica que se deben ordenar 9 veces al año  $(26,69 / 3 = 8,89 \approx 9)$  lotes de 3 unidades.

De esta forma, se comprueba que es factible calcular el tamaño económico de lote y la cantidad máxima para todos los materiales que se encuentran en la muestra de 100 ítems. Luego de este cálculo se procede a informar de los resultados obtenidos, resultados que serán analizados por los administradores de materiales y repuestos.

### **5.7. Informe de resultados a administradores de MRP**

El informe general se presenta en hoja de cálculo como la figura siguiente.

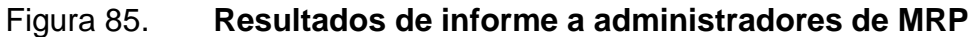

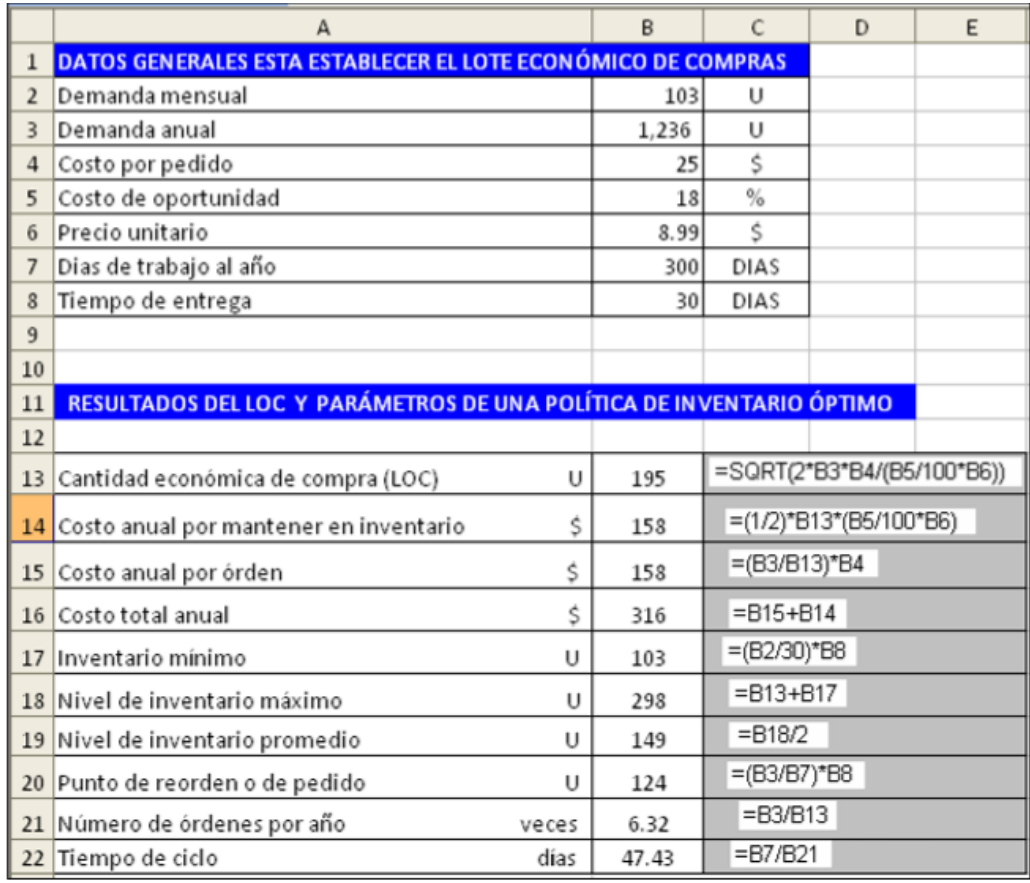

Fuente: ALDANA LÓPEZ, Luis Argelio. Modelo de abastecimiento de inventarios bajo una metodología basada en consumo, en el departamento de mantenimiento en una empresa productora de cemento. p. 144.

El informe anterior permite una eficiente interpretación de cálculos para la planificación de necesidades, además de proporcionar una base sólida de estudio real y eficaz para cualquier adepto en logística de almacenes ya que proporciona los datos constantes y variables para cálculos. Esta operación incluye las formulaciones que dan como resultado las variables más importantes para el control de inventario.

## **5.8. Eficiencia en el proceso de estandarización**

La eficiencia para este trabajo y proceso se medirá de acuerdo a lo realizado sobre la muestra de 100 ítems. Estos ítems fueron analizados y reciclados. Los datos iniciales se muestran en la tabla XX y revelan lo siguiente:

Un ítem triplicado, con diferentes ubicaciones, con dos *stock* cero.

## Tabla XLI. **Eficiencia en el proceso de estandarización (ítem triplicado)**

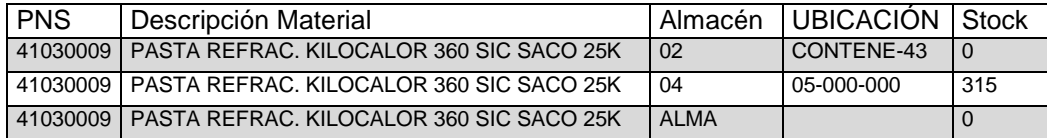

Fuente: elaboración propia.

Siete ítems duplicados, con diferentes ubicaciones y diferentes cantidades en stock.

## Tabla XLII. **Eficiencia en el proceso de estandarización (siete ítems duplicados)**

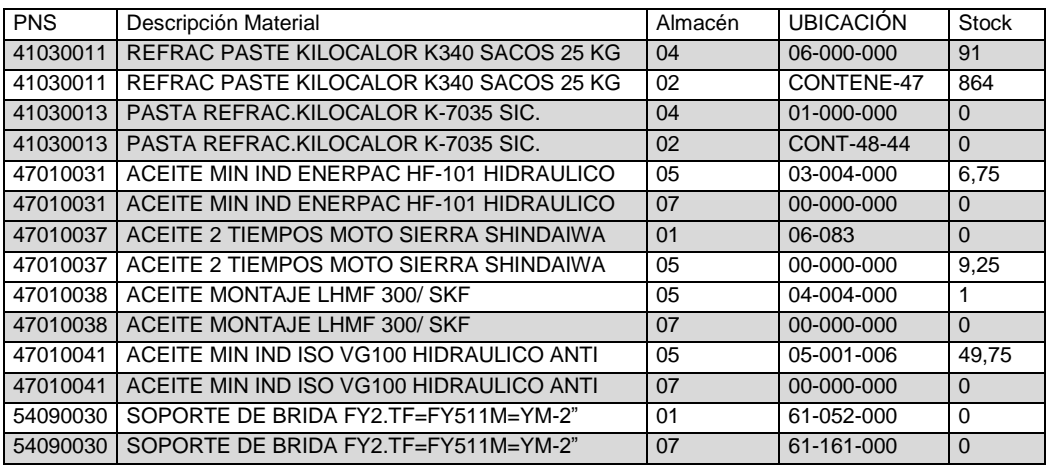

Fuente: elaboración propia.

En total, se presentan 17 incongruencias en la muestra de 100 ítems.

Los ítems en color gris serán dados de baja, éstos son 10, por lo tanto, la exactitud en el inventario mostrado es de:

e  $\mathbf{1}$ 

## **CONCLUSIONES**

- 1. La estandarización en el proceso de asignación de códigos de materiales conjuga la unión entre códigos PNS, HAC, PCS y CEDRO, debido a que los códigos PNS representan al grupo de numeración para los grupos de material y engloba a los materiales en 16 grupos; el código HAC identifica el tipo de activo y su ubicación dentro de la empresa; el código PCS corresponde a clasificación de PNS, por la naturaleza del repuesto. De esta forma, se realizó la combinación correcta para materiales entre códigos PCS y PNS, los cuales forman parte de los campos de entrada para su ingreso en el sistema SAP, mientras que, el código CEDRO será utilizado por los administradores de materiales y repuestos para su análisis y descripción en almacén.
- 2. El análisis de revisión del maestro de materiales encontró códigos duplicados y triplicados, debido a errores humanos en el ingreso, estos se refieren a pastas refractarias, aceites y soportes de brida, como lo muestra la tabla XX.
- 3. Un proceso eficiente de inspección, conoce la cantidad de materiales a inspeccionar por período (en este caso día) y la clasificación ABC de los mismos, ya que materiales con alta rotación se inspeccionan y cuentan con mayor frecuencia que los materiales con poca rotación, cálculos y resultados mostrados en la tabla XXIX. Luego de la inspección física, se procede a la comparación en el maestro de materiales y clasificación CEDRO para determinar obsoletos, se procedió con realización de reportes para dar de baja o renombramiento, reclasificación y

reubicación. A este proceso se le denomina sistema cíclico, como lo muestra la figura 72.

- 4. La relación de consumo mensual determina la rotación de materiales en el inventario y muestra que los materiales como pastas refractarias, aceites, filtros, retenedores, soportes, cintas y etiquetas autoadhesivas son los que han tenido menor rotación a lo largo del período de trabajo que es un año.
- 5. El cálculo del nivel de reorden o punto de pedido para todos los materiales se determinó en la tabla XXXIX, con la estrategia de tener una fecha igual de pedido para todos los materiales, para no realizar pedidos diarios, evitando, con ello, la saturación para cadena de suministro y comprometiéndose con el análisis de compras y ventas.
- 6. Los materiales obsoletos son aquellos que no han tenido movimiento a lo largo del año o en años atrás, a estos se les conoce como sin ABC ya que no pertenecen a ninguna categoría. Pudo determinarse que 507 materiales son considerados inactivos, como se comprueba en la tabla XXV.

## **RECOMENDACIONES**

- 1. Agregar la clasificación PNS a las fichas técnicas de ingeniería, con el fin de realizar una descripción completa del material y código PCS.
- 2. Una vez realizada la completa estandarización de ítems en el maestro de materiales, continuar con el proceso de inspección y conteo, ya que esto proveerá un modelo eficiente para el control de *stocks*.
- 3. Introducir en el análisis de cálculo, para el número de inspecciones por período, la variable dificultad de inspección, en la cual se reconoce la dificultad que cada grupo de materiales o repuestos tiene para su medición, conteo o inspección. Luego de obtener la dificultad que cada grupo presenta, agregar al proceso de cálculo el tiempo que esta dificultad representa. Por último, realizar una nueva distribución para la asignación diaria de inspecciones, de acuerdo con el tipo de material o repuesto que se realizará en almacén.
- 4. Para casos de compras, realizarlas luego de verificar las existencias del grupo de materiales o refacciones y planearlas con base en tendencias de inspección predictiva / preventiva.
- 5. Negociar con los proveedores de forma que mantengan stock de seguridad en su almacén, de manera que para el caso de la empresa de nuestro interés no se vea en apuros para la consecución de materiales o repuestos.

6. Al finalizar el conteo e inspección de ítems, negociar ítems excedentes y obsoletos con los proveedores para que los reciban a cuenta de requerimientos actuales, que los promuevan entre sus clientes; asimismo, diseñar una campaña rentable para deshacerse de los obsoletos como consumirlos en proyectos.

## **BIBLIOGRAFÍA**

- 1. ALDANA LÓPEZ, Luis Rogelio. Modelo de abastecimiento de inventarios bajo una metodología basada en consumo, en el departamento de mantenimiento en una empresa productora de cemento. Trabajo de graduación de administrador de empresas. Universidad de San Carlos de Guatemala. Facultad de Ciencias Económicas. 2011. 225 p.
- 2. APRENDESAP. *Transacción en SAP.* [en línea]*. <*https://www.youtube.com/watch?v=ppxrm\_9DzKc>. [Consulta: diciembre 2015]
- 3. ASENSIO, Ricardo. *Manual SAP.* [en línea]*. <*http://es.slideshare.net/ricardopabloasensio/manual-sapcompras>. [Consulta: diciembre 2015]
- 4. BUJÁN, Alejandro. *Enciclopedia financiera.* [en línea]*. <*http://www.enciclopediafinanciera.com/definicion-opex.html>. [Consulta: diciembre 2015]
- 5. CURSOS CONSULTOR SAP. *Aprende SAP Gratis.* [en línea]*. <*https://www.youtube.com/watch?v=qHsXivh3il0#t=121.778> [Consulta: diciembre 2015]
- 6. Departamento de Desarrollo Humano. Mixto Listo. Diciembre 2015.
- 7. Departamento de mantenimiento, planta San Miguel, octubre 2015.
- 8. FRANCO, Rómulo. *Cómo identificar los inventarios.* [en línea]*. <*http://inventariosypuntosdereorden.blogspot.com/p/puntos-dereord.html>. [Consulta: diciembre 2015]
- 9. FUCCI, Tomás. *El gráfico ABC como técnica de gestión de inventarios.*  [en línea]*.* <http://www.unlu.edu.ar/~ope20156/pdf/abc.pdf>. [Consulta: diciembre 2015]
- 10. GÓMEZ, Giovanny. *Modelo de la cantidad económica de pedido CEP o EOQ.* [en línea]*. <*http://www.gestiopolis.com/modelo-cantidadeconomica-pedido-cep-eoq/>. [Consulta: diciembre 2015]
- 11. KONZ, Stephan, Manual de distribución en plantas industriales. México, D.F.: Grupo Noriega editores, 1992. 402 p.
- 12. MROMERO CONSULTORES. *Estrategia de lay out.* [en línea]*. <*[http://descuadrando.com/Estrategia\\_de\\_layout>](http://descuadrando.com/Estrategia_de_layout). [Consulta: diciembre 2015]
- 13. Revista Granito de arena. Guatemala (197). Octubre 2014.
- 14. ROBBINS, Stephen P. y COULTER, Mary. Administración. 5ta. Ed. Edo. De México. Prentice – Hall Hispanoamericana, S.A., 1996. 765 p.
- 15. SAP CONSULTING. *MMBE Resumen de Stock por Material.* [en línea]*. <*https://www.youtube.com/watch?v=EM5M4uS2lh4>. [Consulta: diciembre 2015]
- 16. SAP ERP. *Forosap.* [en línea]*.*  <http://www.forosap.com/member/13767-nublar>. [Consulta: diciembre 2015]
- 17. SAP ERP. *Mundo sap.* [en línea]*.*  <http://www.mundosap.com/foro/showthread.php?t=281>. [Consulta: octubre 2015]
- 18. SAP ERP. *Portal de ayuda de SAP.* [en línea]*.*  <http://help.sap.com/saphelp\_ppm400/helpdata/en/39/cc9eba5769 11d1896f0000e829fbbd/content.htm?frameset=/en/39/cc9e6c5769 11d1896f0000e829fbbd/frameset.htm>. [Consulta: diciembre 2015]
- 19. SIMPSON, Alan. Cómo usar dBase III plus. 1ra. Edición. México D.F.: Macrobit – Alfaomega. 1989. 540 p.
- 20. TAHA, Hamdy. Investigación de operaciones. 9na. Edición. Pearson Educación. México 2012. 790 p.
- 21. VELEZ MARTINEZ, Alfonso. *Flexibilidad estratégica en la industria del cemento.* [en línea]. *<*www.javeriana.edu.co/biblos/tesis/ingenieria/tesis231.pdf>. [Consulta: diciembre 2015]

## **APÉNDICES**

## Apéndice 1. **Ejemplo de proceso de renombramiento.**

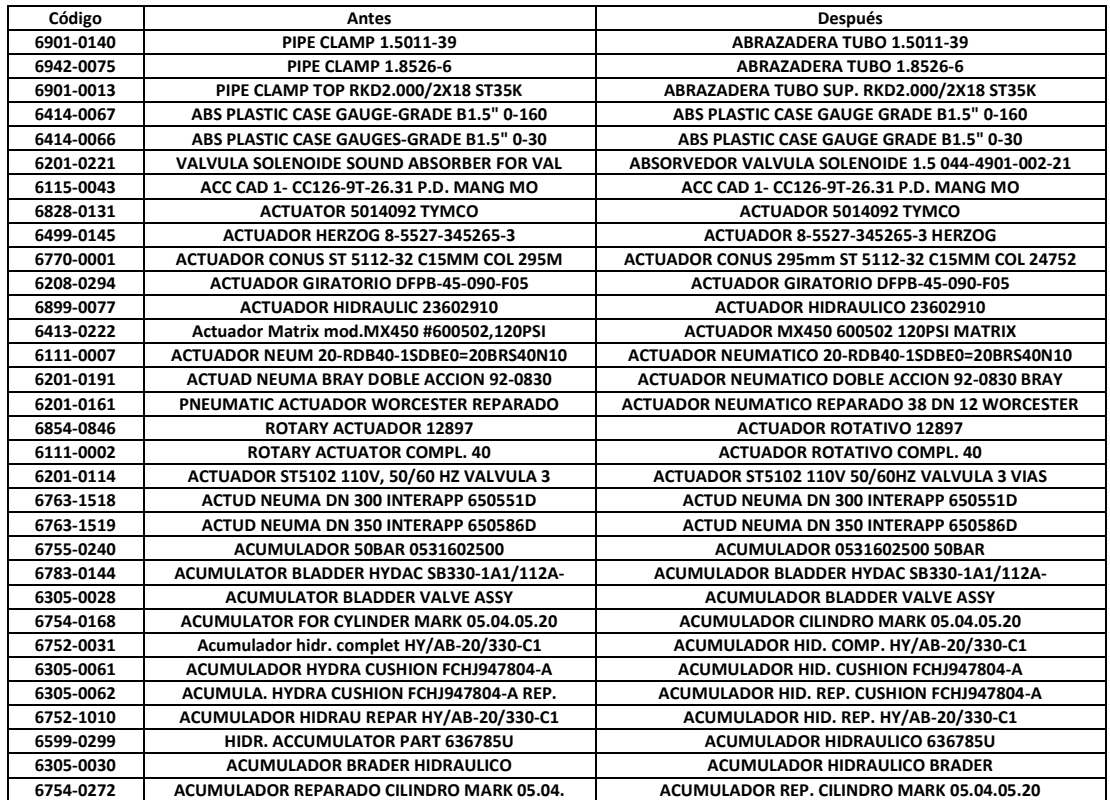

Fuente: elaboración propia.

## Apéndice 2. **Esquema estratégico de tesis.**

Conceptos básicos y de cultura general para la comprensión de la estandarización. Historia de la empresa, misión, visión, productos que elabora, descripción y organigrama del almacén, diagrama de flujo para solicitud y despacho de repuesto, flujograma de recepción de materiales, tipos de repuesto, métodos de clasificación de productos (códigos), tipos de control de inventario, sistema de software, disposición Lay out, teoría 80 – 20, diferenciación de conceptos, manejo de inventario. Conocimiento s previos. Capítulo 1.

Aspectos esenciales para la comprensión del desarrollo: Grandes volúmenes de producción y movimiento de materiales. Pasos para la recepción de materiales. Sistema de software SAP. Métodos de clasificación de productos (códigos PNS, HAC, MAC). Teoría 80 – 20. Capítulo 2. Situación actual. Análisis de: Tipo de control de inventario utilizado en la empresa. Pasos para la creación de artículo en base de datos del sistema SAP. Existencia de ítems duplicados. Clasificación de materiales según sistema ABC.

Capítulo 3. Debe realizarse:

- Revisión periódica de materiales, aplicar el sistema cíclico.
- Analizar el movimiento de materiales por costo anual-
- Utilizar clasificación PNS para materiales.
- Serie de pasos para crear materiales en sistema SAP.
- Reorganizar el área de despacho y diagramar los pasos para recepción de materiales, determinar logística de ingreso y materiales obsoletos.
- Clasificar materiales según código CEDRO.

Capítulo 4. Para implementar la propuesta de estandarización debe realizarse:

- Determinar los fundamentos para la optimización.
- Diseñar la política de estandarización por una serie de pasos específicos.
- Centralizar los datos, limpiar ítems obsoletos, aplicar sistema SAP.
- Asignar tipo de material de acuerdo a naturaleza en el uso, aplicar fichas técnicas.
- Aplicar e inspeccionar los códigos PNS en SAP y combinar con código PCS.
- Determinar y eliminar duplicados, presentar informes y bajas de materiales.
- Fijar períodos de depuración para base de datos, medir el desempeño

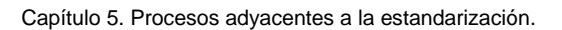

- Planificar necesidades de materiales por material.
- Determinar el correcto proceso de inspección física.
- Calcular el número de conteos para inspección física por medio de clasificación ABC.
- Elaborar reportes de resultados en base a cumplimientos logrados.
- Comprobar resultados obtenidos con teoría 80 20.

eficiencia.

Optimizar el inventario con modelos estocásticos, dada la mejorada clasificación A, medir

Fuente: elaboración propia.